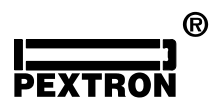

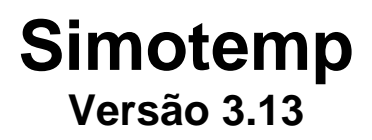

Aplicação principal: proteção de transformador a óleo

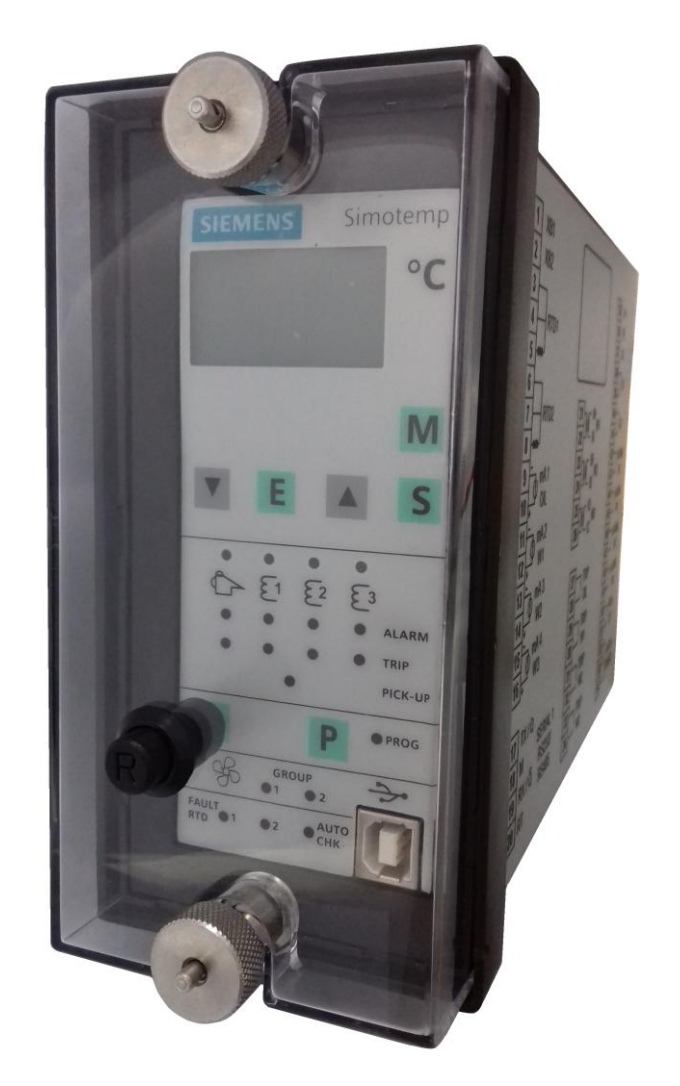

# **MANUAL DE OPERAÇÃO**

Revisão 02 (agosto de 2020)

**Atenção**: verificar se a versão do produto registrada na etiqueta de identificação dos bornes de entrada ou sinalizada no display principal na energização do relé corresponde a versão do manual de operação.

A Pextron reserva - se o direito de alterar informações neste manual sem qualquer aviso prévio.

#### **Controle de alterações**

#### **Versão 1.02 revisão 01 (junho de 2008)**

- acréscimo de senha para proteger acesso a parametrização do relé.
- correção dos limites de operação dos parâmetros de alarme.
- otimização nos procedimentos de calibração.

#### **Versão 1.03 revisão 01 (julho de 2008)**

- correção da operação da senha para proteger acesso a parametrização do relé.
- correção dos limites de operação dos parâmetros do relógio de tempo real.

#### **Versão 1.04 revisão 01 (julho de 2008)**

- acréscimo de senha adicional para proteção de programação do parâmetro **T.Image** .

#### **Versão 1.04 revisão 02 (setembro de 2008)**

- correção da faixa de ajuste recomendada dos parâmetros.

#### **Versão 2.05 revisão 01 (janeiro de 2008)**

- correção das equações de cálculo da image térmica.

#### **Versão 2.05 revisão 02 (janeiro de 2008)**

- correção da identificação dos bornes nos diagramas das entradas binárias (itens 2.1 e 2.4).

- descrição da lógica de funcionamento das entradas binárias (item 2.4).
- redução de brilho dos displays após 4 minutos (item 2.8).
- eliminação da velocidade de 256,0 kbps da serial frontal USB (itens 3.4.1, 5.1, 5.2.3 e 6.7).

#### **Versão 2.05 revisão 03 (janeiro de 2008)**

- correção da indexação das tabela dentro dos textos (itens 2.3.1, 2.3.2, 2.3.3 e 3.1).

- acréscimo do coil 0015 (000Fh): Estado de verificação de senha no protocolo MODBUS® RTU (item 5.1).
- alteração do tipo de acesso dos registros 0018 (0012h): Habilita senha para proteção da programação do relé

Key Enab e 0019 (0013h): Senha para proteção da programação KeyRelay **de** R / W \* **para** R (item 5.1).

- alteração do registro 0129 (0081h) **de** Endereço comunicação serial da porta RS232 ou RS485 da borneira de terminais Address1 **para** Endereço comunicação serial da porta RS232 ou RS485 da borneira de terminais com protocolo MODBUS<sup>®</sup> RTU Address1 (item 5.1).

- alteração do tipo de acesso dos registros 0136 (0088h): Tipo do relé de proteção e 0137 (0089h): Versão do relé **de**  R / W \* **para** R (item 5.1).

- acréscimo do registro 0175 (00AFh): Endereço comunicação serial da porta RS232 ou RS485 da borneira de terminais com protocolo DNP3.0 **Address1** (item 5.1).

- alteração da descrição do registro 0179 (00B3h) **de** Senha para proteção da programação do relé digitada **para**  Senha digitada para acesso a programação do relé (item 5.1).

- acréscimo do coil 0056 (0038h): Reprogramar parâmetro Standard para 3 (Siemens) (item 5.1).
- limite inferior de taxa de velocidade da serial padronizado em 4,8 kpps (item 3.4.1).

#### **Versão 2.06 revisão 01 (abril de 2009)**

- acréscimo do parâmetro CoolEnb1 e CoolEnb2 no do sub-menu **PROTEC**  do menu **CONFIG** (itens 3.4 e 3.4.1).

- atualização do padrão de fábrica (item 3.4.1).

#### **Versão 2.07 revisão 01 (maio de 2009)**

- correção da lógica de supervisão de falha.
- retorno do teste de display para modo SCAN.
- refrigeração em modo PU provoca atuação alternada nos grupos de ventilação.
- correção na leitura das entradas de Pt100 $\Omega$ .
- correção dos diagramas das entradas e saídas (item 2.1).

#### **Versão 2.08 revisão 01 (julho de 2009)**

- correção de lógica no protocolo DNP3.0.
- otimização do filtro das entradas Pt100 $\Omega$ .
- alteração da descrição do parâmetro **de** Band I **para** Band PU (itens 3.4, 3.4.1, 5.1 e 5.2).
- correção do cálculo para a banda de corrente.

#### **Versão 2.08 revisão 02 (abril de 2011)**

- retirada do texto referente a WICS (Descontinuado).

#### **Versão 2.08 revisão 03 (maio de 2012)**

- Alteração no Termo de Garantia. Revisão 19.

#### **Versão 2.08 revisão 04 (abril de 2013)**

- Alteração na tabela de exatidão da temperatura, item 2.3.1 e saída mA, item 2.5.

#### **Versão 2.08 revisão 05 (abril de 2013)**

- Correção no texto da tabela de exatidão referido na revisão anterior.

- Correção na grafia "TEMPERATURA" na tabela de registros.

#### **Versão 2.08 revisão 06 (abril de 2013)**

- Correção na grafia "FOC". Ítem 2.3.1: **de** "Fco" **para** "Foc".

#### **Versão 2.08 revisão 07 (julho de 2013)**

- Alteração na faixa de exatidão das Entradas de temperatura.

#### **Versão 2.09 revisão 01 (novembro de 2013)**

- Correção na fórmula do cálculo do gradiente Cobre-Óleo final para carga atual no modelo NBR5416:1997, se o gradiente Cobre-Óleo calculado final for menor que o gradiente integrado pela exponencial e esta condição permanecer por 1 minuto recarrega o integrado final calculado.

- Implementada recuperação da calibração.

- Corrigido gradiente de inicialização nos modelos 0, 1, 2 e 3.
- Alteração no modelo Siemens (Tal óleo longitudinal / K21) para (Tal óleo longitudinal / 3).

#### **Versão 2.09 revisão 02 (janeiro de 2014)**

- Alteração do Software aplicativo: - Correção na aba geral (Date time);

- Aba de parâmetros, eliminação da função autocompletar;
- Correção no carregamento dos arquivos de configuração padrão e do relé.

#### **Versão 2.11 revisão 01 (agosto de 2014)**

- Correção de cálculo no modelo IEC.

#### **Versão 2.11 revisão 02 (setembro de 2016)**

- Correção no aplicativo.

#### **Versão 3.12 revisão 00 (janeiro de 2020)**

- Versão com novo display.

- Alteração: novo endereço e tel. de contato.

- Alteração na etiqueta: A mesma etiqueta para as seriais RS232 e RS485.
- Mudança na posição da etiqueta de identificação do produto.

- ñ lanç. A alteração desta versão foi implementada na versão seguinte.

#### **Versão 3.13 revisão 00 (maio de 2020)**

- Correção no firmware. Ajuste na sinalização.

#### **Versão 3.13 revisão 01 (junho de 2020)**

- Alteração na versão do Aplicativo. Ver. 017.

#### **Versão 3.13 revisão 02 (agosto de 2020)**

- Inserido nota sobre compatibilidade entre rele e aplicativo na comunicação serial.

- Inserido um campo de identificação na etiqueta para modelos RS232 ou RS485.

MODBUS<sup>®</sup> - marca registrada da MODICON, Inc., Industrial Automation Systems (GROUPE SCHNEIDER). Windowns  $XP^*$  - marca registrada da Microsoft Corporation.

Miruna, 502 – Indianópolis São Paulo - SP CEP 04084-002 Tel (0XX11) 5094-3200 [www.pextron.com.br](http://www.pextron.com.br/) vendas@pextron.com.br

# **MANUAL DE OPERAÇÃO**

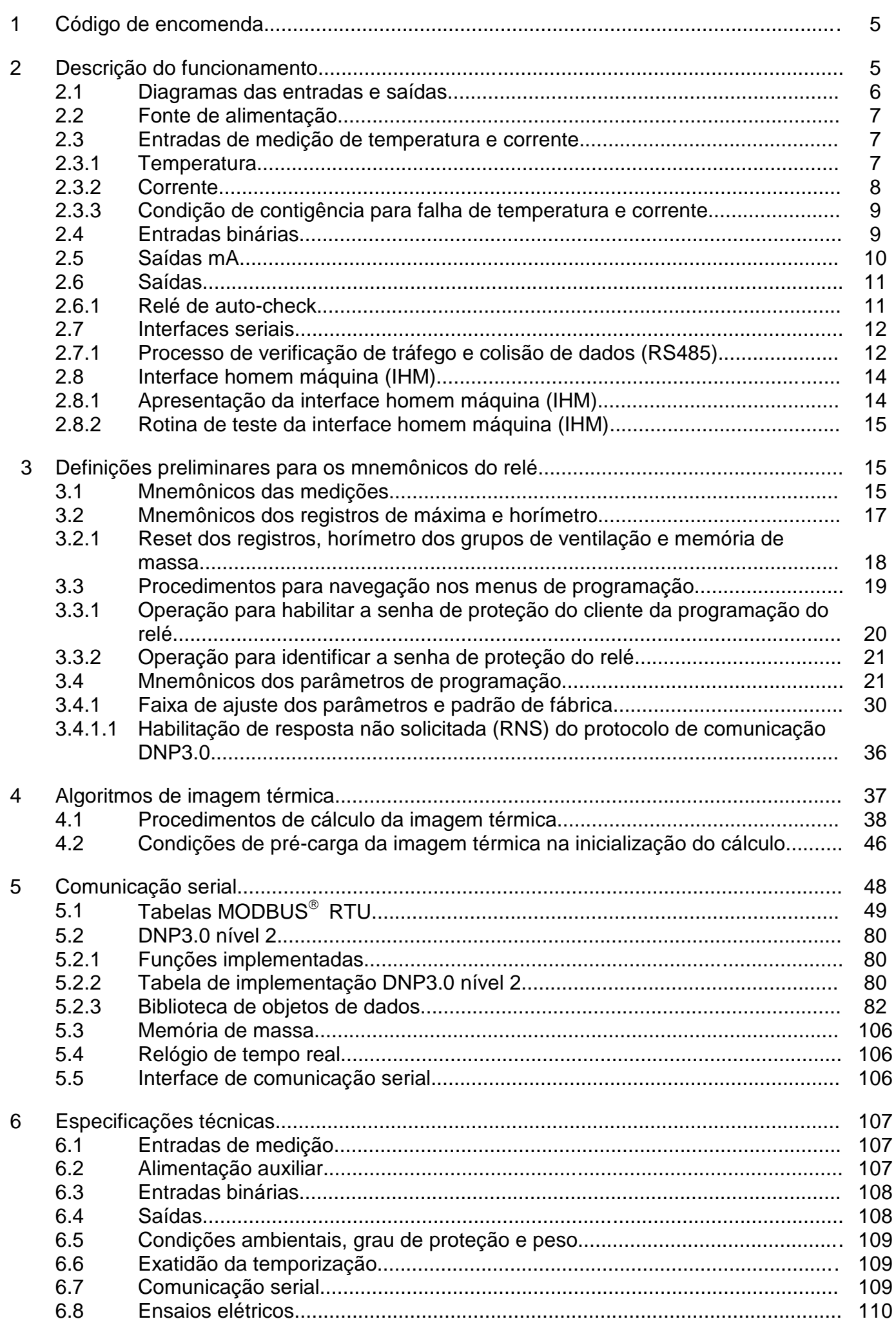

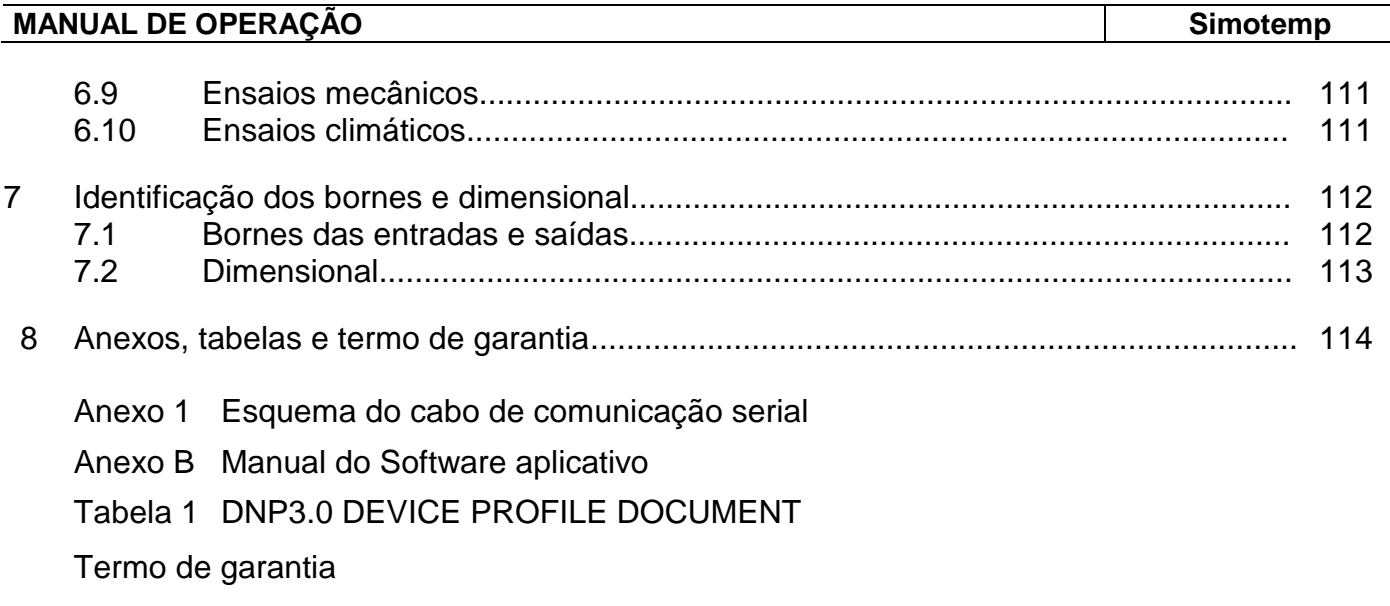

**RECEBIMENTO E VERIFICAÇÃO**: no recebimento do produto aplicar os seguintes procedimentos:

 Verificar se a embalagem contém: 1 relé, 2 presilhas de fixação com parafuso M4X60 mm e CD com documentação e software aplicativo.

 $\boxtimes$  Realizar inspeção visual para verificar se os dados do relé correspondem ao modelo desejado e se não ocorreram danos durante o transporte do relé.

 $\boxtimes$  Se o produto recebido está não conforme, entre em contato imediatamente com nossa organização ou nosso representante na região.

#### **1 – Código de encomenda**

 O relé possui os códigos de encomenda que variam em função da faixa da alimentação auxiliar e tipo de comunicação serial.

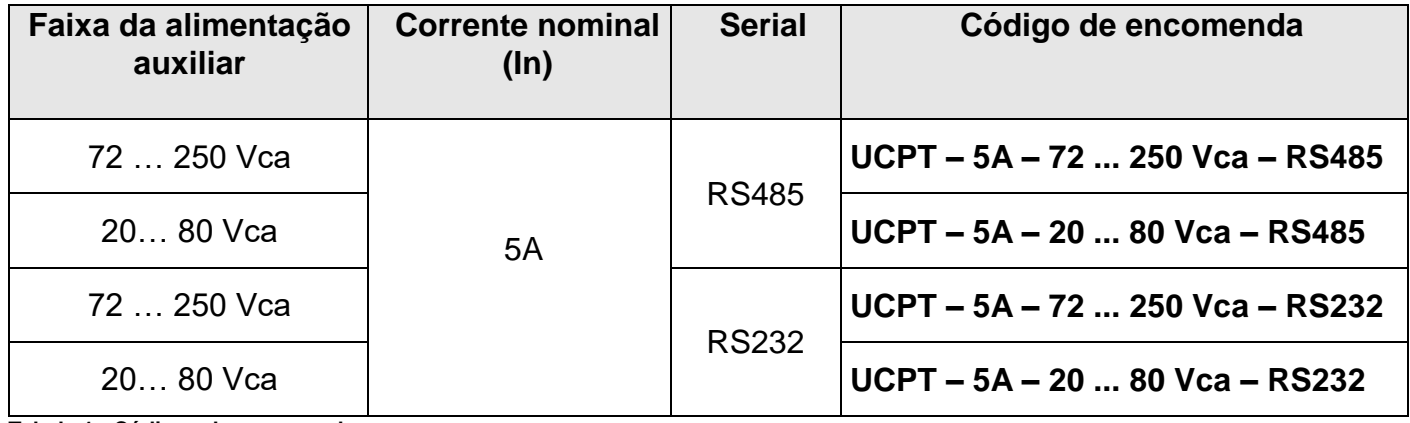

**Tabela 1 : Códigos de encomenda.**

#### **2 – Descrição do funcionamento**

 O relé se destina a aplicações em reatores, transformadores com primário e secundário, transformadores com primário, secundário e terciário que possuam refrigeração e isolação a óleo.

Possui funções de comando de refrigeração, alarme e desligamento por sobre temperatura.

 O relé mede a temperatura inferior do óleo (botton) do óleo através do sensor RTD1, a temperatura superior (topo) do óleo através do sensor RTD2 e as corrente de cada enrolamento

#### W1, W2 e W3.

 Além das temperaturas medidas diretamente através dos sensores RTD1 e RTD2 o relé calcula a temperatura no ponto mais quente de cada bobina através de dados do ensaio de elevação térmica do transformador, das temperaturas medidas no óleo e das correntes que circulam em cada enrolamento.

 O cálculo da temperatura dos pontos quentes (hot-spot) dos enrolamentos pode ser executado de diferentes formas conforme a norma selecionada no parâmetro **Standard**.

 O processo de cálculo do ponto quente da bobina é chamado de imagem térmica e a temperatura do ponto quente (hot-spot) de hs. O cálculo da imagem térmica considera diferentes modelos matemáticos e a influência de parâmetros térmicos do transformador causadas pela operação dos dispositivos de ventilação e circulação forçada de óleo e ar.

 No relé são programados temperaturas de referência para entrada de grupos de ventilação (G1 e G2) , pontos de alarmes (OIL,W1,W2,W3) e pontos de trip (OIL,W1,W2,W3) que comandam o acionamento de saídas independentes.

#### **2.1 – Diagramas das entradas e saídas**

 Os diagramas das figuras 1 e 2 mostram as entradas e saídas com comunicação serial na borneira de terminais em RS485 e RS232 do relé.

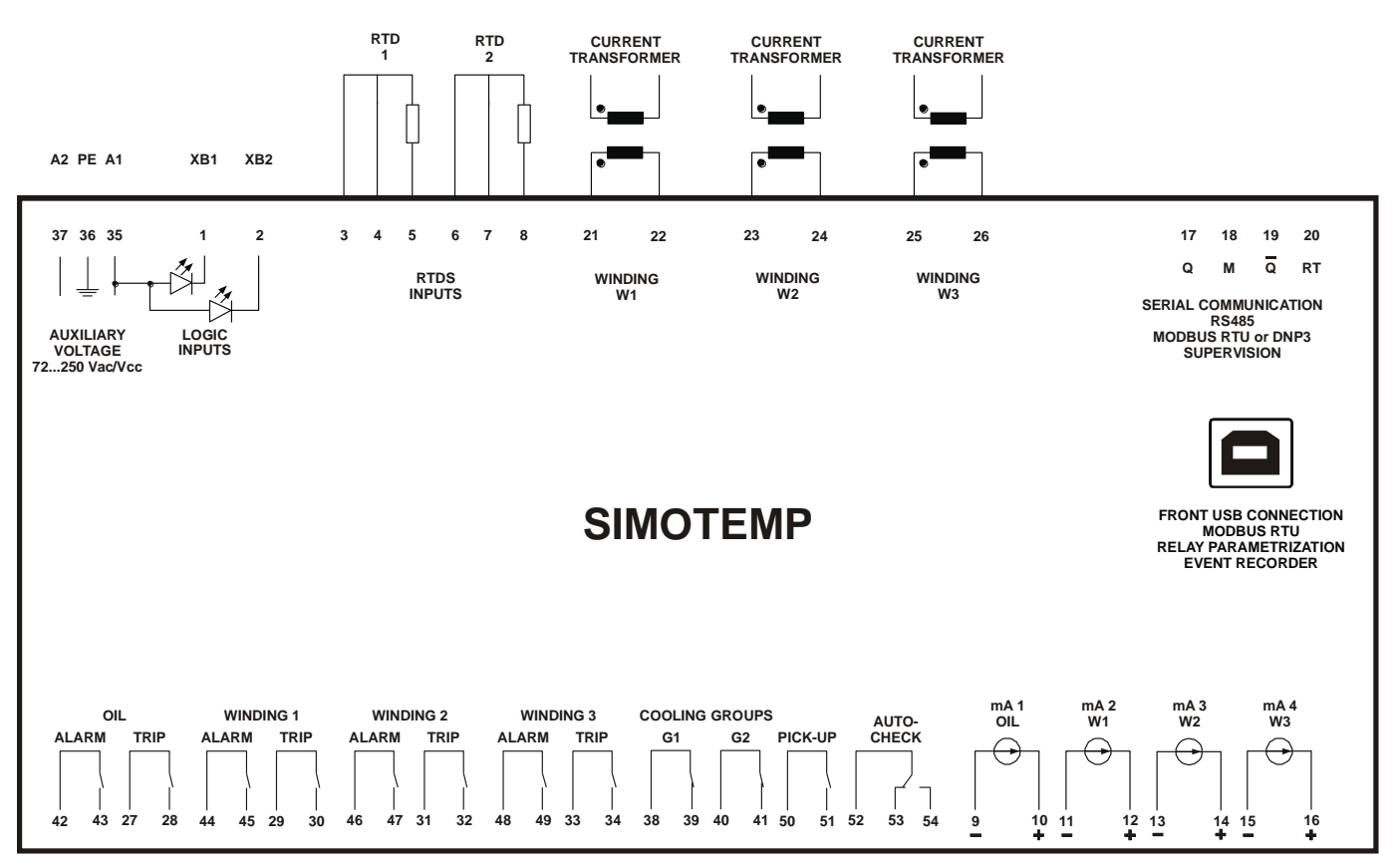

**Figura 1: Diagrama das entradas e saídas com comunicação serial RS485 na borneira de terminais.**

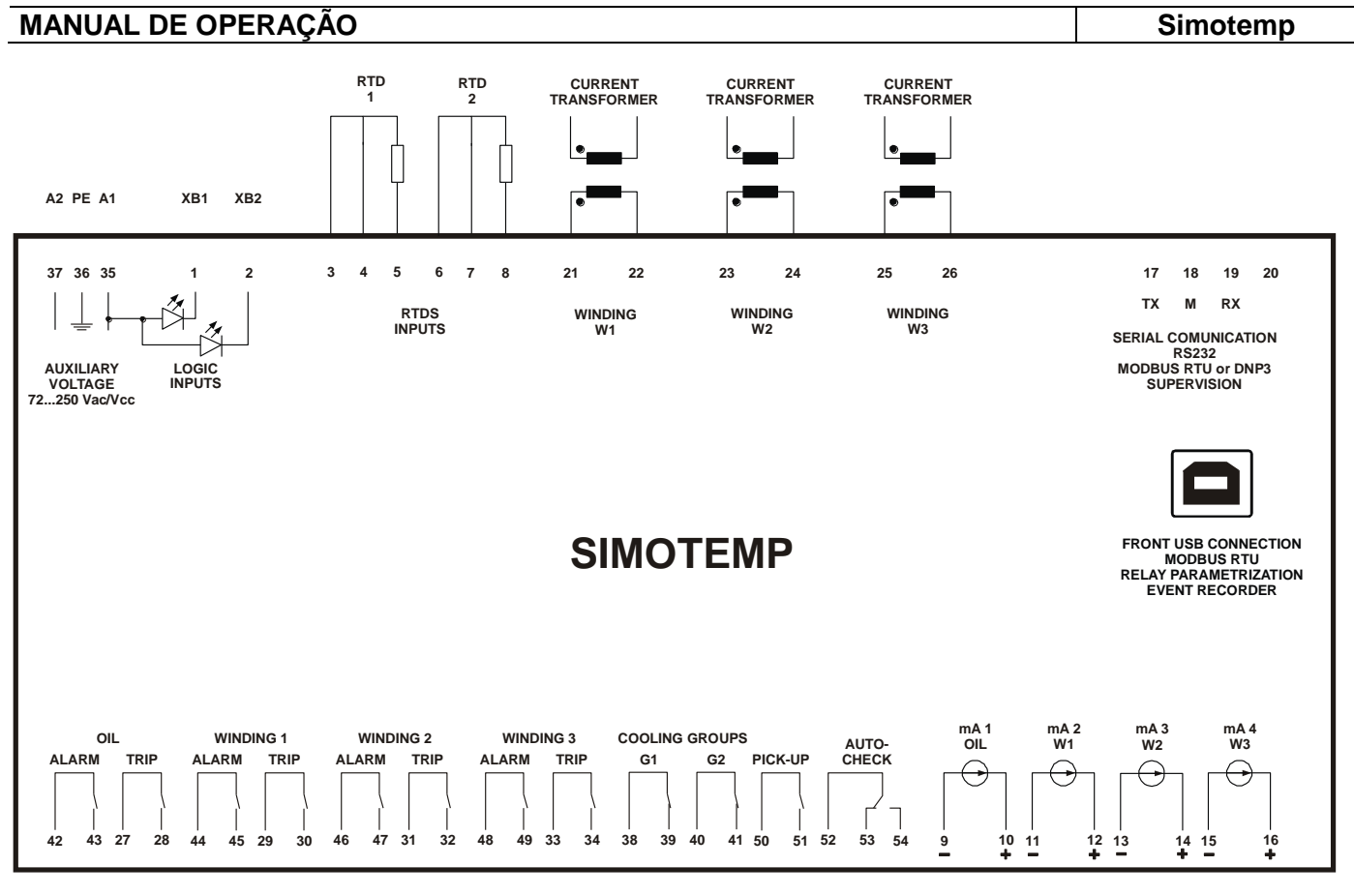

**Figura 2: Diagrama das entradas e saídas com comunicação serial RS232 na borneira de terminais.**

#### **2.2 – Fonte de alimentação**

 Fonte de alimentação chaveada com isolação de 2.000V que permite alimentação em Vca ou Vcc na faixa especificada na aquisição do relé.

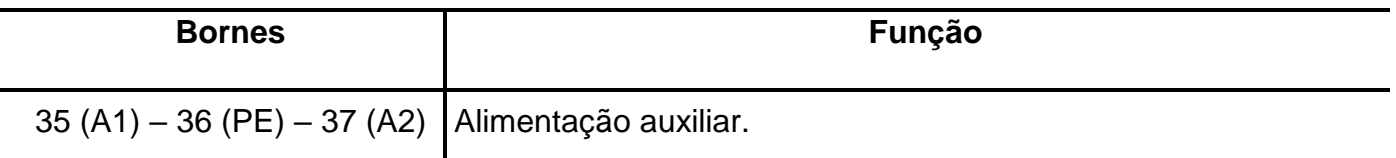

Notas:

1 – o borne 35 (A1) é ponto comum entre a alimentação auxiliar do relé e as entradas binárias.

2 – conectar ao condutor de proteção (**PE**) conforme NBR5410:2004.

**Tabela 2: Entrada de alimentação auxiliar.**

#### **2.3 – Entradas de medição de temperatura e corrente**

#### **2.3.1 – Temperatura**

O relé recebe as medições de temperatura do óleo de 2 sensores Pt100 $\Omega$  a 3 fios: RTD1 e RTD2. O relé polariza estes sensores com fontes de corrente internas e gera um sinal de tensão proporcional à temperatura. As entradas são protegidas contra interferências eletromagnéticas. O sinal é amplificado, aplicado a um filtro passa baixa analógico com frequência de corte muito inferior a frequência da rede e amostrado por um conversor A/D. Esta medição é executada a cada 16ms e aplicada a um filtro digital de média de 16 medidas. O resultado é calibrado e linearizado pelo processador DSP e disponibilizado aos algoritmos de proteção.

**MANUAL DE OPERAÇÃO Simotemp Simotemp Simotemp** 

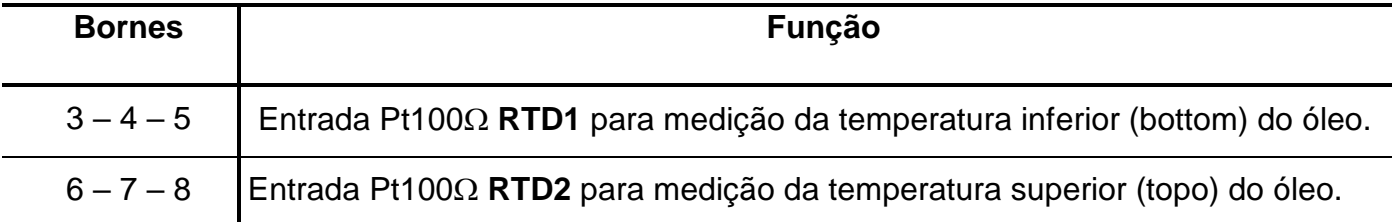

**Tabela 3: Entradas Pt100.**

As entradas de Pt100 $\Omega$  estão projetadas para operar na faixa de -30,0 a +230,0<sup>o</sup>C com exatidão definida na tabela 4. Temperaturas negativas são exibidas precedidas pelo sinal -, para as temperaturas positivas o sinal + é omitido. Se uma das entradas de medição de temperatura apresentar funcionamento irregular: sensor em curto ou aberto, o relé sinaliza no painel frontal e na comunicação a falha do sensor. A figura 3 mostra a sinalização na frontal do relé. O respectivo led de falha de sensor "**FAULT RTD 1**" e "**FAULT RTD 2**" acende para sinalizar condição de falha.

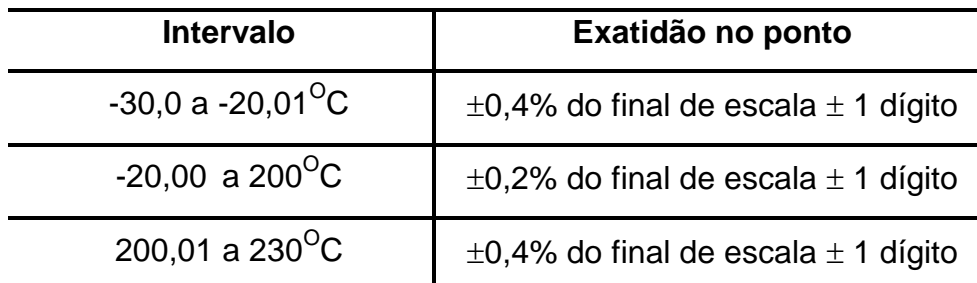

 **Tabela 4: Exatidão das entradas de temperatura RTD1 e RTD2.**

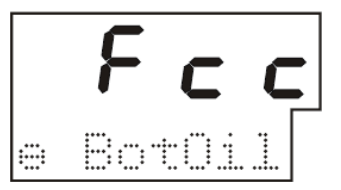

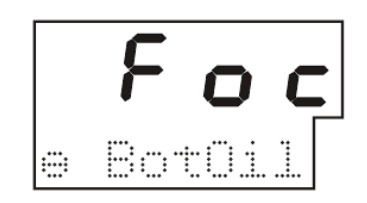

Sensor de temperatura em curto Sensor de temperatura aberto

 **Figura 3: Sinalização de falha de sensor de temperatura.** 

#### **2.3.2 – Corrente**

 O relé mede até 3 entradas de corrente: W1, W2 e W3 na faixa de 0,020 A a 10,0 A, com suportabilidade contínua de 25 A. A corrente nominal (In) das entradas é de 5 A e com faixa de medição de 2 x In.

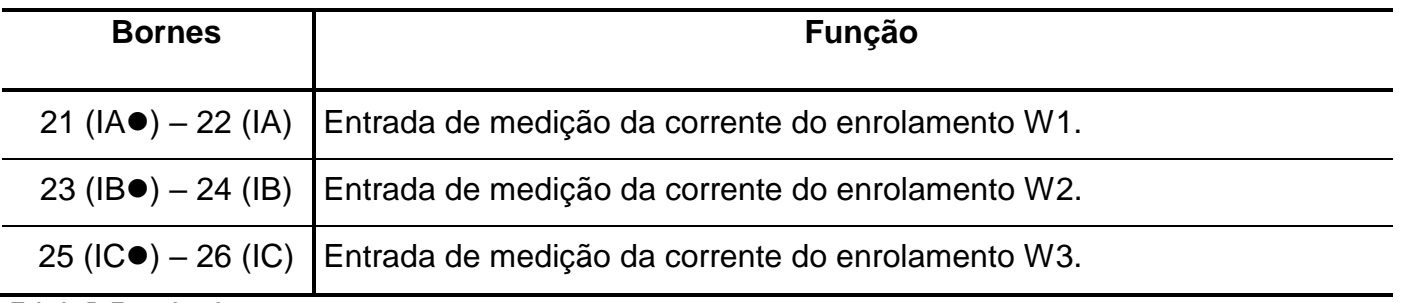

**Tabela 5: Entradas de corrente.**

 A exatidão está relacionada na tabela 6. A medição é TRUE – RMS. Os sinais de corrente proveniente dos TCs do transformador são aplicados a TCs internos e a um circuito comutador de corrente para tensão, proteções de sobrecarga e a um circuito anti – aliasing. O sinal é amostrado a uma taxa de 16 amostra por ciclo e aplicado então ao processador DSP que processa as calibrações e o algoritmo de medição TRUE-RMS, disponibilizando a cada ciclo de rede o valor da corrente do ciclo anterior.

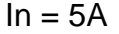

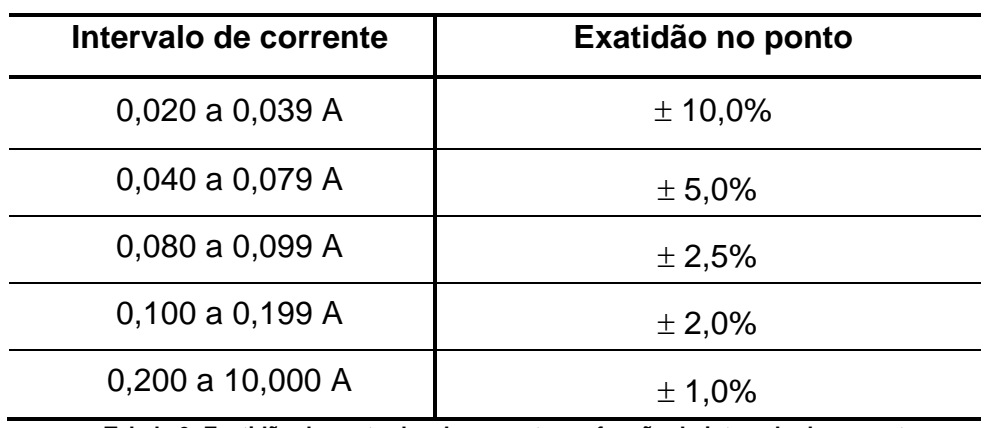

**Tabela 6: Exatidão das entradas de corrente em função do intervalo de corrente.**

 As correntes são amostradas por um algoritmo de médias quadráticas a cada 2 ciclo e a cada 500ms é gerado o valor TRUE-RMS quadrático médio para os algoritmos de imagem térmica.

#### **2.3.3 – Condição de contigência para falha de temperatura e corrente**

 No caso de falha no sensores de temperatura ou na entrada de corrente dos enrolamentos o relé assume uma condição de contigência descrita na tabela 7 e tabela 8 que depende do tipo de algoritmo de cálculo da unidade de proteção térmica programado no parâmetro **Standard** do submenu **PROTEC →** do menu **CONFIG →**.

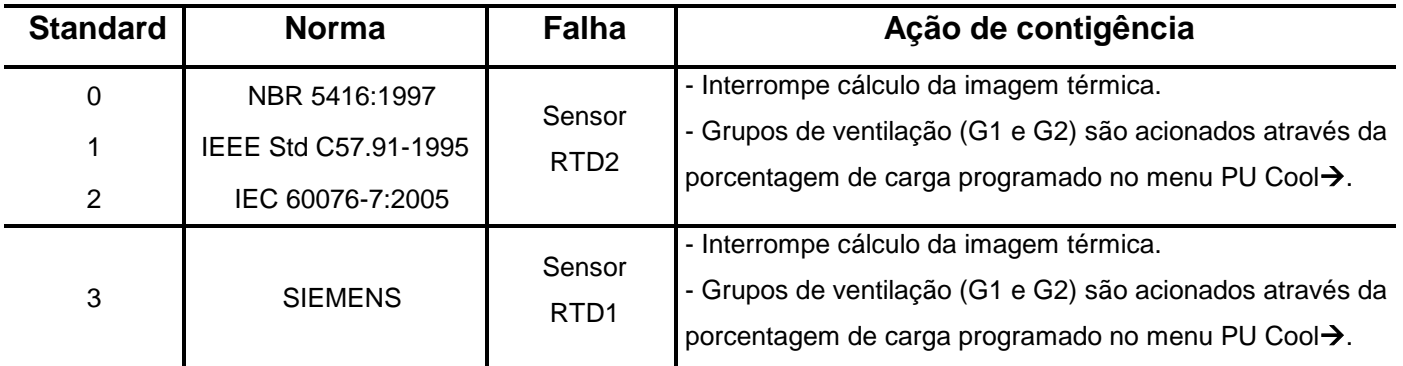

**Tabela 7: Condições de contigência para falha no sensor de temperatura.**

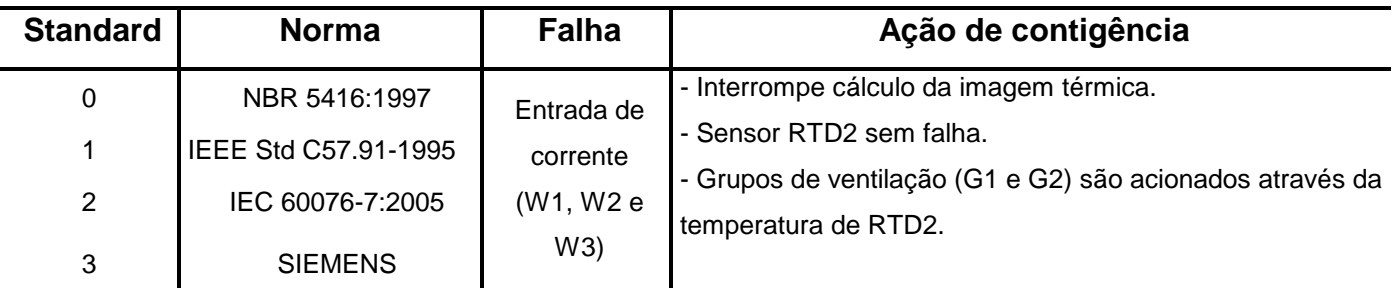

**Tabela 8: Condições de contigência para falha na entrada de corrente.**

#### **2.4 – Entradas binárias**

 O relé possui duas entradas binárias para informar ao algoritmo se os grupos de ventilação ou bombas foram acionados. Estas entradas são acionadas através do fechamento do circuito elétrico entre os bornes 1 ou 2 com o borne 35 do relé. Pode, conforme o modelo de imagem térmica utilizado, estas entradas acionarem os regimes de ventilação 1 e 2 dos parâmetros de modelamento do transformador.

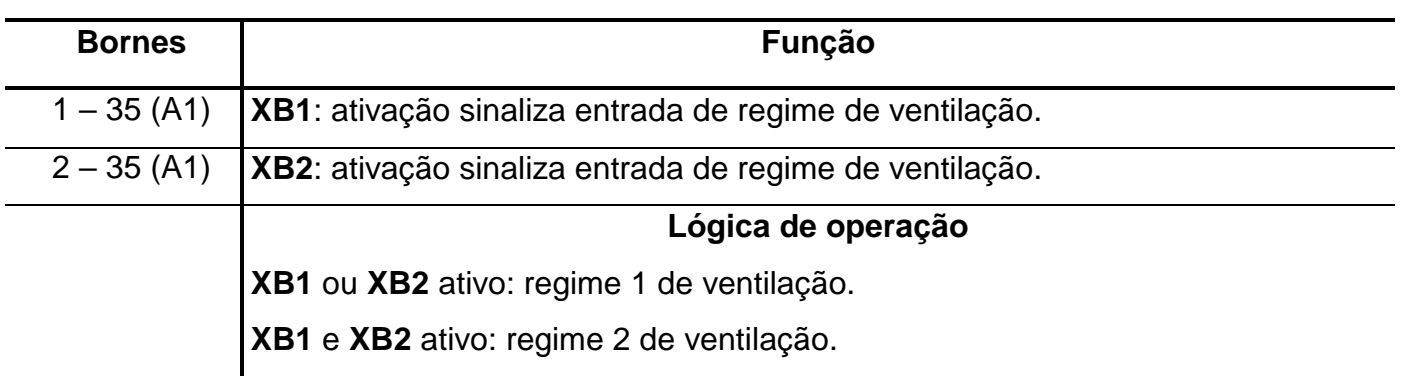

Nota: o borne 35 (A1) é ponto comum entre a alimentação auxiliar do relé e as entradas binárias. **Tabela 9: Entradas binárias.**

 As faixas que as entradas lógicas interpretam como nível 1 (ligado) ou nível 0 (desligado) são relacionadas abaixo:

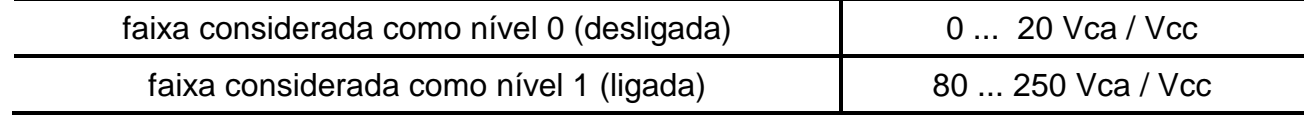

**Tabela 10: Faixas de atuação das entradas lógicas em função da alimentação auxiliar.**

#### **2.5 – Saídas mA**

 O relé possui 4 saídas de sinal que representa a imagem em mA do valor de suas principais grandezas de atuação:

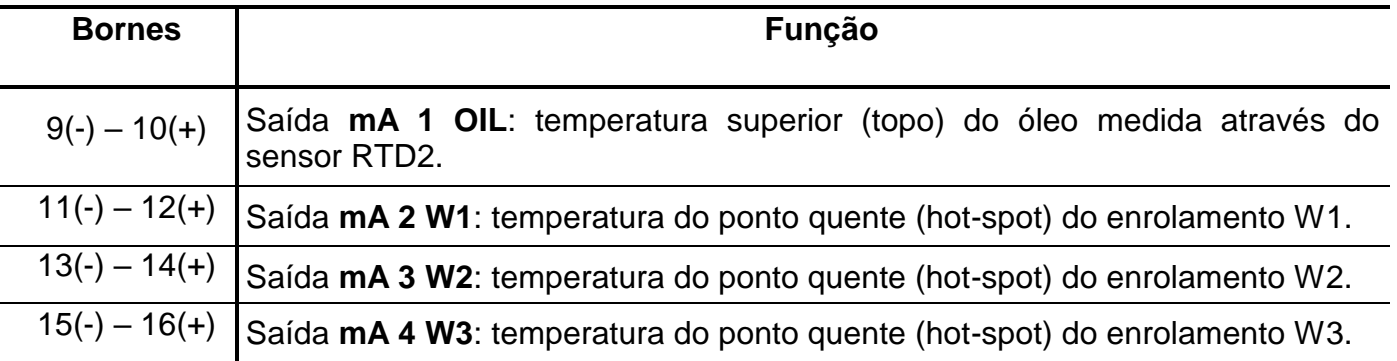

Nota: colocar em curto a saída mA não utilizada.

#### **Tabela 11: Saídas mA.**

 As saídas podem atuar nas faixas de 0 a 1 mA, 0 a 5 mA, 0 a 10 mA, 0 a 20 mA e 4 a 20 mA com exatidão de 0,5% do fim de escala, **Versão 2.08 revisão 05 (abril de 2013)**. A correlação entre a corrente e a temperatura é ajustada através de quatro parâmetros comuns para as saídas mA do menu **Out mA→**. O gráfico da figura 4 exemplifica a resposta da saída mA na faixa de 4 a 20 mA para um intervalo de temperatura de 0,0 a 100,0  $^{\circ}$ C.

#### **MANUAL DE OPERAÇÃO Simotemp Simotemp**

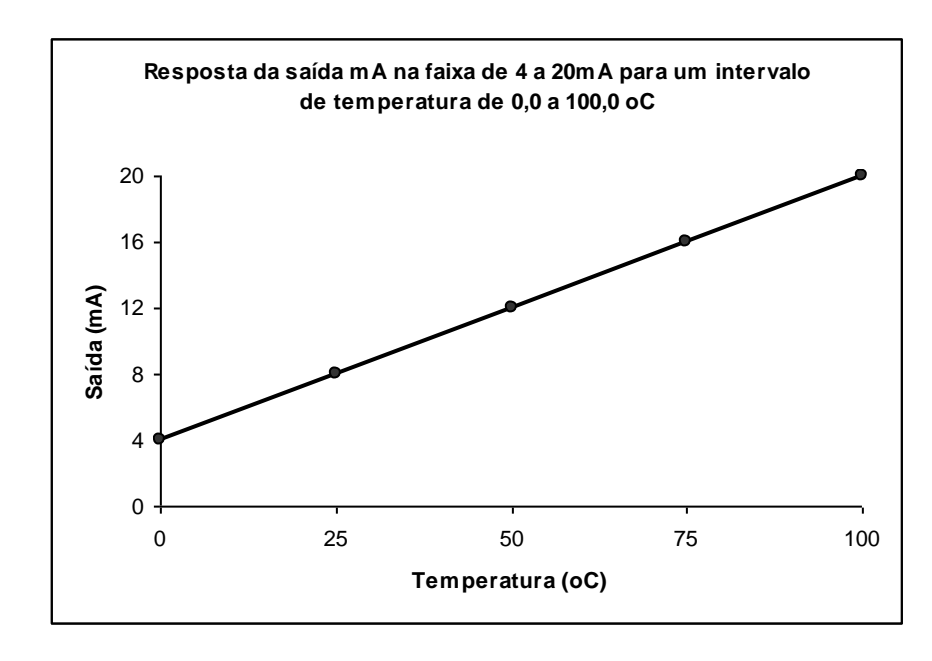

#### Parâmetros do menu **Out mA**

mA  $Max = 20,000 \text{ mA}$  TempMax = 100,0 <sup>O</sup>C

mA  $Min = 4,000$  mA

 **Figura 4: Resposta da saída mA na faixa de 4 a 20 mA para um intervalo de temperatura de 0,0 a 100,0 <sup>O</sup>C**

#### **2.6 – Saídas**

**Bornes Função** 27 – 28 Contato NA de comando de **TRIP OIL**. 29 – 30 Contato NA de comando de **TRIP W1**. 31 – 32 Contato NA de comando de **TRIP W2**. 33 – 34 Contato NA de comando de **TRIP W3**. 38 – 39 Contato NF de comando do grupo de ventilação do regime 1 **G1**. 40 – 41 Contato NF de comando do grupo de ventilação do regime 2 **G2**. 42 – 43 Contato NA de comando de **ALARM OIL**. 44 – 45 Contato NA de comando de **ALARM W1**. 46 – 47 Contato NA de comando de **ALARM W2**. 48 – 49 Contato NA de comando de **ALARM W3**. 50 – 51 Contato NA de sinalização da partida do temporizador de trip **PICK-UP**. 52 – 53 – 54 Contato reversível de sinalização para **AUTO-CHECK**.

 O relé possui 12 saídas em contato livre de potencial (seco) para comando dos grupos de ventilação, alarmes, trips, partida dos temporizadores de trips e sinalização de auto-check.

Nota: os contatos dos relés dos grupos de ventilação 1 (G1) e 2 (G2) permanecem fechados durante a energização do relé e abertos em operação sem condição de comando para os grupos de ventilação.

**Tabela 12: Saídas relés com contato livre de potencial.**

#### **MANUAL DE OPERAÇÃO Simotemp Simotemp**

#### **2.6.1 – Relé de auto-check**

 Circuito lógico com temporização interna que fecha o contato da saída AUTO-CHECK (bornes 52 e 54) no instante da energização do relé. Este circuito está interligado em pontos estratégicos da unidade de processamento e fonte de alimentação. O software realiza um auto-diagnóstico do relé em intervalos periódicos. Caso algum dos principais componentes apresente problema, a sequência de verificação é interrompida e automaticamente o contato da saída AUTO-CHECK (bornes 52 e 54) abre e todas as saídas são desligadas e ocorre um reset automático no relé. Caso o reset automático seja satisfatório, o relé retorna a operação, desbloqueando as saídas e atuando novamente o contato de AUTO-CHECK. O contato de AUTO-CHECK (bornes 52 e 54) pode ser conectado a um sistema de sinalização visual ou sonora.

#### **2.7 – Interfaces seriais**

 Possui duas interfaces seriais uma frontal com padrão USB e outra traseira com padrão RS-485 ou RS232 (definida no código de encomenda do produto).

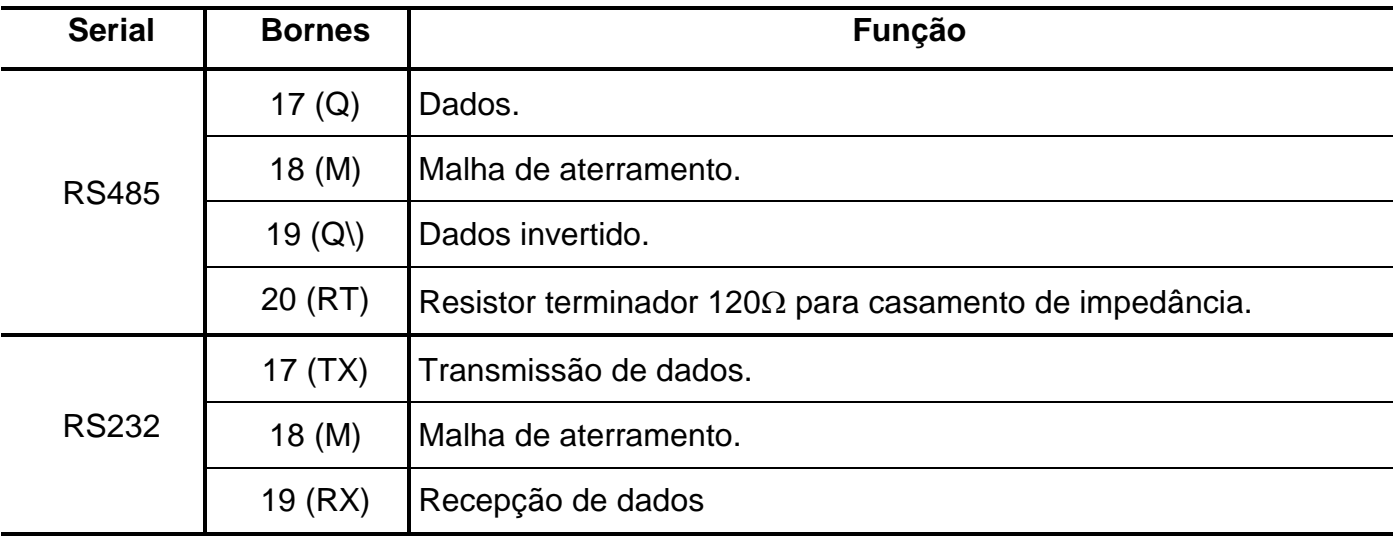

**Tabela 13: Entrada da comunicação serial.**

 A interfase frontal padrão USB opera com protocolo MODBUS RTU sendo escrava.Sua aplicação é a parametrização e coleta de dados via notebook. Não recomendada para uso contínuo.

 A interfase traseira padrão RS485 ou RS232 isolada, opera com protocolo MODBUS RTU ou DNP3.0 conforme programado no relé.Sendo escrava tanto no protocolo MODBUS como no DNP3.0.Possui CSMA-CD e sua aplicação é a parametrização, coleta de dados e monitoramento via sistema de forma contínua.

 O software para parametrização e acesso a memória de massa é fornecido **gratuitamente**. O sistema operacional exigido é o Windows XP® ou superior e o computador deve ter o Microsoft.NET Framework 2.0 ou superior instalado.

#### **2.7.1 – Processo de verificação de tráfego e colisão de dados (RS485)**

 O processo de verificação do nível de tráfego e colisão de dados no canal de comunicação serial em RS485 e com o relé trabalhando com protocolo DNP3 permite a otimização no fluxo de informações. O procedimento utilizado é a técnica de acesso múltiplo com detecção de portadora e detecção de colisão (**CSMA – CD**) que controla o tráfego de dados em um meio compartilhado por vários relés de proteção com as vantagens: evitar a transmissão quando o meio estiver ocupado e após detecção de colisão estabelece critérios para retransmissão de dados sem nova colisão.

A detecção de canal de comunicação vazio é determinado através de um tempo de silêncio e a detecção da existência de colisão de dados durante a transmissão é realizada com a monitoração do nível de corrente do driver da interface serial.

#### **Regras da técnica CSMA – CD**

**a)** o relé somente libera a transmissão de dados após escutar o canal de comunicação em SILÊNCIO por um intervalo de tempo determinado conforme hierarquia definida pelo seu endereço na faixa de 10 á 70ms.

**b)** se durante a transmissão de dados existir a detecção de colisão, o relé interrompe a transmissão do pacote de dados e tenta novamente após um período de tempo conforme hierarquia definida pelo seu endereço na faixa de 10 à 11s (tempo de retray).

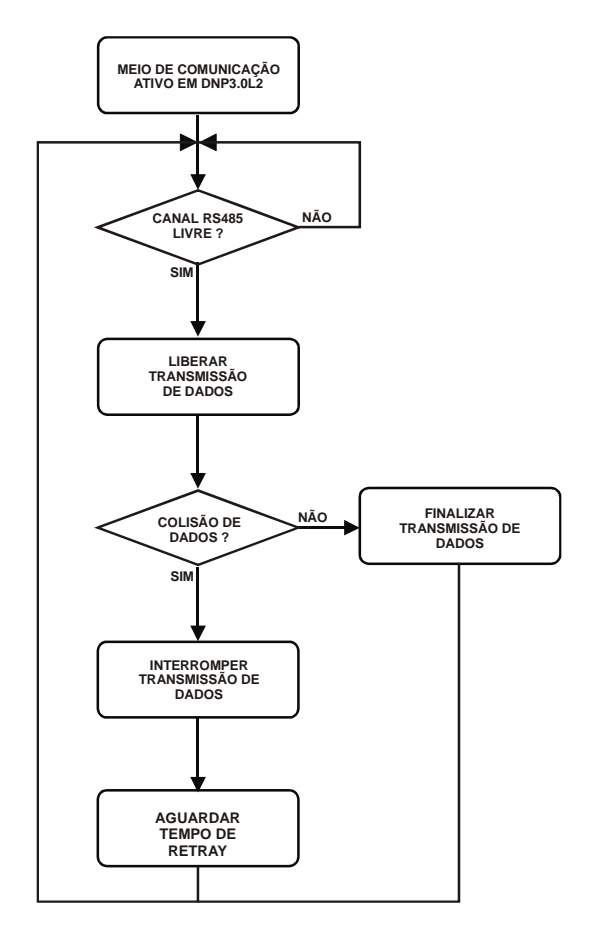

**Figura 5: Fluxograma da técnica CSMA – CD de de verificação de tráfego e colisão de dados.**

### **2.8 – Interface homem máquina (IHM)**

 A interfade IHM do relé e composta por 1 display alfanumérico de 8 caracteres em matriz 5X7 de leds, 4 displays de 7 seguimentos a leds, 24 leds de sinalização e 7 teclas. Os displays tem o brilho reduzido após 4 minutos sem acesso ao teclado do relé.

#### **2.8.1 – Apresentação da interface homem máquina (IHM)**

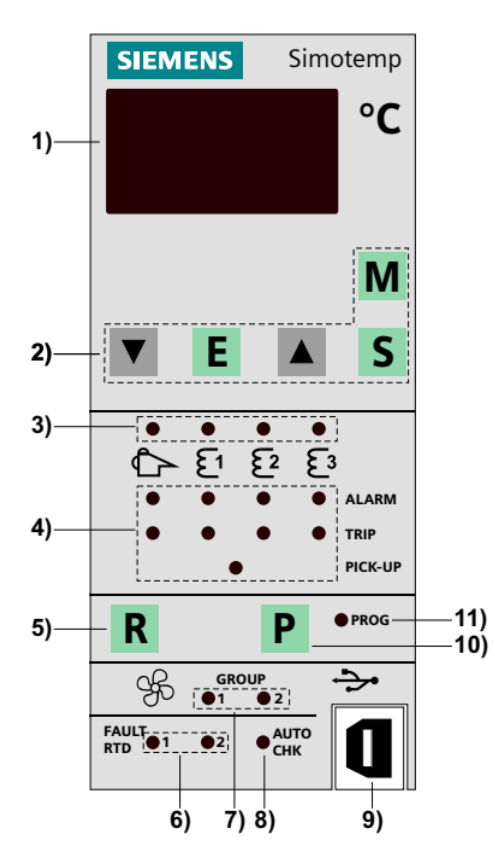

**Figura 6: Painel frontal**

- 1. Display LCD GRAPHIC 128x64
- 2. Teclas para navegação dentro dos menus de programação e seleção da varredura das variáveis de medição.
- 3. Leds de sinalização da variável exibida nos displays.
- 4. Leds de sinalização do estado da proteção.
- 5. Tecla para reset dos leds de sinalização da proteção e rotina de teste da IHM.
- 6. Leds de sinalização de falha dos sensores RTD1 e RTD2.
- 7. Leds de sinalização do estado dos grupos de ventilação G1 e G2.
- 8. Led de sinalização da condição operacional do relé.
- 9. Interface de comunicação serial USB.
- 10 Tecla para liberar programação do relé e rotina de teste da IHM.
- 11 Led que sinaliza a liberação da programação do relé.

#### **2.8.2 – Rotina de teste da da interface homem máquina (IHM)**

O relé possui rotina de teste de todos os leds, display a leds e display alfanumérico. Para

acessar a rotina pressionar simultaneamente as teclas  $\mathbf{R}$  e  $\mathbf{P}$ . O relé acende por 10s todos os leds, segmentos dos displays e todos os caracteres do display alfanumérico.

#### **3 – Definições preliminares para os mnemônicos do relé**

- os enrolamentos são chamadas de W1, W2 e W3 (derivado de "Windings"). Assim W1 -referese ao enrolamento 1, usualmente a alta tensão, W2 ao enrolamento 2, usualmente a baixa tensão e W3 o enrolamento 3, usualmente o terciário.

- Regime 1: regime de ventilação forçado que é informado com ativação da entrada digital XB1.

- Regime 2: regime de ventilação e/ou óleo forçado que é informado com a ativação da entrada digital XB2.

- $-$  caracter  $\theta$  indica temperatura.
- caracter  $\Delta$  indica variação.
- $\sim$  os caracteres  $\Delta\theta$  indicam gradiente térmico.
- o caracter  $\rightarrow$  indica entrada em um menu ou sub-menu de parametrização.

#### **3.1 – Mnemônicos das medições**

A configuração da indicação dos grupos de variáveis de medição que são exibidos no relé são

definidos através da programação dos parâmetros do sub-menu **Display**. Pulsar a tecla para definir a forma de varredura das variáveis de medição selecionadas no relé. Analisar a tabela 14.

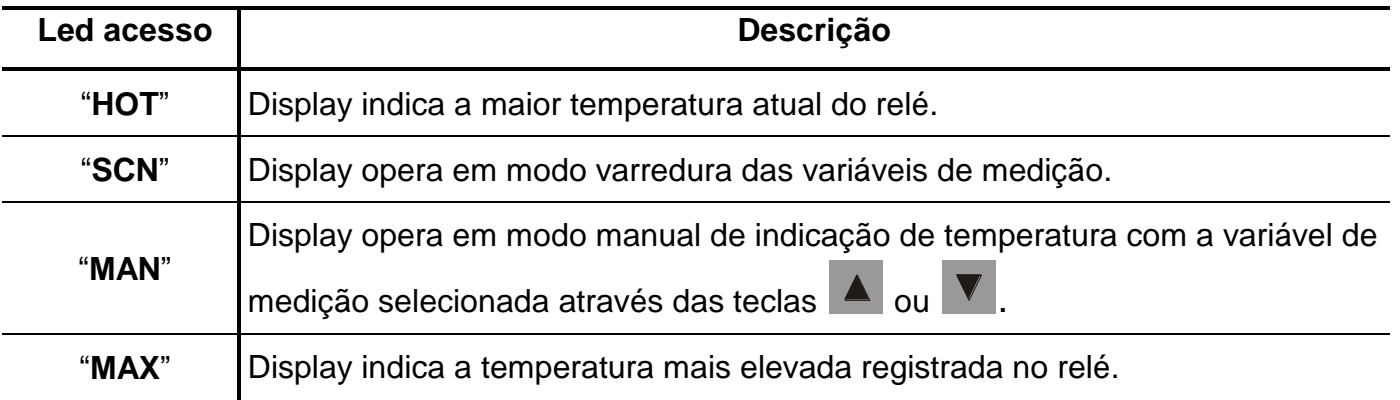

**Tabela 14: Opções de seleção para indicação da variáveis do relé.**

O grupo de variáveis de medição estão relacionados na tabela 15:

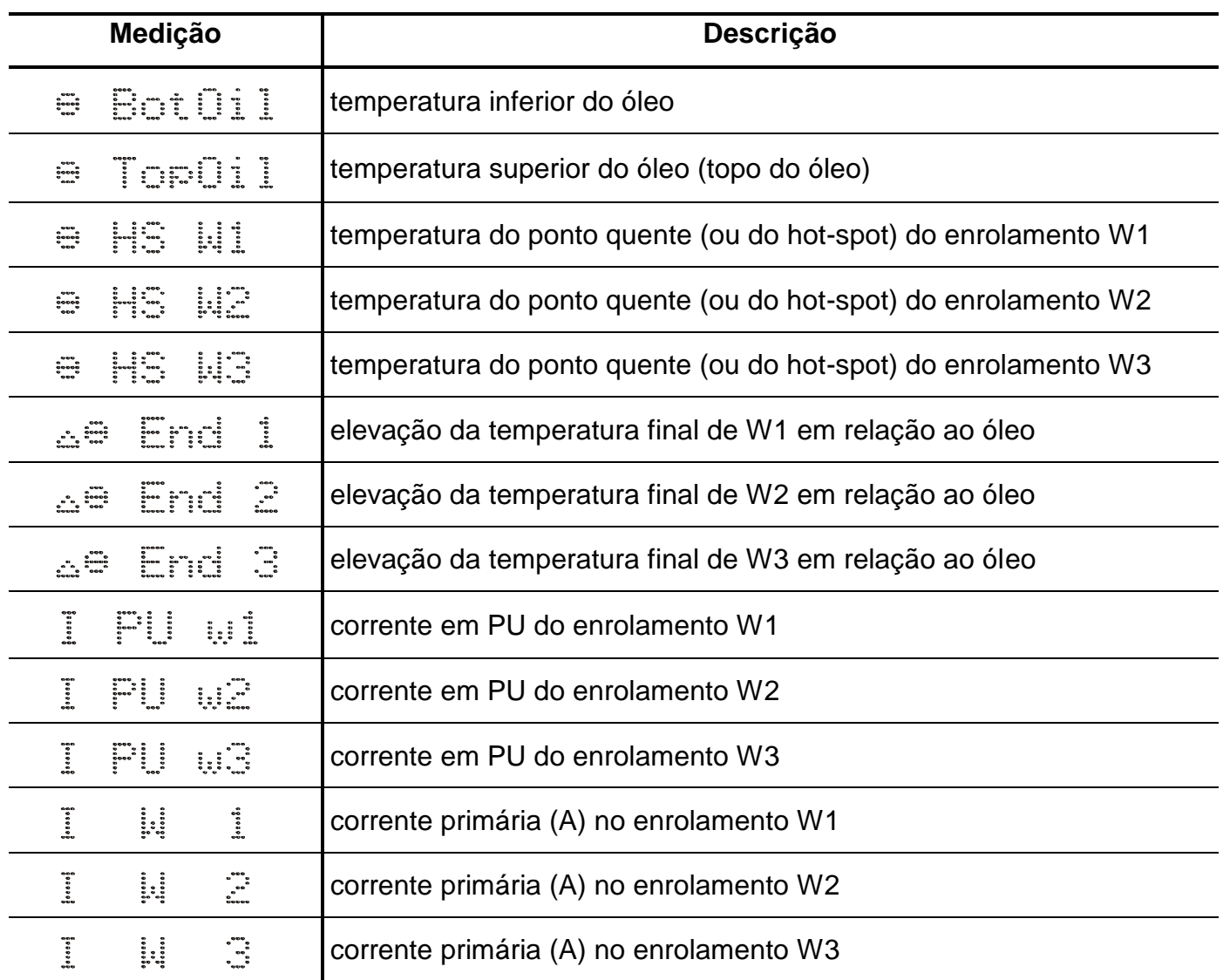

**Tabela 15: Mnemônicos das medições com todos os parâmetros do sub-menu Display habilitados.**

#### **3.2 – Mnemônicos dos registros de máxima e horímetro**

Para acessar os registros de máxima e horímetro selecionar a varredura das medições do relé

usando a tecla **S** até o led "MAN" acender. Utilizar a tecla **V** para selecionar registro e horímetro.

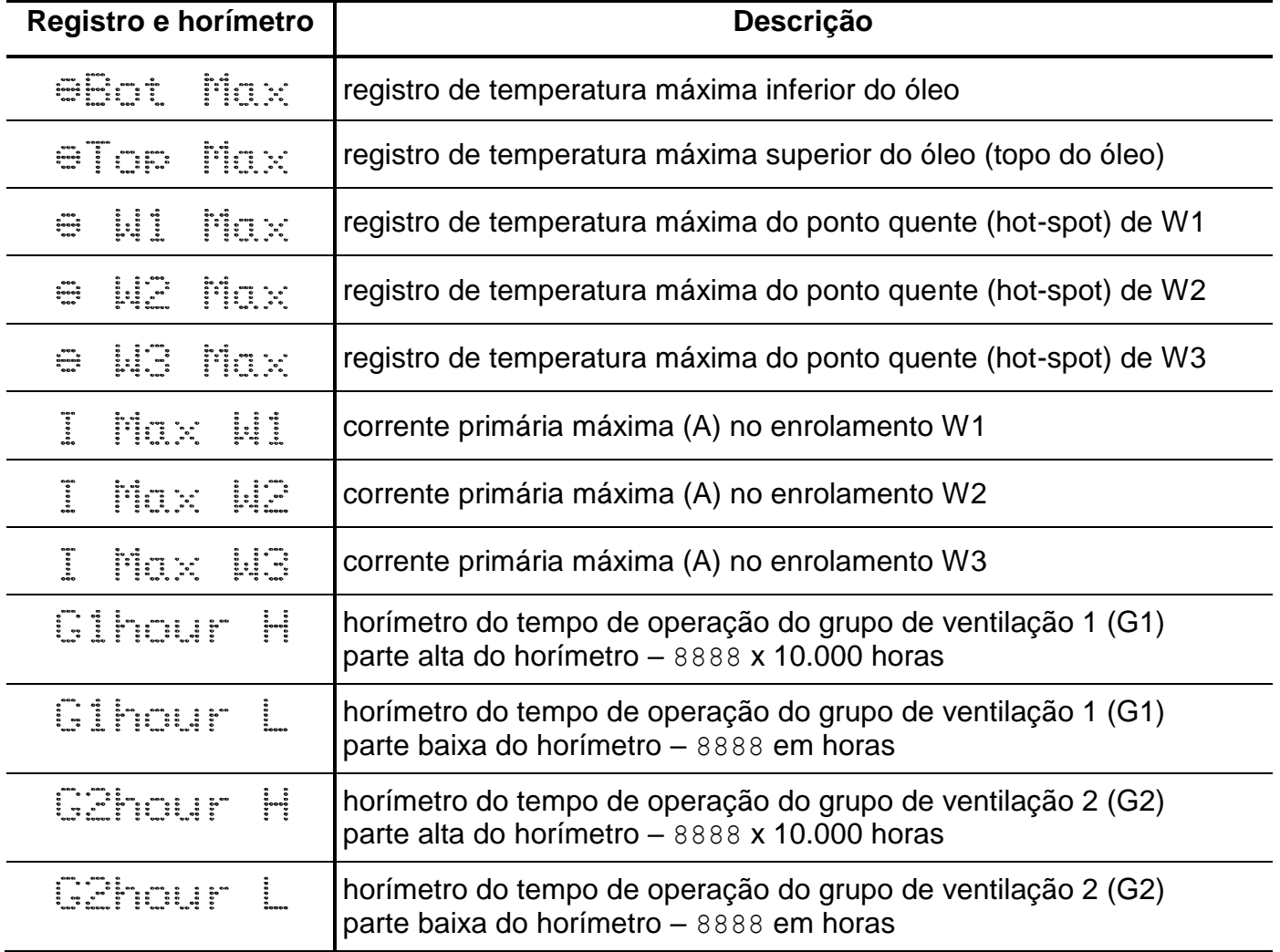

**Tabela 16: Mnemônicos dos registros de máxima e horímetro dos ventiladores.**

Exemplo de interpretação para o horímetro do grupo de ventilação 1 (G1):

| Sinalização do horímetro                |                          | Informação   |
|-----------------------------------------|--------------------------|--------------|
| ł<br>50000<br>$\tilde{\mathbf{z}}$<br>÷ | કું જુ<br>$\ddot{\circ}$ | 20.250 horas |

**Figura 7: Sinalização do relé para exemplo de indicação do horímetro do grupo de ventilação 1 (G1).**

**3.2.1 – Reset dos registros, horímetro dos grupos de ventilação e memória de massa** 

O reset dos registros de máxima é realizando pressionando as teclas **K** durante 2s. Para os horímetros dos grupos de ventilação aplicar o seguinte procedimento:

**a)** pressionar a tecla  $\mathbf{K}$  e  $\mathbf{E}$  até o relé sinalizar o acesso ao reset do horímetro do tempo de operação do grupo de ventilação 1 (G1) como mostrado na figura 8.

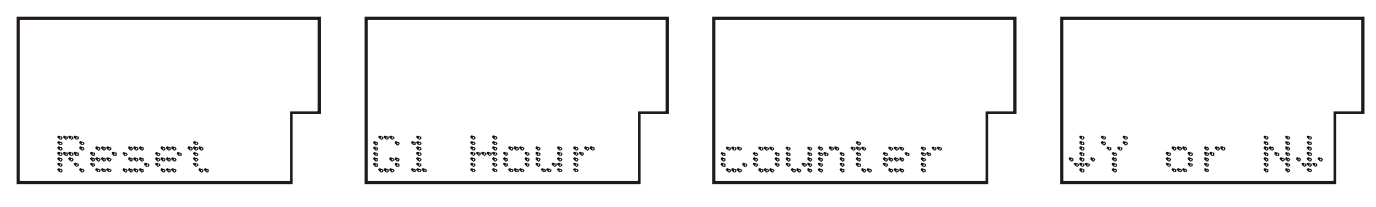

**Figura 8: Sinalização do acesso ao reset do horímetro do tempo de operação do grupo de ventilação 1 (G1).**

**b)** pressionar a tecla **v** para zerar o horímetro ou a tecla **A** para manter o tempo de operação armazenado para o grupo de ventilação 1 (G1).

**c)** o relé sinalizar o acesso ao reset do horímetro do tempo de operação do grupo de ventilação 2 (G2) como mostrado na figura 9.

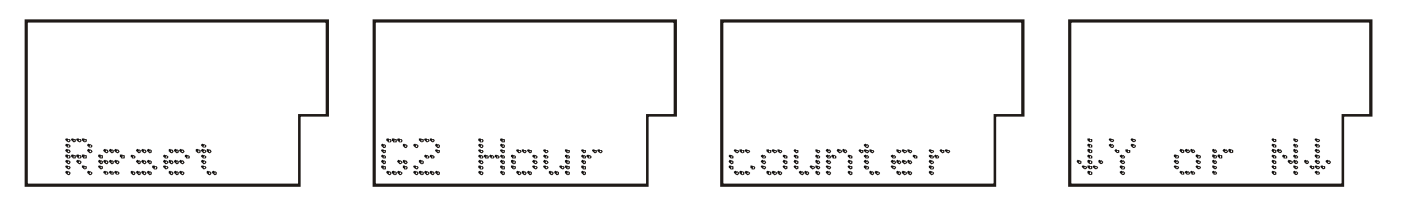

**Figura 9: Sinalização do acesso ao reset do horímetro do tempo de operação do grupo de ventilação 2 (G2).**

**d)** pressionar a tecla **v** para zerar o horímetro ou a tecla **A** para manter o tempo de operação armazenado para o grupo de ventilação 2 (G2).

**e)** o relé sinalizar o acesso ao reset da memória de massa como mostrado na figura 10.

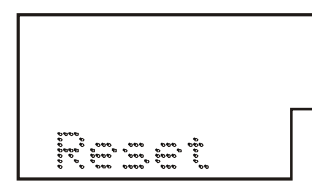

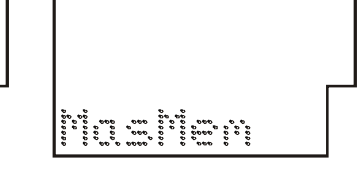

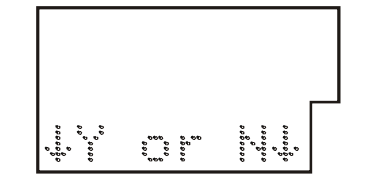

**Figura 10: Sinalização do acesso ao reset da memória de massa.**

f) pressionar a tecla v para zerar a memória de massa. O relé mostra a mensagem da figura 11 durante o processo de reset da memória durante um tempo de reset entre 20s a 2 minutos. **Atenção**: não desligar a alimentação auxiliar do relé.

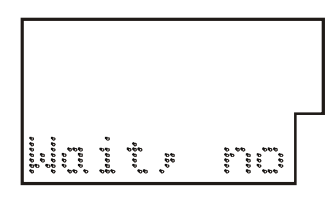

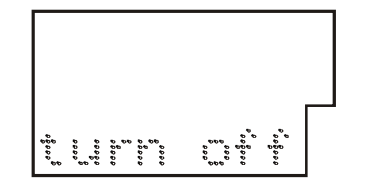

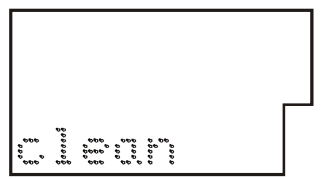

**Figura 11: Sinalização do acesso ao reset da memória de massa.**

**g)** pressionar a tecla manter os dados armazenados na memória de massa. O relé volta a varredura do grupo de variáveis de medição selecionado.

### **3.3 – Procedimentos para navegação nos menus de programação**

# **Atenção: a alteração da parametrização com o relé em serviço pode provocar a atuação da unidades de proteção.**

 A programação através do teclado é liberada através de procedimento controlado por senha de acesso para impedir que pessoas não autorizadas alterem a programação do relé. O led "**PROG**" constantemente aceso sinaliza que o relé está operando sem senha.

Aplicar o procedimento a seguir para liberar a programação do relé:

**a)** para liberar a programação local pressione a tecla **P** até o display sinalizar como mostrado na figura 12.

**Figura 12: Sinalização do relé para entrada da senha de acesso de programação dos parâmetros.**

**b)** programar o valor da senha através das teclas **A** e **V**. Pressionar a tecla **E** . O led "**PROG**" acende e libera a programação do relé. Com a programação bloqueada, senha errada e led "**PROG**" apagado, somente é permitido verificar (sem alterações) a programação de todos os parâmetros do relé.

c) pressionar a tecla **M** para acessar os menus e sub-menus de programação. O relé sinaliza entrada no menu de Controle dos grupos de ventilação como mostrado na figura 13. Durante a navegação nos menus e sub-menus de programação, observar no display alfanumérico o último caracter da direita. Quando neste caracter for apresentado o símbolo  $\rightarrow$  indica início de uma pasta do menu ou sub-menu de programação. Os menus e sub-menus do relé estão relacionados nas tabela de 19 até 27.

**Figura 13: Sinalização do relé para menu de Controle dos grupos de ventilação.**

**d)** para selecionar os menus de programação utilizar as teclas  $\boxed{\blacktriangle}$  ou  $\boxed{\blacktriangle}$ 

e) o acesso aos parâmetros dentro do menu é realizado através da tecla **M**. Os parâmetros dentro do menu ou sub-menu selecionado é indicado com o mnemônico sem o caracter **.** As teclas  $\blacksquare$  e  $\blacksquare$  são utilizadas para alteração do valor do parâmetro. Para gravar o novo valor

para o parâmetro selecionado, pressionar a tecla

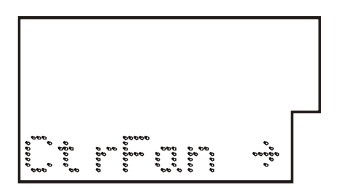

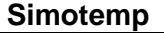

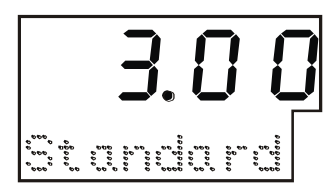

**Figura 14: Parâmetro Standard do Sub-menu PROTEC do Menu CONFIG .**

**f)** bloquear o acesso a programação através de ciclo de energização do relé ou digitando senha errada em **Type Key** e led "**PROG**" apagado.

#### **3.3.1 – Operação para habilitar a senha de proteção do cliente da programação do relé**

**a)** Programar a senha no parâmetro **KeyRelay** do menu **Key** . Não utilizar a sequência 1234.

Programar a senha com as teclas  $\blacksquare$  e  $\blacksquare$ . Para gravar o valor da senha pressionar a tecla Е. .

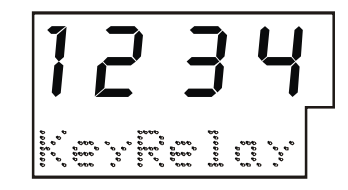

**Figura 15: Parâmetro KeyRelay do menu Key .**

**b)** Acessar o parâmetro Key Enab no sub-menu PROTEC > do Menu CONFIG → e fixar o parâmetro em **on**. O led "**PROG**" apaga para sinalizar modo de programação bloqueada através de senha.

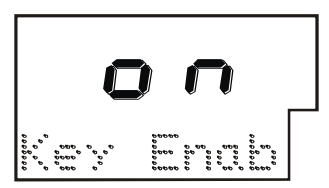

**Figura 16: Parâmetro Key Enab do sub-menu PROTEC .**

20

### **3.3.2 – Operação para identificar a senha de proteção do relé**

 A senha de proteção do relé é aplicável somente no caso de perda da senha de proteção do cliente da programação. A senha é específica para cada relé e composta através do número de série do relé com o algoritmo descrito abaixo:

**a)** identificar na etiqueta lateral o número de série do relé (todos campos numéricos).

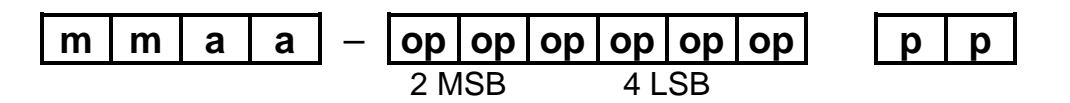

Onde:

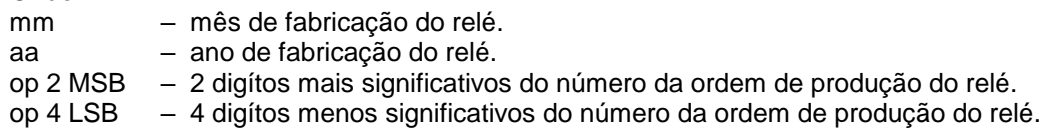

pp – posição do relé dentro da ordem de produção.

**Tabela 17: Identificação do número de série do relé.** 

**b)** aplicar a seguinte soma:

### mmaa + op(4 LSB) + pp + 1234 = **SENHA DE PROTEÇÃO DO RELÉ**

Exemplo: considerar o seguinte número de série do relé:

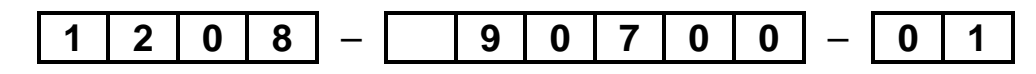

SENHA DE PROTEÇÃO DO RELÉ = 1208 + 0700 + 01 + 1234

SENHA DE PROTEÇÃO DO RELÉ = 3143

 **Tabela 18: Exemplo para identificar a senha de proteção do relé.** 

 Digitando esta senha com o procedimento do item 3.3.1 o acesso a alteração da programação do relé é liberado.

#### **3.4 – Mnemônicos dos parâmetros de programação**

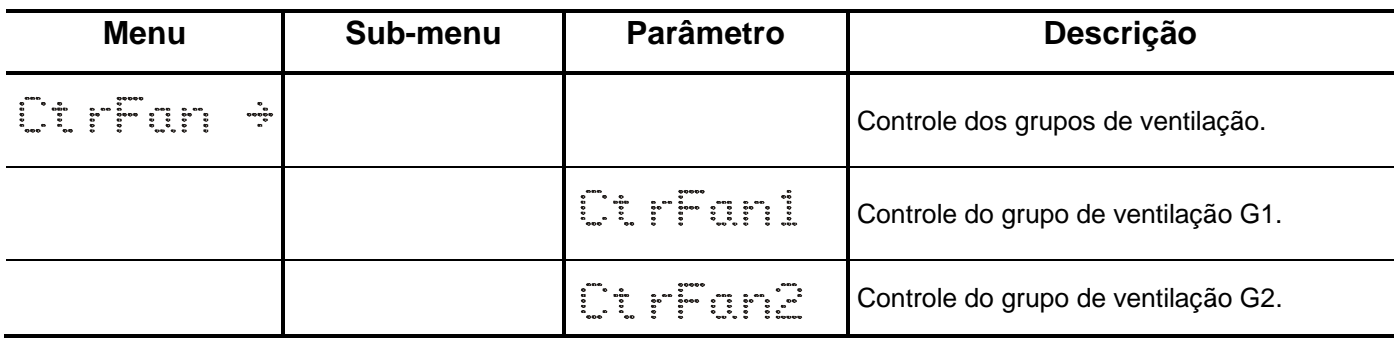

**Tabela 19: Mnemônicos dos parâmetros de programação do menu Controle dos grupos de ventilação.**

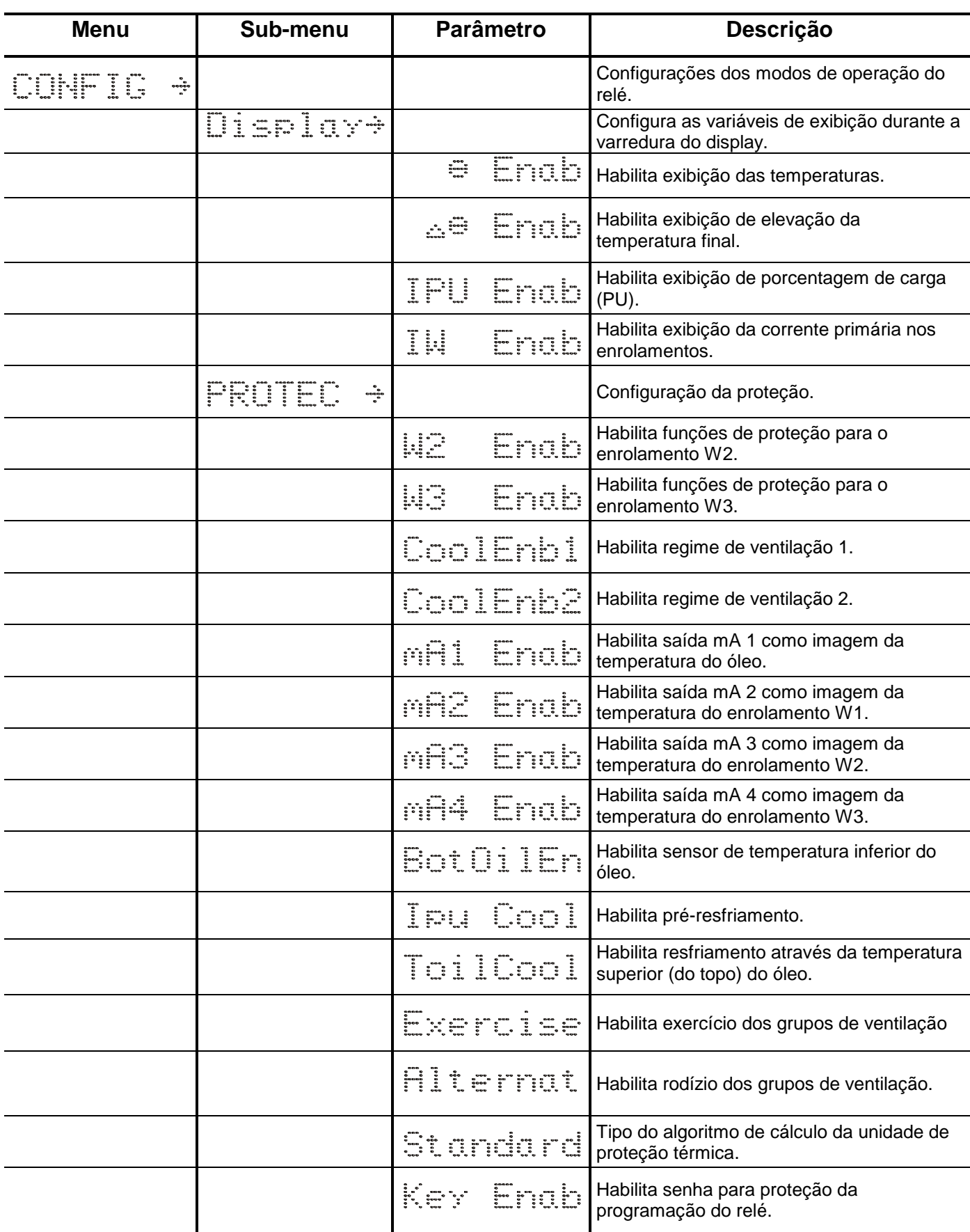

**Tabela 20: Mnemônicos dos parâmetros de programação do menu Configurações dos modos de operação do relé.**

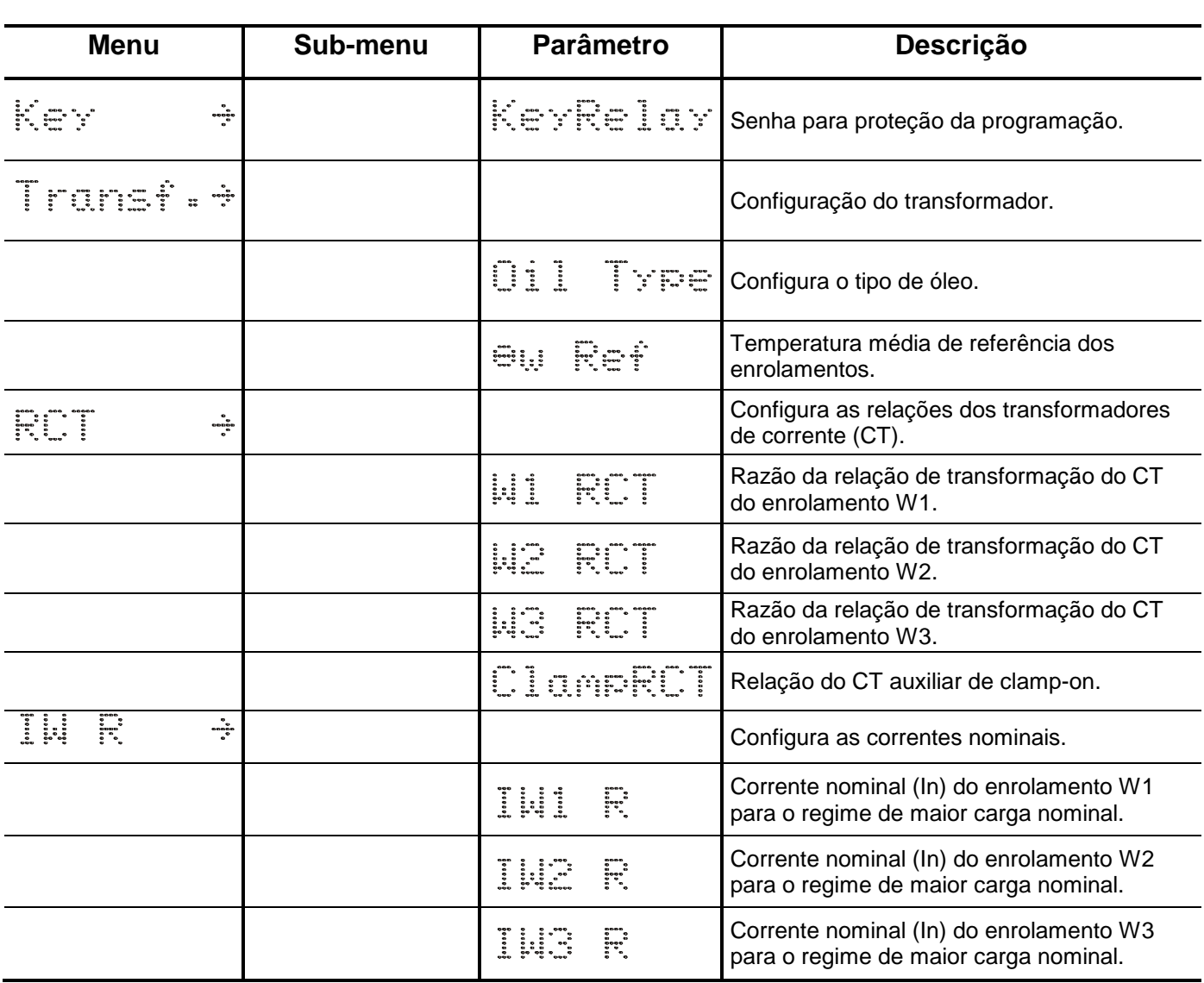

**Tabela 21: Mnemônicos dos parâmetros de programação dos menus Senha para proteção da parametrização, Configuração do transformador, Configura as relações dos transformadores de corrente (CT) e Configura as correntes nominais.** 

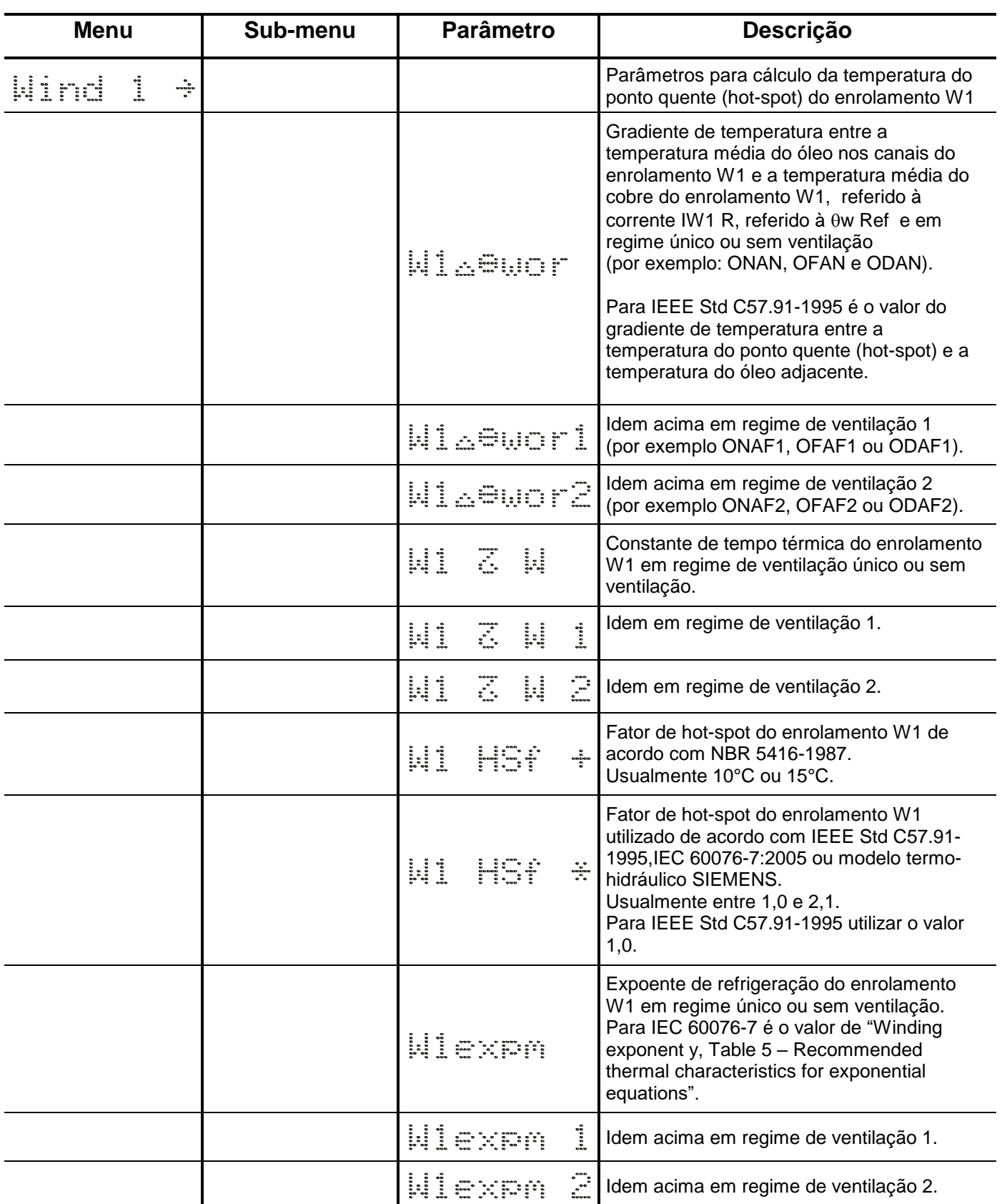

**Tabela 22: Mnemônicos dos parâmetros de programação do menu Parâmetros para cálculo da temperatura do ponto quente (hot-spot) do enrolamento W1.**

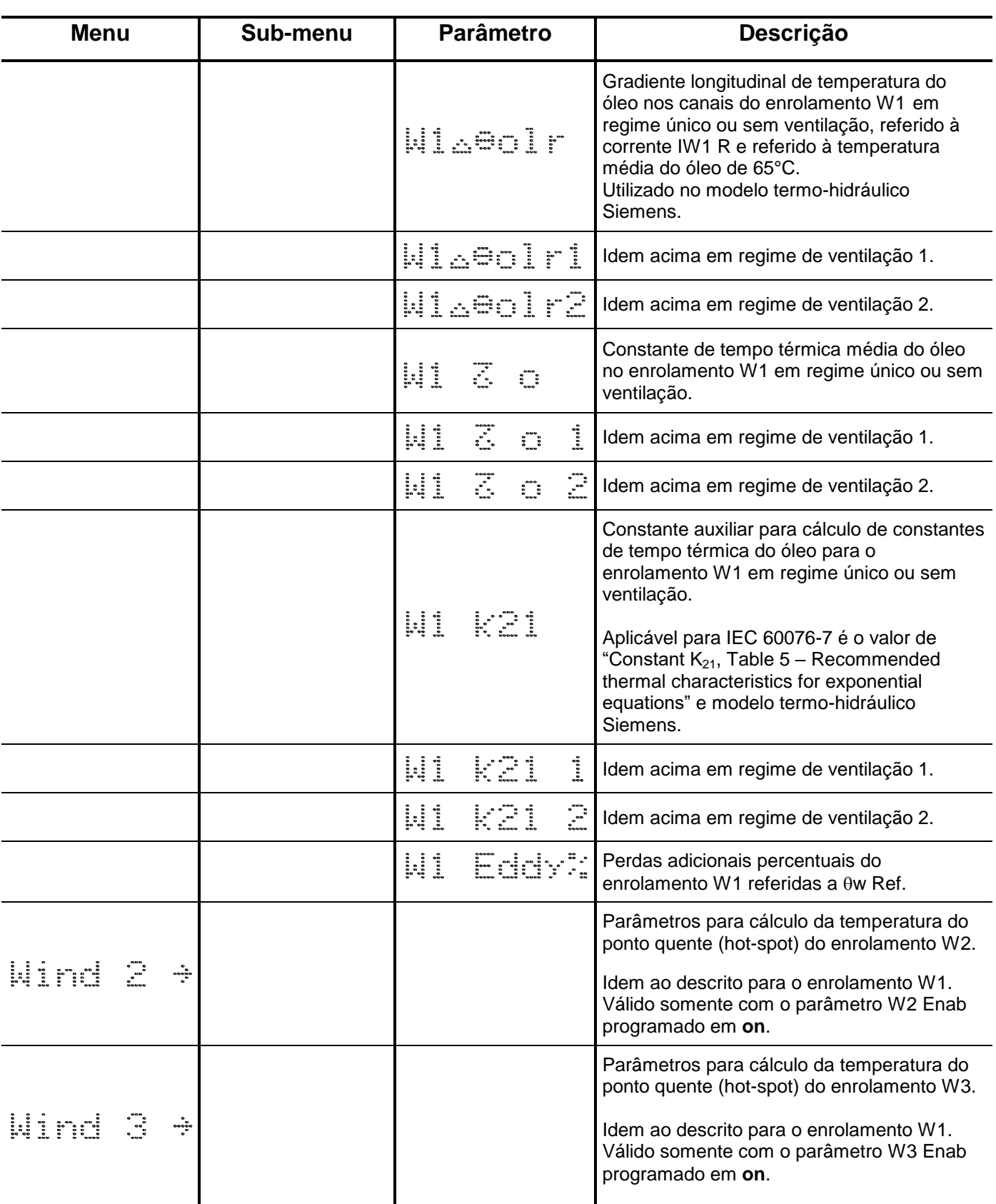

**Tabela 23: Mnemônicos dos parâmetros de programação do menu Parâmetros para cálculo da temperatura do ponto quente (hot-spot) do enrolamento W1,W2 e W3.**

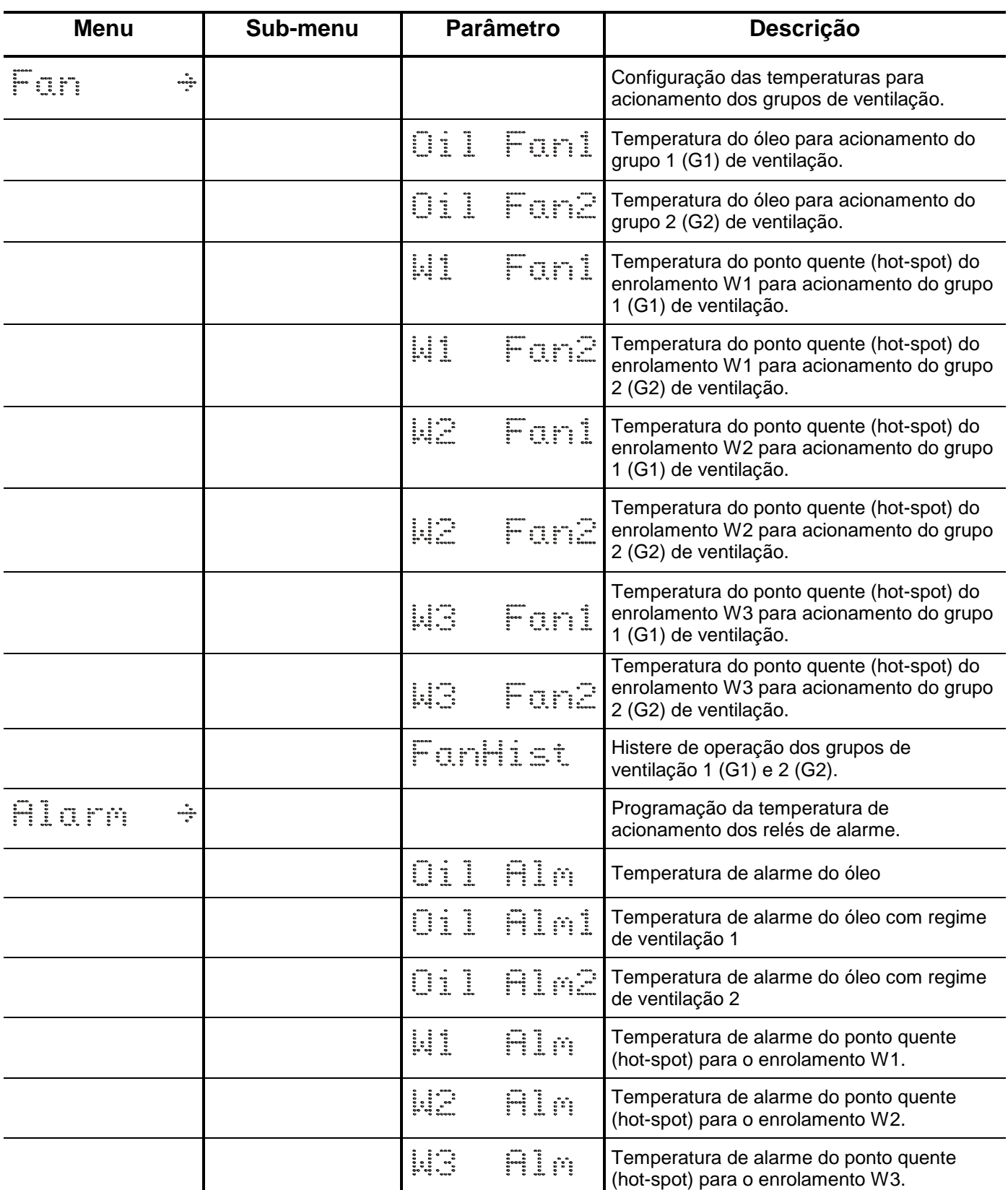

**Tabela 24: Mnemônicos dos parâmetros de programação dos menus Configuração das temperaturas para acionamento dos grupos de ventilação e Temperatura de alarme do óleo.**

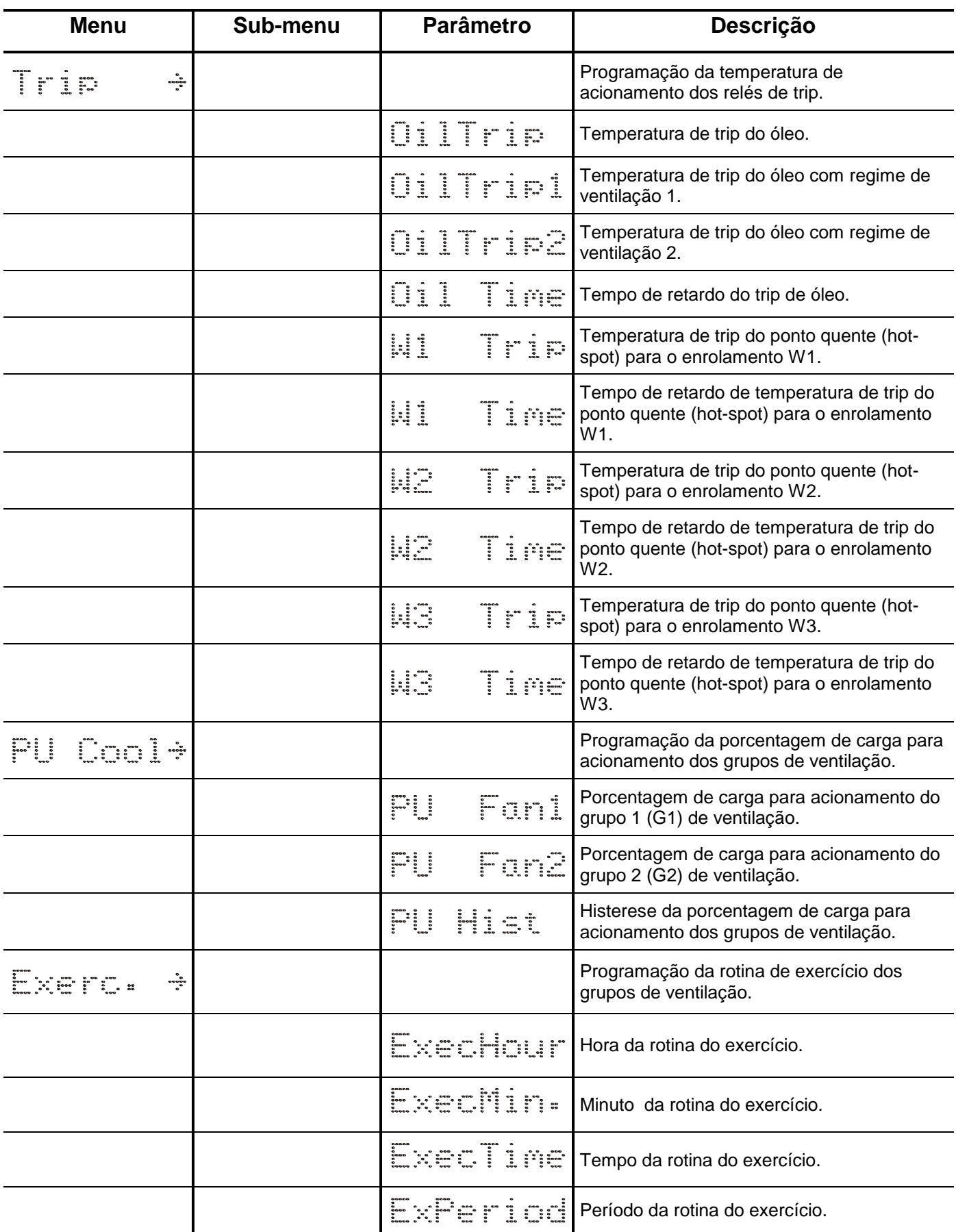

**Tabela 25: Mnemônicos dos parâmetros de programação dos menus Programação da temperatura de acionamento dos relés de trip, Programação da porcentagem de carga para acionamento dos grupos de ventilação e Programação da rotina de exercício dos grupos de ventilação.**

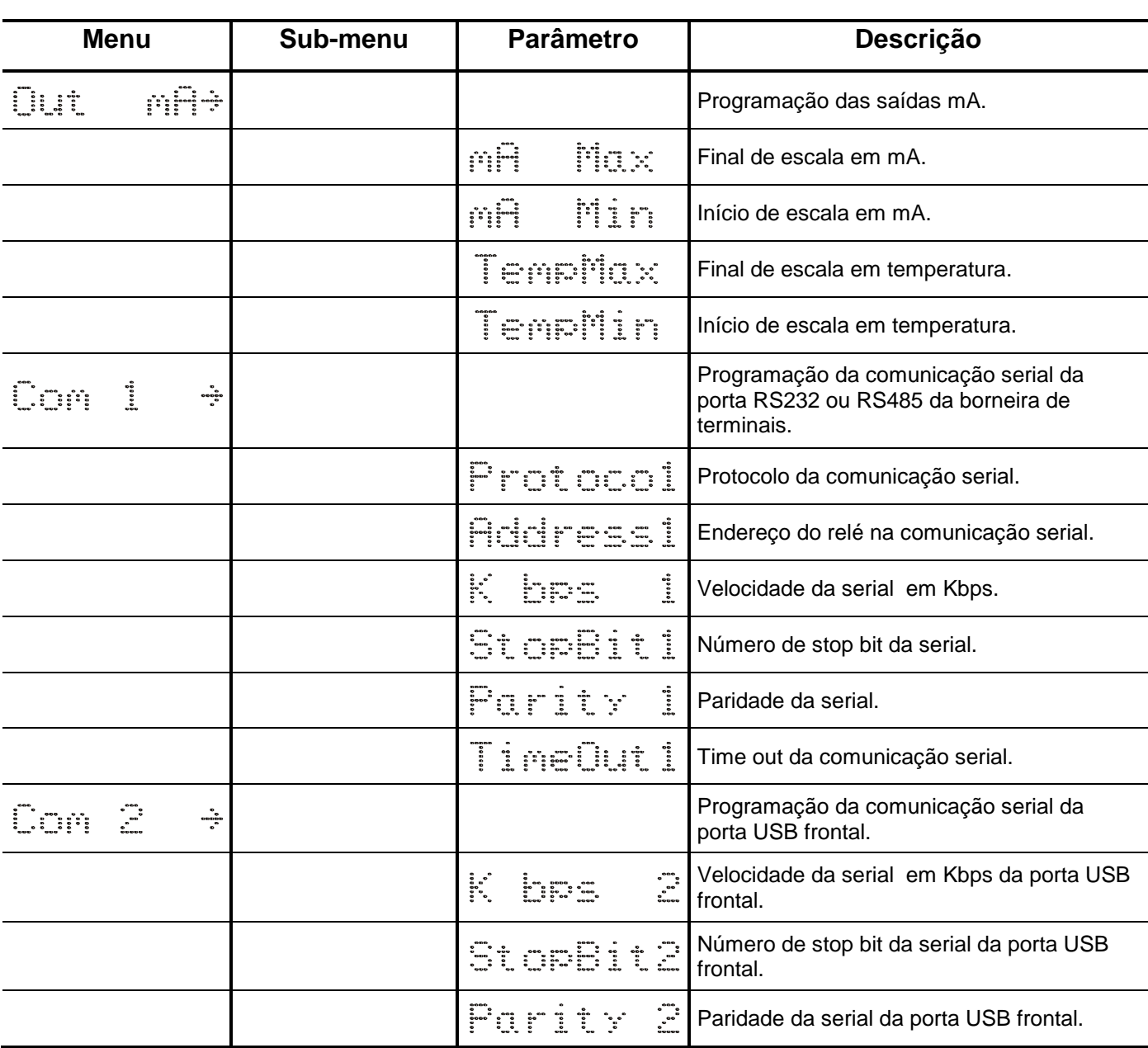

**Tabela 26: Mnemônicos dos parâmetros de programação dos menus Programação das saídas mA, Programação da comunicação serial da porta USB frontal e Programação da comunicação serial da porta RS232 ou RS485 da borneira de terminais.**

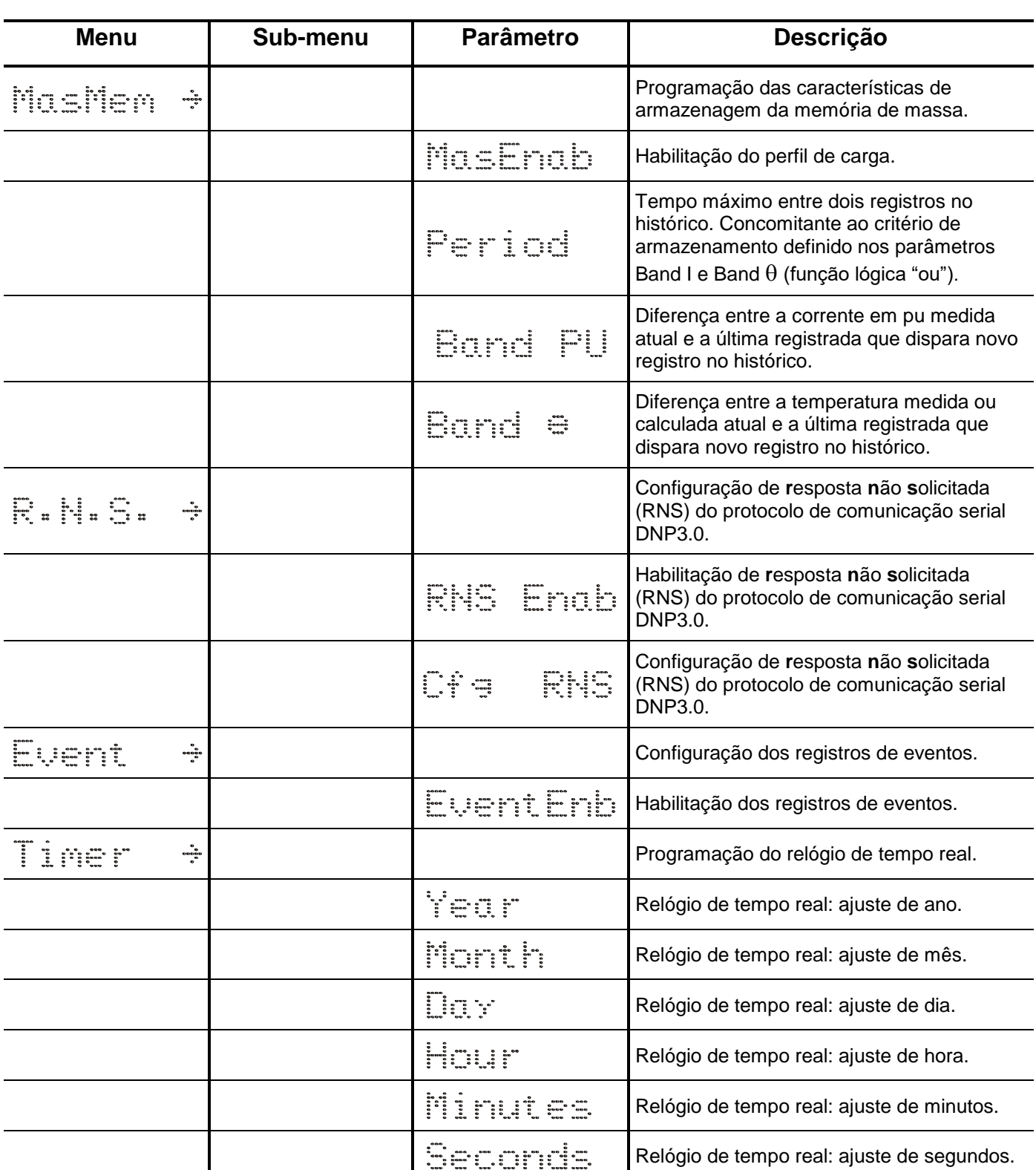

**Tabela 27: Mnemônicos dos parâmetros de programação dos menus Programação das características de armazenagem da memória de massa, Configuração de resposta não solicitada (RNS) do protocolo de comunicação serial DNP3, Configuração dos registros de eventos e Programação do relógio de tempo real.**

#### **3.4.1 – Faixa de ajuste dos parâmetros e padrão de fábrica**

Notas:

1 – O passo de ajuste mínimo dos parâmetros de temperatura é de 0,016 $^{\circ}$ C. Programar o valor mais próximo possível com relação ao valor desejável.

2 – Os parâmetros de **W1wor** até **W1 Eddy%** são repetidos e indexados para os enrolamento W2 e W3.

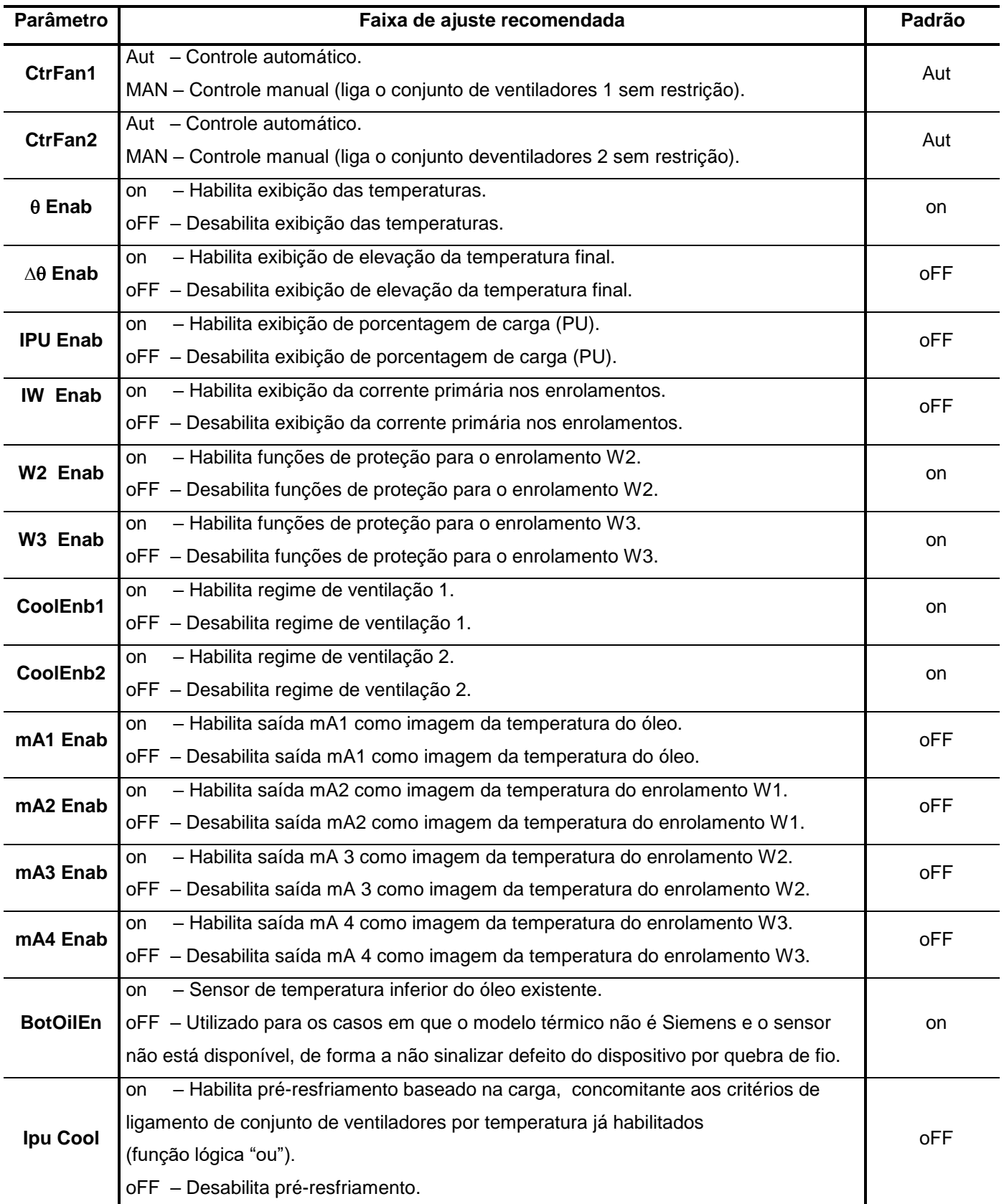

**Tabela 28: Faixa de ajuste e padrão de fábrica.** 

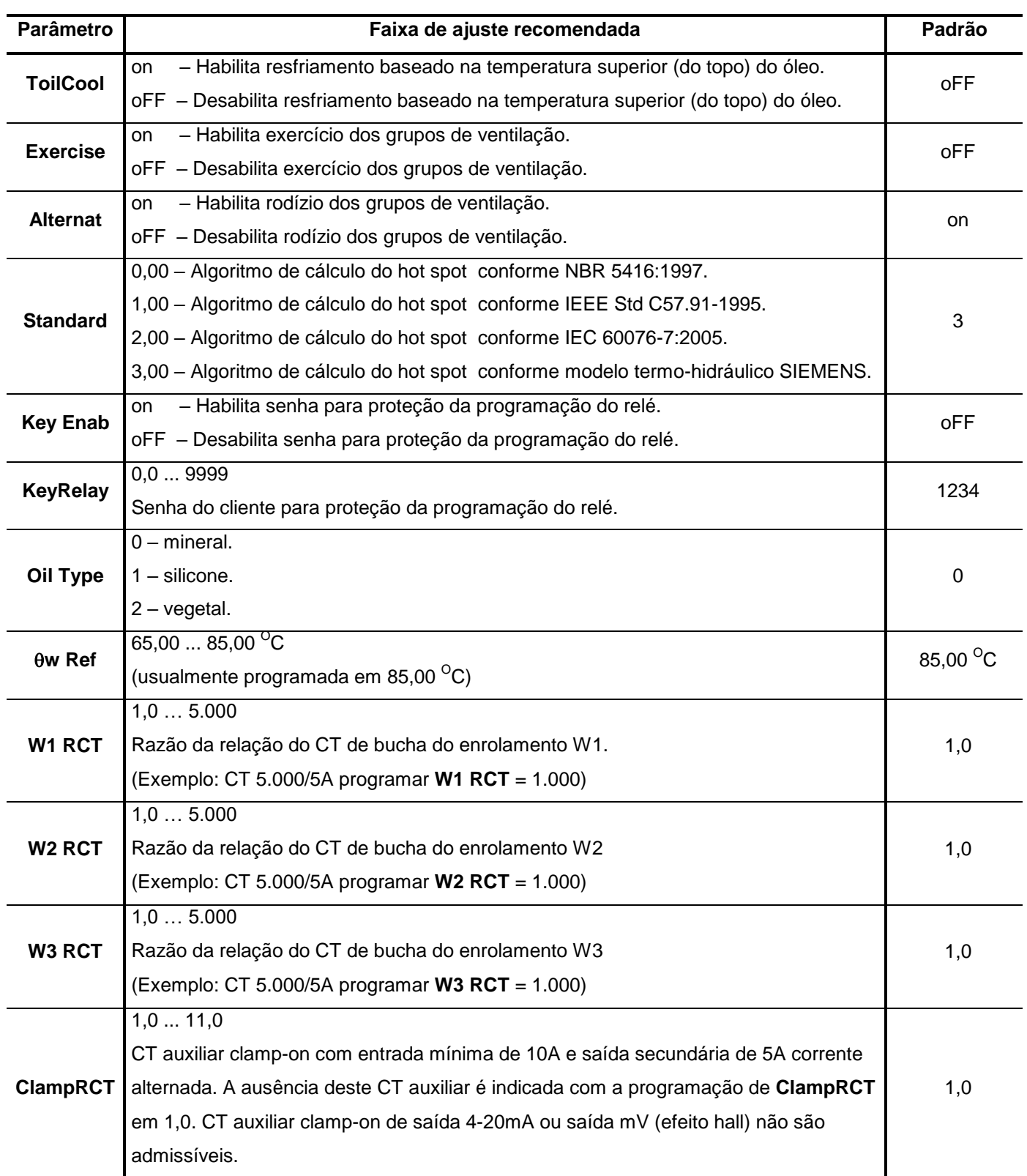

**Tabela 29: Faixa de ajuste e padrão de fábrica.** 

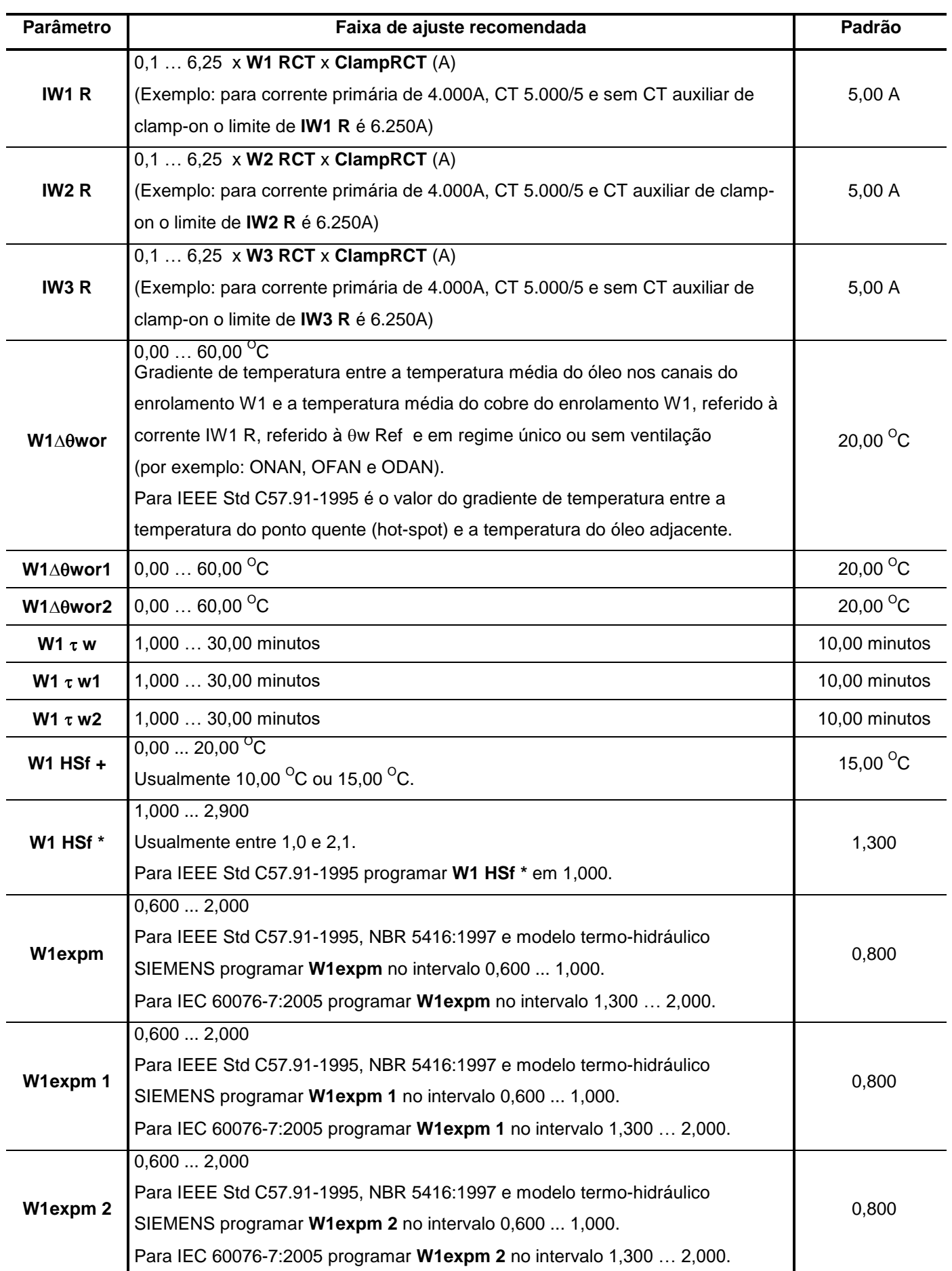

**Tabela 30: Faixa de ajuste e padrão de fábrica.** 

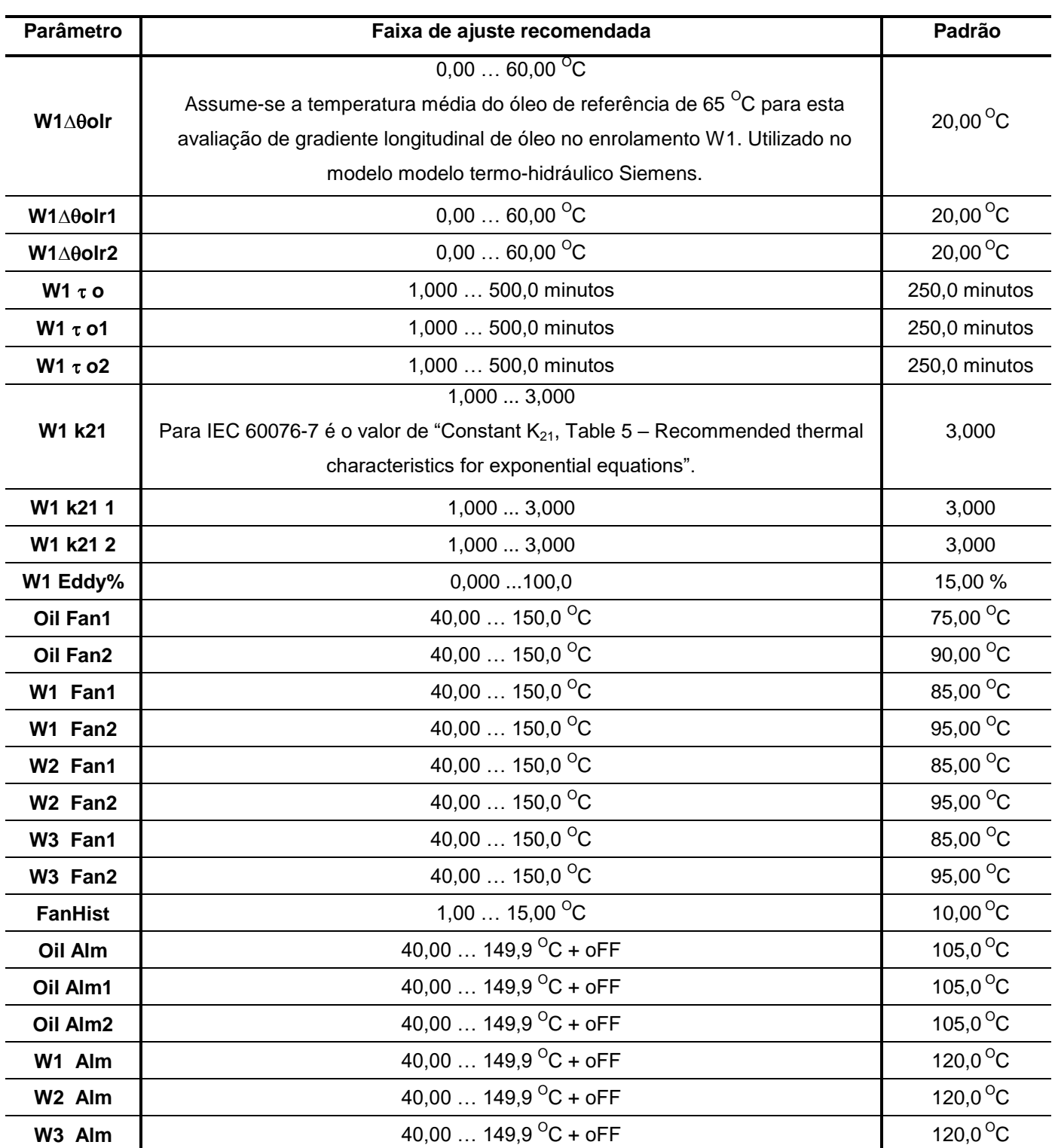

**Tabela 31: Faixa de ajuste e padrão de fábrica.** 

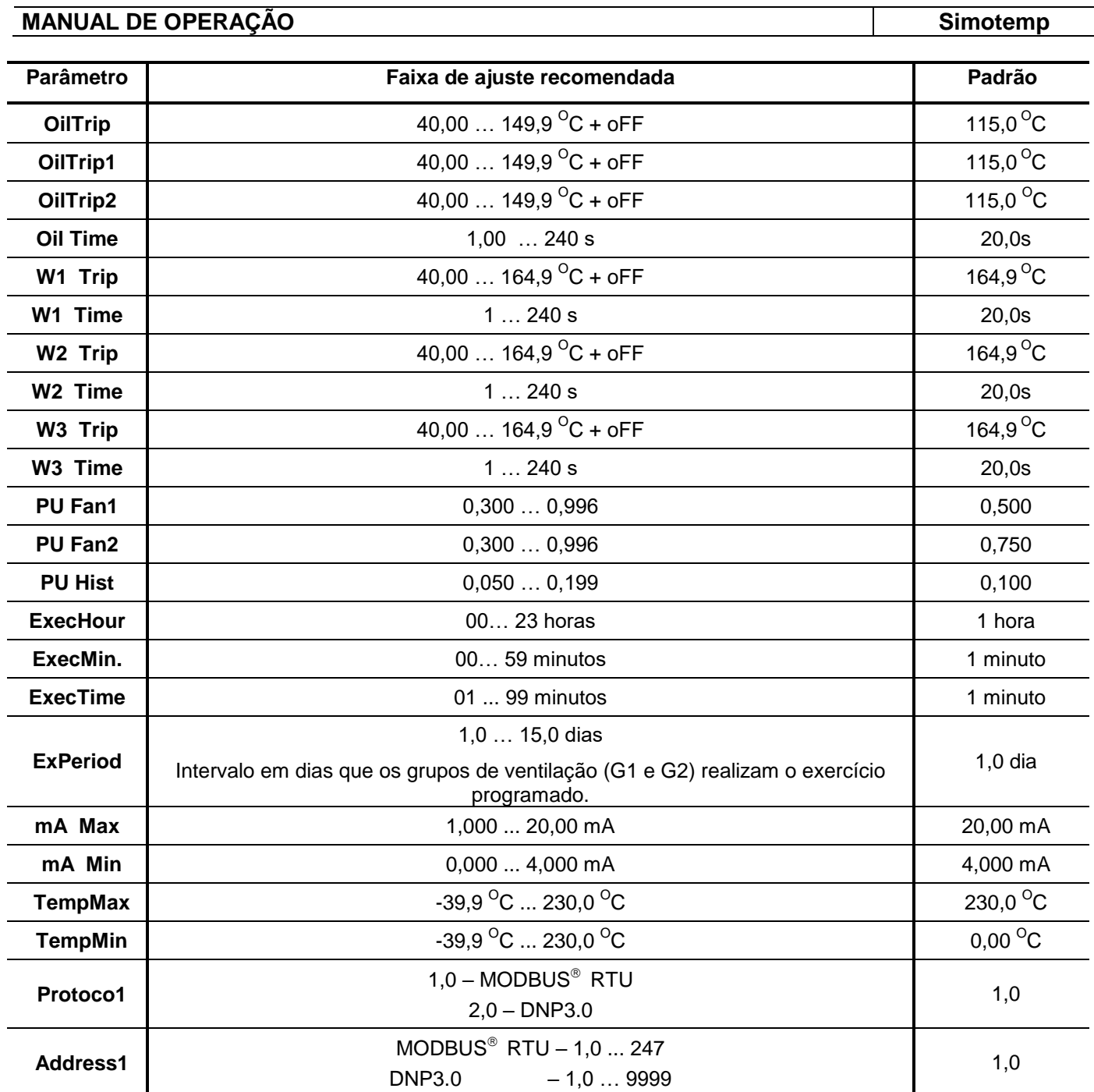

**Tabela 32: Faixa de ajuste e padrão de fábrica.** 

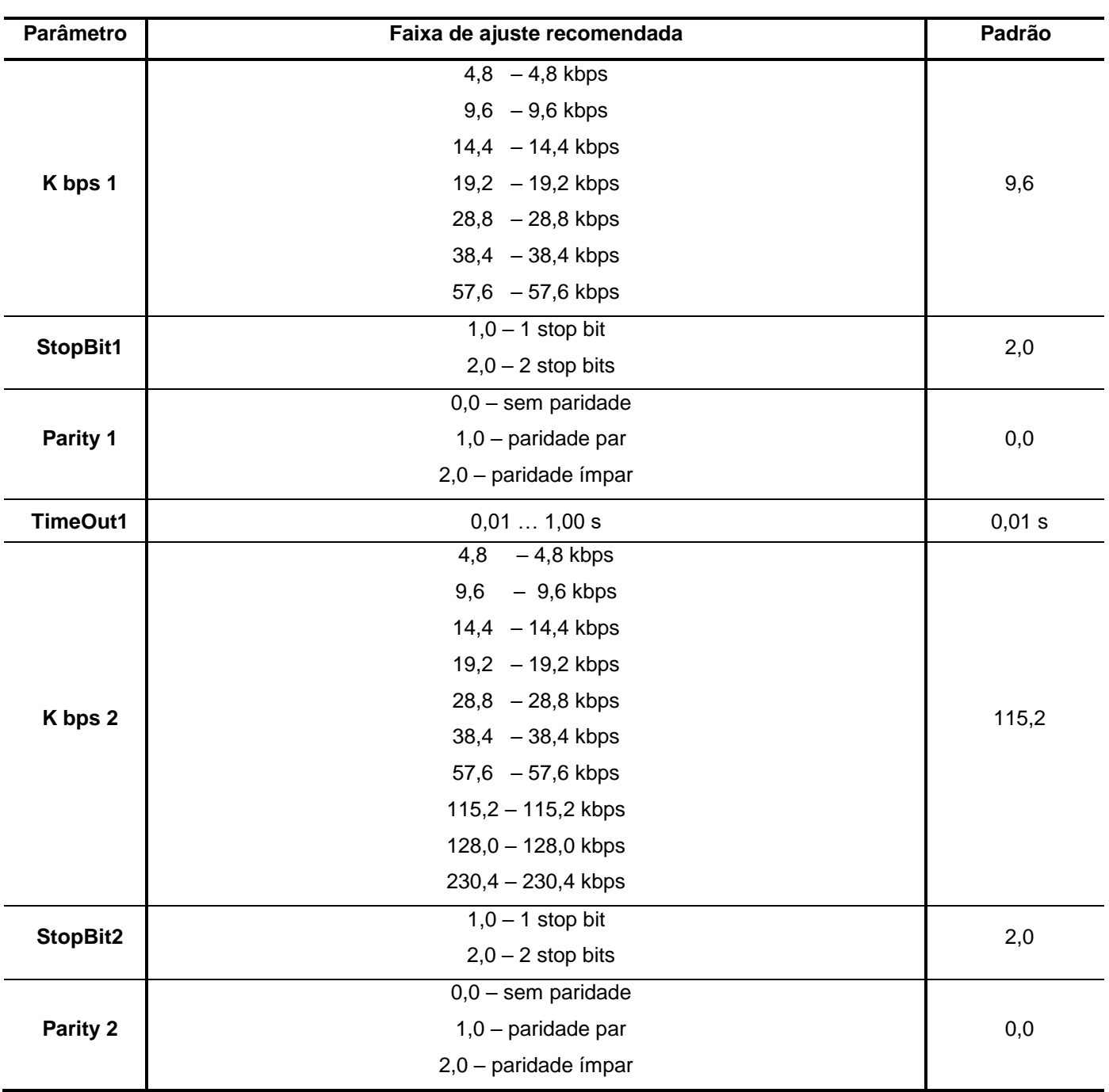

**Tabela 33: Faixa de ajuste e padrão de fábrica.** 

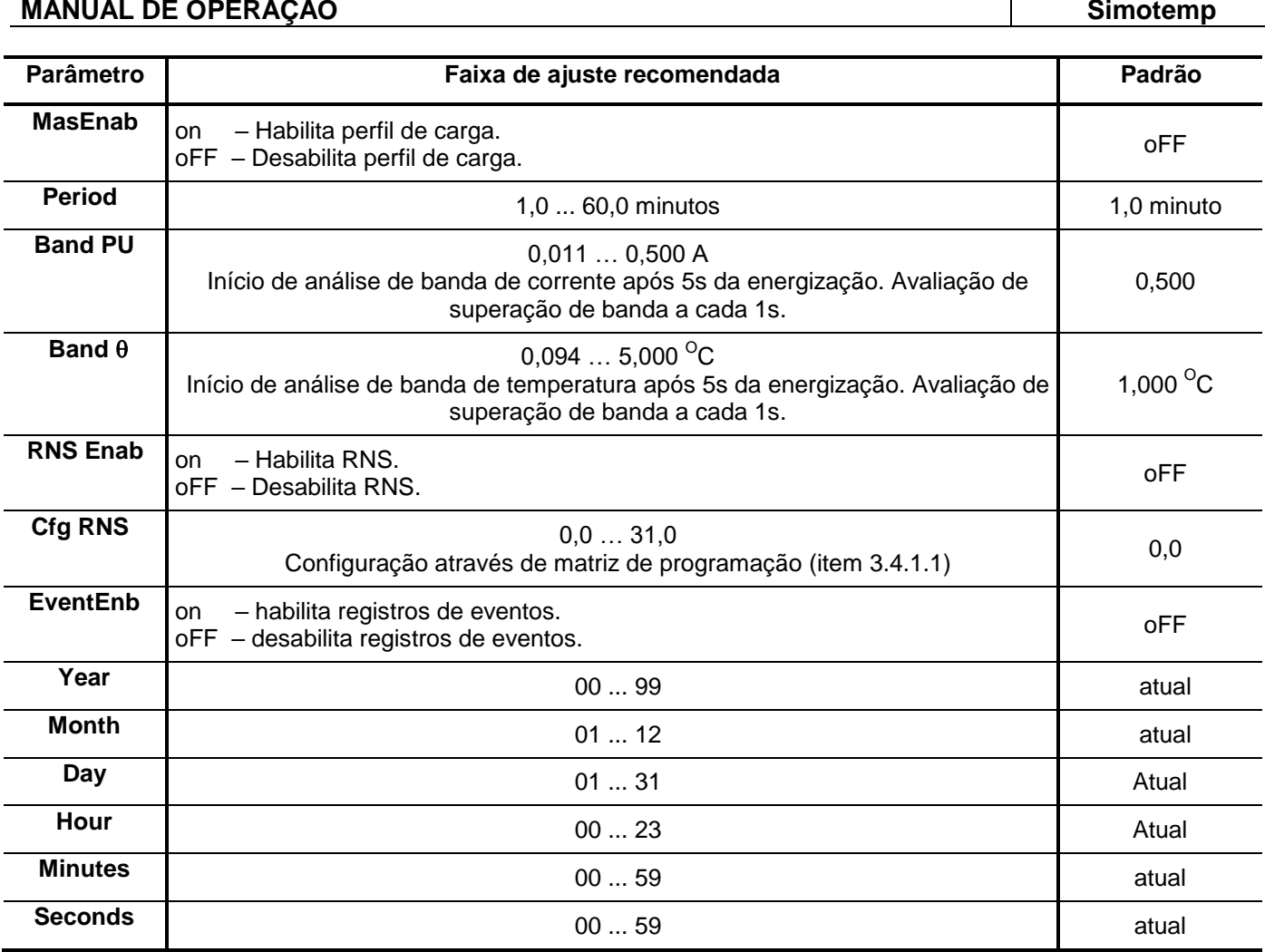

**Tabela 34: Faixa de ajuste e padrão de fábrica.** 

# **3.4.1.1 – Habilitação de resposta não solicitada (RNS) do protocolo de comunicação DNP3.0**

 O controle de habilitação de **r**esposta **n**ão **s**olicitada (RNS) do protocolo de comunicação DNP3.0 é realizado através da programação do parâmetro **Cfg RNS** do menu **R.N.S.** . O valor programado no parâmetro depende da distribuição realizada em uma matriz.

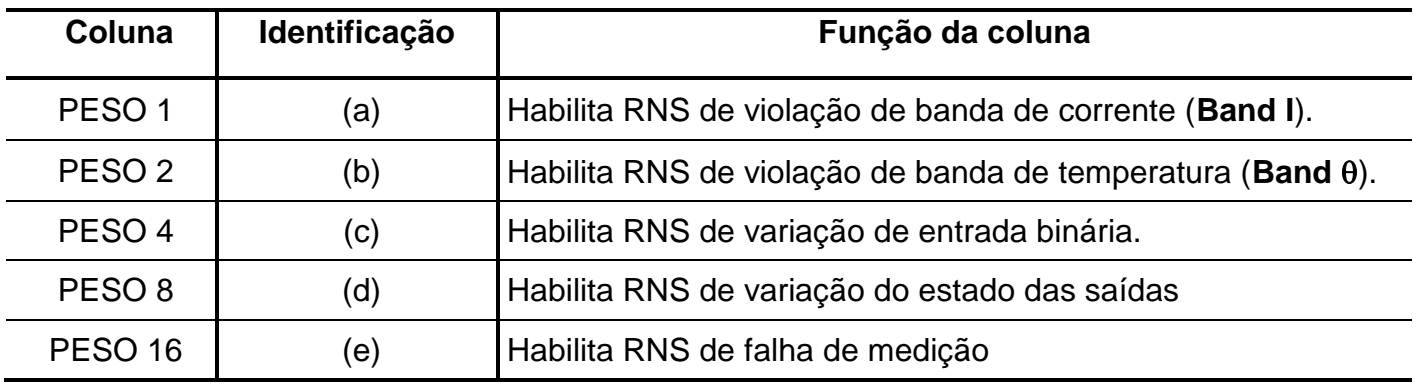

**Tabela 35: Identificação da matriz de programação da RNS.**
#### **Matriz de programação de RNS**

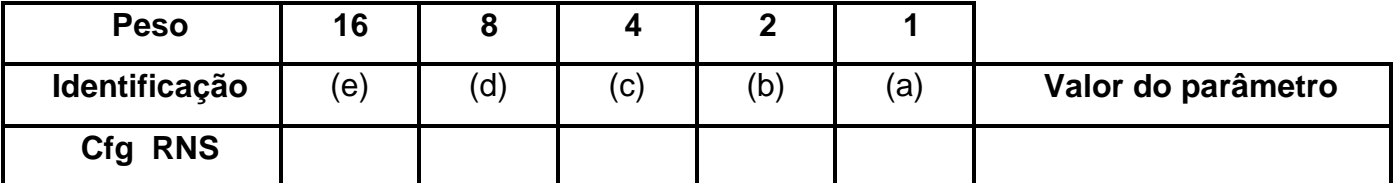

**Tabela 36: Matriz de programação da RNS.** 

#### **Critérios de utilização da tabela**

**a)** distribuir a característica da mensagem não solicitada (RNS) nos pesos da matriz.

**b)** sinalizar na tabela com um **X** a RNS selecionada. Exemplo: para o caso de habilitação de RNS através de variação de entrada binária e falha de medição, assinalar com **X** a interseção entre a coluna **16** e **4** e a linha do parâmetro **Cfg RNS**.

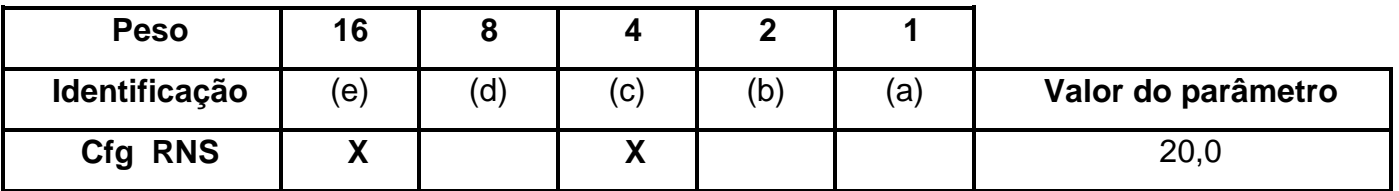

**Tabela 37: Exemplo de programação da matriz RNS.** 

**c)** após distribuição, somar os pesos de cada **X** da linha do parâmetro **Cfg RNS** e totalizar o valor na coluna **Valor do parâmetro**.

**d)** programar este valor totalizado na coluna **Valor do parâmetro** no parâmetro **Cfg RNS** do relé.

#### **4 – Algoritmos de imagem térmica**

 O algoritmo de imagem térmica é executado a cada 500ms. A corrente adotada para o cálculo da imagem térmica é a média quadrática das correntes amostradas a cada 2 ciclos de rede no intervalo de 500ms, conforme descrito na NBR 5416:1997 item 5.6.3.

 Os grupos de ventilação (ventiladores e bombas), alarmes e trips podem ser ativados pela temperatura superior (topo) do óleo ou pela temperatura do ponto quente (hot-spot) dos enrolamentos. Adicionalmente e concomitantemente pela carga do transformador, ou seja, corrente dos enrolamentos.

 A ativação através da temperatura do óleo sempre considera a temperatura medida no óleo superior. Caso esta ultrapasse os ajustes ocorre o acionamento dos grupos de ventilação. A operação dos grupos de ventilação pela corrente dos enrolamentos ocorre, quando habilitado, se a corrente de cada bobina ultrapassar o valor parametrizado em "pu".

 Os cálculos da temperatura do ponto quente (hot-spot) de cada bobina fundamenta-se em uma temperatura média que pode ser influenciada através da soma de uma ou mais elevações de temperatura internas do transformador. Esta soma é calculada segundo o tipo do algoritmo da unidade de proteção térmica programado no parâmetro **Standard**. A tabela 38 descreve as características de cada algoritmo e normas aplicáveis.

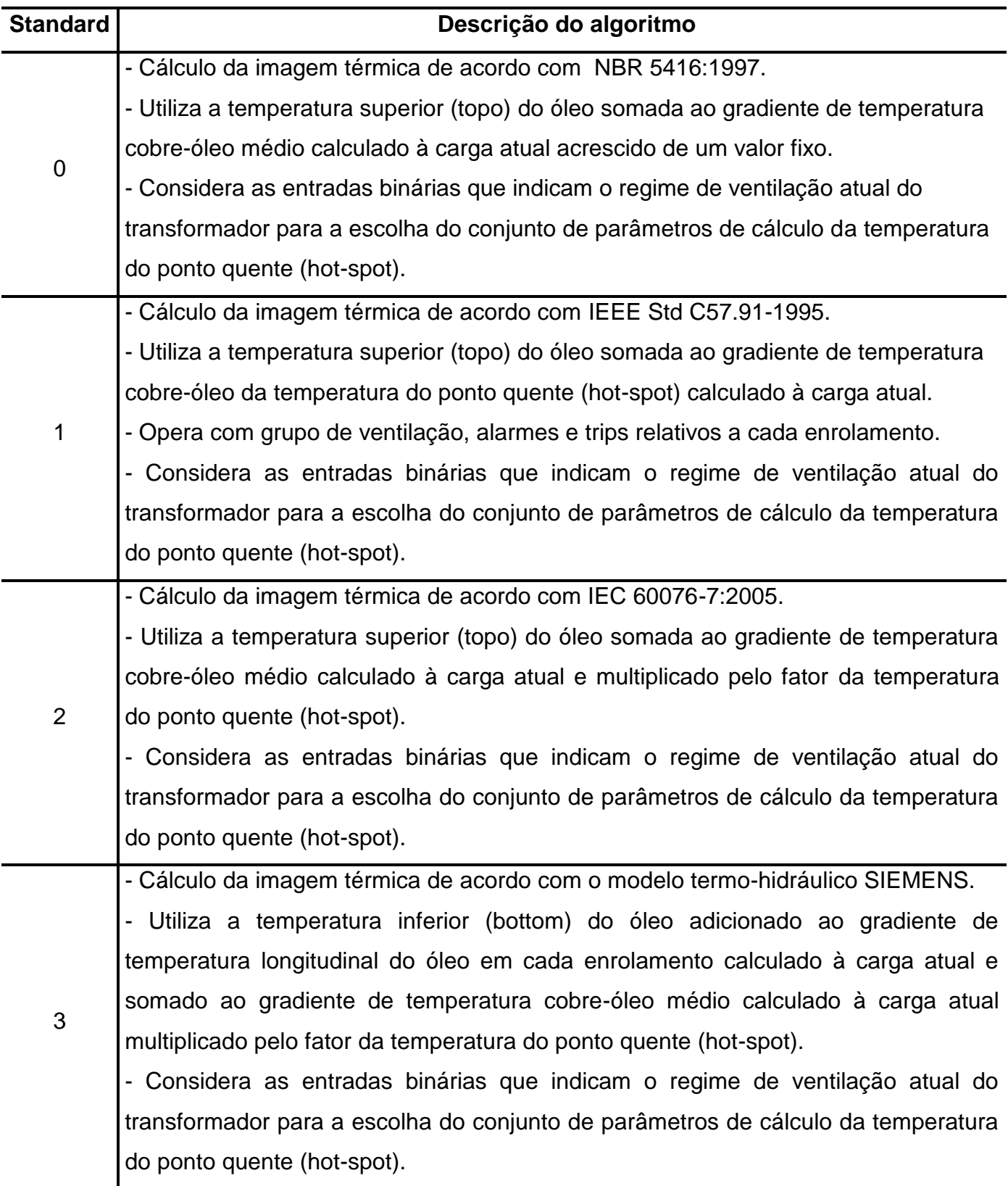

**Tabela 38: Algoritmos da imagem térmica programado através do parâmetro Standard.**

#### **4.1 – Procedimentos de cálculo da imagem térmica**

**a)** A referência das expressões deste procedimento é o enrolamento W1. O mesmo procedimento é repetido para os enrolamento W2 e W3, quando habilitados através dos parâmetros **W2 Enab** e **W3 Enab**.

 A referência das expressões é o regime único de ventilação (quando apenas um conjunto de parâmetros é especificado) ou sem ventilação. O mesmo cálculo é utilizado para os regimes de ventilação 1 e 2 de acordo com o status das entradas binárias XB1 e XB2.

**b)** Inicialização das variáveis com os seguintes parâmetros:

- corrente média quadrática medida;
- temperaturas superior (topo) e inferior do óleo medidas: "θ TopOil" e "θ BotOil".
- temperatura média de referência dos enrolamentos:  $\theta$ w Ref.
- corrente nominal (In) do enrolamento W1 para o regime de maior carga nominal: **IW1 R**.
- razão da relação de transformação do CT do enrolamento W1: **W1 RCT**.
- parâmetros do menu **Wind 1 .**
- escolher o conjunto de parâmetros de acordo com o regime de ventilação:

se *XB1* ativado e *XB2* desativado então o regime de ventilação é 1

se *XB1* desativado e *XB2* ativado então o regime de ventilação é 1

se *XB1* ativado e *XB2* ativado então o regime de ventilação é 2

**c)** Cálculo da corrente atual em "pu":

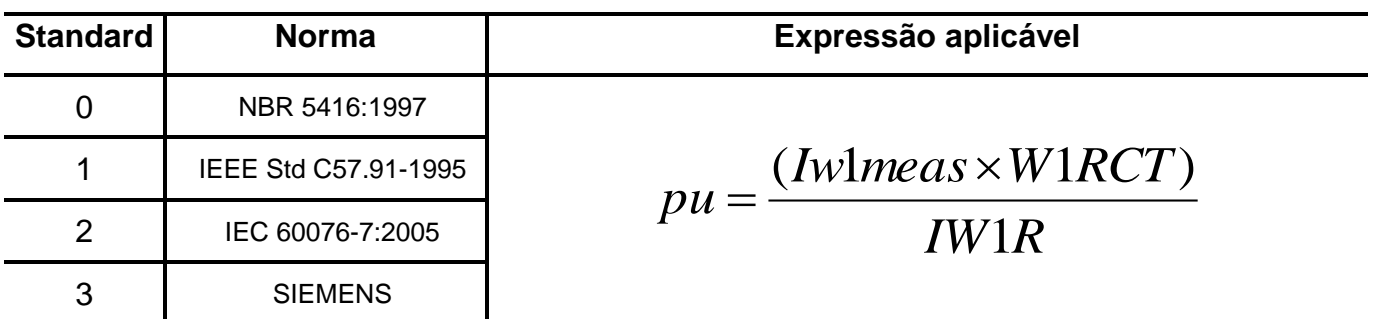

Onde:

pu – corrente atual em "pu".

Iw1meas – corrente média quadrática medida pelo relé (corrente na entrada do relé,ou seja, do secundário do CT) relativo ao enrolamento W1.

**W1 RCT** – razão da relação de transformação do CT do enrolamento W1.

**IW1 R** – corrente nominal (In) do enrolamento W1 para o regime de maior carga nominal.

**Tabela 39: Cálculo da corrente atual em "pu".**

**d)** Cálculo do gradiente longitudinal final do óleo para a carga atual:

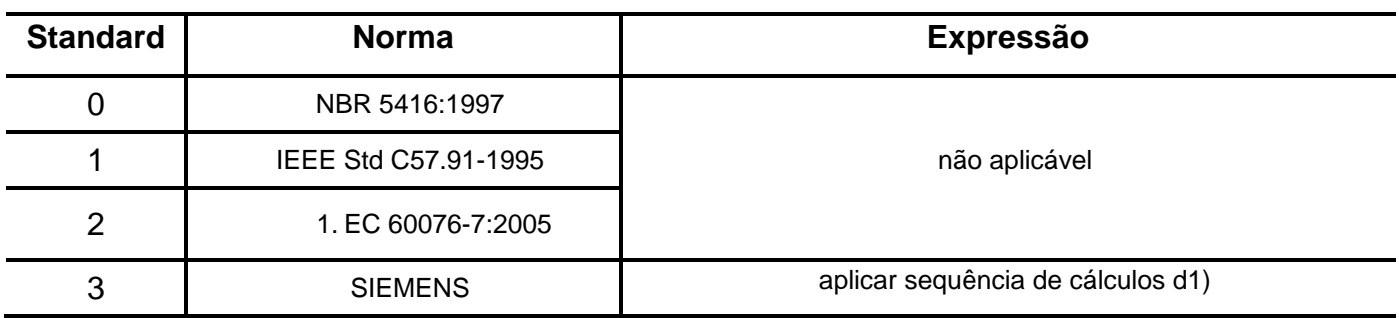

**Tabela 40: Cálculo do gradiente longitudinal final do óleo para a carga atual.**

**d1)** Sequência de cálculo do gradiente longitudinal final do óleo para a carga atual para modelo termo-hidráulico SIEMENS.

**1 o passo** – cálculo da temperatura longitudinal média do óleo no enrolamento:

$$
\theta \text{oavg} = \theta \text{BotOil} + \left(\frac{\Delta \text{ola}}{2}\right)
$$

Onde:

oavg – temperatura longitudinal média do óleo no enrolamento.

BotOil – temperatura inferior (bottom) do óleo medida através do sensor RTD1.

 $\Delta$ ola – gradiente longitudinal do óleo anterior.

**2 o passo** – cálculo do fator de viscosidade:

$$
Fv = \frac{e^{\left(\frac{G}{(\theta o a v g + 273)}\right)}}{e^{\left(\frac{G}{(65+273)}\right)}}
$$

Onde:

Fv – fator de viscosidade (razão entre viscosidades do óleo em temperaturas distintas).

oavg – temperatura média do óleo nos canais dos enrolamentos.

G – constante dependente do tipo de óleo

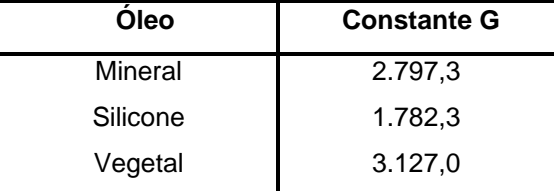

 **Tabela 41: Constante G.**

**3 o passo** – cálculo dos expoentes x e y:

 $x = 0.5 e y = 0.5$ 

se **W1expm** = 1 então x = 1,0 e y = 0,0

**4 o passo** – cálculo do gradiente longitudinal final do óleo para a carga atual:

$$
\Delta \text{of} p\text{u} = W1\Delta \text{6} \text{or} \times (Kw \times \text{pu}^2)^x \times Fv^y
$$

Onde:

- $\Delta$ olfpu gradiente longitudinal final do óleo para a carga atual.
- **W1olr** gradiente longitudinal de temperatura do óleo nos canais do enrolamento W1.
- Kw fator de correção das perdas no enrolamento à temperatura média do enrolamento W1.
- Fv fator de viscosidade.

**e)** cálculo do gradiente longitudinal do óleo atual:

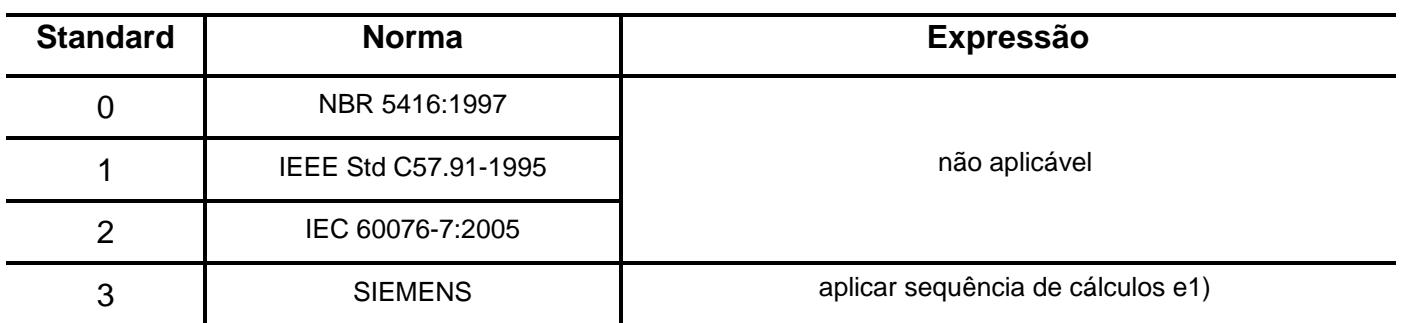

**Tabela 42: Cálculo do gradiente longitudinal do óleo atual.**

**e1)** Sequência de cálculo do gradiente longitudinal do óleo atual para modelo termo-hidráulico SIEMENS.

**1 o passo** – cálculo da constante de tempo térmica do gradiente longitudinal do óleo:

$$
\tau olw = \frac{W1\tau o}{3}
$$

Onde:

 $\tau$ olw – constante de tempo térmica do gradiente longitudinal do óleo.<br>W1 $\tau$  o – constante de tempo térmica média do óleo no enrolamento W1

**W1 o** – constante de tempo térmica média do óleo no enrolamento W1.

**2 o passo** – cálculo do gradiente longitudinal do óleo atual:

ulo do gradente longitudinal do oleo atual:  
\n
$$
\Delta ol = (\Delta olfpu - \Delta ola) \times (1 - e^{\left(\frac{-dt}{\pi olw}\right)}) + \Delta ola
$$

Onde:

 $\Delta$ ol – gradiente longitudinal do óleo atual.

 $\Delta$ olfpu – gradiente longitudinal final do óleo para a carga atual.

 $\Delta$ ola  $-$  gradiente longitudinal do óleo anterior.

dt – tempo de integração.

olw – constante de tempo térmica do gradiente longitudinal do óleo.

**f)** cálculo da temperatura superior (topo) do óleo nos enrolamentos:

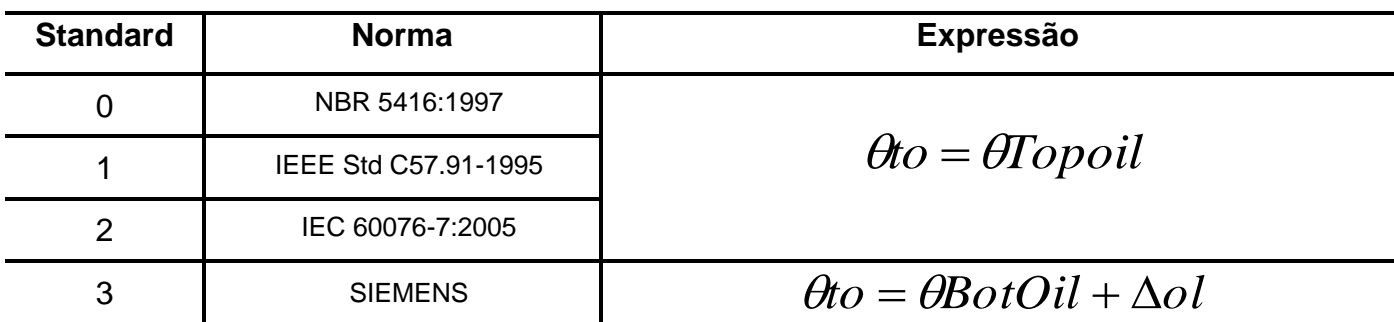

Onde:

to – temperatura superior (topo) do óleo nos enrolamentos.

BotOil – temperatura inferior (bottom) do óleo medida através do sensor RTD1.

TopOil – temperatura superior (topo) do óleo medida através do sensor RTD2.

 $\Delta$ ol – gradiente longitudinal do óleo atual.

**Tabela 43: Cálculo da temperatura superior (topo) do óleo nos enrolamentos.**

**g)** cálculo do gradiente cobre óleo final para carga atual:

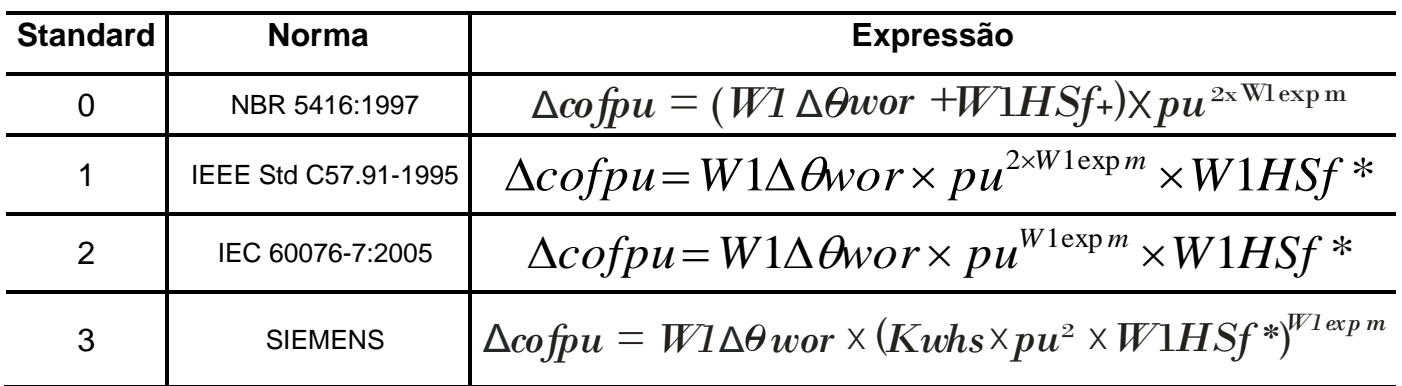

#### Onde:

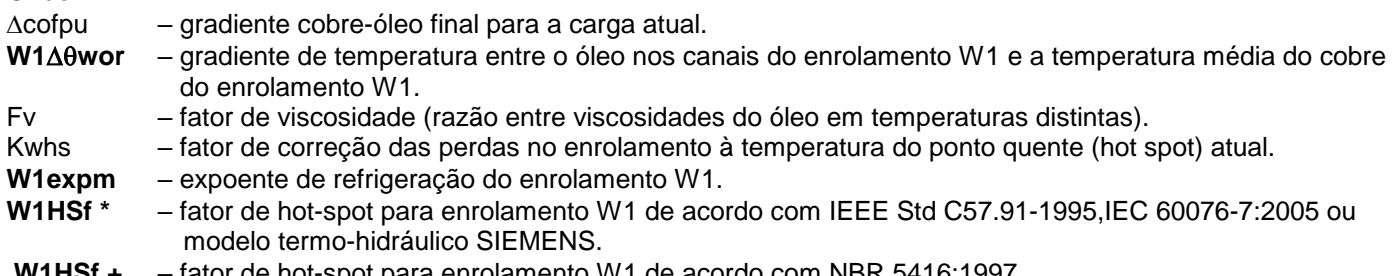

**W1HSf +** – fator de hot-spot para enrolamento W1 de acordo com NBR 5416:1997.

**Tabela 44: Cálculo do gradiente cobre óleo final para carga atual.**

**h)** cálculo do gradiente cobre óleo atual:

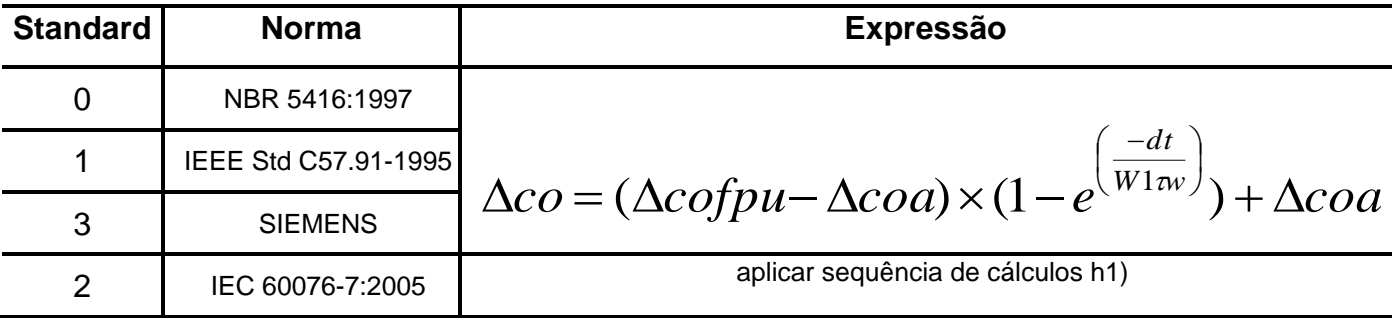

Onde:

 $\Delta$ co – gradiente cobre-óleo atual.

 $\triangle$ cofpu – gradiente cobre-óleo final para a carga atual.

 $\Delta$ coa – gradiente cobre-óleo anterior.

dt – tempo de integração.

**W1w** – constante de tempo térmica do enrolamento W1.

**Tabela 45: Cálculo do gradiente cobre óleo atual.**

**h1)** Sequência de cálculo do gradiente cobre óleo atual para IEC 60076-7:2005.

**1 o passo** – cálculo da constante auxiliar k22 (conforme "Table 5 – Recommended thermal characteristics for exponential equations" da IEC 60076-7:2005):

 $k22 = 1$ se **W1 k21** > 1,900 então k22 = 2 se **W1expm** = 1,600 e **W1 k21** = 1,000 então k22 = 2 Onde**:** k22 – constante do modelo térmico conforme IEC 60076-7:2005. **W1 k21** – constante auxiliar para cálculo de constantes de tempo térmica do óleo para o enrolamento W1. **W1expm**– expoente de refrigeração do enrolamento W1.

**2 o passo** – cálculo do fator de incremento exponencial f2(t):

 $\sec(\triangle cofpu - \triangle coa) \leq 0$  então

se 
$$
(\Delta cofpu - \Delta coa) > 0
$$
então  
\n $f2(t) = W1k21 \times (1 - e^{\left(\frac{-dt}{(W1w \times k22)}\right)} - (W1k21 - 1) \times (1 - e^{\left(\frac{-dt}{(W1w/k22)}\right)})$ 

Onde:

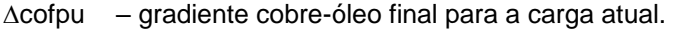

 $\Delta$ coa – gradiente cobre-óleo anterioar.

2(t) – fator de incremento exponencial.

dt – tempo de integração.

**W1k21** – constante auxiliar para cálculo de constantes de tempo térmica do óleo para o enrolamento W1.

**W1w** – constante de tempo térmica do enrolamento W1.

**W1 o** – constante de tempo térmica média do óleo no enrolamento W1.

**3 o passo** – cálculo do gradiente cobre óleo atual:

$$
\Delta co = (\Delta cofpu - \Delta coa) \times f2(t) + \Delta coa
$$

Onde:

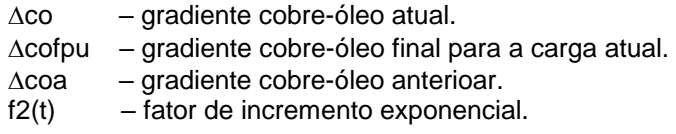

**4 o passo** – Atribuir gradiente cobre óleo anterior.

Δ*coa =* Δ*co*

**i)** cálculo da temperatura do ponto quente (hot-spot):

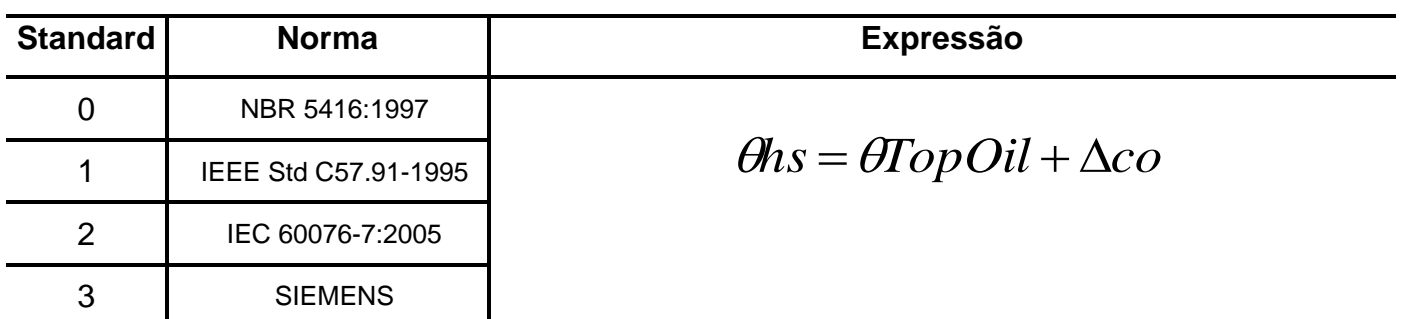

Onde:

hs – temperatura do ponto quente (hot-spot).

TopOil – temperatura superior (topo) do óleo medida através do sensor RTD2.

 $\Delta$ co – gradiente cobre-óleo atual.

**Tabela 46: Cálculo da temperatura do ponto quente (hot-spot).**

**j)** cálculo gradiente final do cobre-óleo, sem fator de correções, na carga atual:

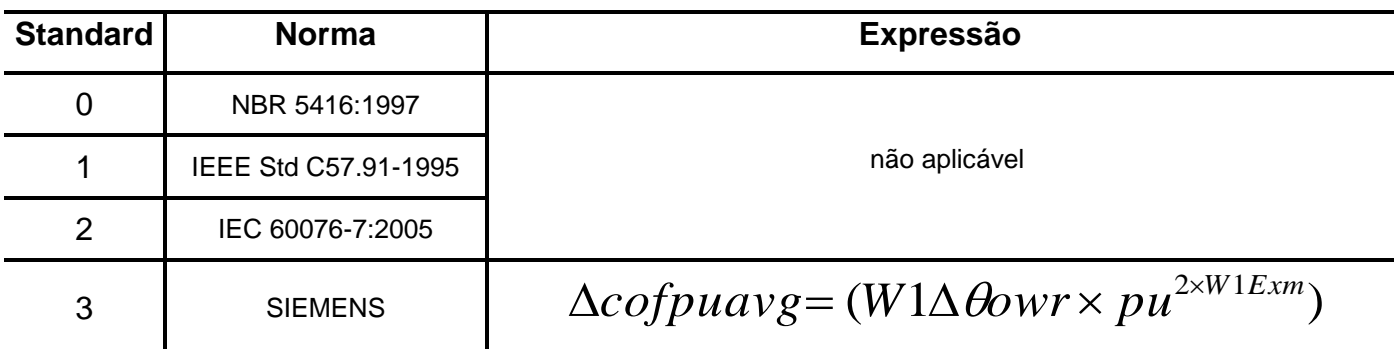

Onde:

 $\triangle$ cofpuavg – gradiente cobre-óleo final para a carga atual.

**W1wor** – gradiente de temperatura entre o óleo nos canais do enrolamento W1 e a temperatura média do cobre do enrolamento W1.

**W1expm** – expoente de refrigeração do enrolamento W1.

**Tabela 47: Cálculo gradiente final do cobre-óleo, sem fator de correções, na carga atual.**

**k)** cálculo do gradiente do cobre - óleo, sem fator de correções, na carga atual:

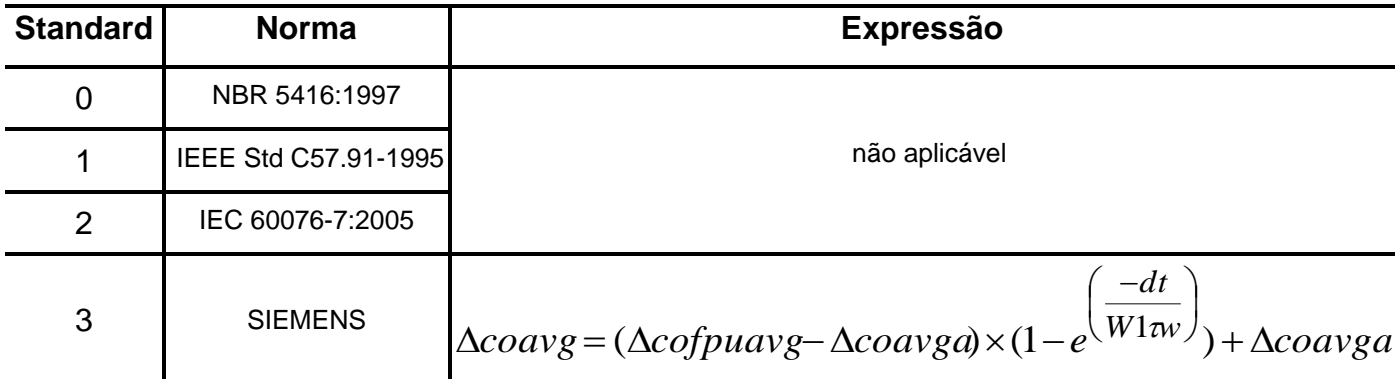

Onde:

 $\Delta$ coavg – gradiente cobre-óleo na carga atual.

cofpuavg – gradiente cobre-óleo final para a carga atual.

coavga – gradiente cobre-óleo na carga atual anterior.

dt – tempo de integração.

**W1w** – constante de tempo térmica do enrolamento W1

**Tabela 48: Cálculo gradiente final do cobre-óleo, sem fator de correções, na carga atual.**

**l)** cálculo do fator de correção das perdas no cobre:

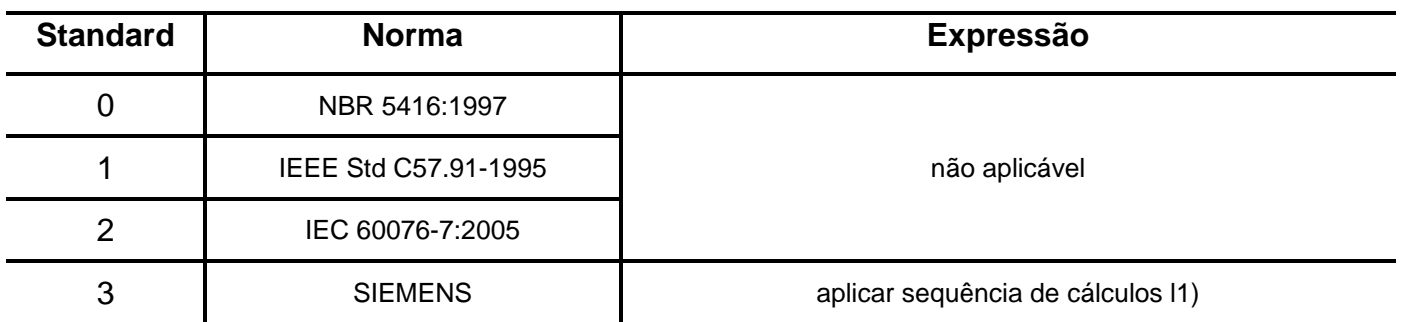

**Tabela 49: Cálculo do fator de correção das perdas no cobre.**

**l1)** Sequência de cálculo do fator de correção das perdas no cobre para modelo termo-hidráulico SIEMENS.

**1 o passo** – cálculo da temperatura média atual do enrolamento:

$$
\theta way = \Delta coavg + \frac{\Delta ol}{2} + \theta BotOil
$$

Onde:

wavg – temperatura média absoluta do enrolamento W1.

 $\triangle$ coavg – gradiente cobre-óleo na carga atual.

**W1HSf \*** – fator de hot-spot para enrolamento W1 de acordo com IEEE Std C57.91-1995,IEC 60076-7 2005 ou modelo termo-hidráulico SIEMENS.

**W1expm**– expoente de refrigeração do enrolamento W1.

 $\Delta$ ol – gradiente longitudinal do óleo atual.

BotOil – temperatura inferior (bottom) do óleo medida através do sensor RTD1.

**2 o passo** – cálculo do fator de correção da resistência do cobre:

$$
Kwr = \left(\frac{(234,5 + \theta wave)}{(234,5 + \theta w \text{Re } f)}\right)
$$

$$
aux1 = \frac{W1Eddy\%}{100}
$$

$$
Kw = \frac{\left(\frac{aux1}{Kwr} + Kwr\right)}{\left(1 + aux1\right)}
$$

Onde:

Kwr – fator de correção da resistência do cobre médio à temperatura atual.

wavg – temperatura média absoluta do enrolamento W1.

**wRef** – temperatura média de referência dos enrolamentos.

aux1 – variável auxiliar para o cálculo.

W1Eddy% – perdas adicionais percentuais do enrolamento W1 refereridas a 0wRef.

Kw – fator de correção das perdas no enrolamento à temperatura média do enrolamento W1.

#### **MANUAL DE OPERAÇÃO Simotemp Simotemp**

 $\overline{\phantom{a}}$  $\int$  $\setminus$  $\overline{\phantom{a}}$  $\setminus$ ſ  $\overline{+}$  $\ddot{}$  $=$  $(234,5 + \theta w \text{Re } f)$  $(234,5 + \theta \hbar s)$  $\lambda v$   $\operatorname{Re} f$  $Kwrhs = \left(\frac{(234.5 + \theta)h}{(234.5 + \theta)}\right)$  $\theta$  $\theta$  $1 H S f * -1$ 100  $2 = \left(1 + \frac{W1Eddy\%}{100}\right) \times W1HSf^* \int$  $\setminus$  $\mathsf{I}$  $\setminus$ ſ  $aux2 = |1 + \frac{W}{100}| \times W1HSf$  $(1 + aux2)$ 2 *aux Kwrhs Kwrhs aux Kwhs*  $\ddot{}$  $\overline{\phantom{a}}$  $\int$  $\setminus$  $\mathsf{I}$  $\overline{\mathcal{L}}$  $\frac{aux2}{\sqrt{1}} +$  $=$ 

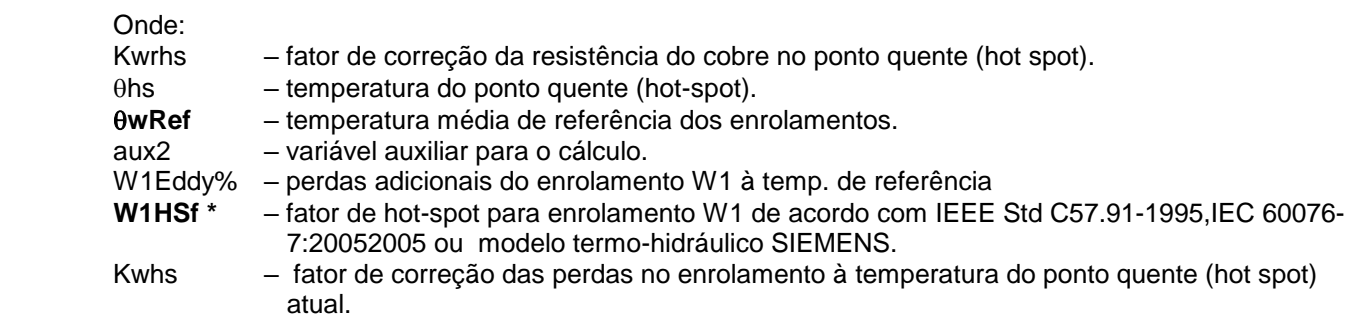

#### **4.2 – Condições de pré-carga da imagem térmica na inicialização do cálculo**

 A pré-carga da imagem térmica é executada em 4s após a energização do relé.O procedimento a seguir é realizado independentemente para cada uma dos três enrolamentos.

**Obs:** Esse procedimento será sempre realizado no primeiro conjunto de parâmetros independente do estado de XB1 e XB2.

**a)** Para valor da corrente superior a 2 X pu, o relé assume pré-carga de 1 X pu.

**b)** Gradiente longitudinal do óleo.

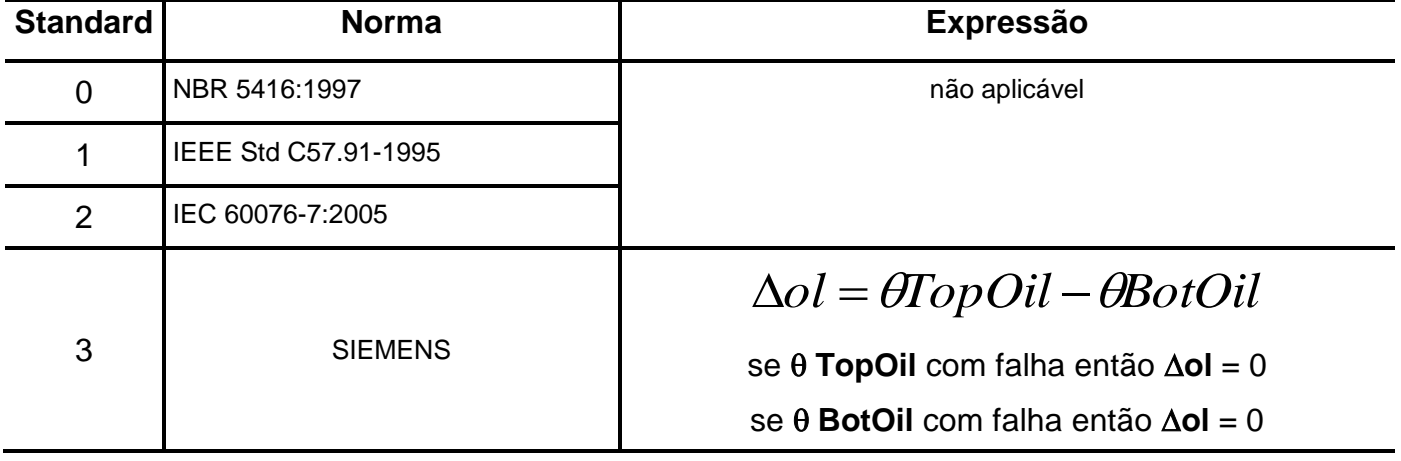

Onde:

ol – gradiente longitudinal do óleo nos enrolamentos inicial estimado.

TopOil – temperatura do topo do óleo medida através do sensor RTD2.

BotOil – temperatura de bottom óleo medida através do sensor RTD1.

**Tabela 50: Pré-carga do gradiente longitudinal do óleo.**

**c)** Correção inicial das perdas do cobre.

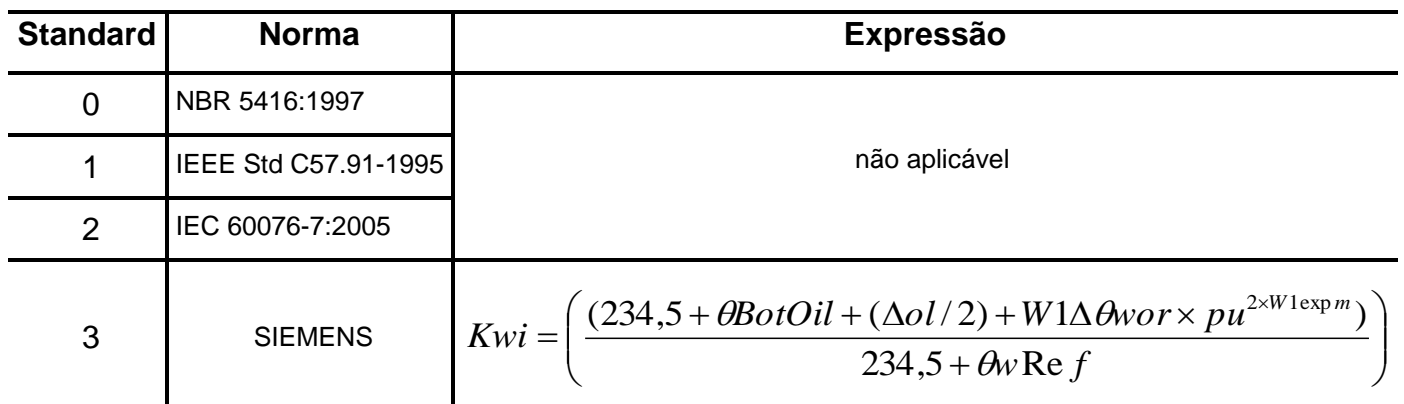

Onde:

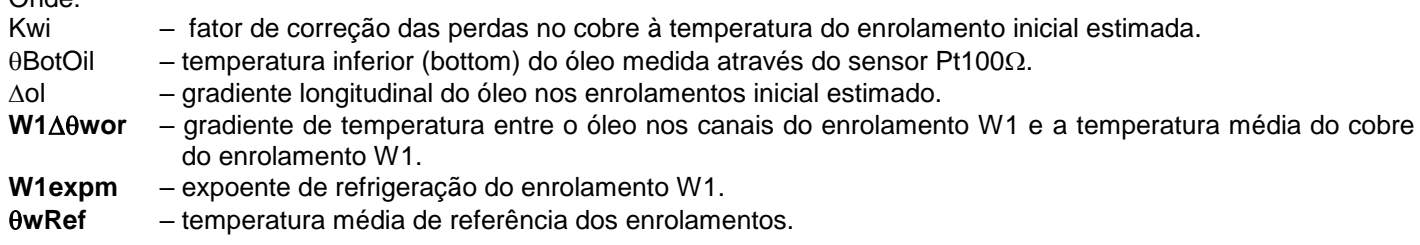

**Tabela 51: Correção inicial das perdas do cobre.**

**d)** Gradiente cobre-óleo atual.

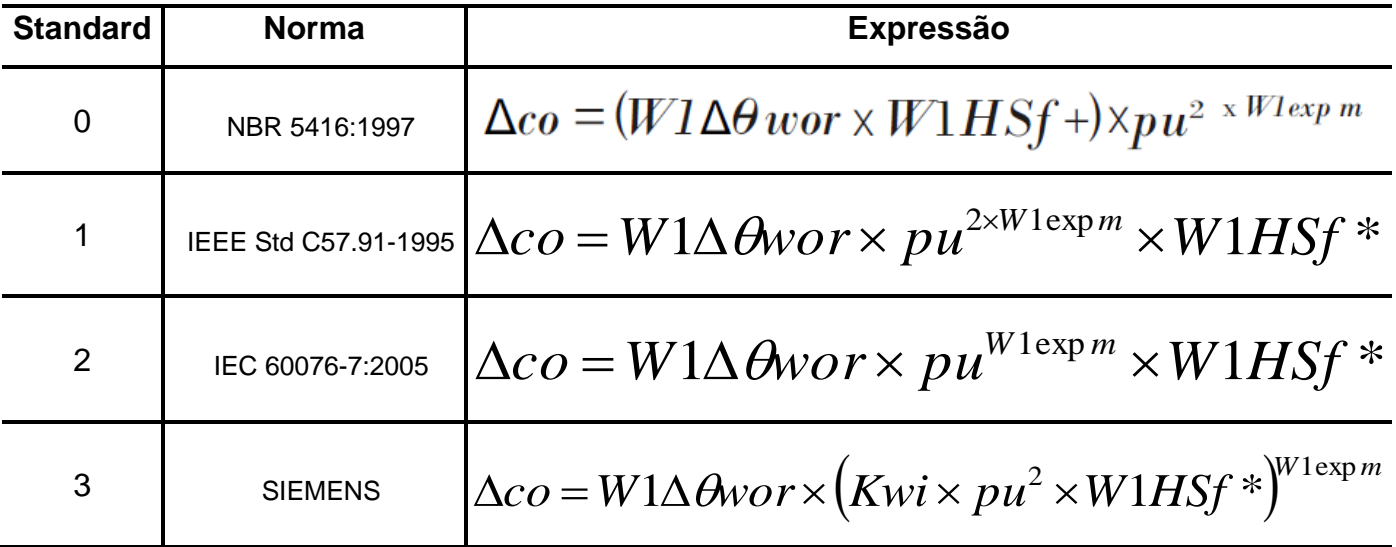

Onde:

 $\Delta$ CO – gradiente cobre-óleo atual.

- **W1wor** gradiente de temperatura entre o óleo nos canais do enrolamento W1 e a temperatura média do cobre do enrolamento W1.
- **W1expm** expoente de refrigeração do enrolamento W1.
- W1HSf + fator de hot-spot para enrolamento W1 de acordo com NBR 5416:1997.<br>W1HSf \* fator de hot-spot para enrolamento W1 de acordo com IEEE Std C57.91
- fator de hot-spot para enrolamento W1 de acordo com IEEE Std C57.91-1995,IEC 60076-7:2005 ou modelo termo-hidráulico SIEMENS.

Kwi – fator de correção das perdas no cobre à temperatura do enrolamento inicial estimada.

**Tabela 52: Pré-carga do gradiente cobre-óleo atual.**

#### **5 – Comunicação serial**

O canal de comunicação serial protocolo de comunicação de dados MODBUS<sup>®</sup> RTU ou DNP3.0 (porta de comunicação da borneira de terminais) para interligação dos relés em uma rede de comunicação. A interface traseira padrão RS485 ou RS232 isolada é especificada no código de encomenda do relé. O padrão de comunicação RS 485 permite a ligação dos relés em rede serial para supervisão e controle e o padrão RS232 possibilita a ligação de modem para acesso remoto aos dados do relé.

A interface frontal padrão USB opera somente com protocolo MODBUS<sup>®</sup> RTU sendo escrava. Sua aplicação é parametrização e coleta de dados via notebook com o uso do software de parametrização, oscilografia e acesso a memória de massa. Não recomendada para uso contínuo.

Os dois canais de comunicação funcionam simultaneamente.

 O software de demonstração de parametrização e acesso a memória de massa é fornecido *gratuitamente* para o relé UCPT. O sistema operacional exigido é o Windowns XP® ou superior e o computador deve ter o Microsoft.NET Framework 2.0 ou superior instalado. A figura 17 mostra a tela inicial do software.

**OBSERVAÇÃO**: antes de instalar o aplicativo pela primeira vez, instalar o Driver de USB. (Localizado na pasta USB\_FTDI\_driver). É necessário que esteja logado como Administrador.

**NOTA: Para que a comunicação serial entre os dispositivos utilizados (notebook/relé) seja completada é necessário que a programação da serial do Relé e do aplicativo sejam iguais.**

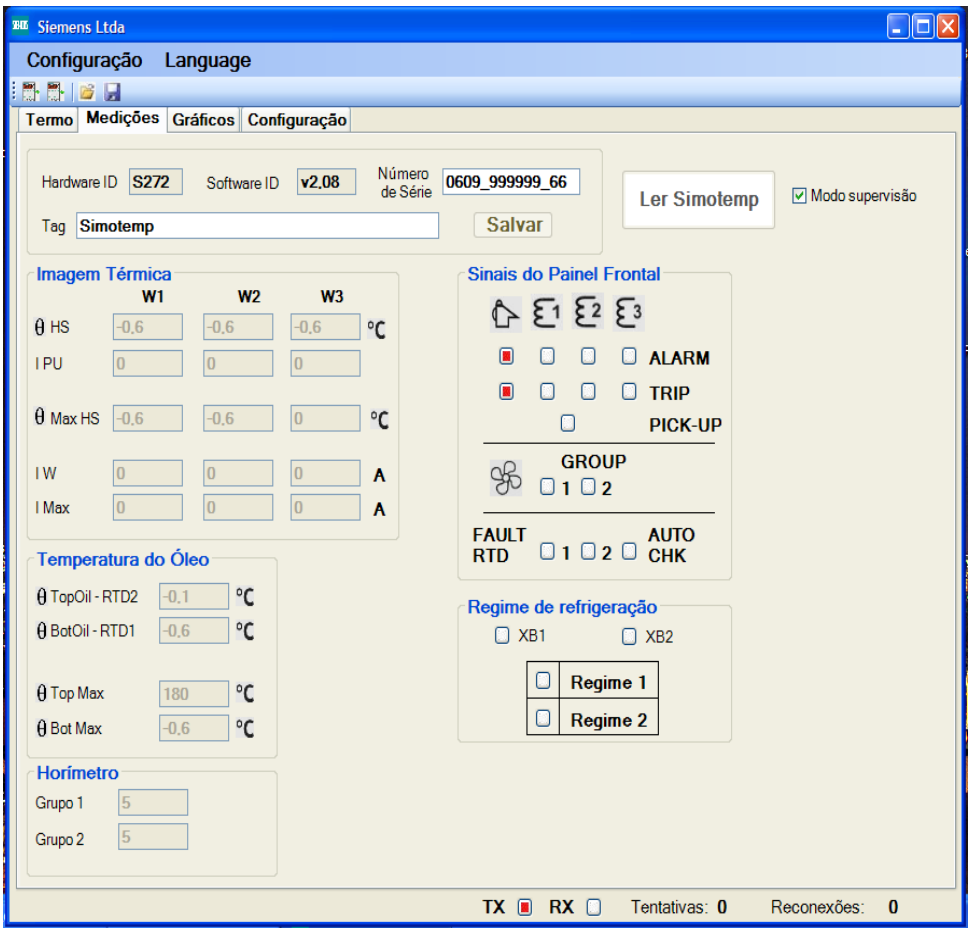

**Figura 17: Tela inicial do software de parametrização e acesso a memória de massa.**

**Atenção: acionamento dos relés à distância através do canal de comunicação serial provoca acionamento (trip) no disjuntor.** 

# **5.1 – Tabelas MODBUS RTU**

As tabelas abaixo descrevem as funções do protocolo MODBUS<sup>®</sup> RTU disponíveis para relé.

# **COIL**

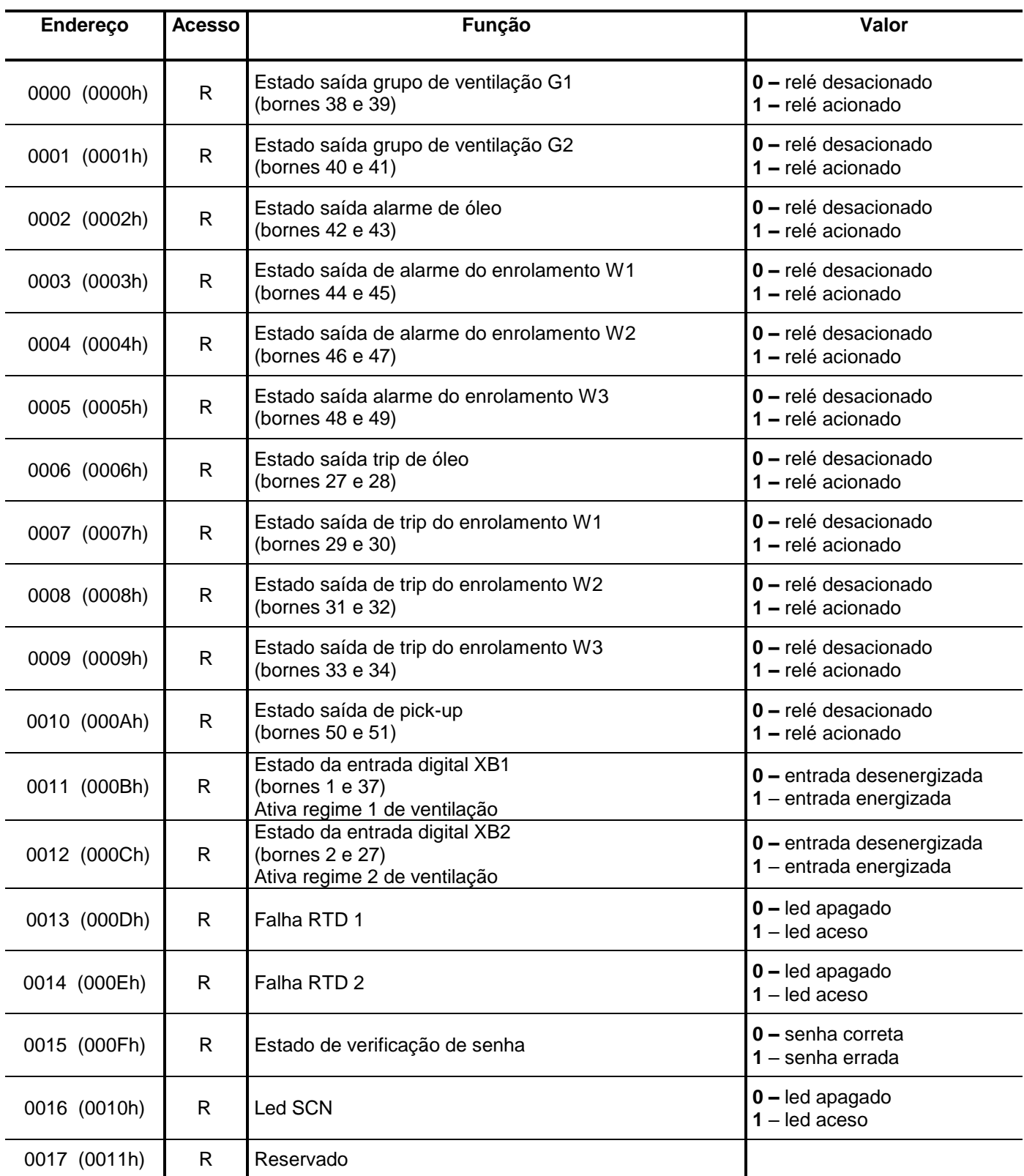

Legenda: **R** – read (leitura), **W** – write (escrita), **R / W** – read / write (leitura e escrita), **R / W \*** (leitura e escrita com retenção) e **R / W \*\*** (leitura e escrita em fábrica com retenção).

**Tabela 53: Tabela MODBUS RTU de coils para endereços de 0000 (0000h) até 0017 (0011h).**

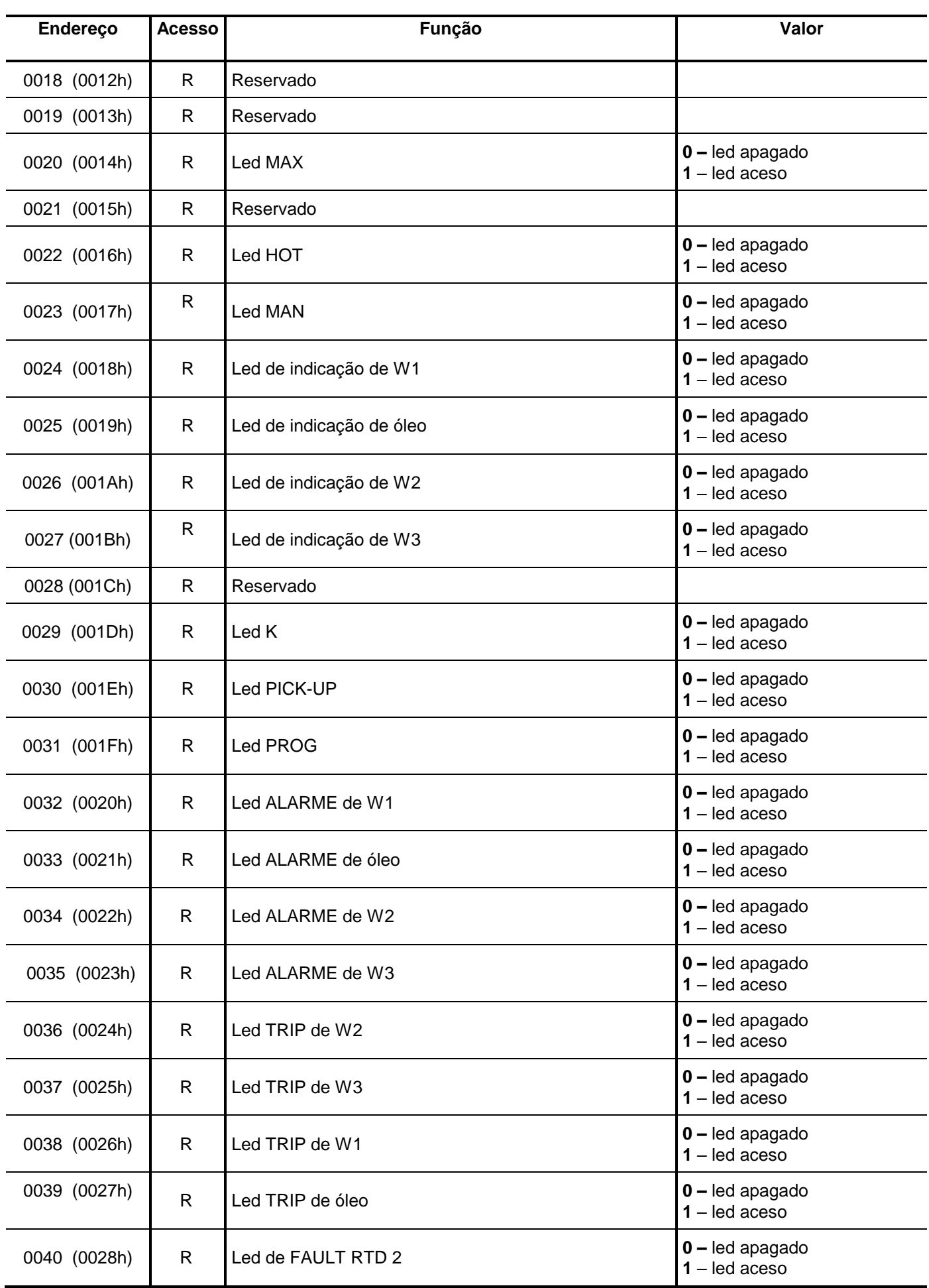

Legenda: **R** – read (leitura), **W** – write (escrita), **R / W** – read / write (leitura e escrita), **R / W \*** (leitura e escrita com retenção) e **R / W \*\*** (leitura e escrita em fábrica com retenção).

**Tabela 54: Tabela MODBUS RTU de coils para endereços de 0018 (0012h) até 0040 (0028h).**

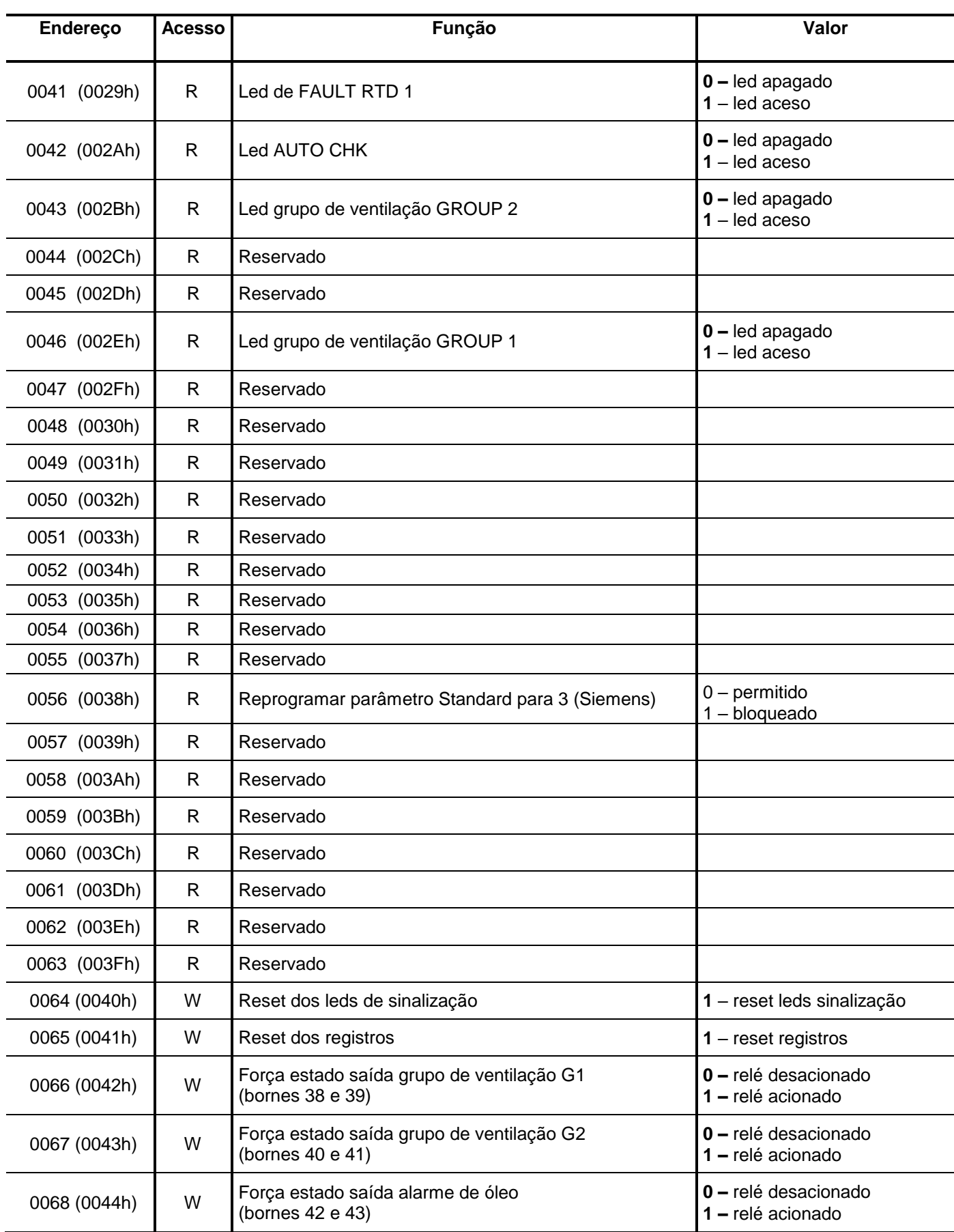

Legenda: **R** – read (leitura), **W** – write (escrita), **R / W** – read / write (leitura e escrita), **R / W \*** (leitura e escrita com retenção) e **R / W \*\*** (leitura e escrita em fábrica com retenção).

**Tabela 55: Tabela MODBUS RTU de coils para endereços de 0041 (0029h) até 0069 (0044h).**

**Endereço Acesso Função Valor** 0069 (0045h) | W Força estado saída de alarme do enrolamento W1 (bornes 44 e 45) **0 –** relé desacionado **1 –** relé acionado 0070 (0046h) | W Força estado saída de alarme do enrolamento W2 (bornes 46 e 47) **0 –** relé desacionado **1 –** relé acionado 0071 (0047h) W Força estado saída alarme do enrolamento W3 (bornes 48 e 49) **0 –** relé desacionado **1 –** relé acionado 0072 (0048h) | W Força estado saída de pick-up (bornes 50 e 51) **0 –** relé desacionado **1 –** relé acionado 0073 (0049h) W Estado saída de trip do enrolamento W1 (bornes 29 e 30) **0 –** relé desacionado **1 –** relé acionado 0074 (004Ah) | W Estado saída de trip do enrolamento W2 (bornes 31 e 32) **0 –** relé desacionado **1 –** relé acionado 0075 (004Bh) | W Estado saída de trip do enrolamento W3 (bornes 33 e 34) **0 –** relé desacionado **1 –** relé acionado 0076 (004Ch) | W Estado saída trip de óleo (bornes 27 e 28) **0 –** relé desacionado **1 –** relé acionado

Legenda: **R** – read (leitura), **W** – write (escrita), **R / W** – read / write (leitura e escrita), **R / W \*** (leitura e escrita com retenção) e **R / W \*\*** (leitura e escrita em fábrica com retenção).

**Tabela 56: Tabela MODBUS RTU de coils para endereços de 0052 (0034h) até 0076 (004Ch).**

# **REGISTROS**

Nota: o comando de leitura e escrita permite o acesso de até 124 registros simultaneamente.

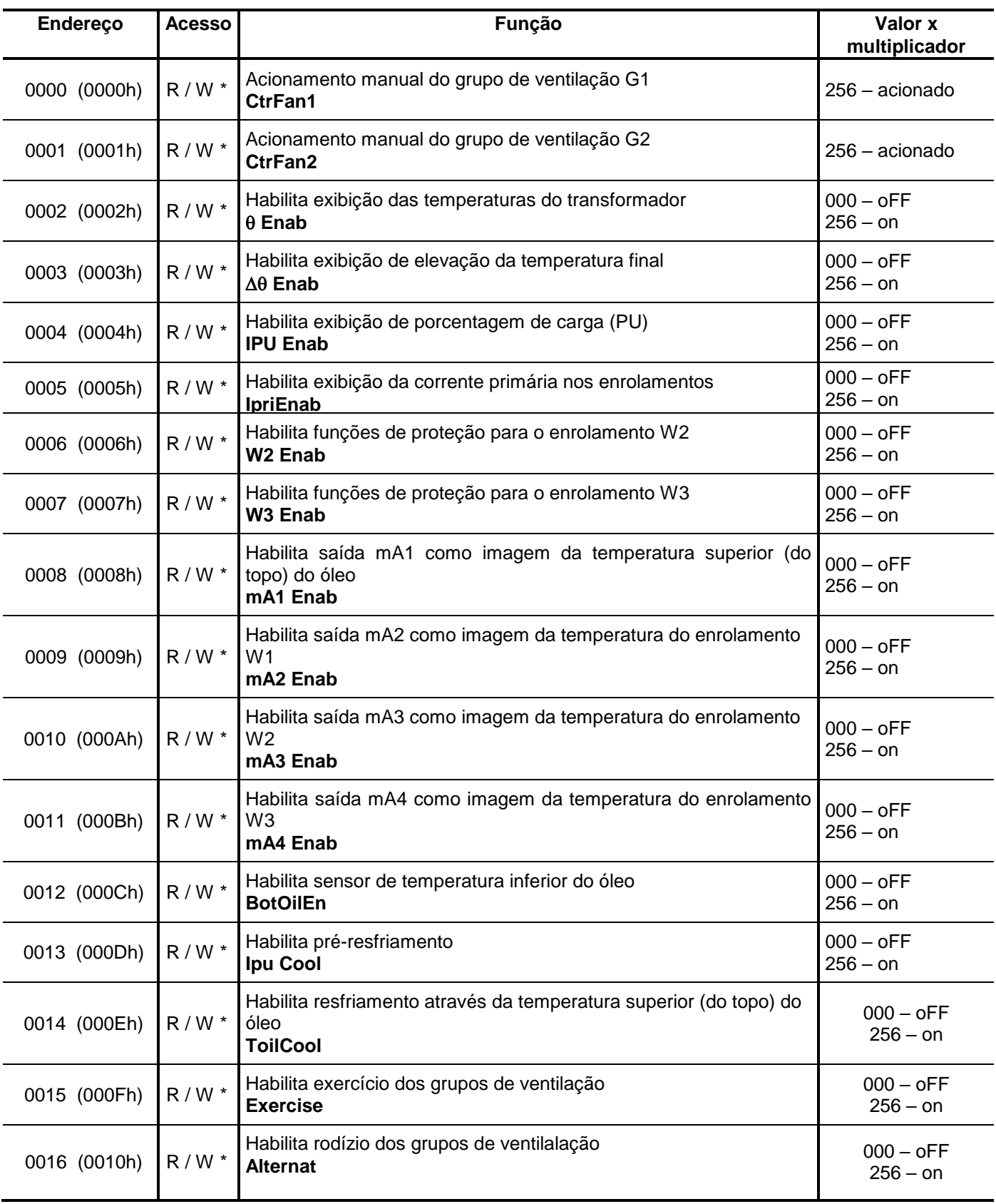

Legenda: **R** – read (leitura), **W** – write (escrita), **R / W** – read / write (leitura e escrita), **R / W \*** (leitura e escrita com retenção) e **R / W \*\*** (leitura e escrita em fábrica com retenção).

**Tabela 57: Tabela MODBUS RTU de registros para endereços de 0000 (0000h) até 0016 (0010h).**

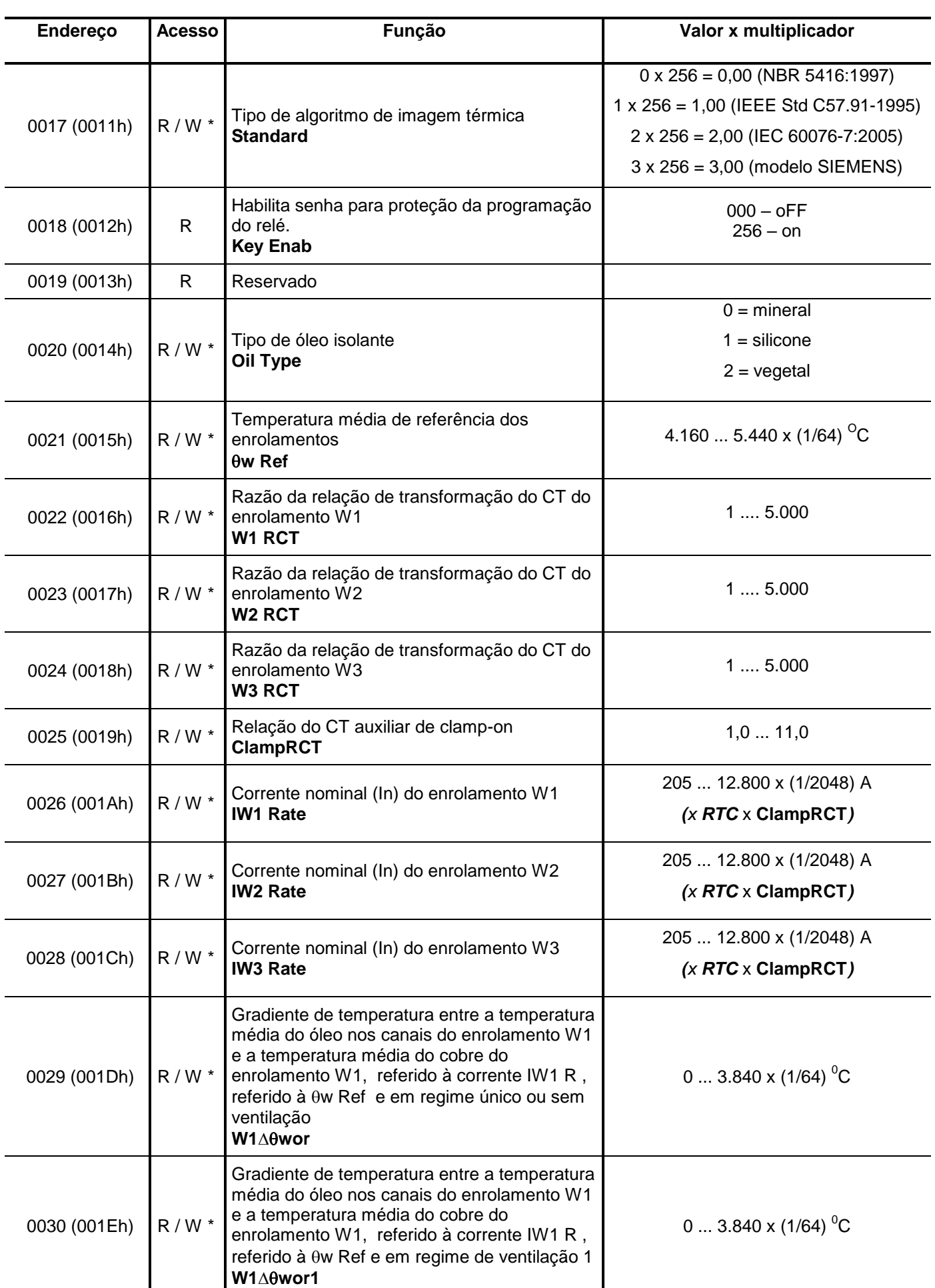

Legenda: **R** – read (leitura), **W** – write (escrita), **R / W** – read / write (leitura e escrita), **R / W \*** (leitura e escrita com retenção) e **R / W \*\*** (leitura e escrita em fábrica com retenção).

**Tabela 58: Tabela MODBUS RTU de registros para endereços de 0017 (0011h) até 0030 (001EDh).**

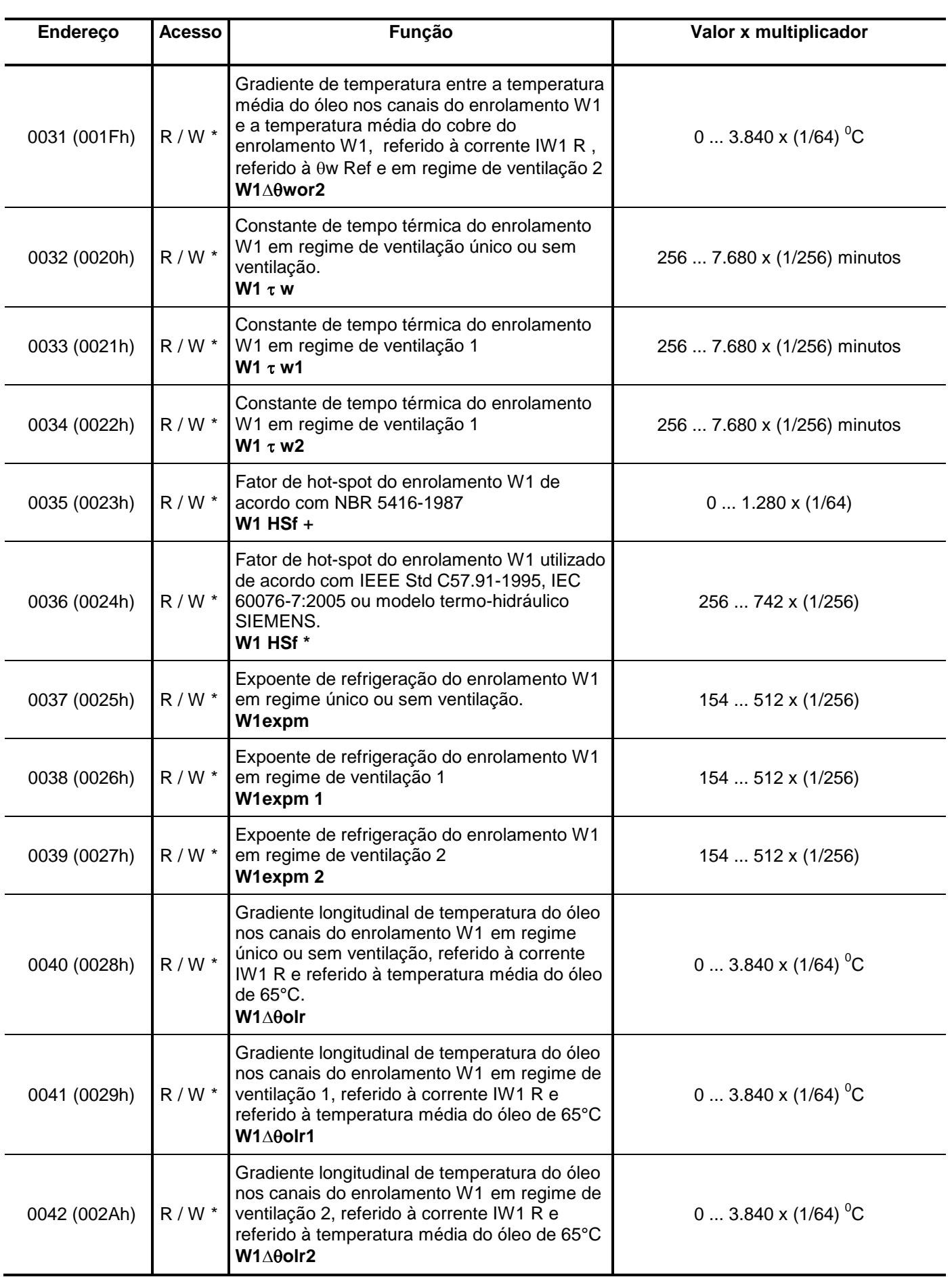

Legenda: **R** – read (leitura), **W** – write (escrita), **R / W** – read / write (leitura e escrita), **R / W \*** (leitura e escrita com retenção) e **R / W \*\*** ( leitura e escrita em fábrica com retenção).

**Tabela 59: Tabela MODBUS RTU de registros para endereços de 0031 (001Fh) até 0042 (002Ah).**

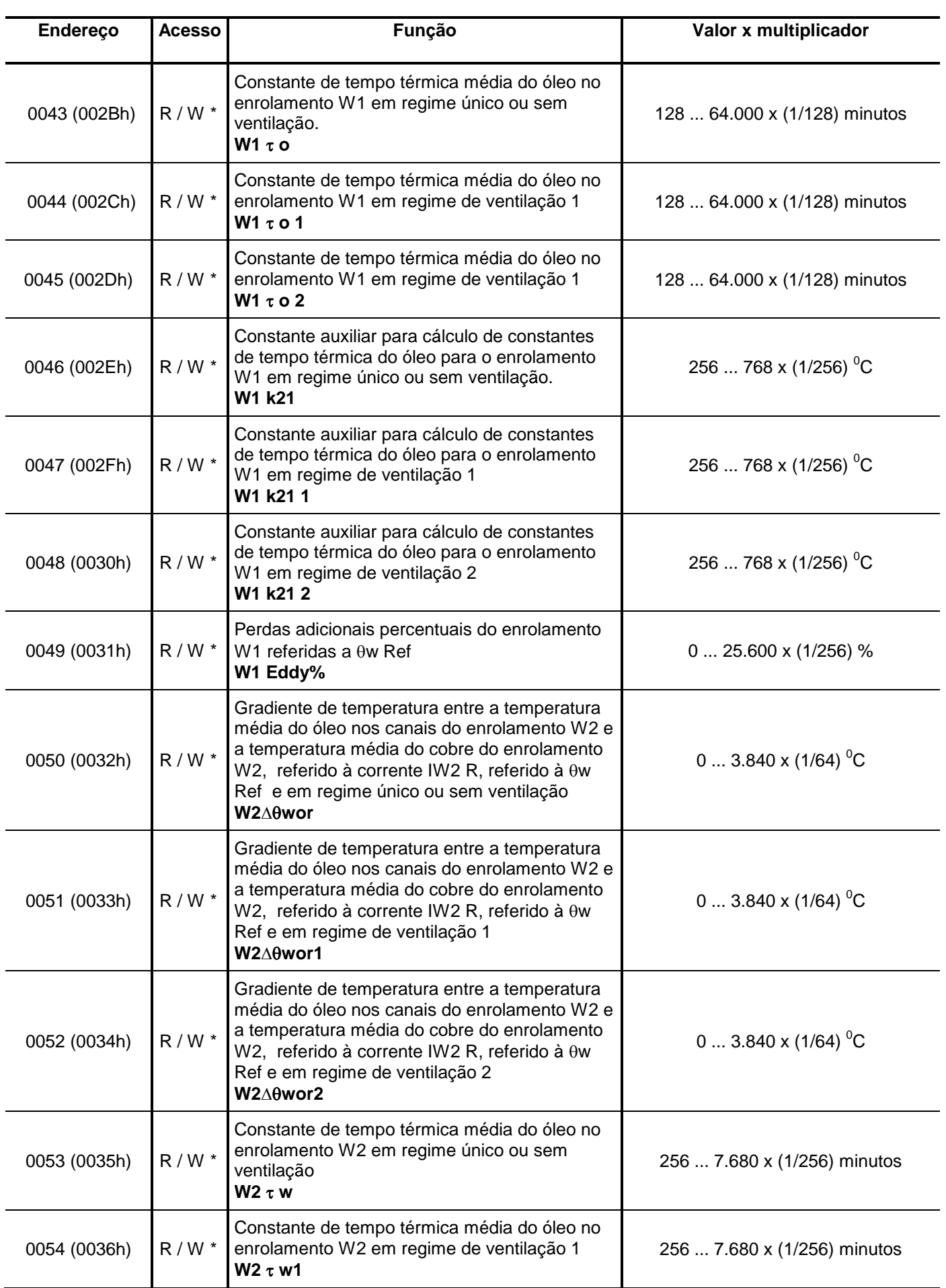

Legenda: **R** – read (leitura), **W** – write (escrita), **R / W** – read / write (leitura e escrita), **R / W \*** (leitura e escrita com retenção) e **R / W \*\*** (leitura e escrita em fábrica com retenção).

**Tabela 60: Tabela MODBUS RTU de registros para endereços de 0043 (002Bh) até 0054 (0036h).**

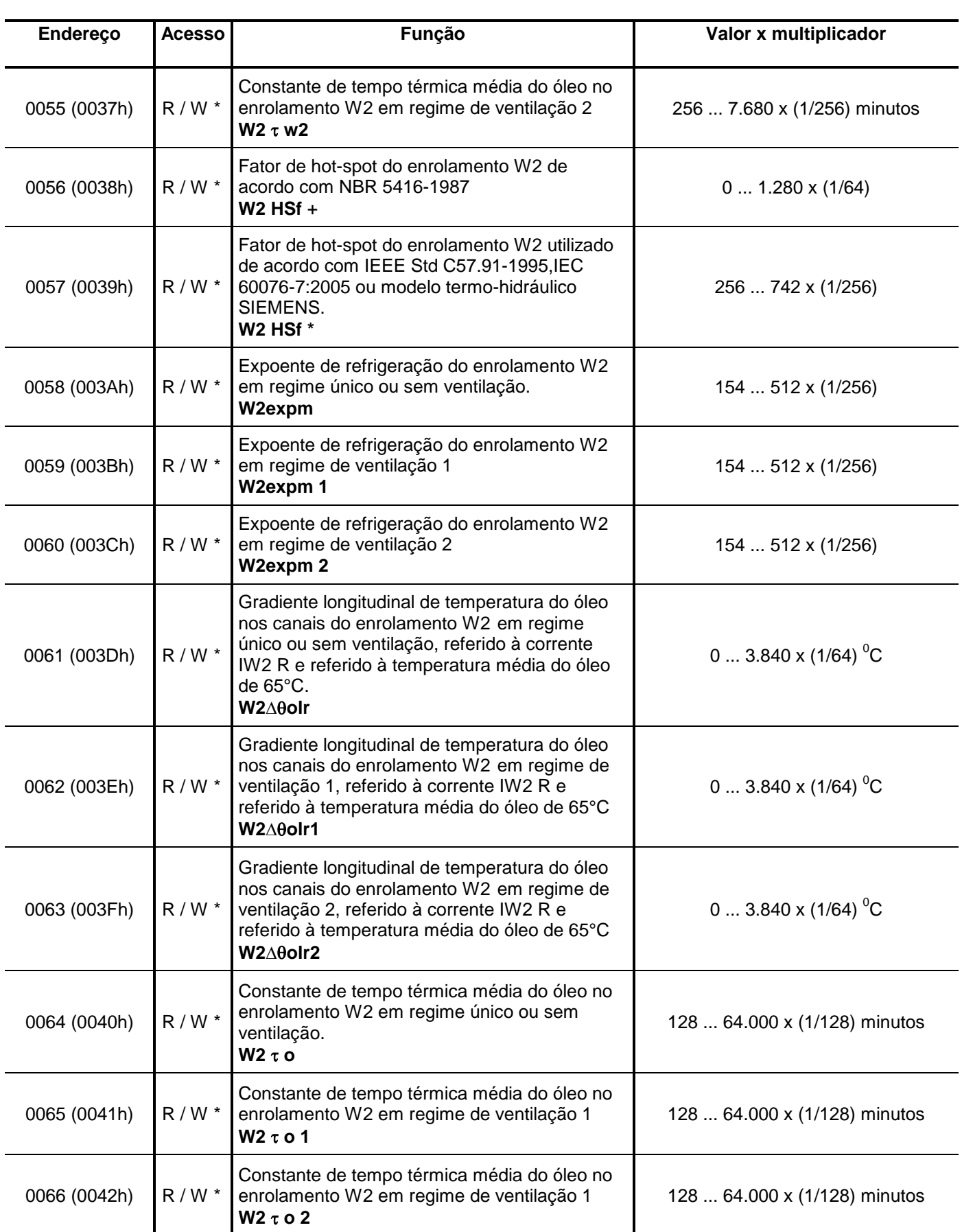

Legenda: **R** – read (leitura), **W** – write (escrita), **R / W** – read / write (leitura e escrita), **R / W \*** (leitura e escrita com retenção) e **R / W \*\*** (leitura e escrita em fábrica com retenção).

**Tabela 61: Tabela MODBUS RTU de registros para endereços de 0055 (0037h) até 0066 (0042h).**

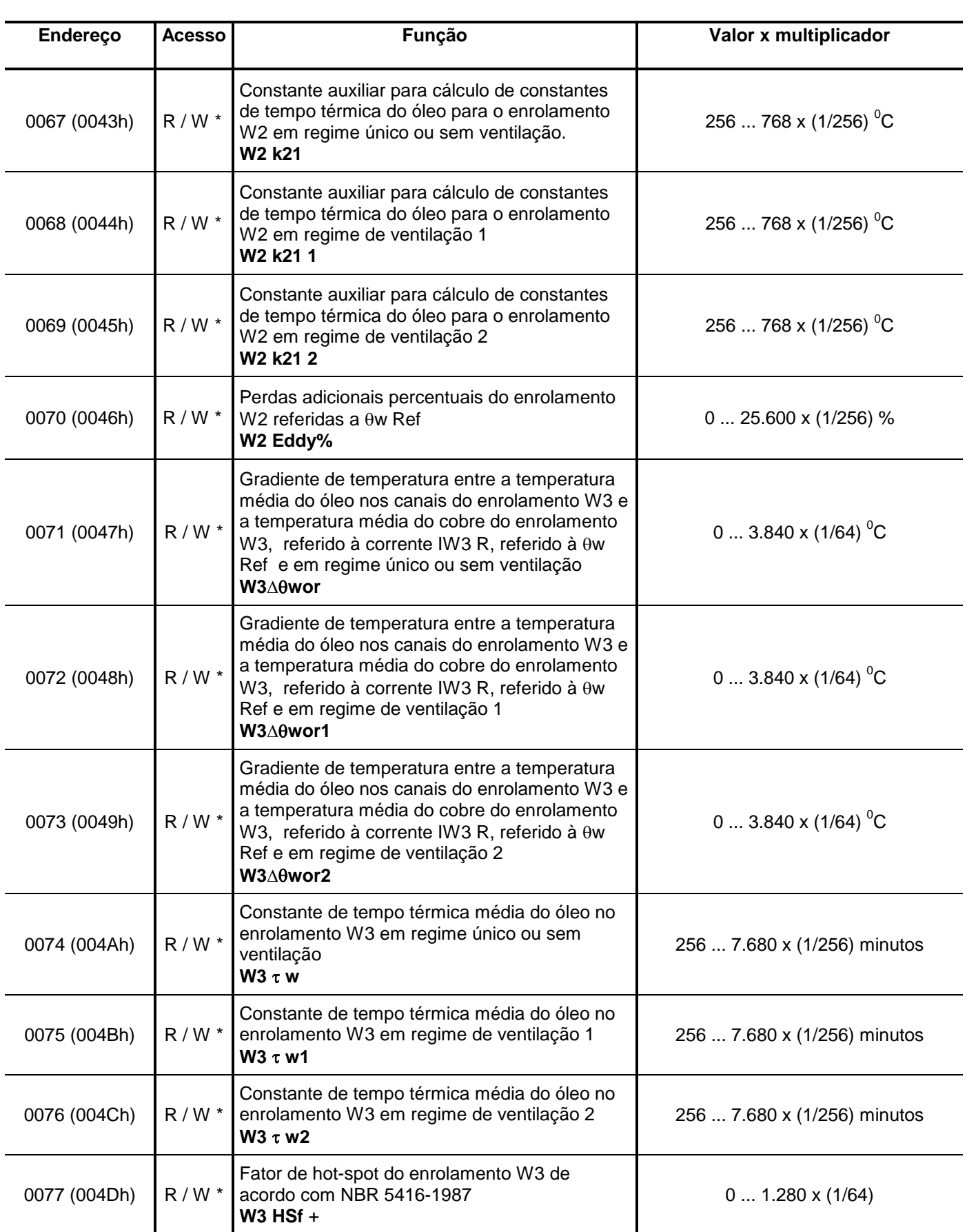

Legenda: **R** – read (leitura), **W** – write (escrita), **R / W** – read / write (leitura e escrita), **R / W \*** (leitura e escrita com retenção) e **R / W \*\*** (leitura e escrita em fábrica com retenção).

**Tabela 62: Tabela MODBUS RTU de registros para endereços de 0067 (0043h) até 0077 (004Dh).**

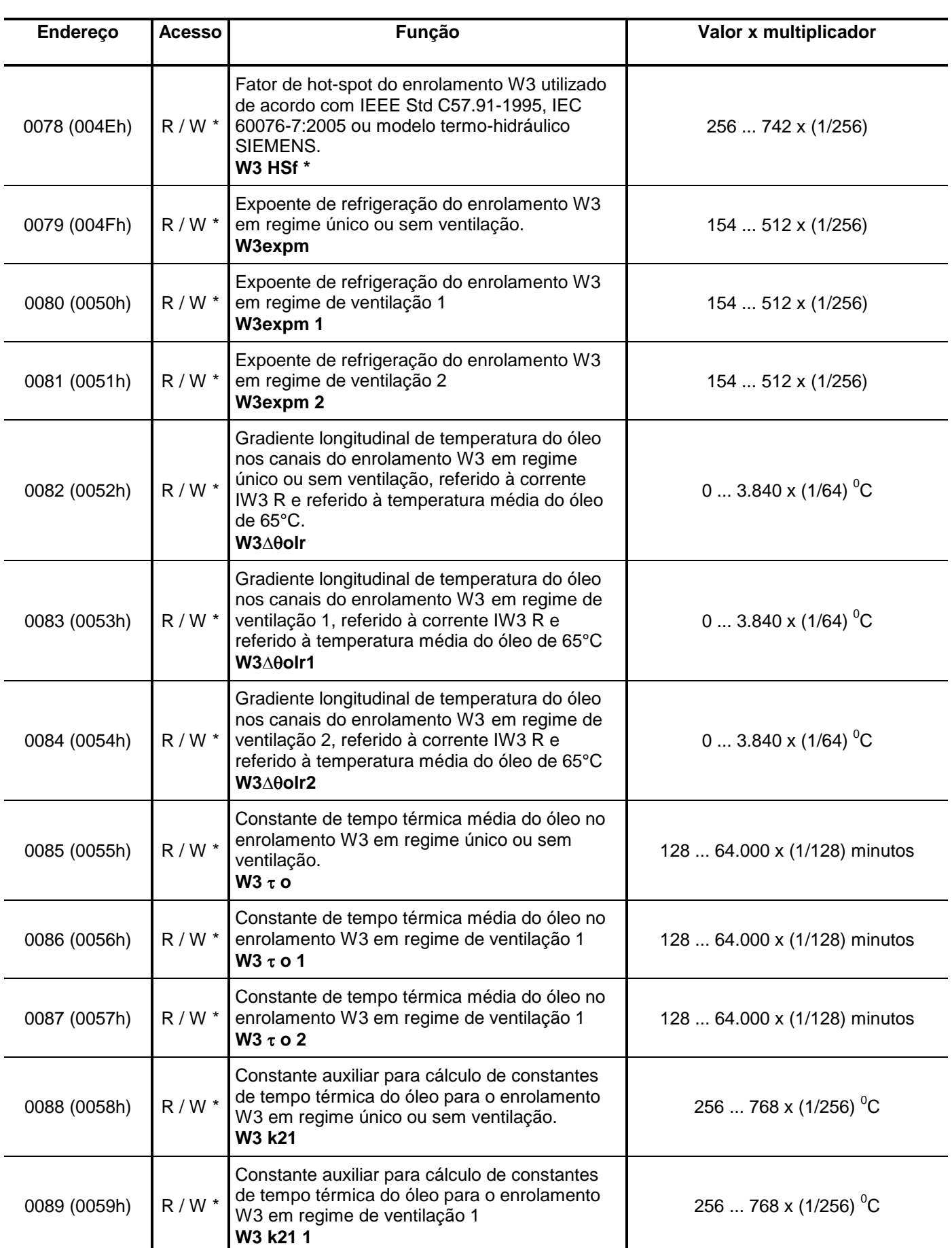

Legenda: **R** – read (leitura), **W** – write (escrita), **R / W** – read / write (leitura e escrita), **R / W \*** (leitura e escrita com retenção) e **R / W \*\*** (leitura e escrita em fábrica com retenção).

**Tabela 63: Tabela MODBUS RTU de registros para endereços de 0078 (004Eh) até 0089 (0059h).**

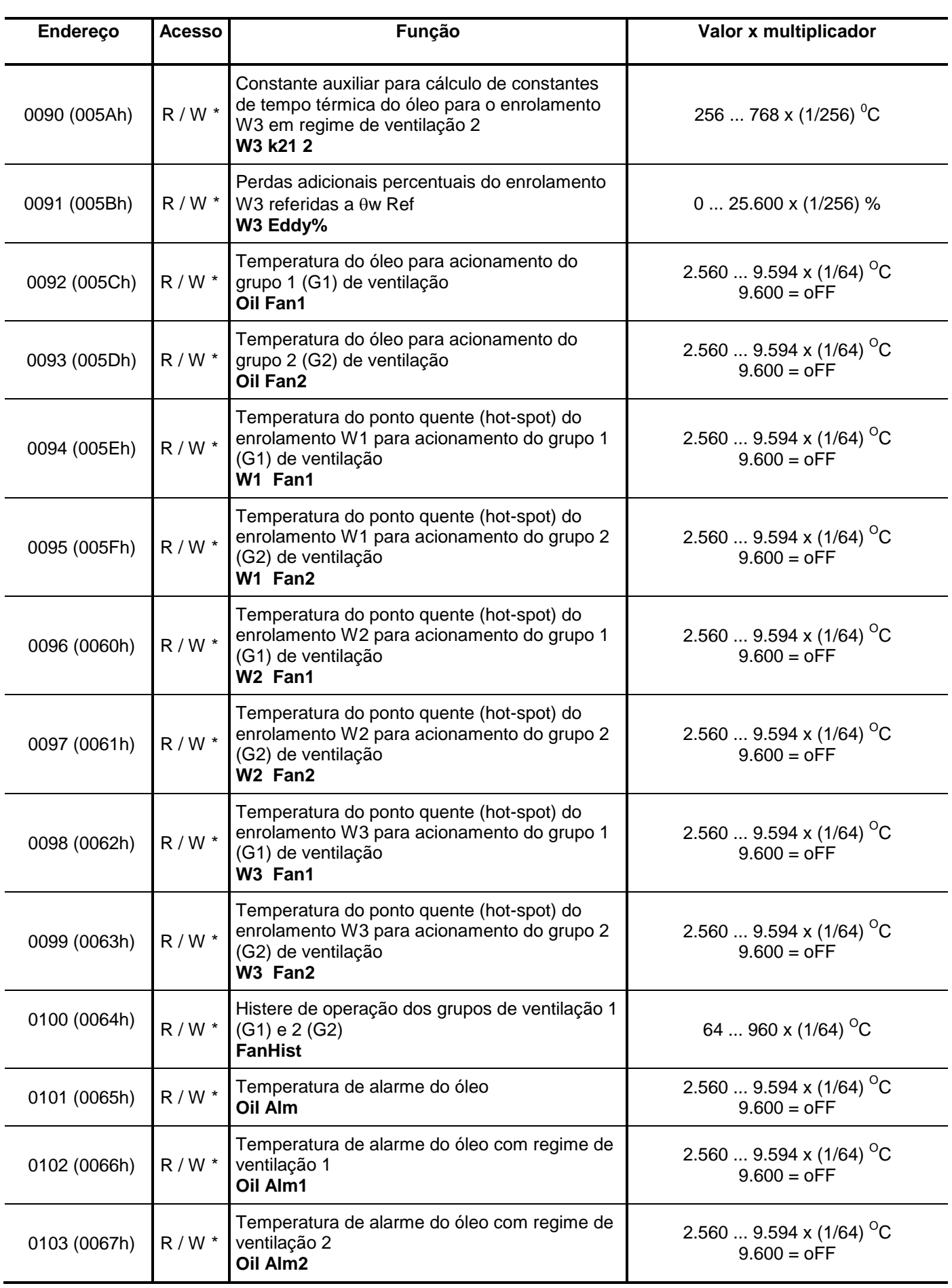

Legenda: **R** – read (leitura), **W** – write (escrita), **R / W** – read / write (leitura e escrita), **R / W \*** (leitura e escrita com retenção) e **R / W \*\*** (leitura e escrita em fábrica com retenção).

**Tabela 64: Tabela MODBUS RTU de registros para endereços de 0090 (005Ah) até 0103 (0067h).**

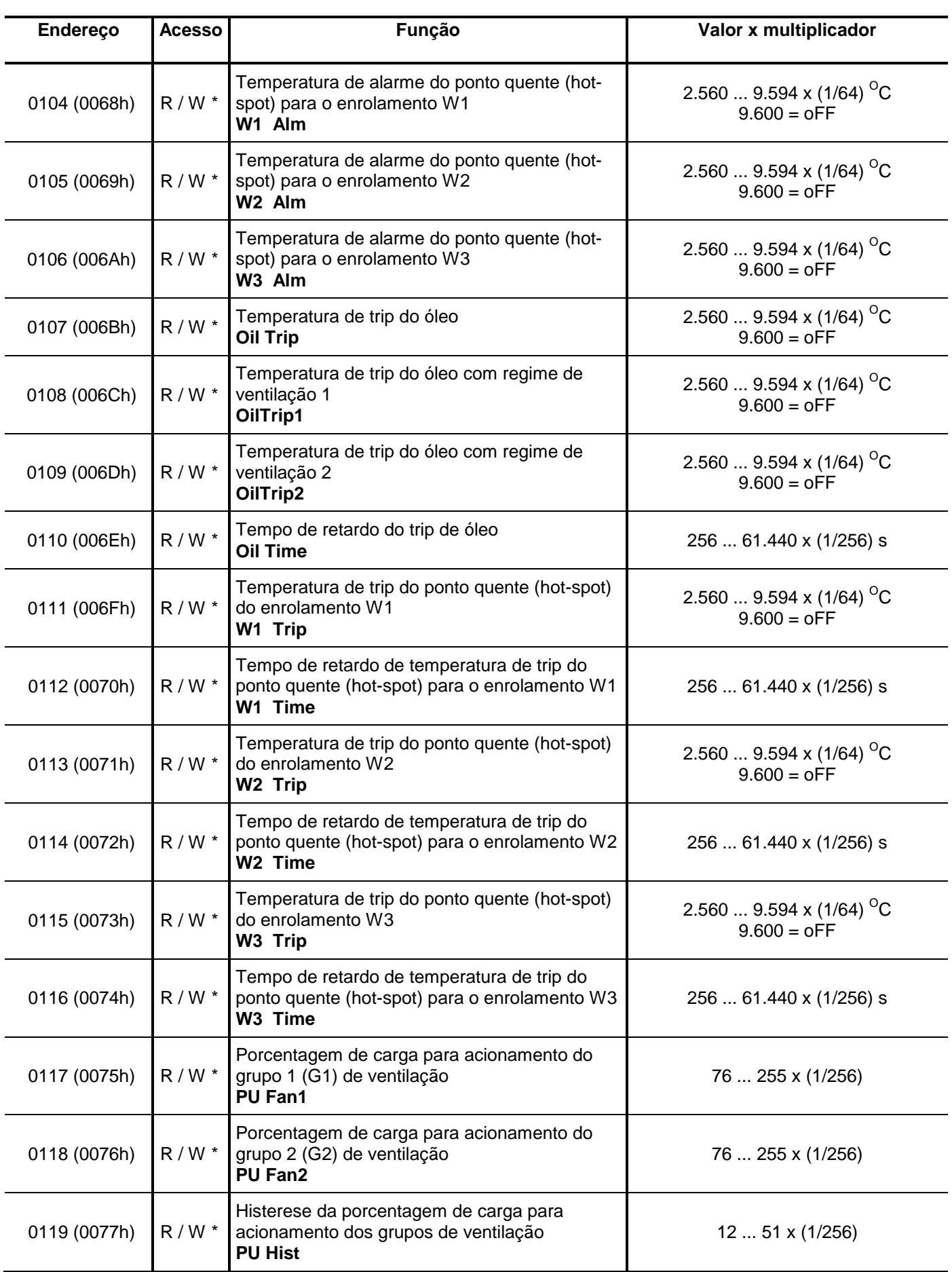

Legenda: **R** – read (leitura), **W** – write (escrita), **R / W** – read / write (leitura e escrita), **R / W \*** (leitura e escrita com retenção) e **R / W \*\*** (leitura e escrita em fábrica com retenção).

**Tabela 65: Tabela MODBUS RTU de registros para endereços de 0104 (0068h) até 0119 (0077h).**

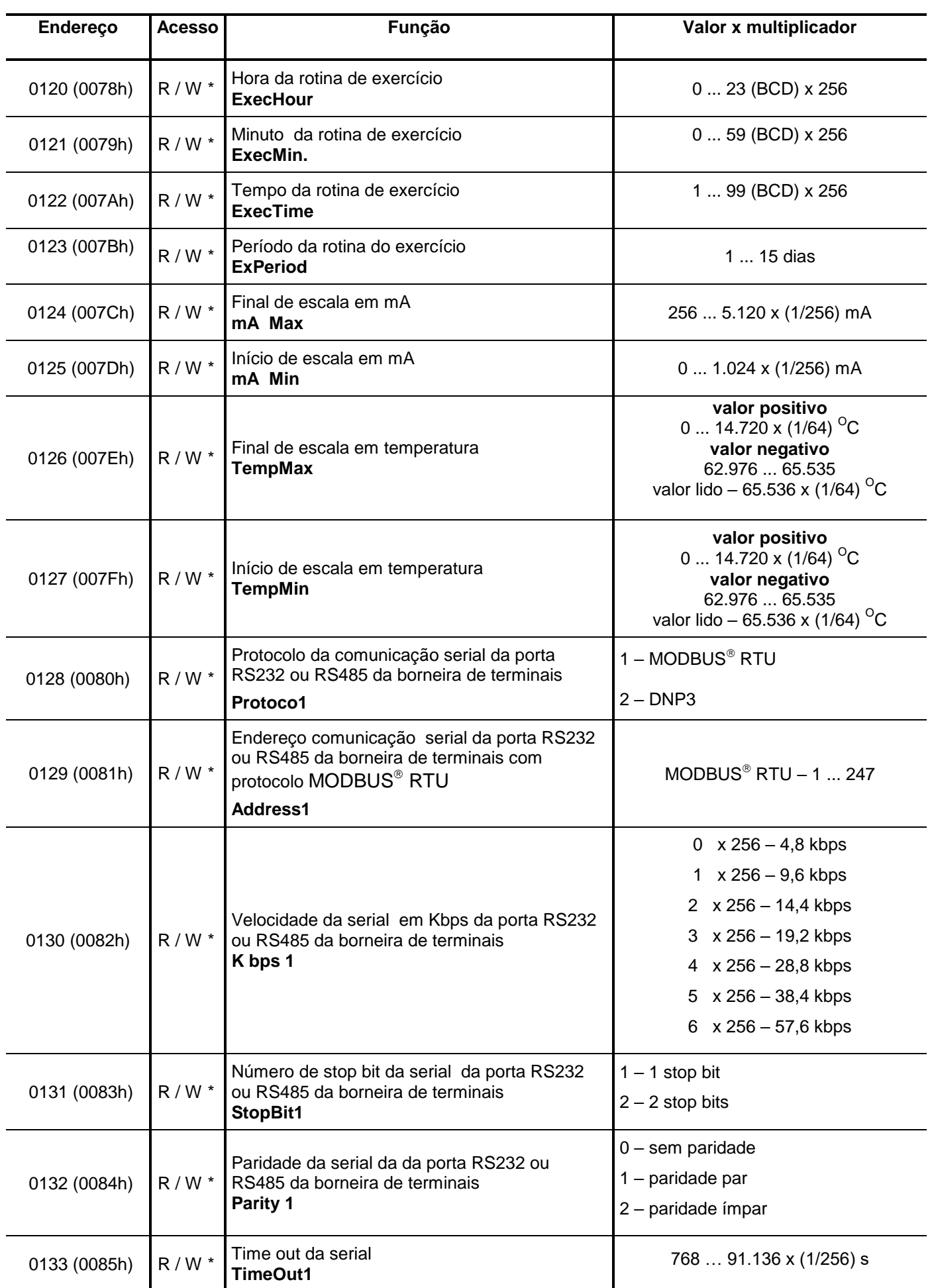

Legenda: **R** – read (leitura), **W** – write (escrita), **R / W** – read / write (leitura e escrita), **R / W \*** (leitura e escrita com retenção) e **R / W \*\*** (leitura e escrita em fábrica com retenção).

**Tabela 66: Tabela MODBUS RTU de registros para endereços de 0120 (0078h) até 0133 (0085h).**

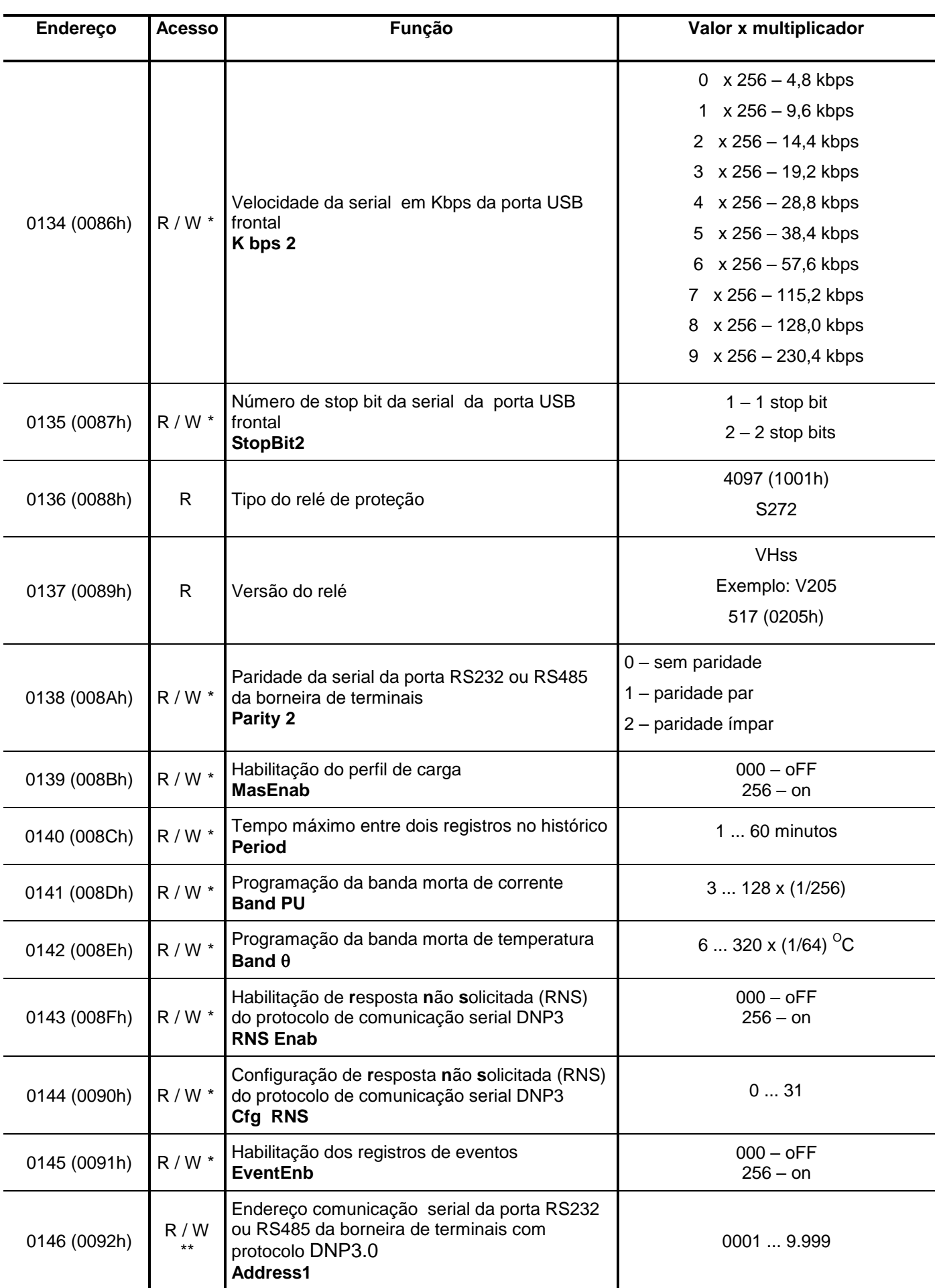

Legenda: **R** – read (leitura), **W** – write (escrita), **R / W** – read / write (leitura e escrita), **R / W \*** (leitura e escrita com retenção) e **R / W \*\*** (leitura e escrita em fábrica com retenção).

**Tabela 67: Tabela MODBUS RTU de registros para endereços de 0134 (0086h) até 0146 (0092h).**

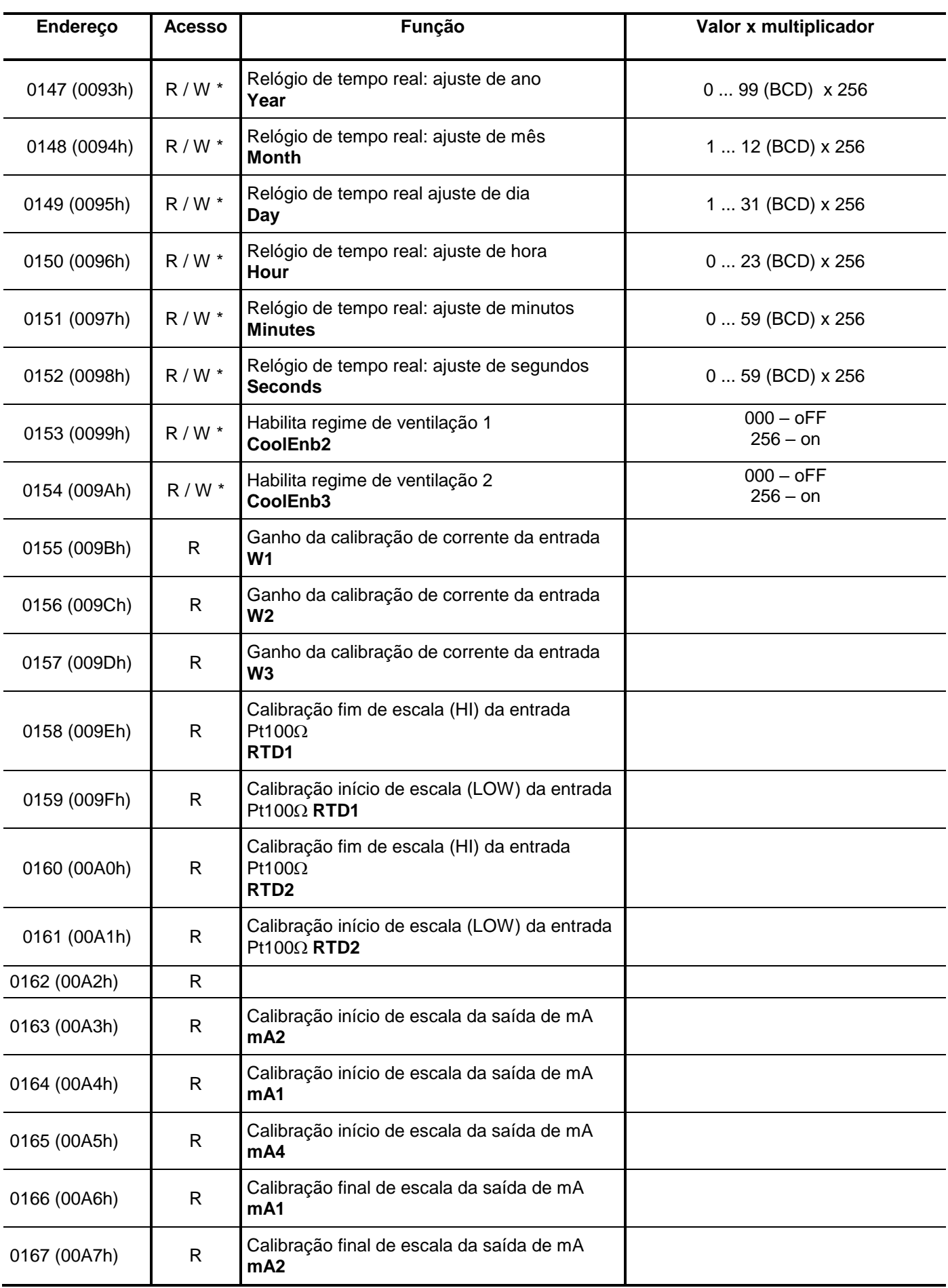

Legenda: **R** – read (leitura), **W** – write (escrita), **R / W** – read / write (leitura e escrita), **R / W \*** (leitura e escrita com retenção) e **R / W \*\*** (leitura e escrita em fábrica com retenção).

**Tabela 68: Tabela MODBUS RTU de registros para endereços de0147 (0093h) até 0167 (00A7h).**

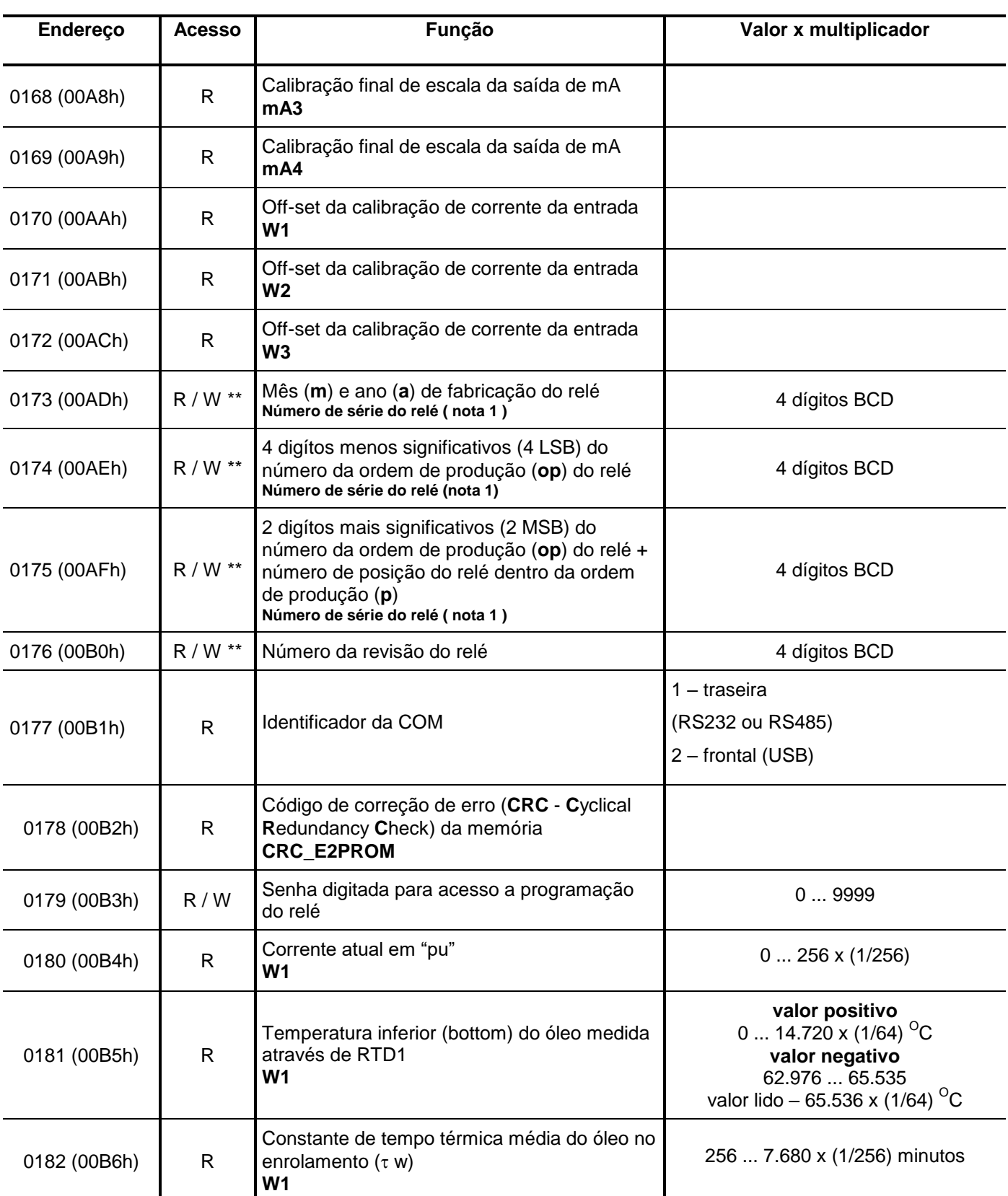

Legenda: **R** – read (leitura), **W** – write (escrita), **R / W** – read / write (leitura e escrita), **R / W \*** (leitura e escrita com retenção) e **R / W \*\*** (leitura e escrita em fábrica com retenção).

Nota 1 – composição de número de série do relé:

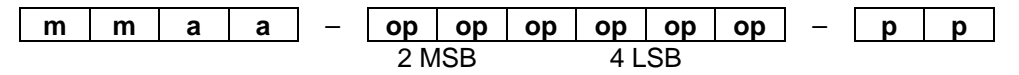

**Tabela 69: Tabela MODBUS RTU de registros para endereços de 0168 (00A8h) até 0182 (00B6h).**

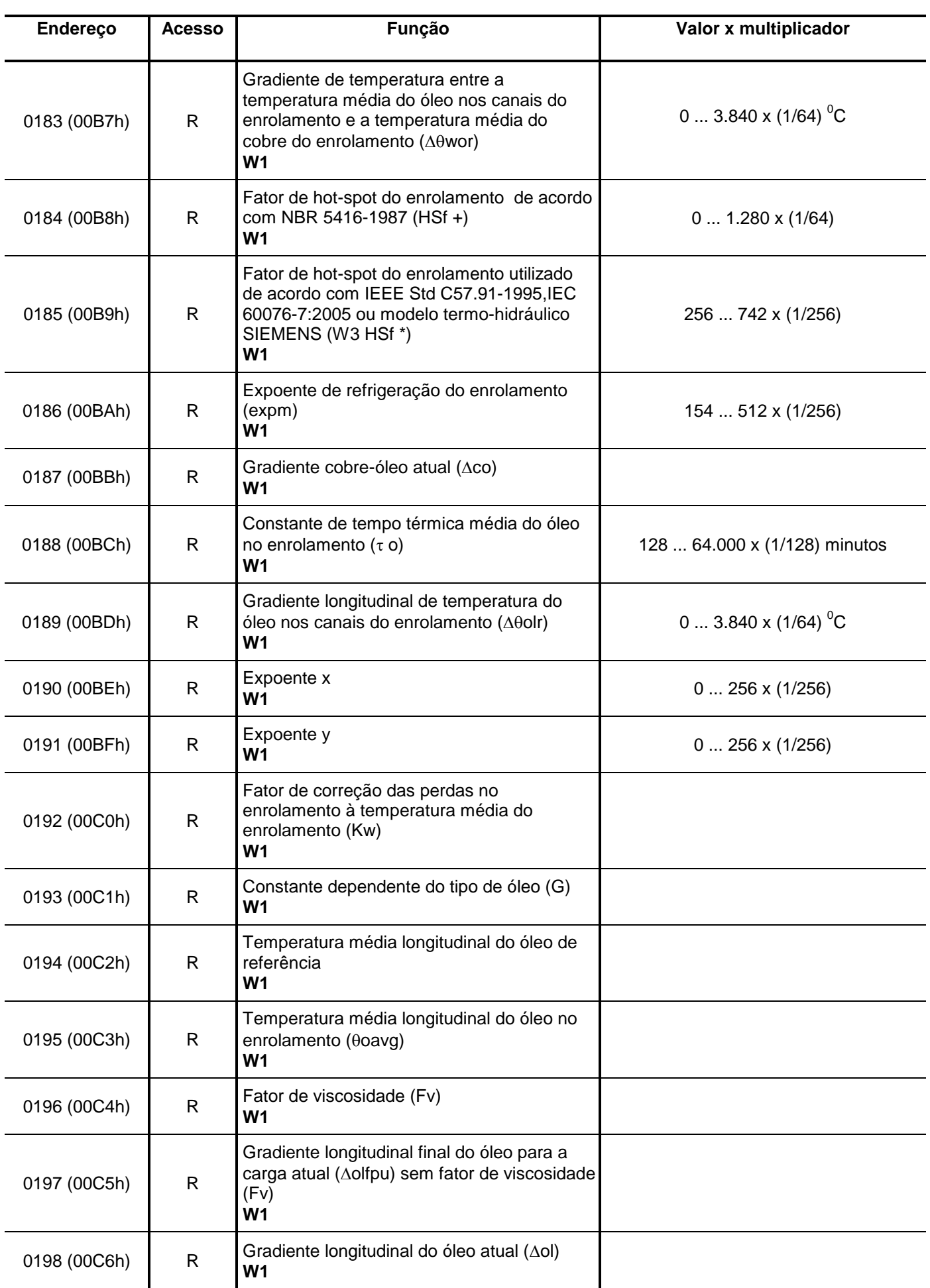

Legenda: **R** – read (leitura), **W** – write (escrita), **R / W** – read / write (leitura e escrita), **R / W \*** (leitura e escrita com retenção) e **R / W \*\*** (leitura e escrita em fábrica com retenção).

**Tabela 70: Tabela MODBUS RTU de registros para endereços de 0183 (00B7h) até 0198 (00C6h).**

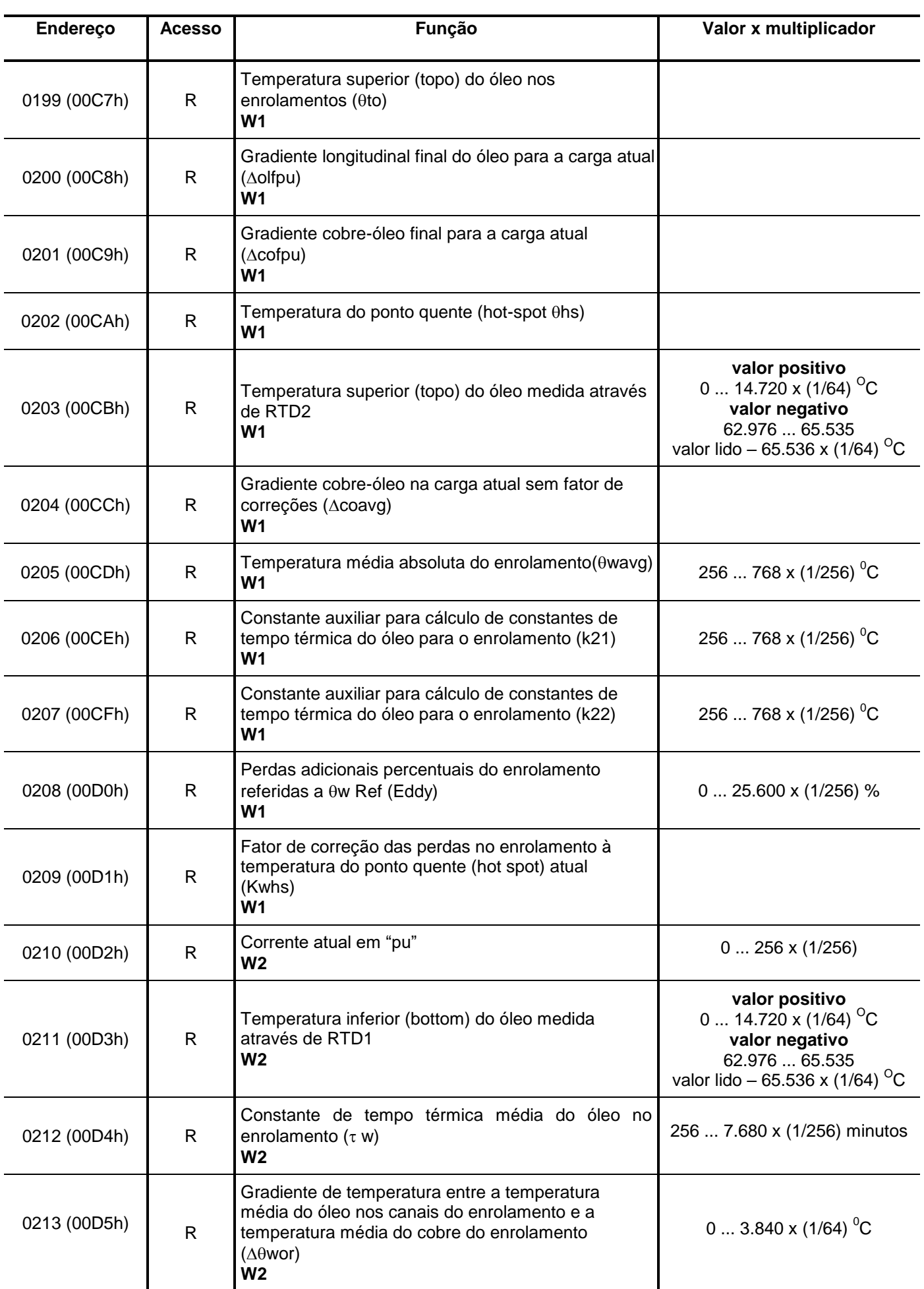

Legenda: **R** – read (leitura), **W** – write (escrita), **R / W** – read / write (leitura e escrita), **R / W \*** (leitura e escrita com retenção) e **R / W \*\*** (leitura e escrita em fábrica com retenção).

**Tabela 71: Tabela MODBUS RTU de registros para endereços de 0199 (00C7h) até 0213 (00D5h).**

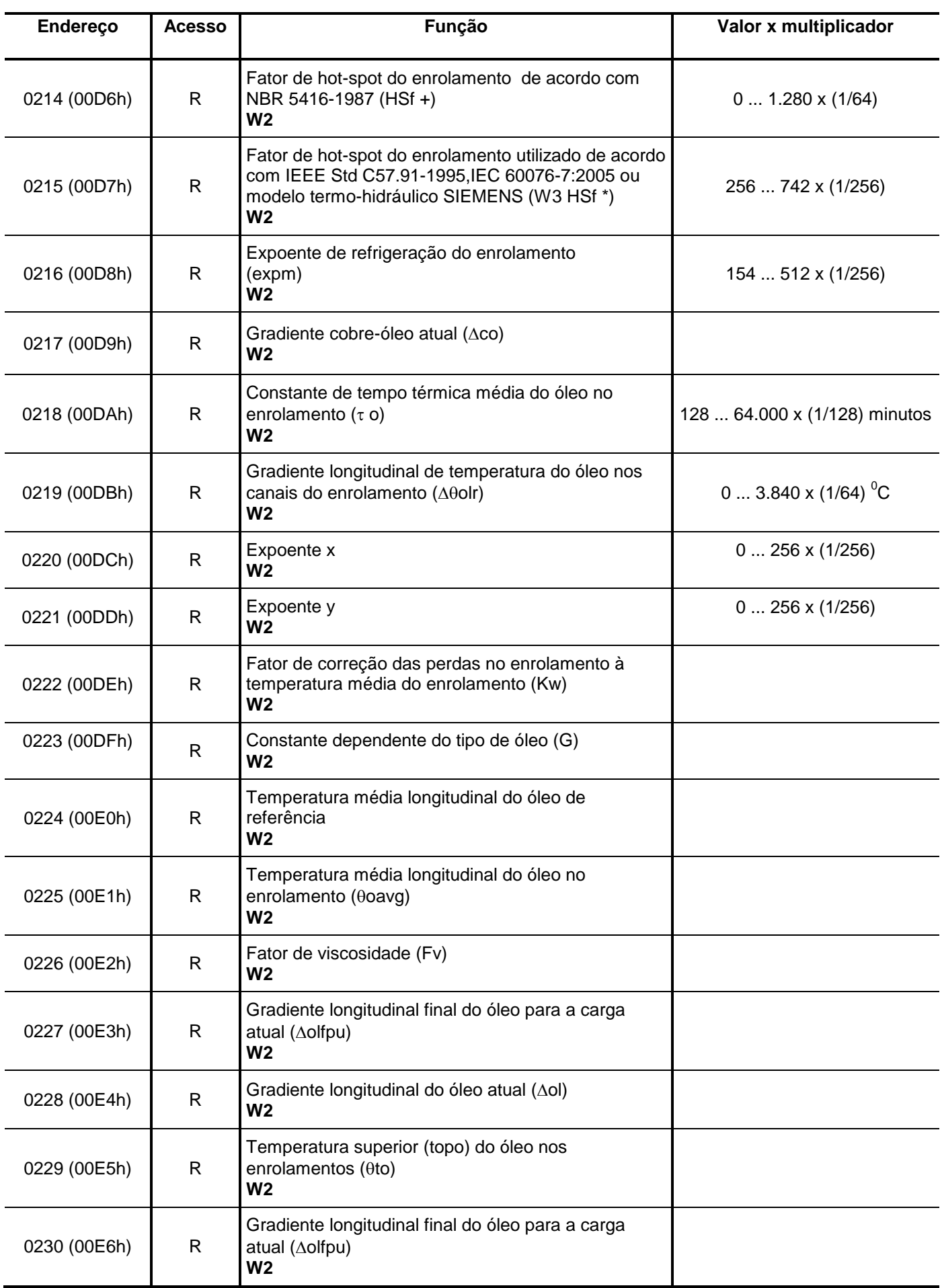

Legenda: **R** – read (leitura), **W** – write (escrita), **R / W** – read / write (leitura e escrita), **R / W \*** (leitura e escrita com retenção) e **R / W \*\*** (leitura e escrita em fábrica com retenção).

**Tabela 72: Tabela MODBUS RTU de registros para endereços de 0214 (00D6h) até 0230 (00E6h).**

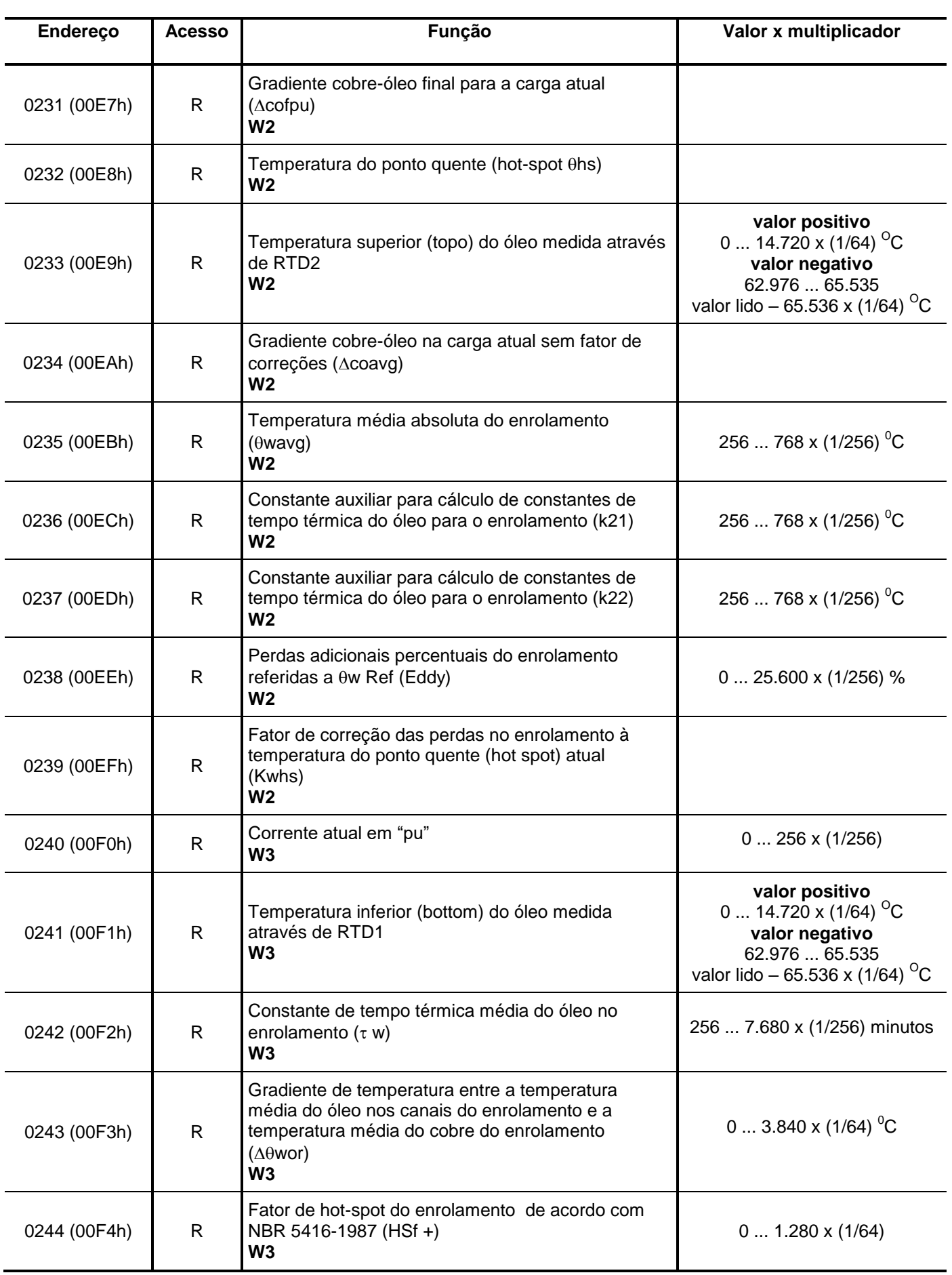

Legenda: **R** – read (leitura), **W** – write (escrita), **R / W** – read / write (leitura e escrita), **R / W \*** (leitura e escrita com retenção) e **R / W \*\*** (leitura e escrita em fábrica com retenção).

**Tabela 73: Tabela MODBUS RTU de registros para endereços de 0231 (00E7h) até 0244 (00F4h).**

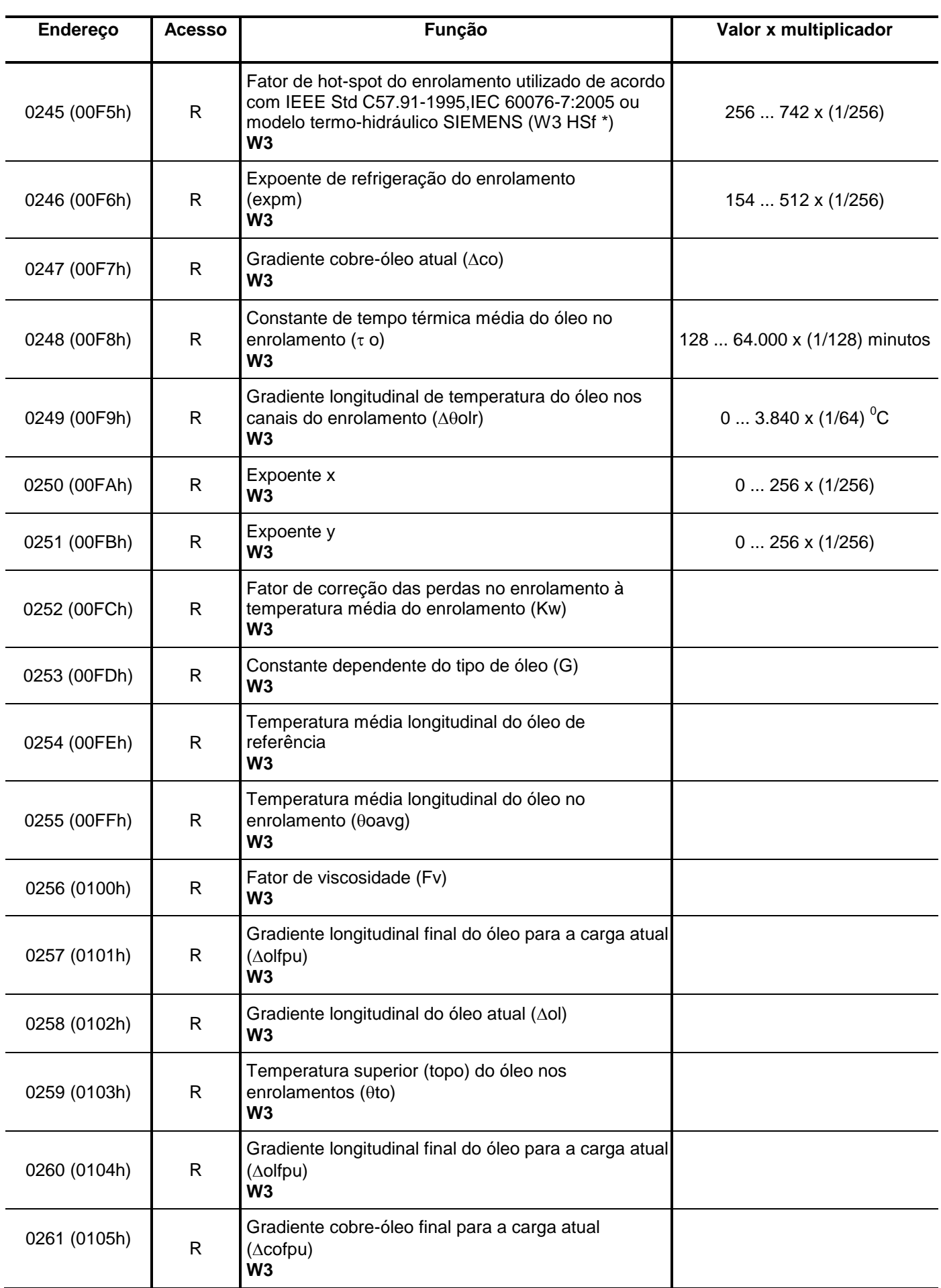

Legenda: **R** – read (leitura), **W** – write (escrita), **R / W** – read / write (leitura e escrita), **R / W \*** (leitura e escrita com retenção) e **R / W \*\*** (leitura e escrita em fábrica com retenção).

**Tabela 74: Tabela MODBUS RTU de registros para endereços de 0245 (00F5h) até 0261 (0105h).**

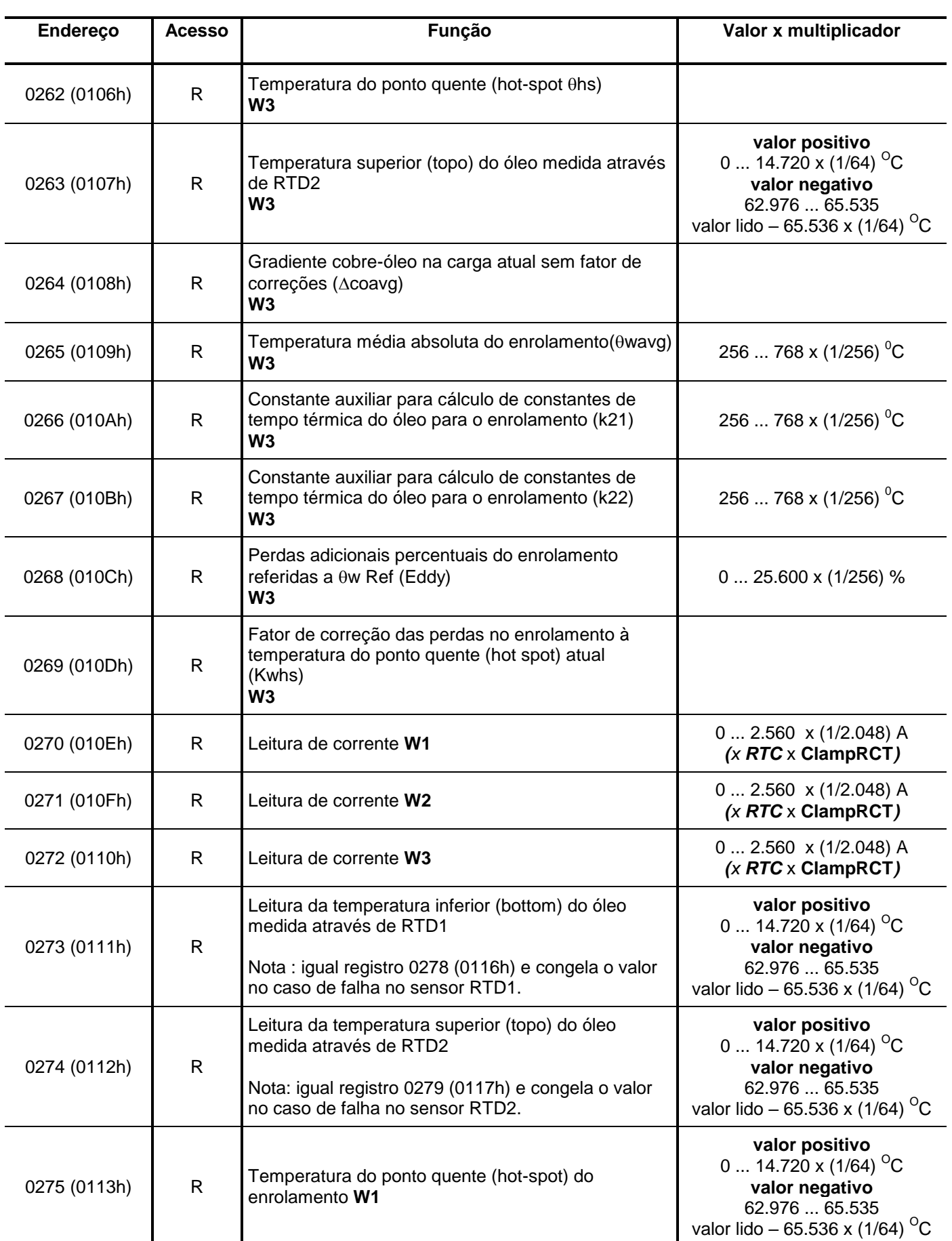

Legenda: **R** – read (leitura), **W** – write (escrita), **R / W** – read / write (leitura e escrita), **R / W \*** (leitura e escrita com retenção) e **R / W \*\*** (leitura e escrita em fábrica com retenção).

**Tabela 75: Tabela MODBUS RTU de registros para endereços de 0262 (0106h) até 0275 (0113h).**

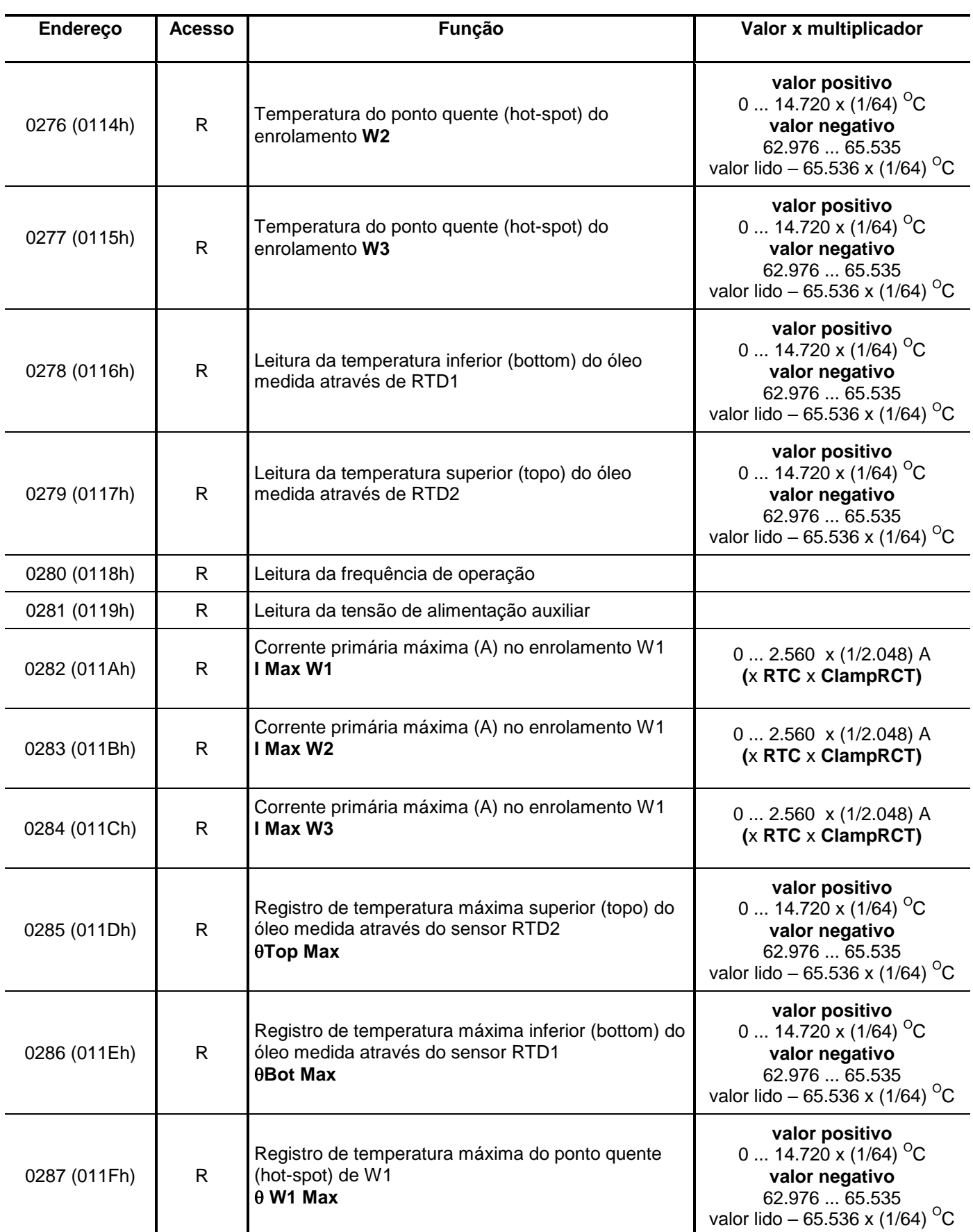

Legenda: **R** – read (leitura), **W** – write (escrita), **R / W** – read / write (leitura e escrita), **R / W \*** (leitura e escrita com retenção) e **R / W \*\*** (leitura e escrita em fábrica com retenção).

**Tabela 76: Tabela MODBUS RTU de registros para endereços de 0276 (0114h) até 0287 (011Fh).**
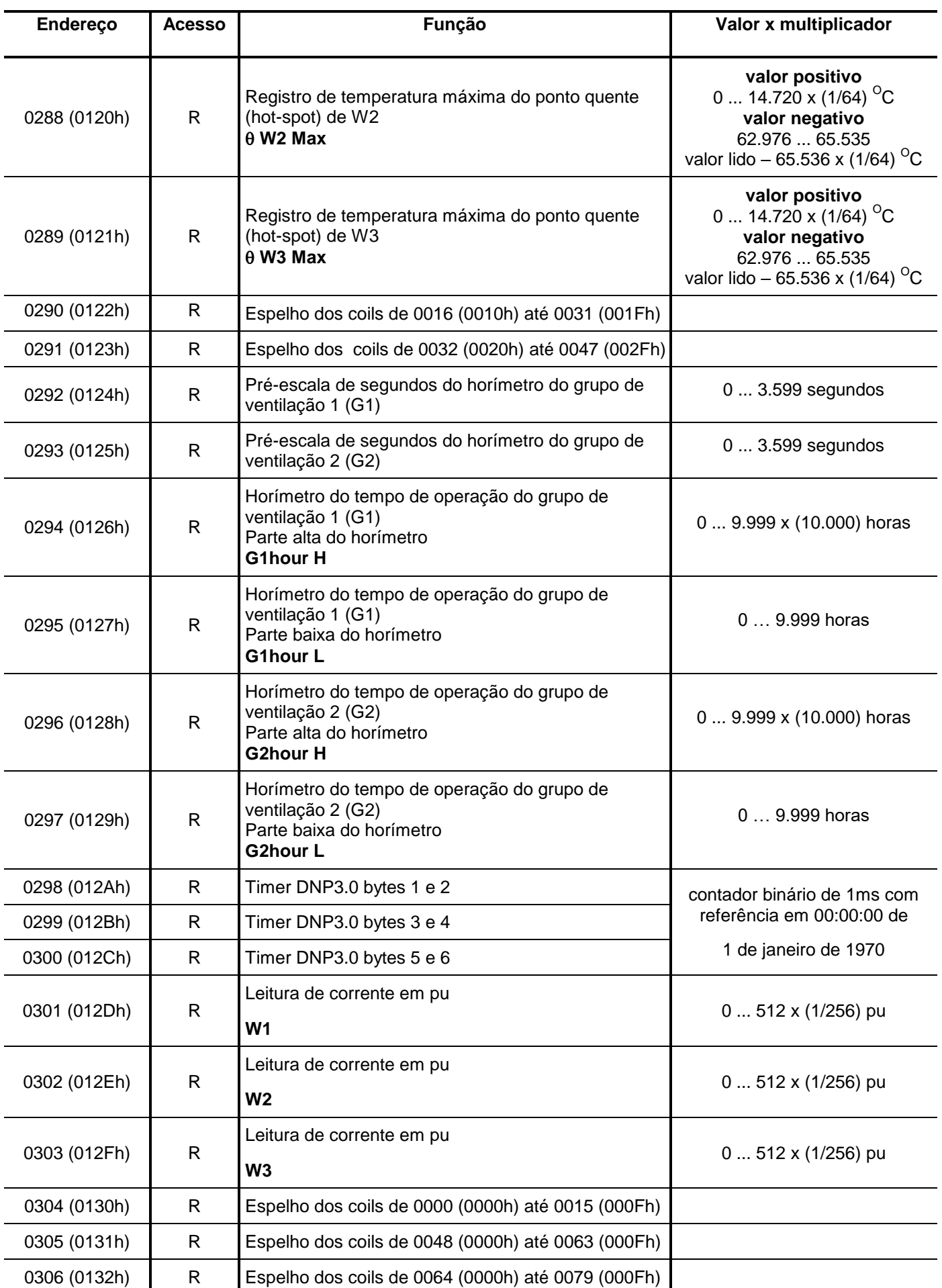

Legenda: **R** – read (leitura), **W** – write (escrita), **R / W** – read / write (leitura e escrita), **R / W \*** (leitura e escrita com retenção) e **R / W \*\*** (leitura e escrita em fábrica com retenção).

**Tabela 77: Tabela MODBUS RTU de registros para endereços de 0288 (0120h) até 0306 (0132h).**

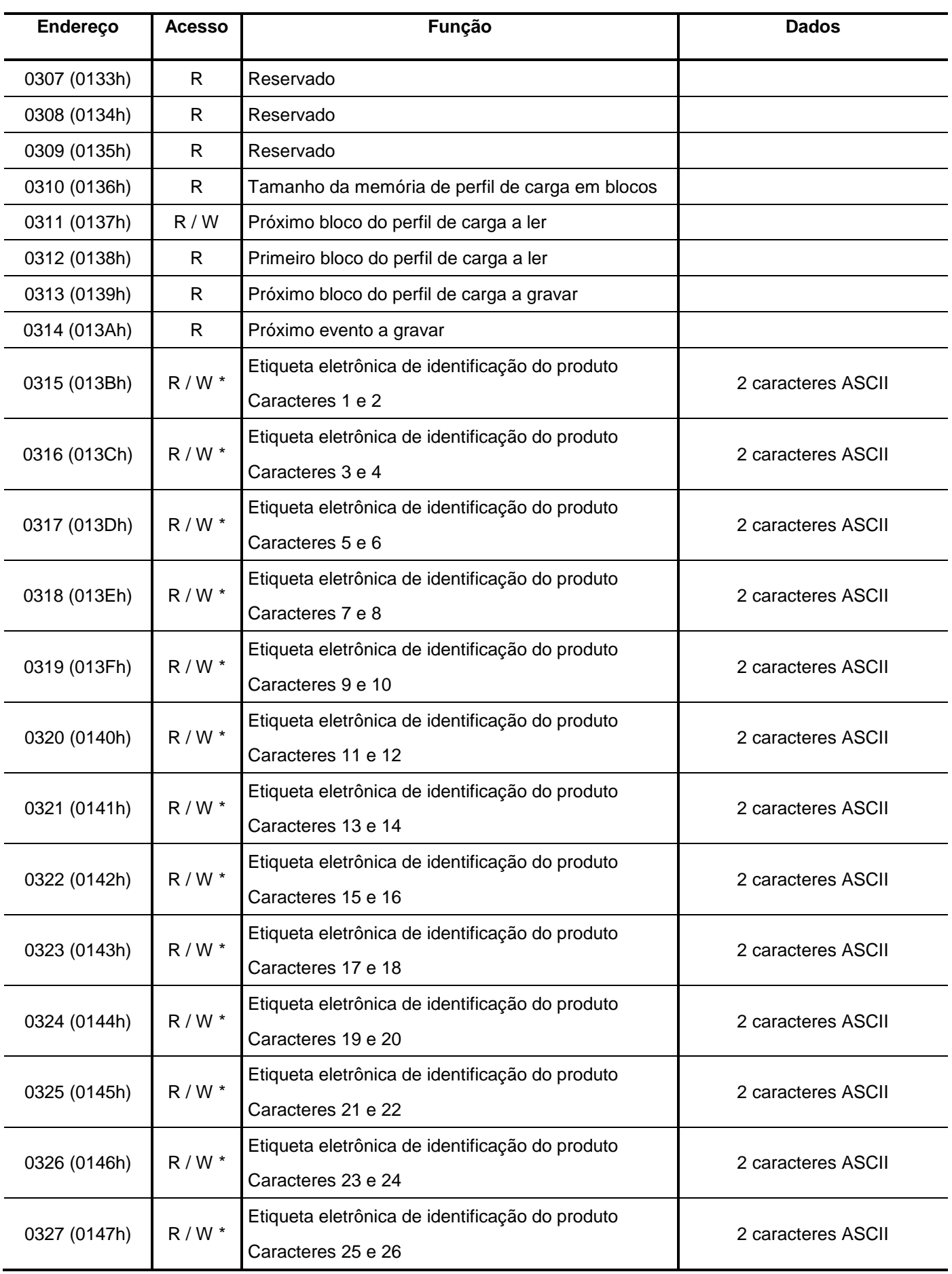

Legenda: **R** – read (leitura), **W** – write (escrita), **R / W** – read / write (leitura e escrita), **R / W \*** (leitura e escrita com retenção) e **R / W \*\*** (leitura e escrita em fábrica com retenção).

**Tabela 78: Tabela MODBUS RTU de registros para endereços de 0307 (0133h) até 0327 (0147h).**

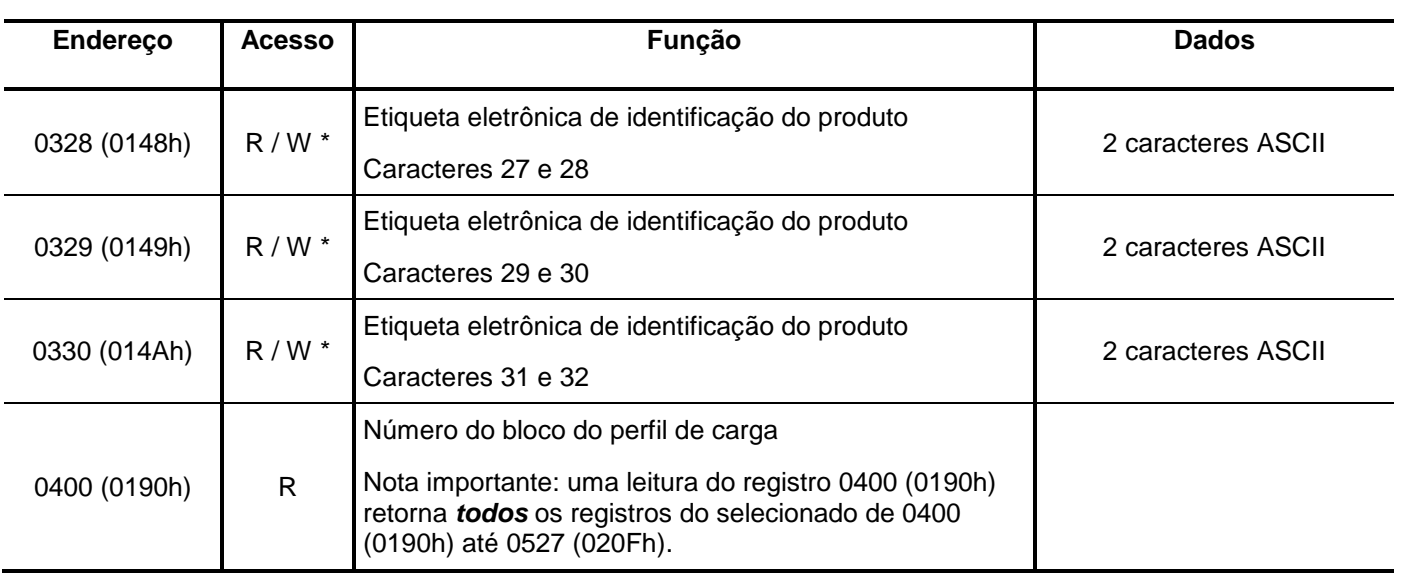

Legenda: **R** – read (leitura), **W** – write (escrita), **R / W** – read / write (leitura e escrita), **R / W \*** (leitura e escrita com retenção) e **R / W \*\*** (leitura e escrita em fábrica com retenção).

**Tabela 79: Tabela MODBUS RTU de registros para endereços de 0328 (0148h) até 0400 (0190h).**

### **Memória de massa – Perfil de carga**

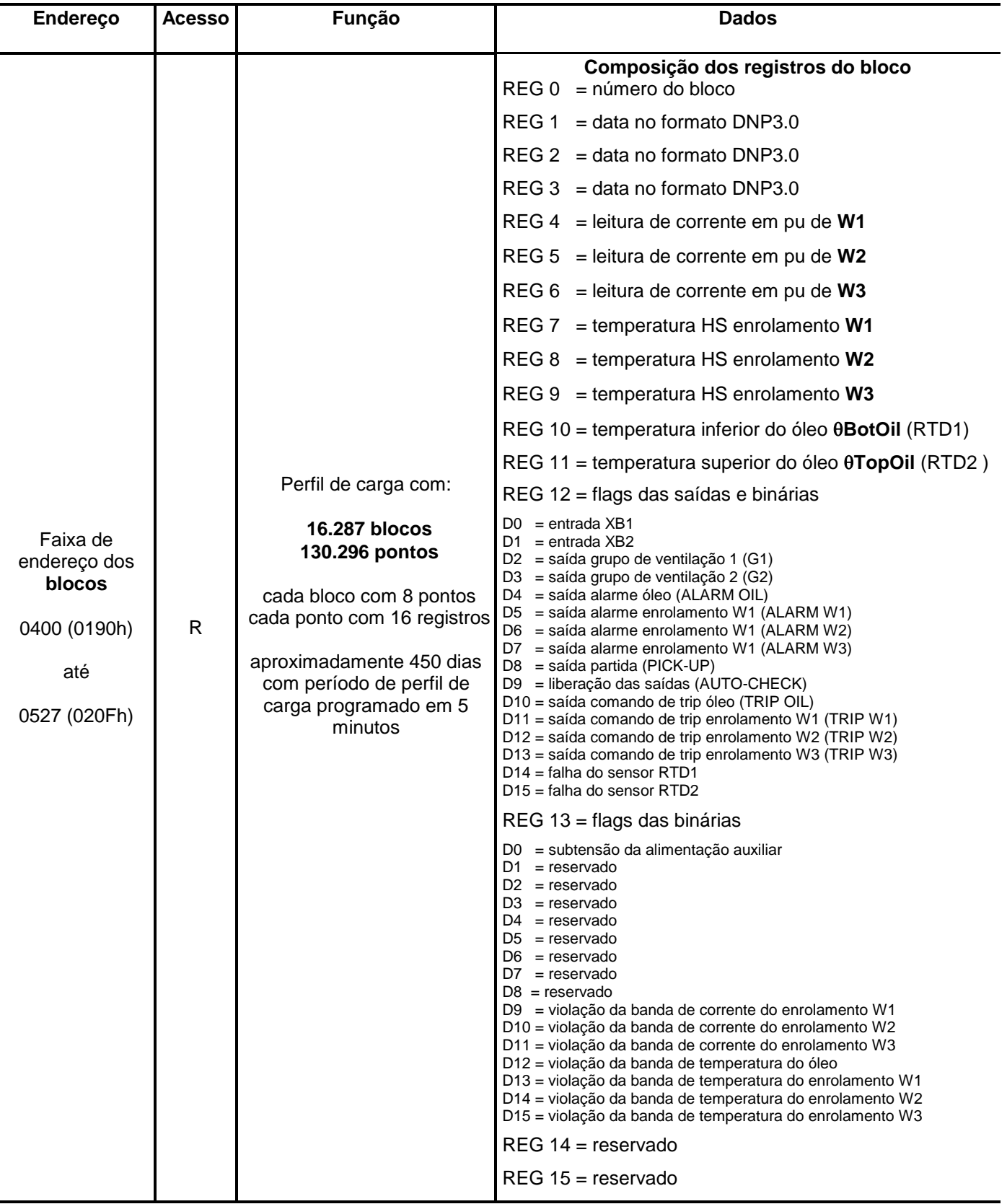

Legenda: **R** – read (leitura), **W** – write (escrita), **R / W** – read / write (leitura e escrita), **R / W \*** (leitura e escrita com retenção) e **R / W \*\*** (leitura e escrita em fábrica com retenção).

**Tabela 80: Tabela MODBUS RTU de registros para endereços de 0416 (01A0h) até 0520 (0208h).**

#### **Composição dos blocos (exemplo Bloco 1)**

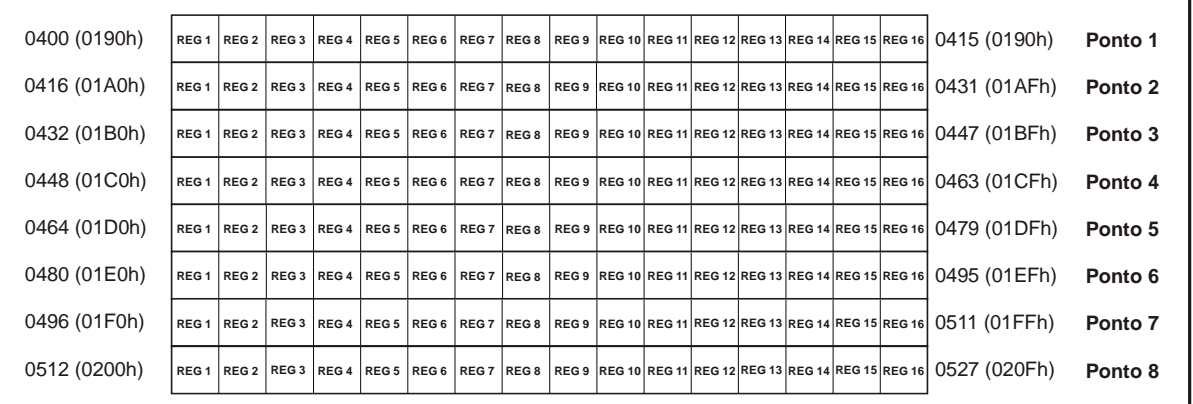

#### **Distribuição dos blocos**

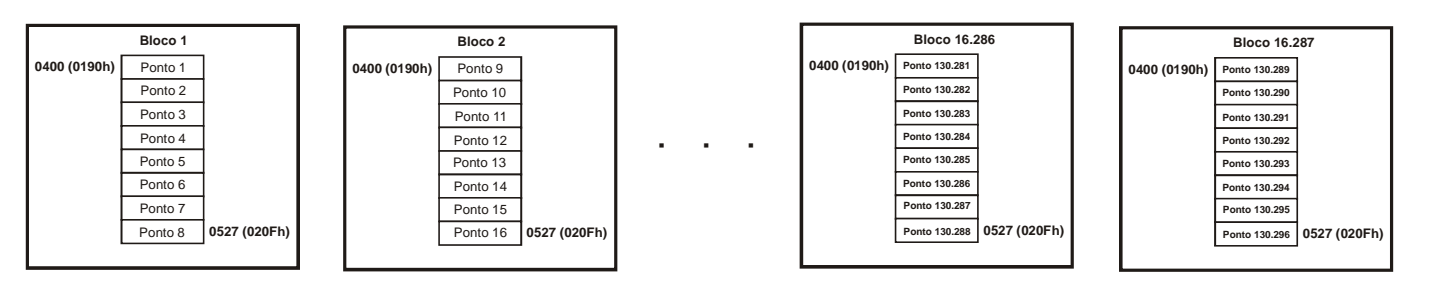

**Figura 18: Distribuição dos blocos Memória de massa – Perfil de carga.**

### **Memória de massa – Eventos**

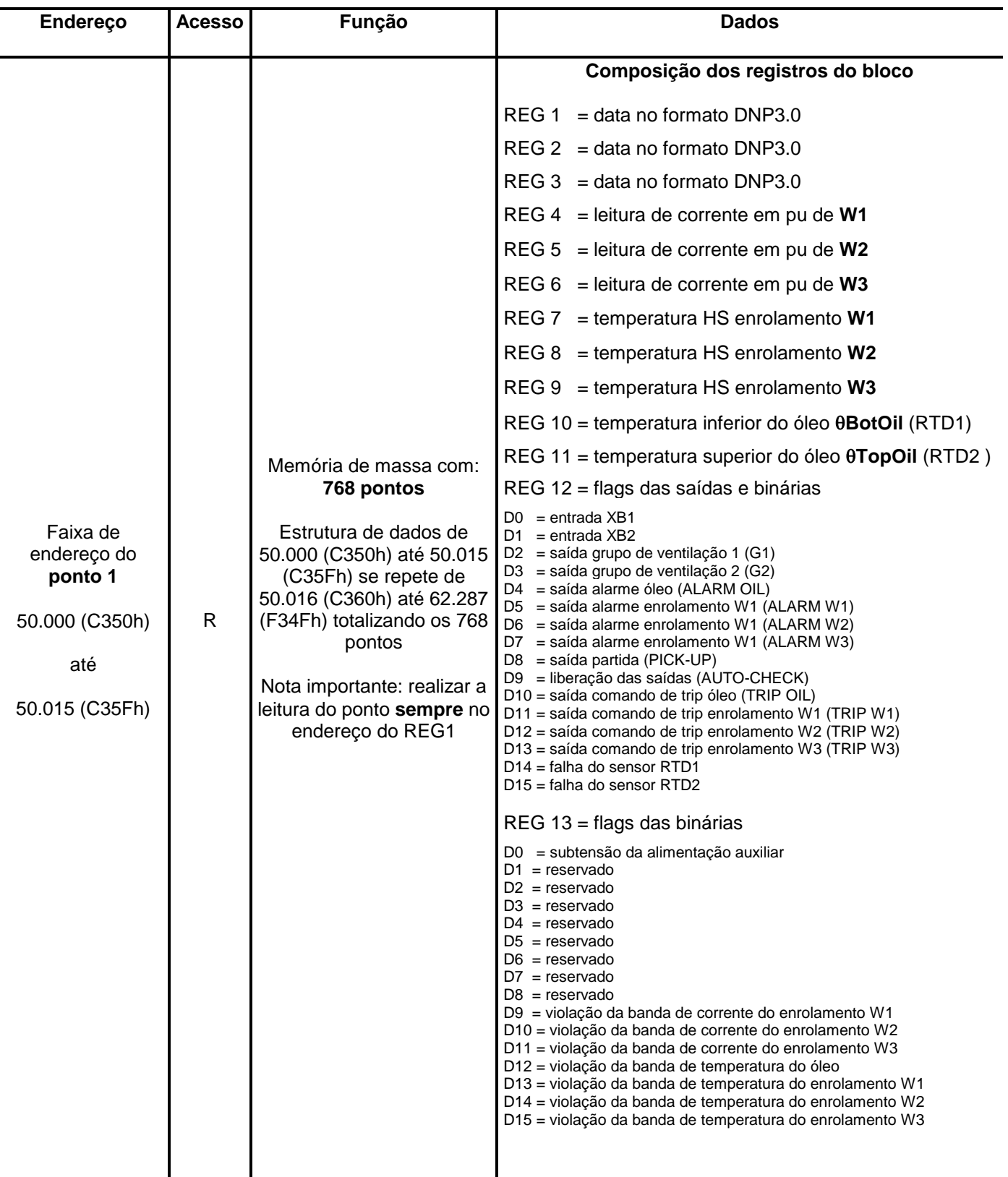

Legenda: **R** – read (leitura), **W** – write (escrita), **R / W** – read / write (leitura e escrita), **R / W \*** (leitura e escrita com retenção) e **R / W \*\*** (leitura e escrita em fábrica com retenção).

**Tabela 81: Tabela MODBUS RTU de registros para endereços de 60.000 (EA60h) até 64.095 (FA5Fh).**

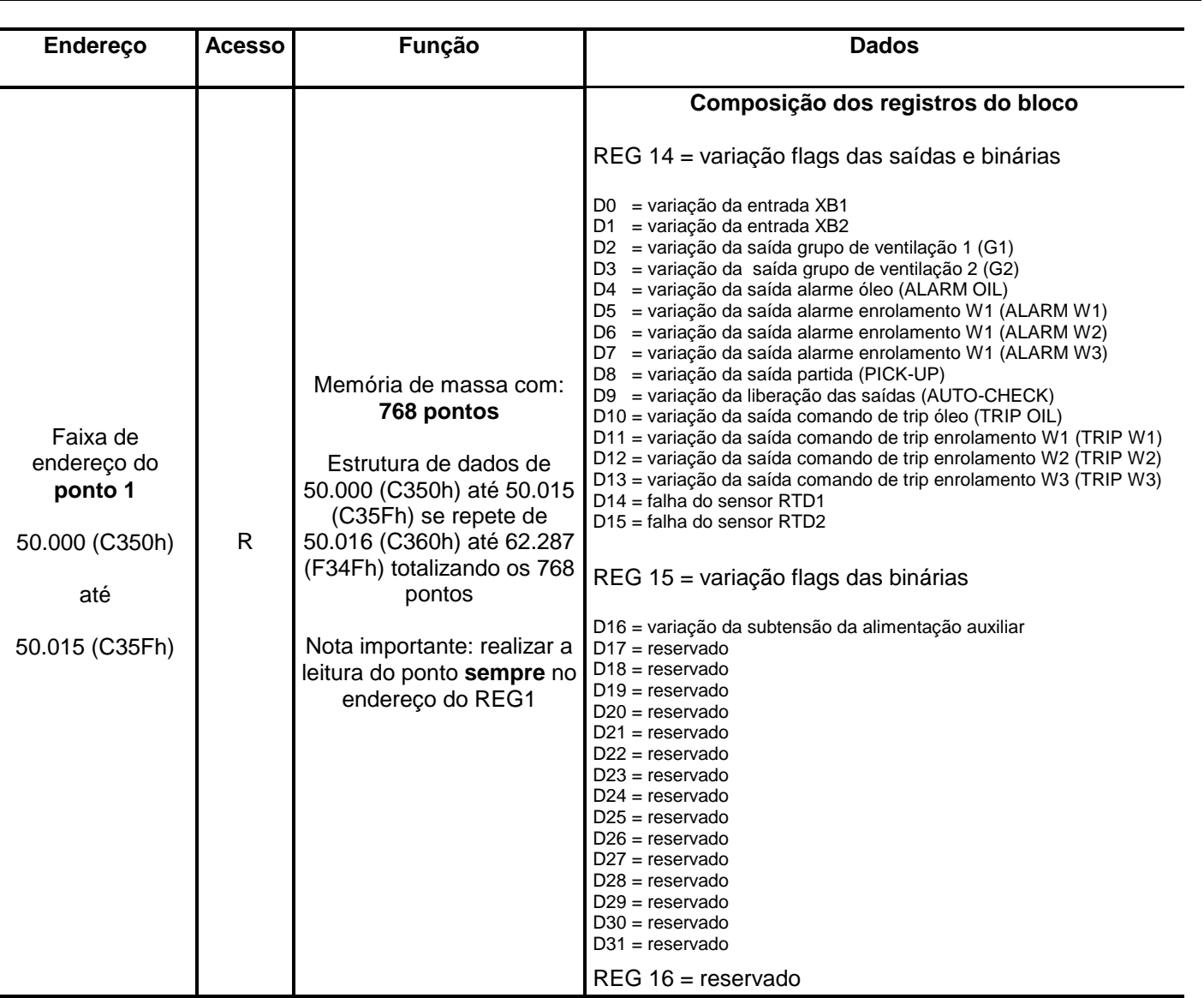

Legenda: **R** – read (leitura), **W** – write (escrita), **R / W** – read / write (leitura e escrita), **R / W \*** (leitura e escrita com retenção) e **R / W \*\*** (leitura e escrita em fábrica com retenção).

**Tabela 82: Tabela MODBUS RTU de registros para endereços de 50.000 (C350h) até 50.015 (C35Fh).**

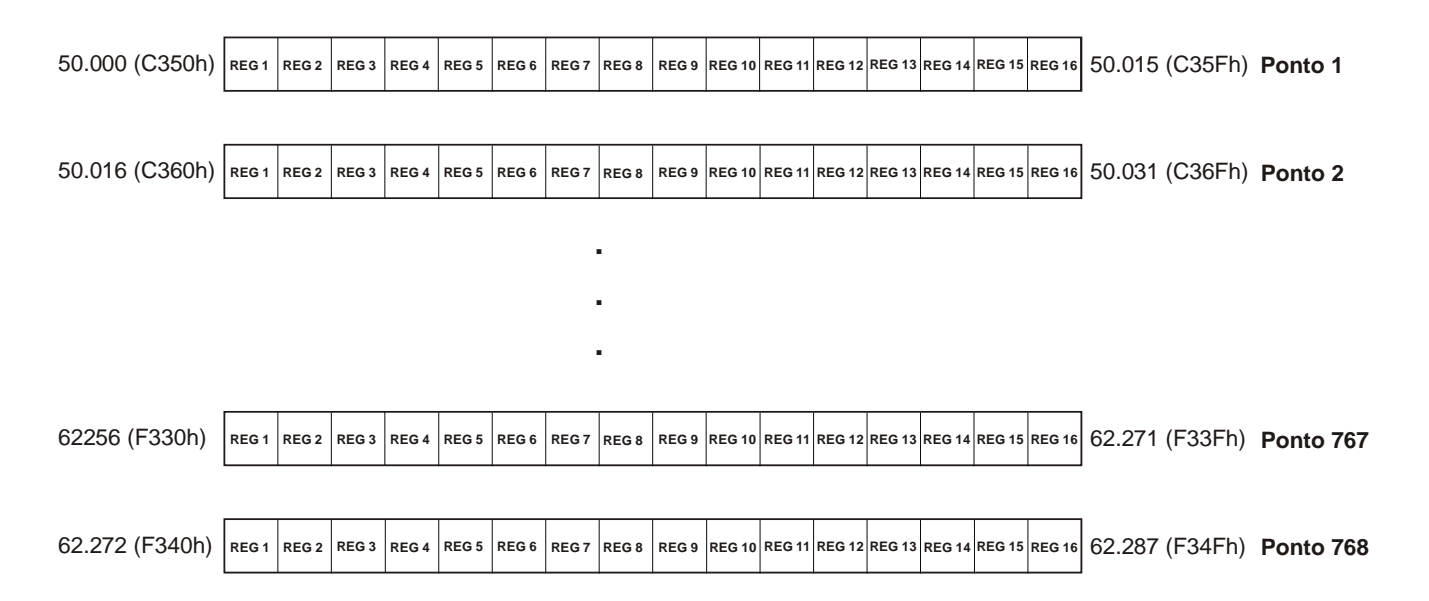

**Figura 19: Distribuição dos pontos na faixa de endereços da Memória de massa – Eventos.**

#### **5.2 – DNP3.0 nível 2**

#### **5.2.1 – Funções implementadas**

#### **Códigos de funções DNP3.0**

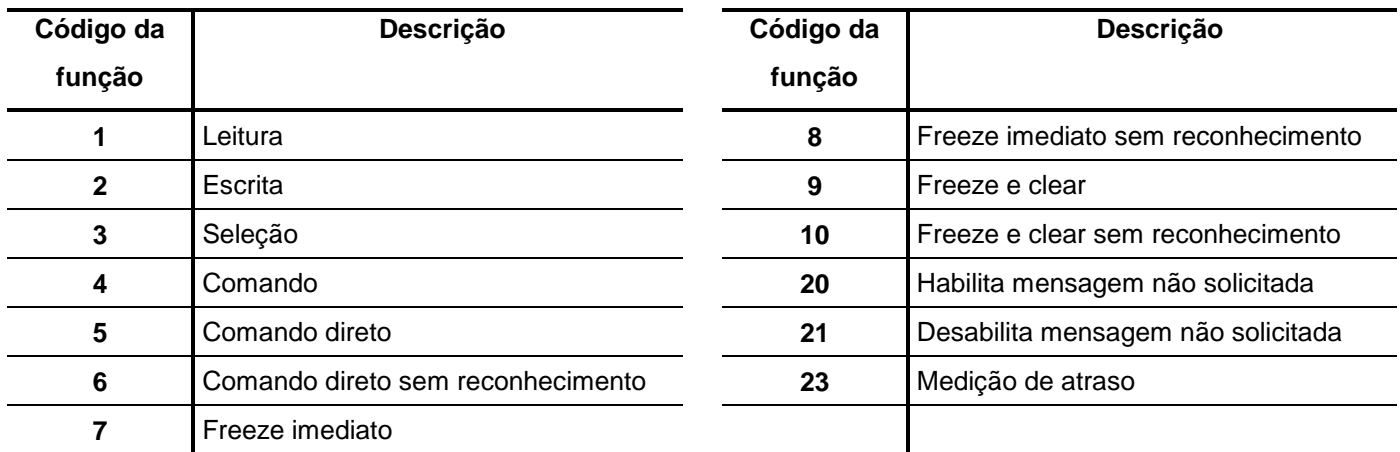

#### **Notas:**

- 1 Função 20: Habilita mensagem não solicitada (RNS). Utilizar objeto 02, variação 02 e código de qualificação 06. Força o parâmetro RNS Enab do menu R.N.S.  $\rightarrow$  em on e devolve comando ACK.
- 2 Função 21: Desabilita mensagem não solicitada (RNS). Utilizar objeto 02, variação 02 e código de qualificação 06. Força o parâmetro RNS Enab do menu R.N.S.  $\rightarrow$  em oFF e devolve comando ACK.
- 3 Função 23: Medição de atraso Utilizar objeto 52, variação 02 e código de qualificação 06. Devolve intervalo de tempo em ms entre o primeiro byte recebido no comando e o primeiro byte transmitido da resposta.

**Tabela 83: Códigos das funções implementadas no protocolo DNP3.0.**

### **5.2.2 – Tabela de implementação DNP3.0 nível 2**

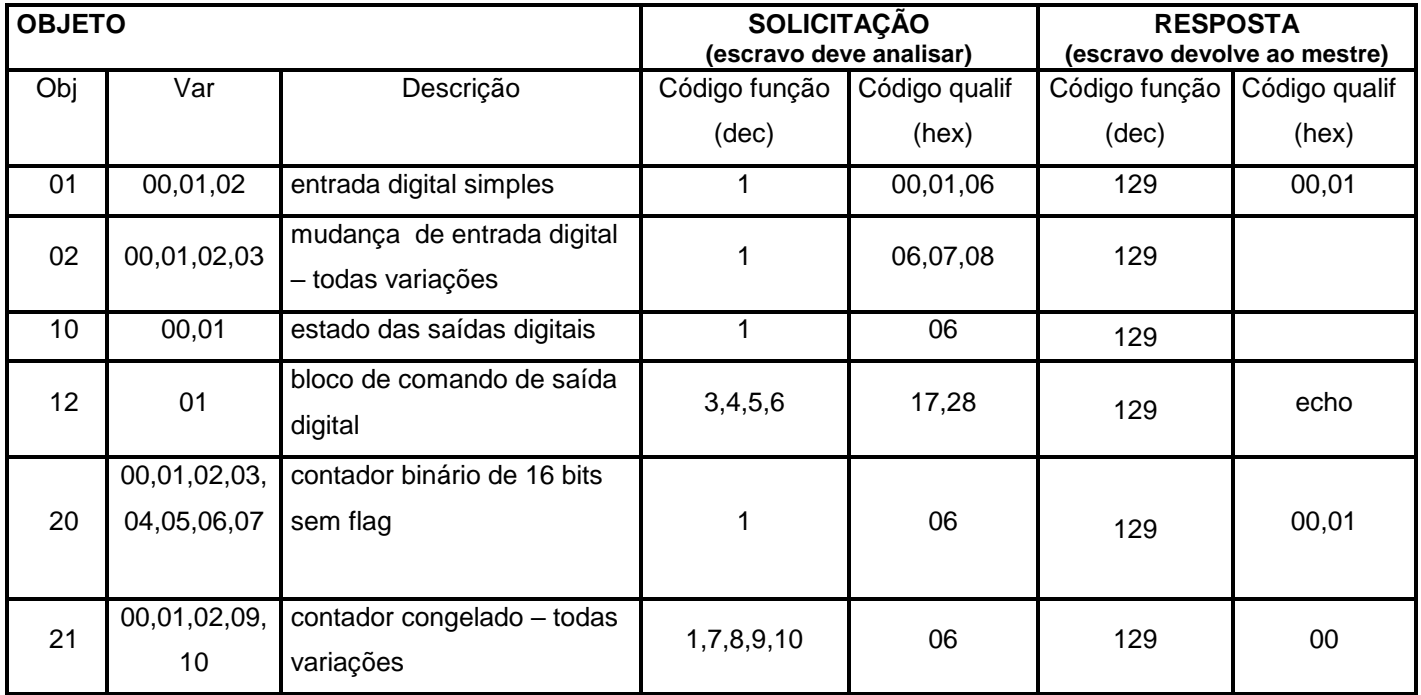

**Tabela 84: Objetos implementados do protocolo DNP3.0.**

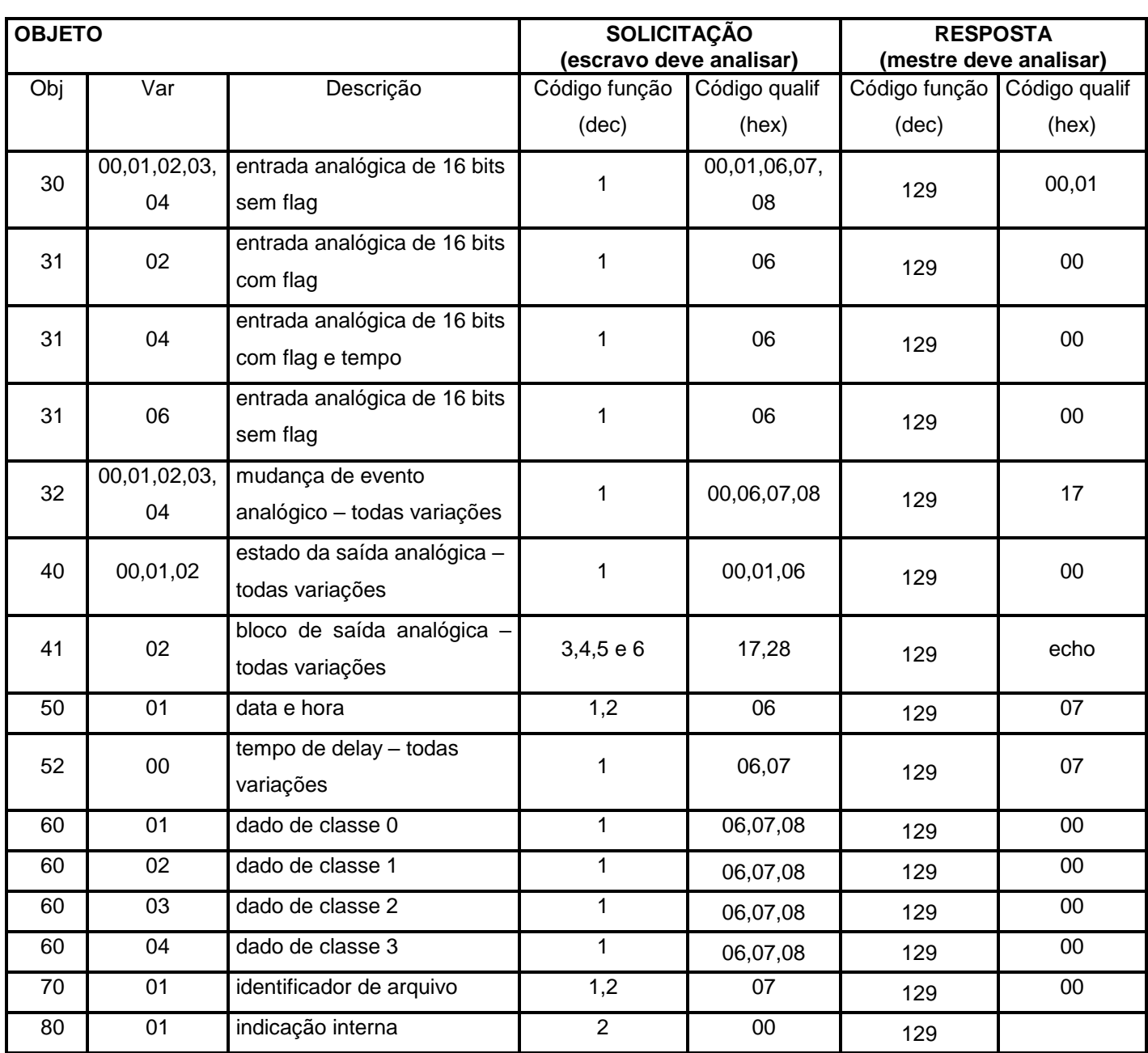

**Tabela 85: Objetos implementados do protocolo DNP3.0 (continuação).**

# **5.2.3 – Biblioteca de objetos de dados**

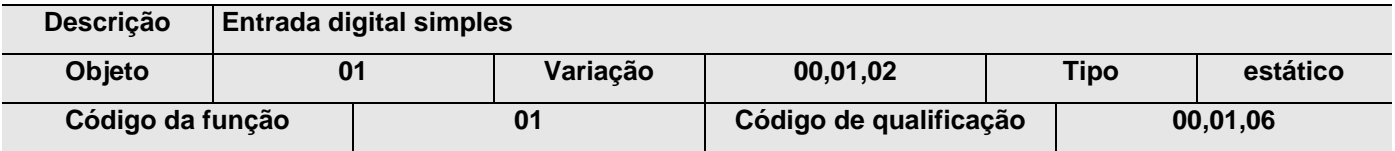

#### **Lista de pontos**

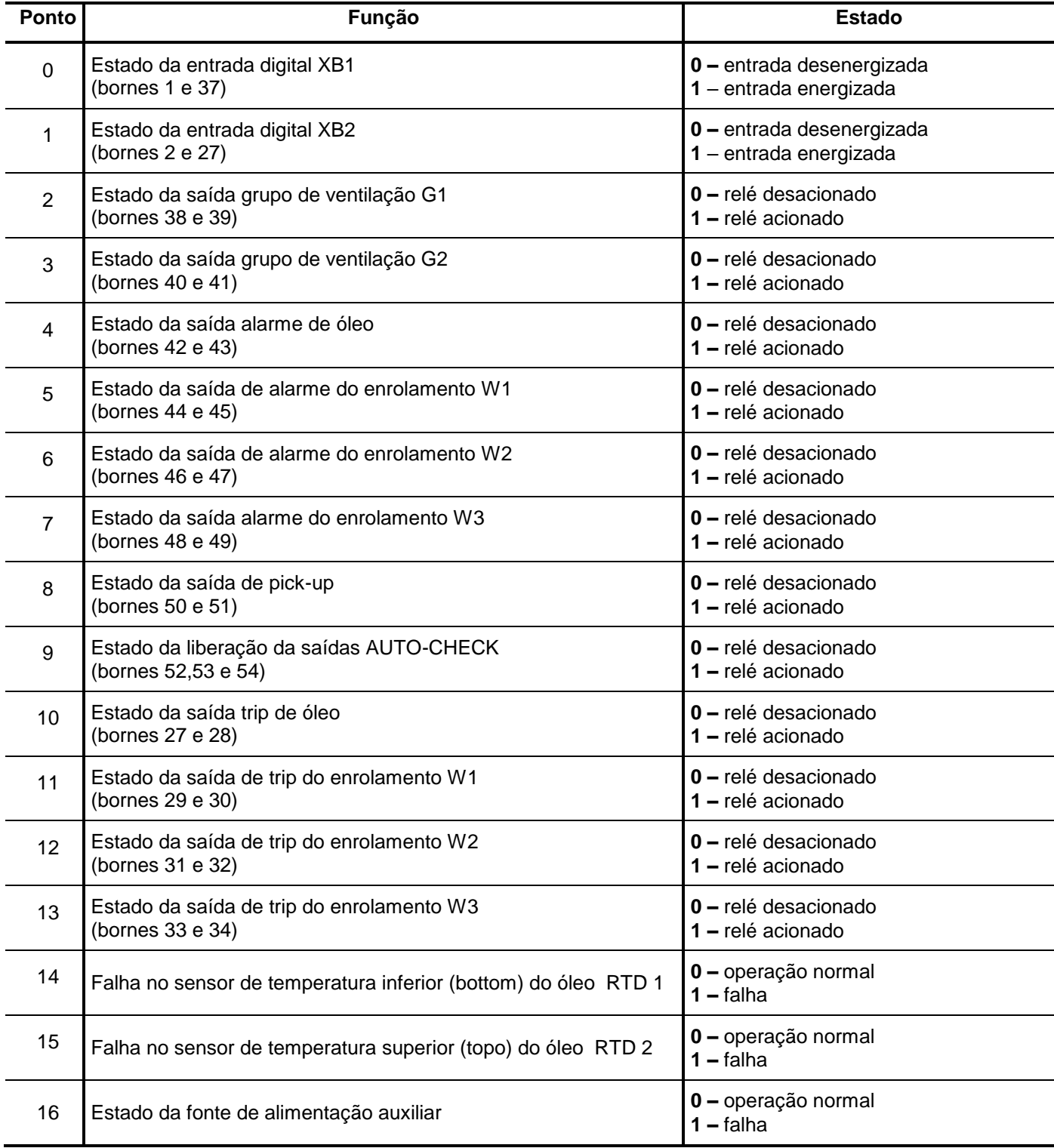

**Tabela 86: Objeto 01 pontos de 1 até 16.** 

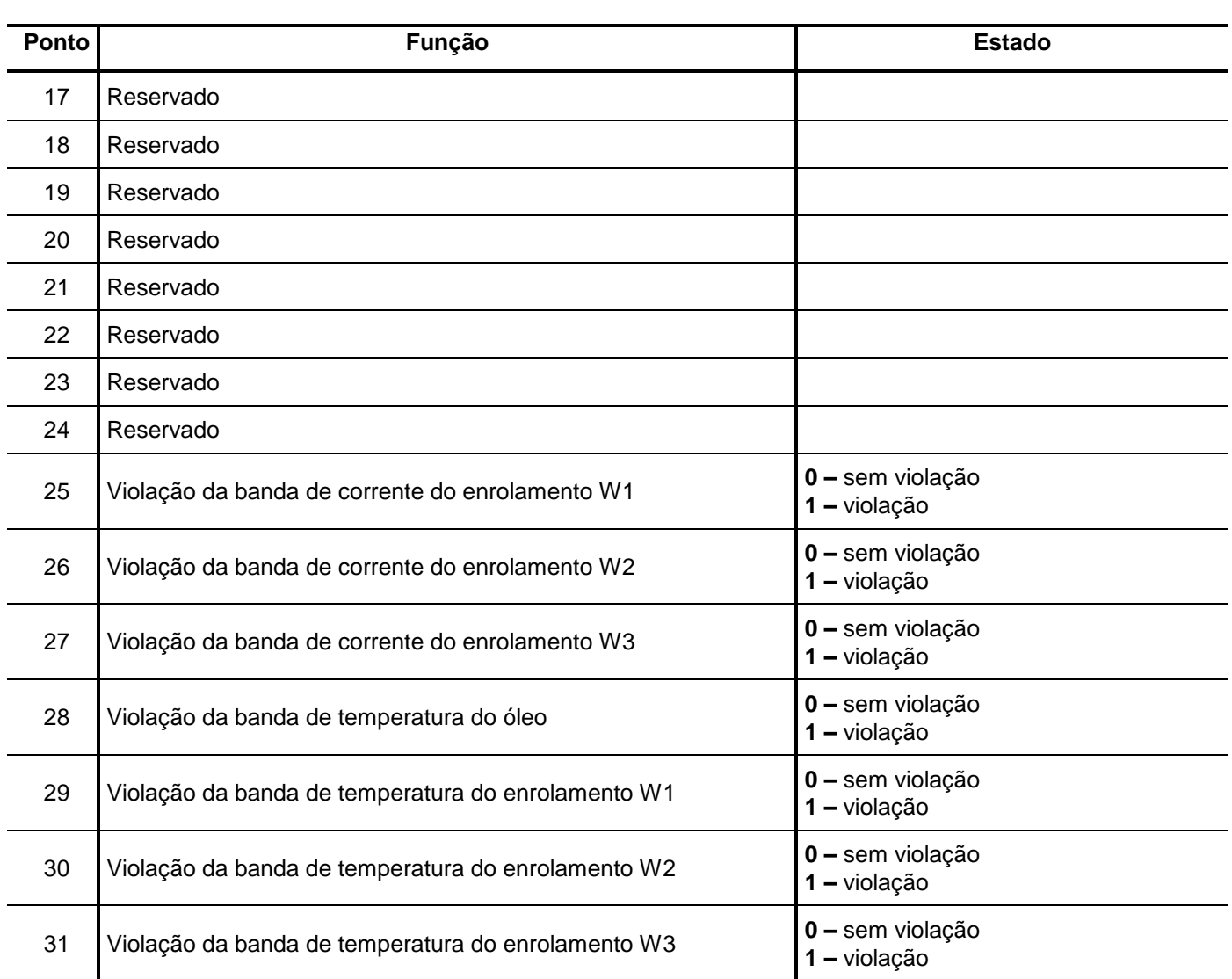

**Tabela 87: Objeto 01 pontos de 17 até 31.** 

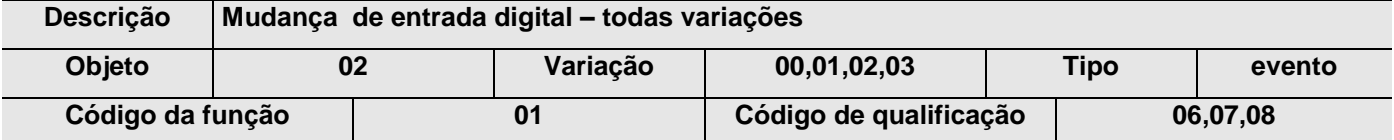

### **Lista de pontos**

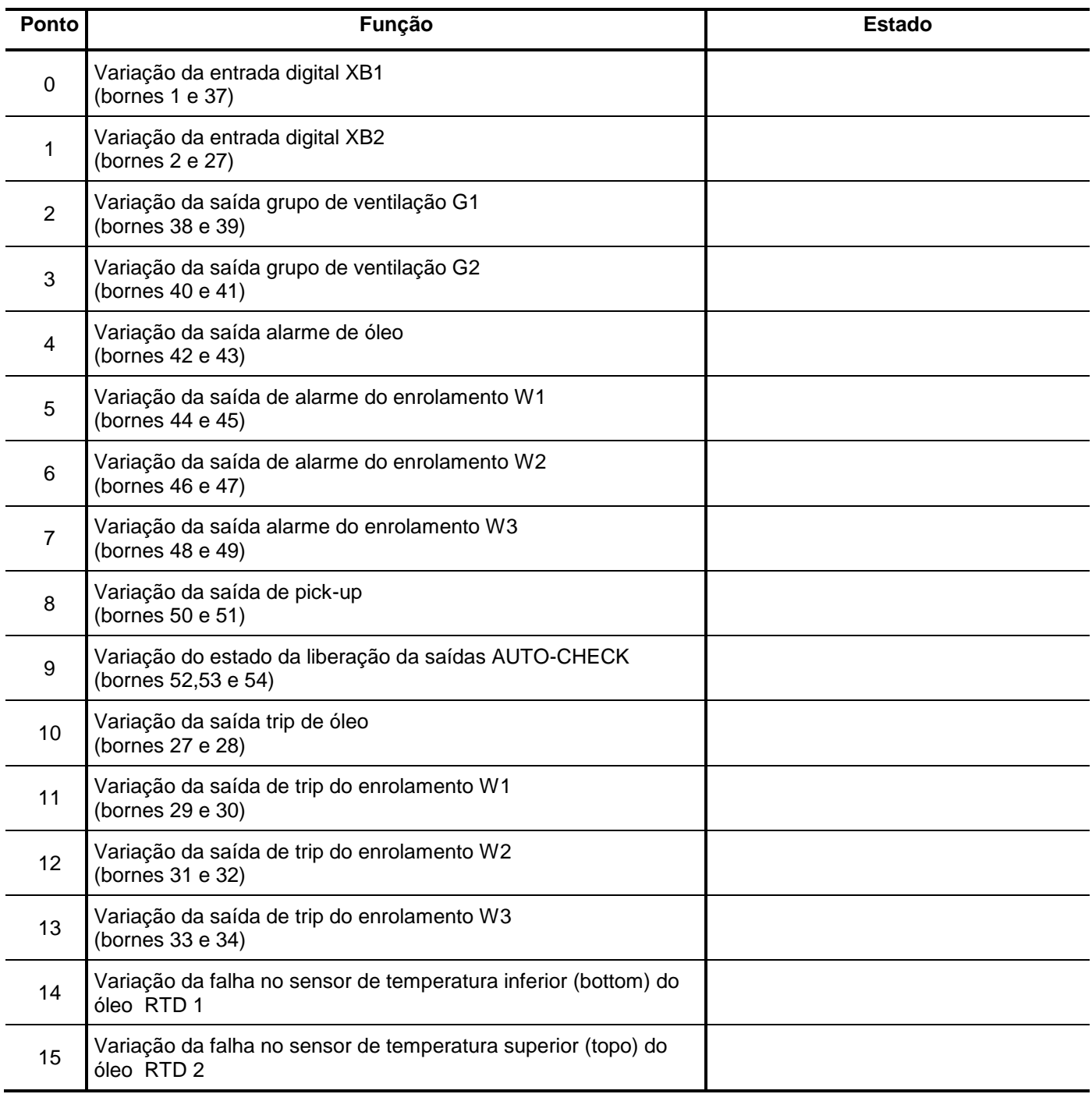

**Tabela 88: Objeto 02 pontos de 1 até 15.** 

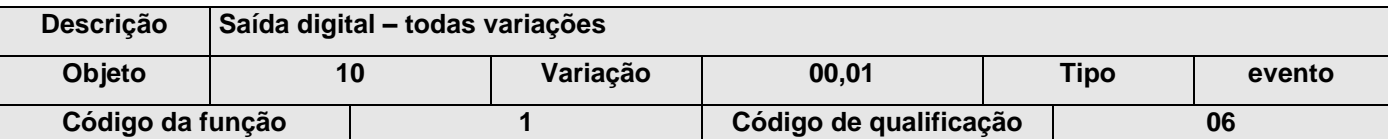

Nota: os pontos deste objeto passam por uma lógica "**OU**" com as saídas das proteções para gerar os pontos físicos das saídas do relé.

#### **Lista de pontos**

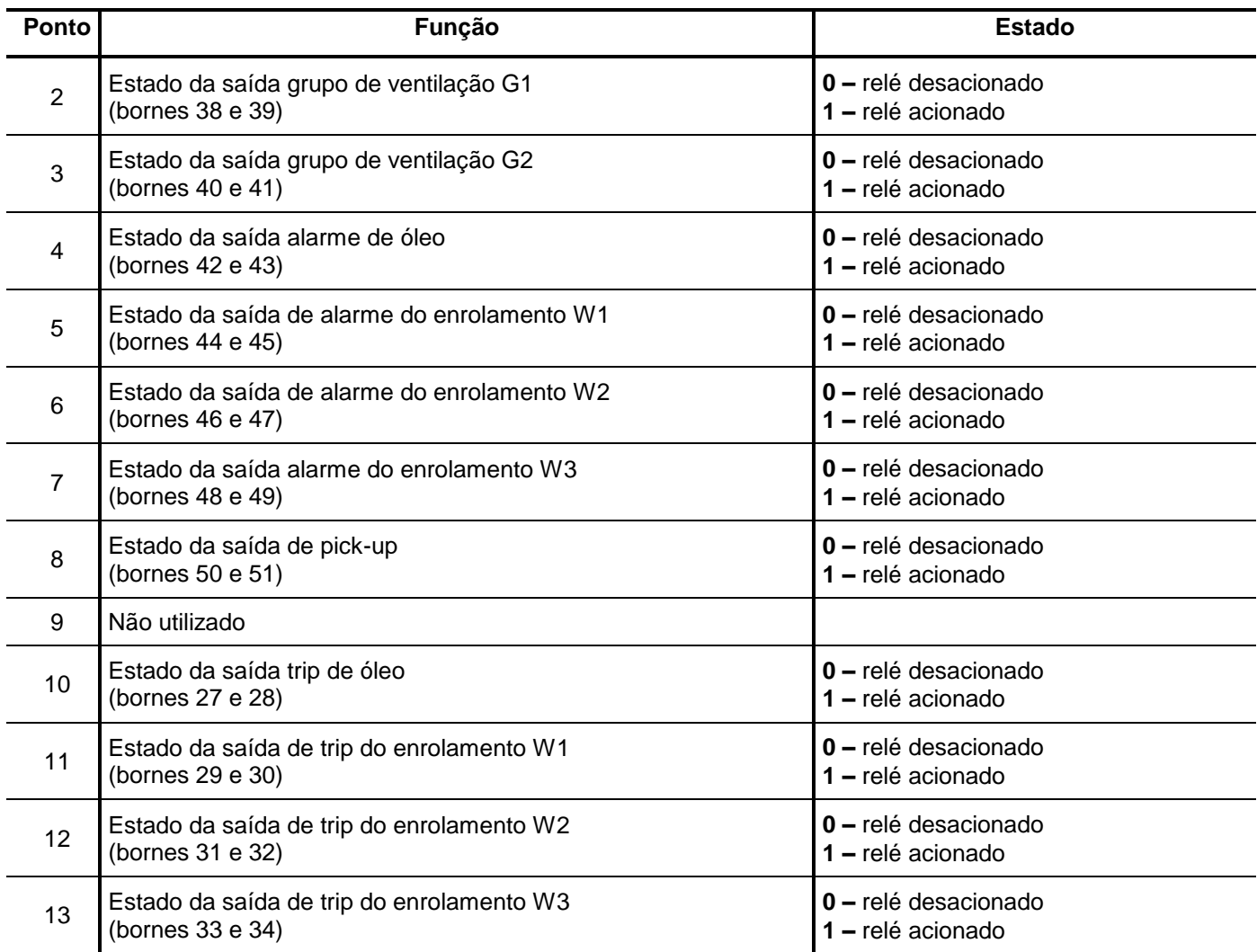

**Tabela 89: Objeto 10 pontos de 2 até 13.** 

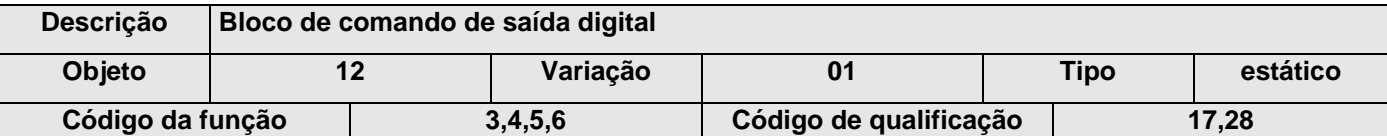

### **Lista de pontos**

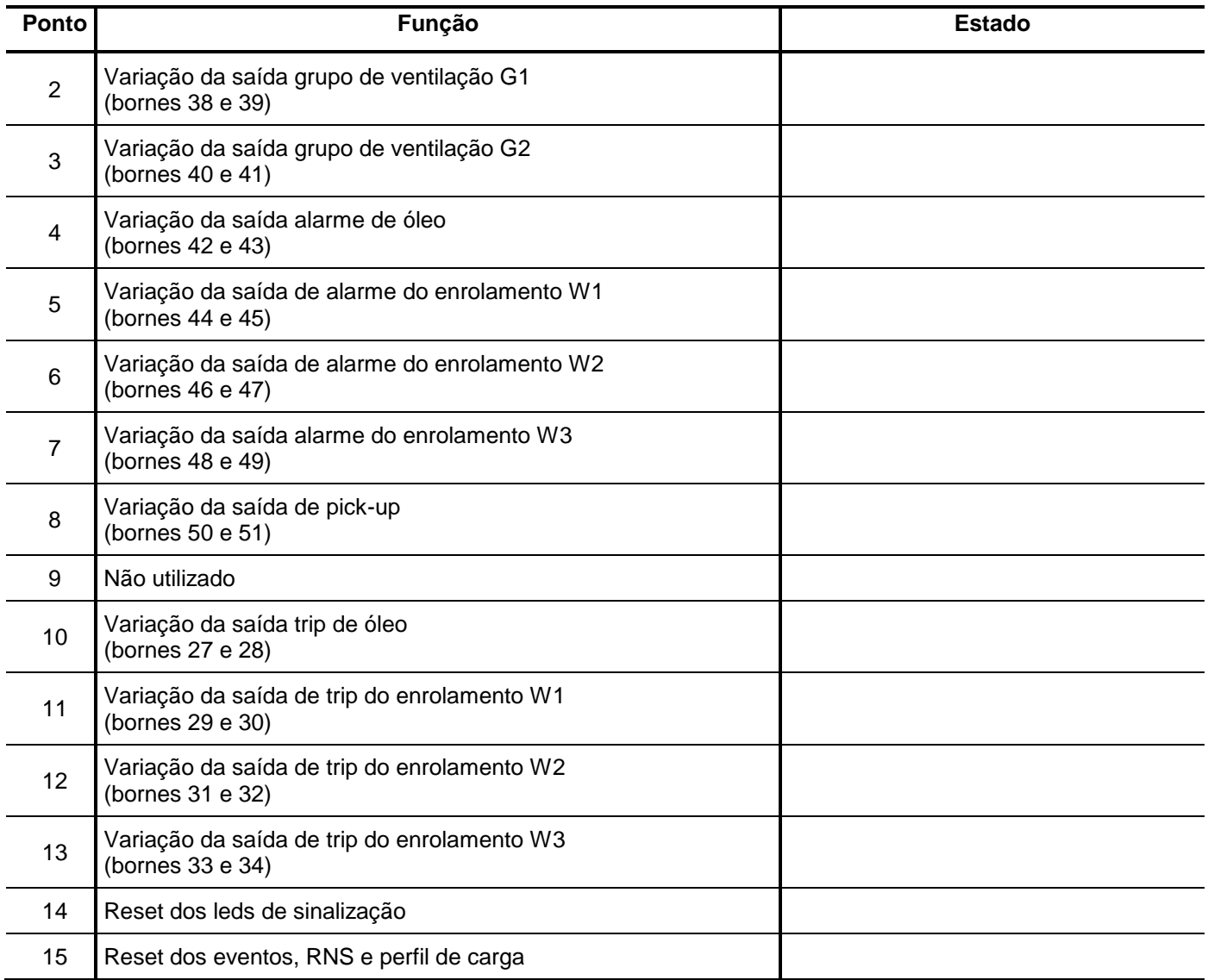

**Tabela 90: Objeto 12 pontos de 2 até 15.** 

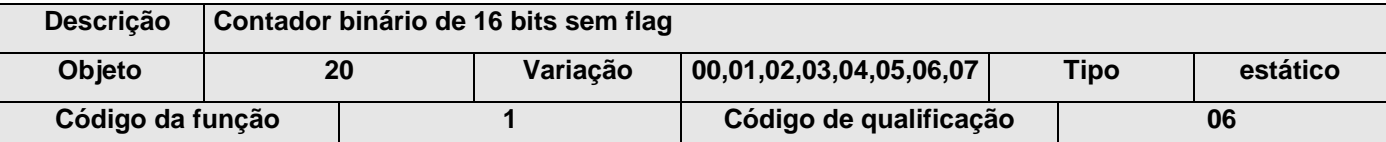

#### **Lista de pontos**

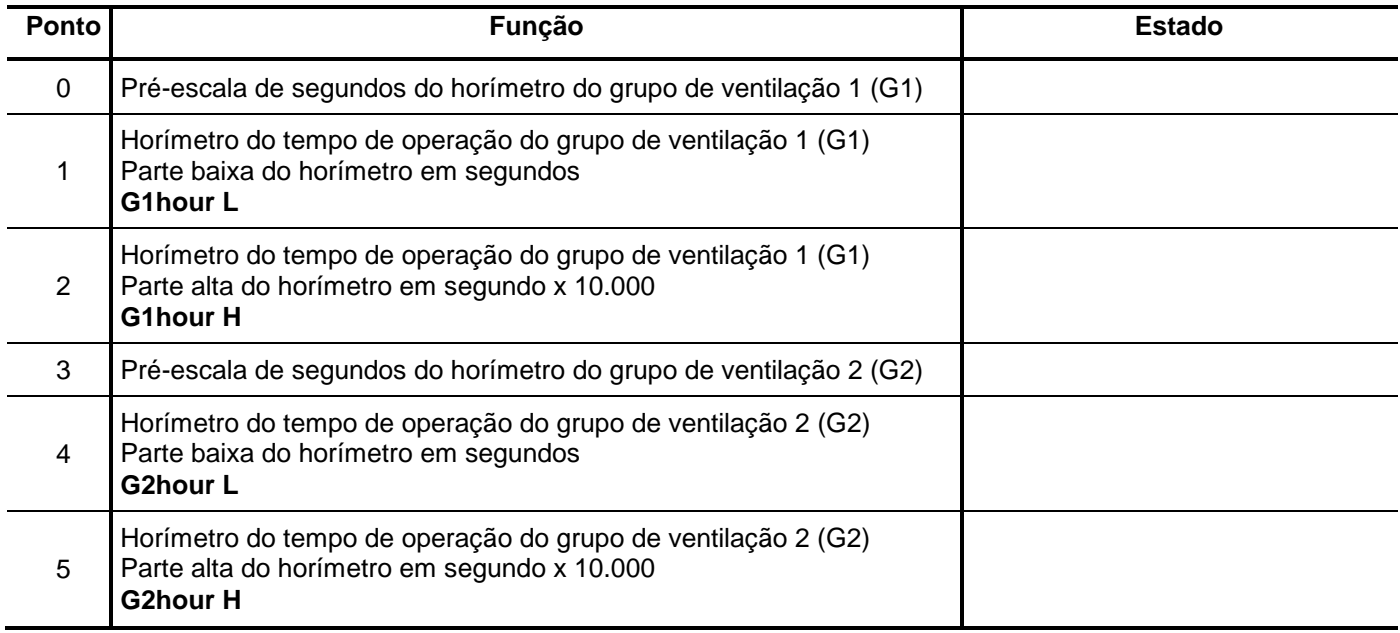

**Tabela 91: Objeto 20 pontos de 0 até 5.** 

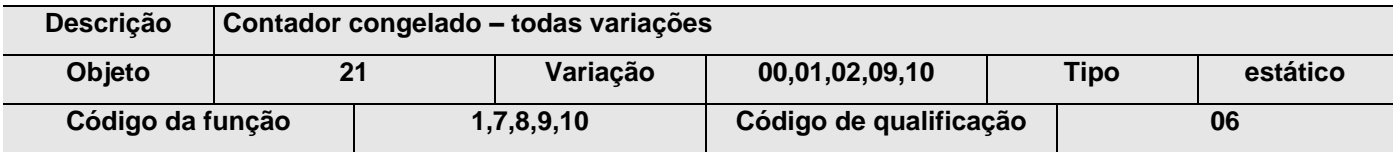

### **Lista de pontos**

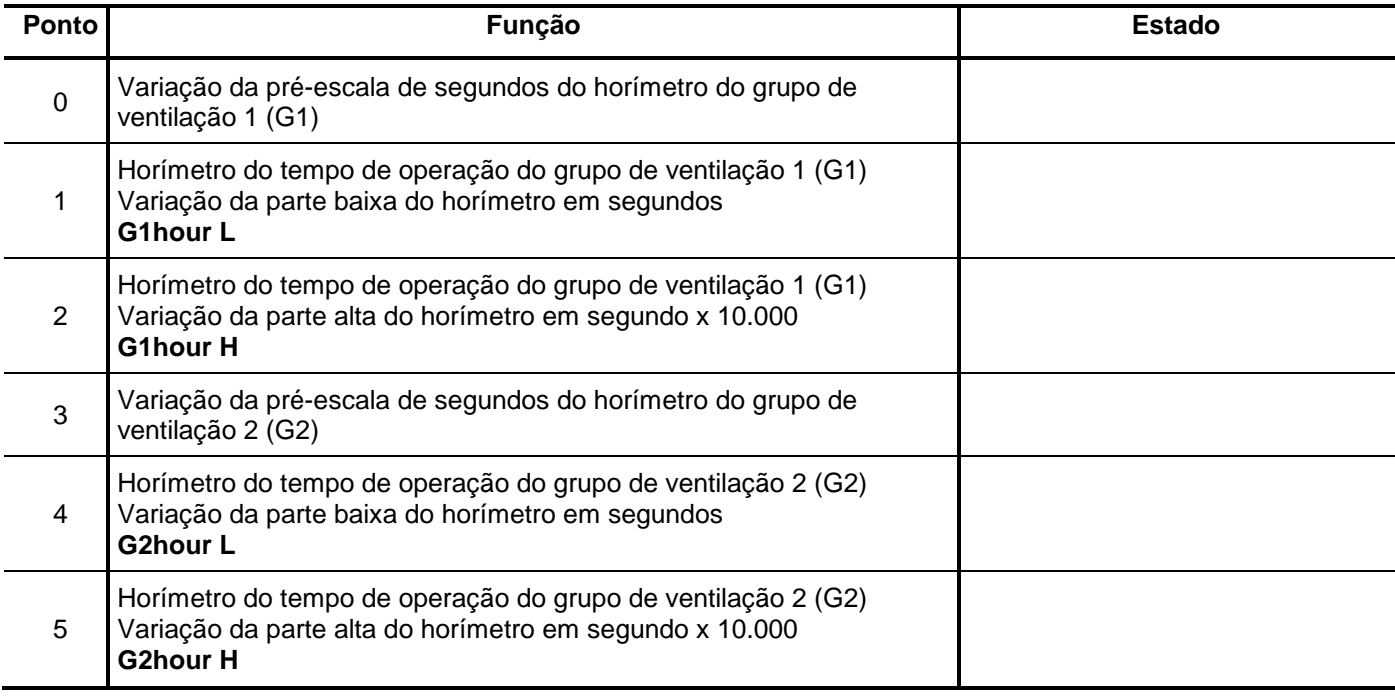

**Tabela 92: Objeto 21 pontos de 0 até 5.** 

**Descrição Entrada analógica de 16 bits sem flag Objeto 30 Variação 00,01,02,03,04 Tipo estático Código da função 01 Código de qualificação 00,01,06,07,08**

#### **Lista de pontos**

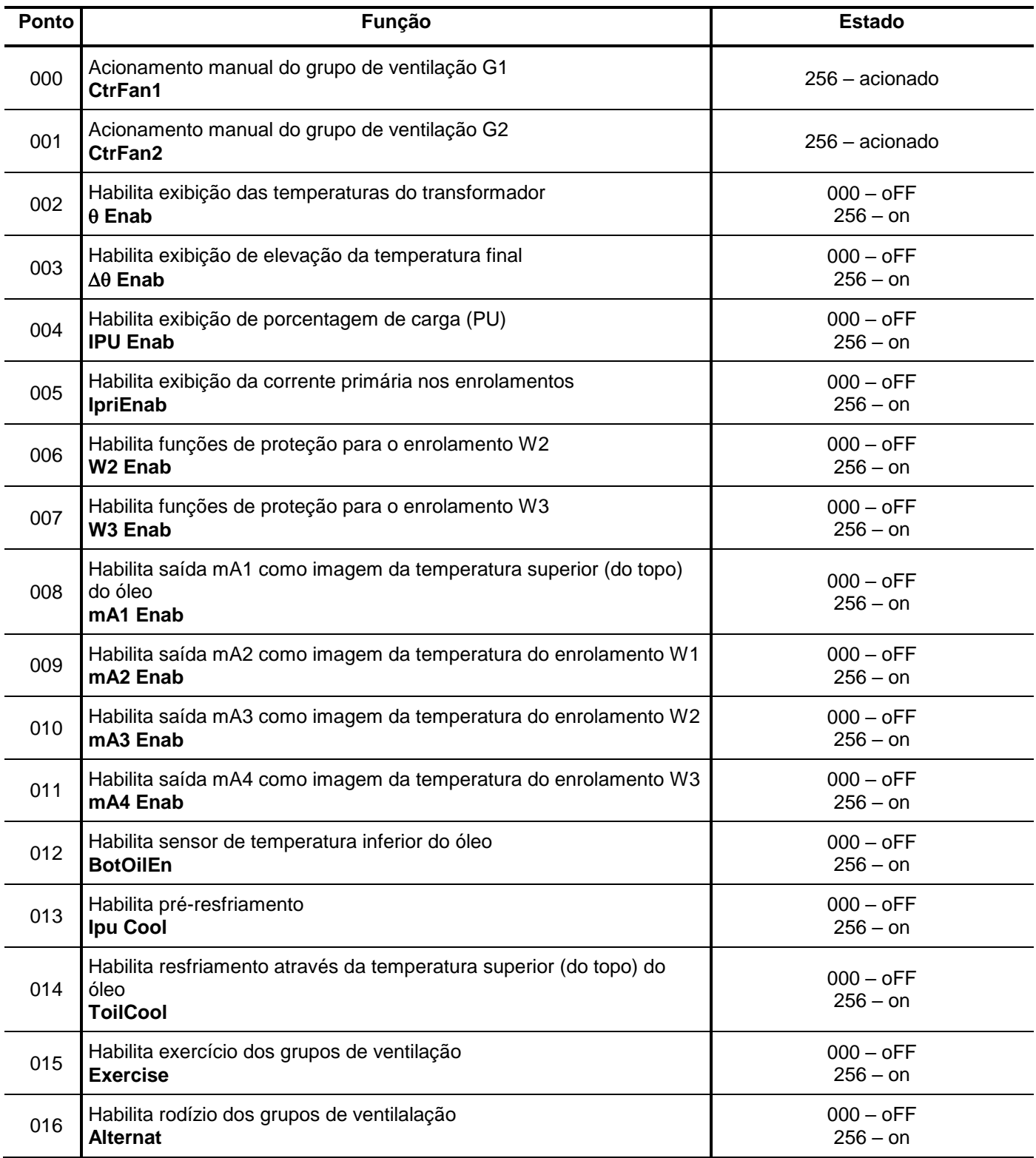

**Tabela 93: Objeto 30 pontos de 000 até 016.** 

#### **Lista de pontos**

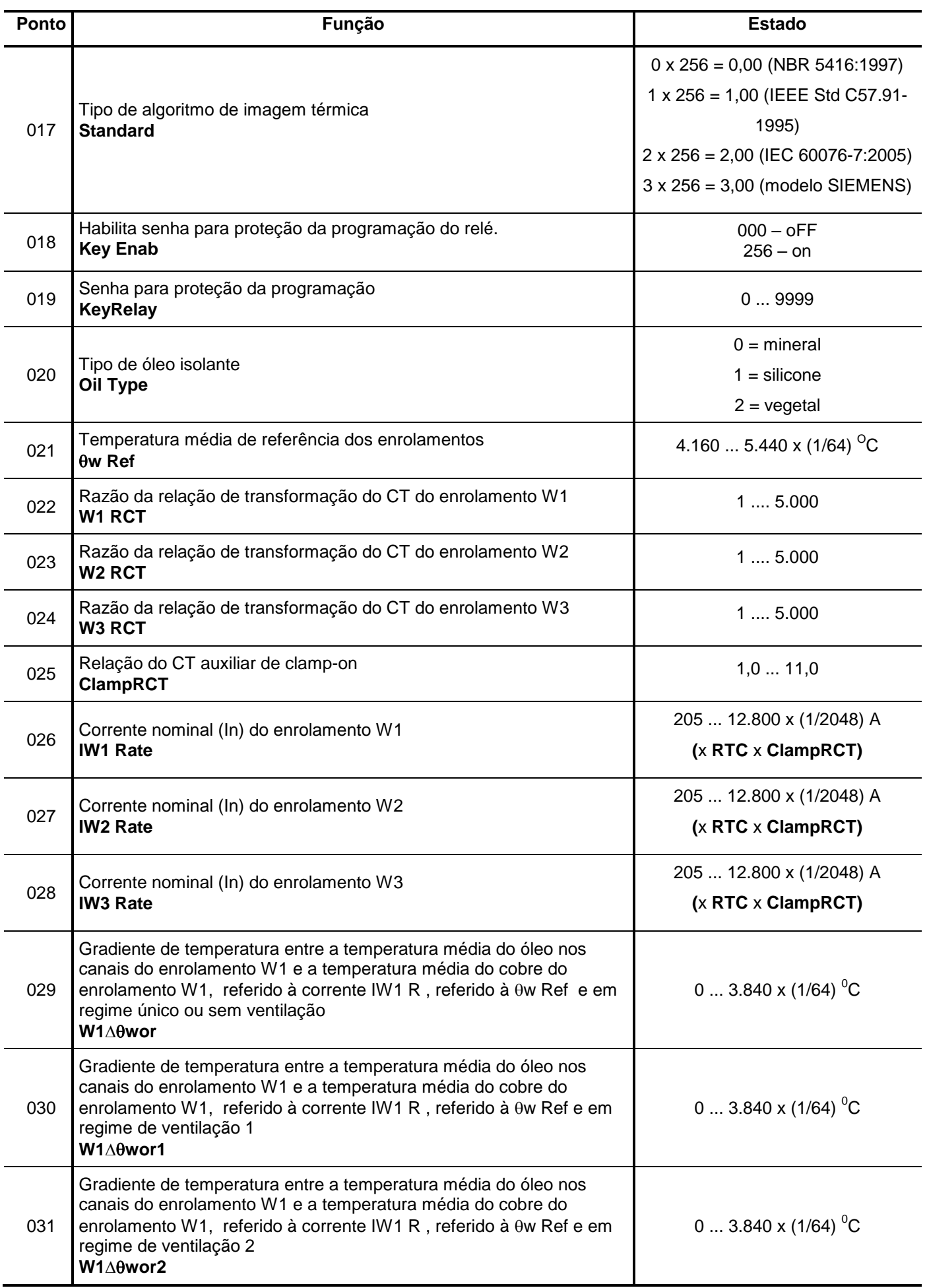

**Tabela 94: Objeto 30 pontos de 017 até 031.** 

### **Lista de pontos**

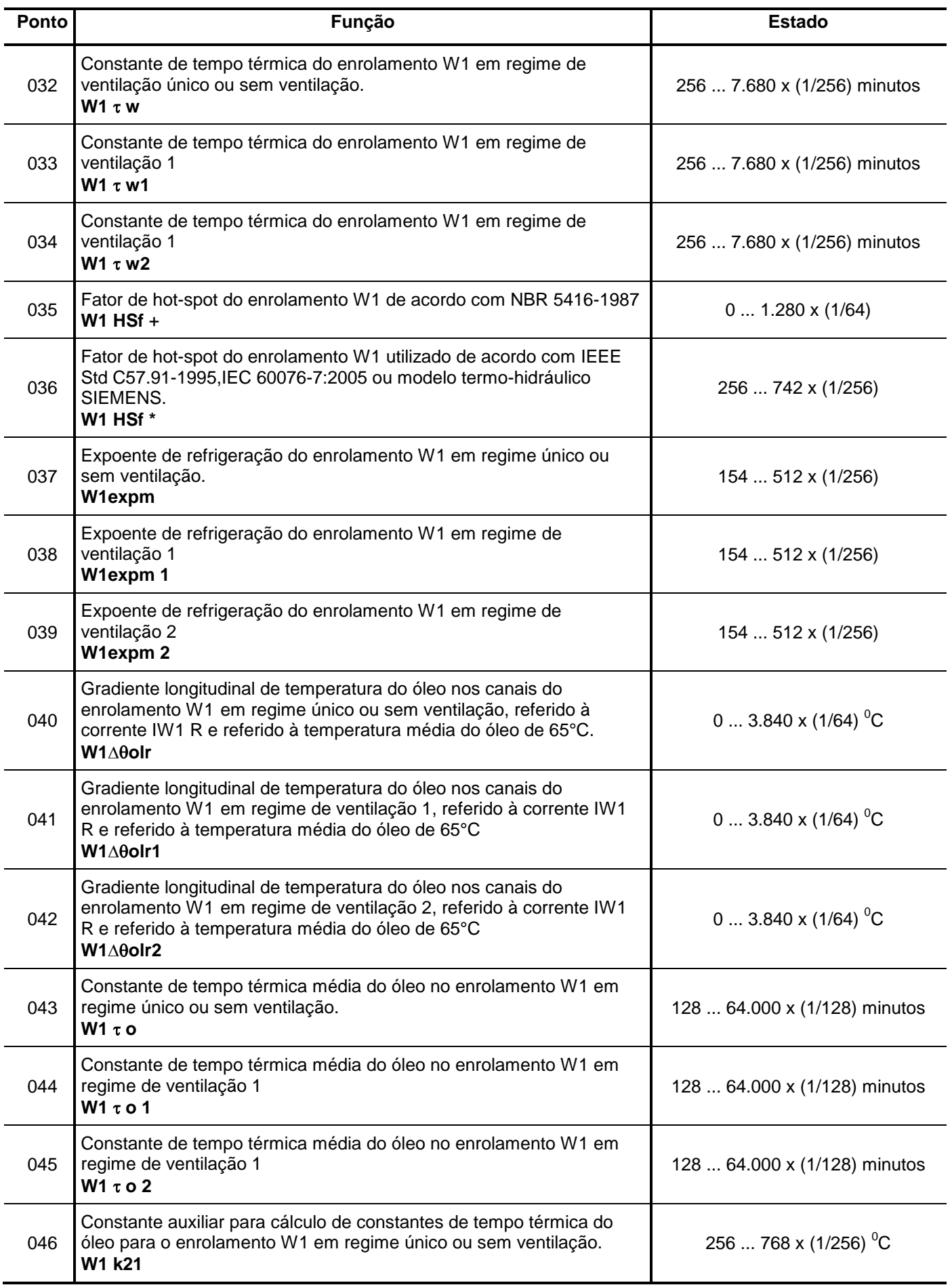

**Tabela 95: Objeto 30 pontos de 032 até 046.** 

### **Lista de pontos**

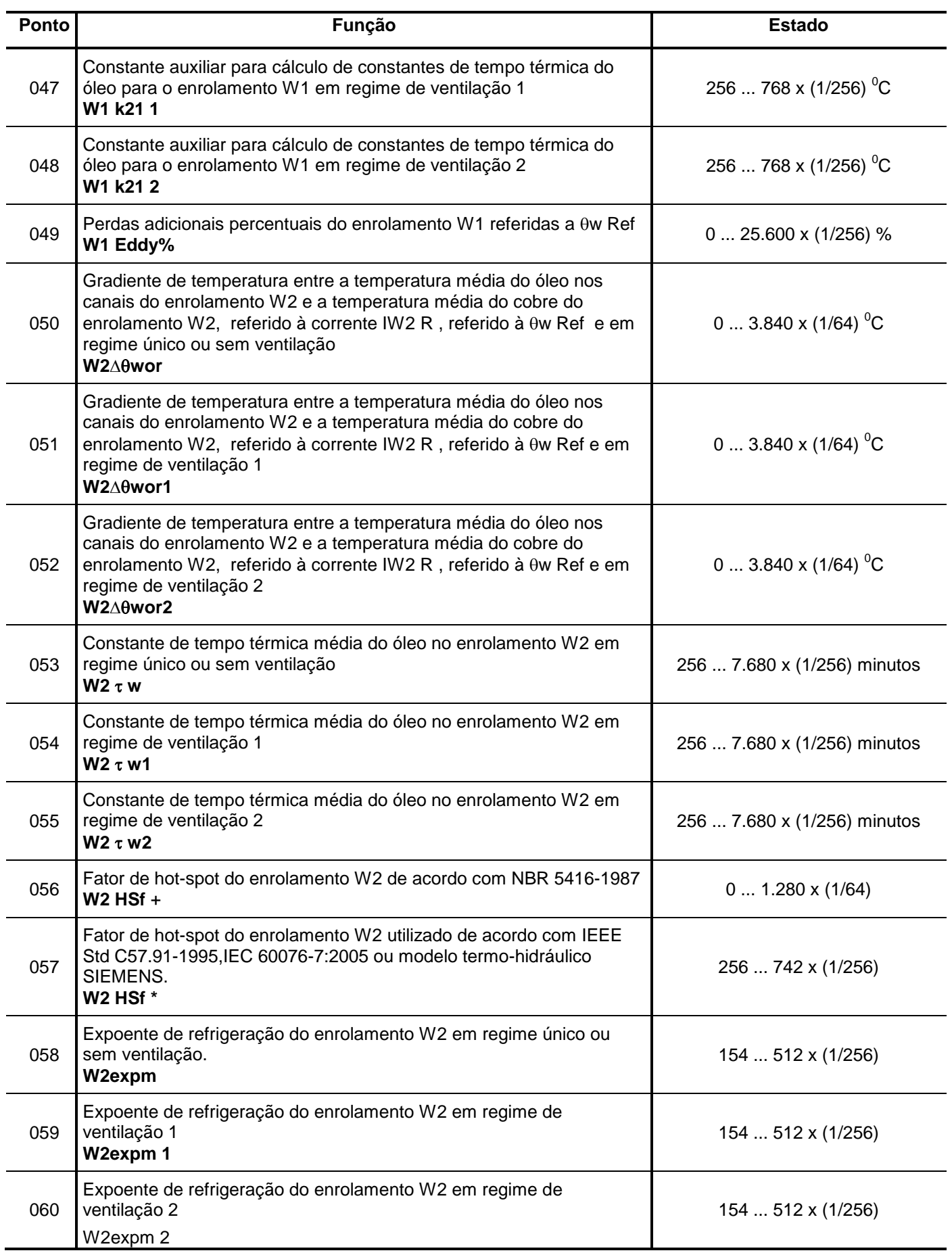

**Tabela 96: Objeto 30 pontos de 047 até 060.** 

#### **Lista de pontos**

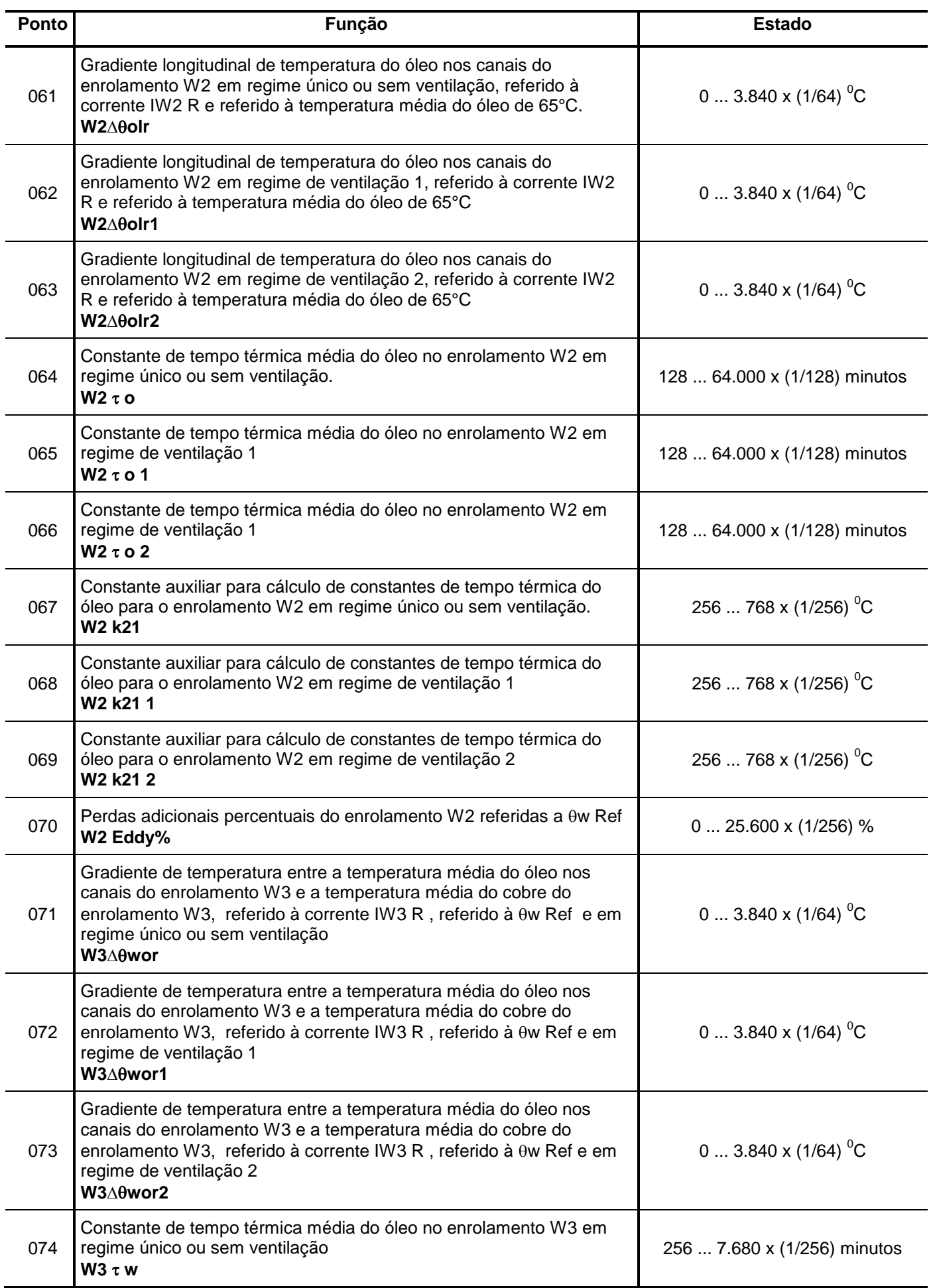

**Tabela 97: Objeto 30 pontos de 061 até 074.** 

#### **Lista de pontos**

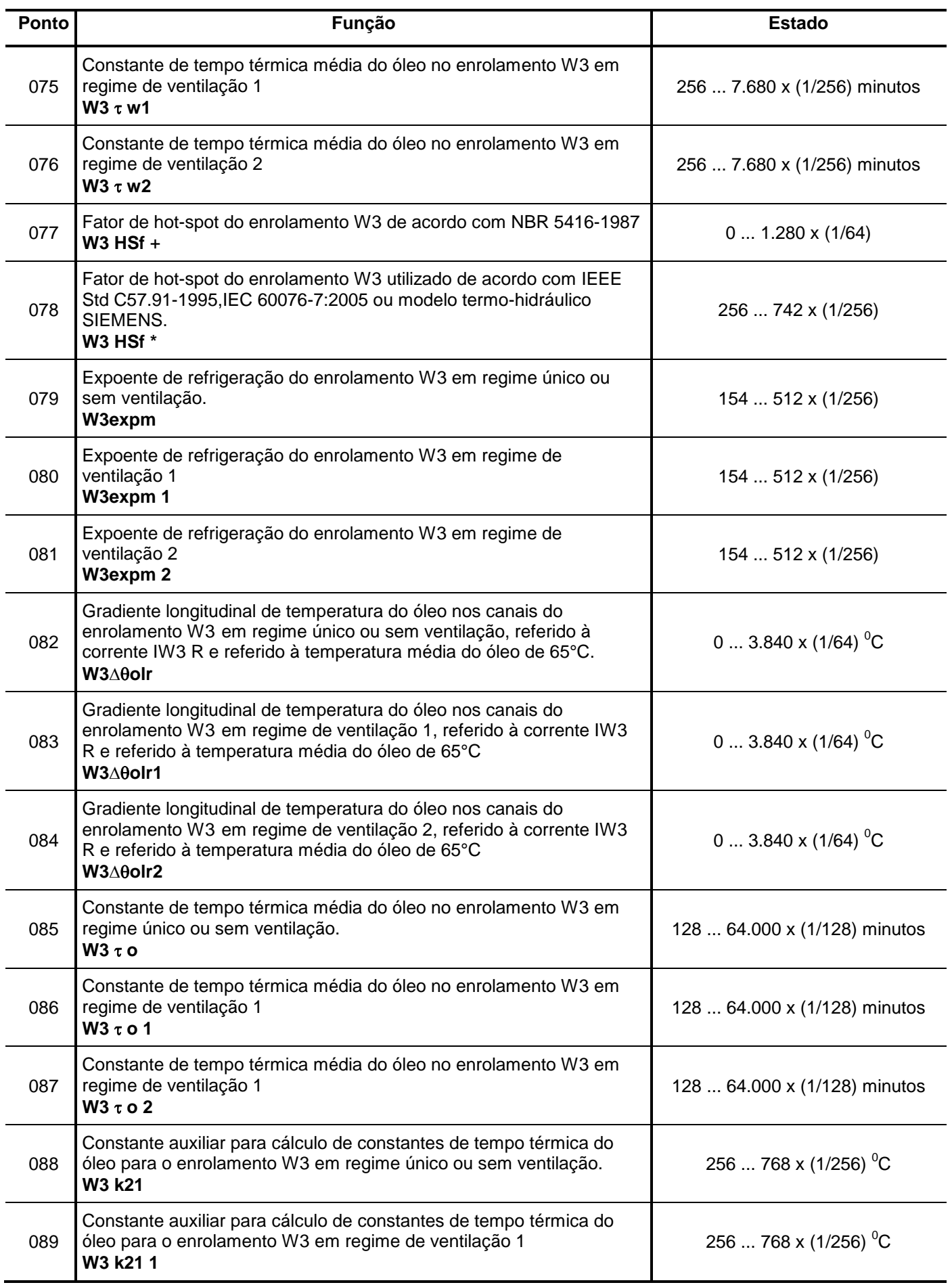

**Tabela 98: Objeto 30 pontos de 075 até 089.** 

### **Lista de pontos**

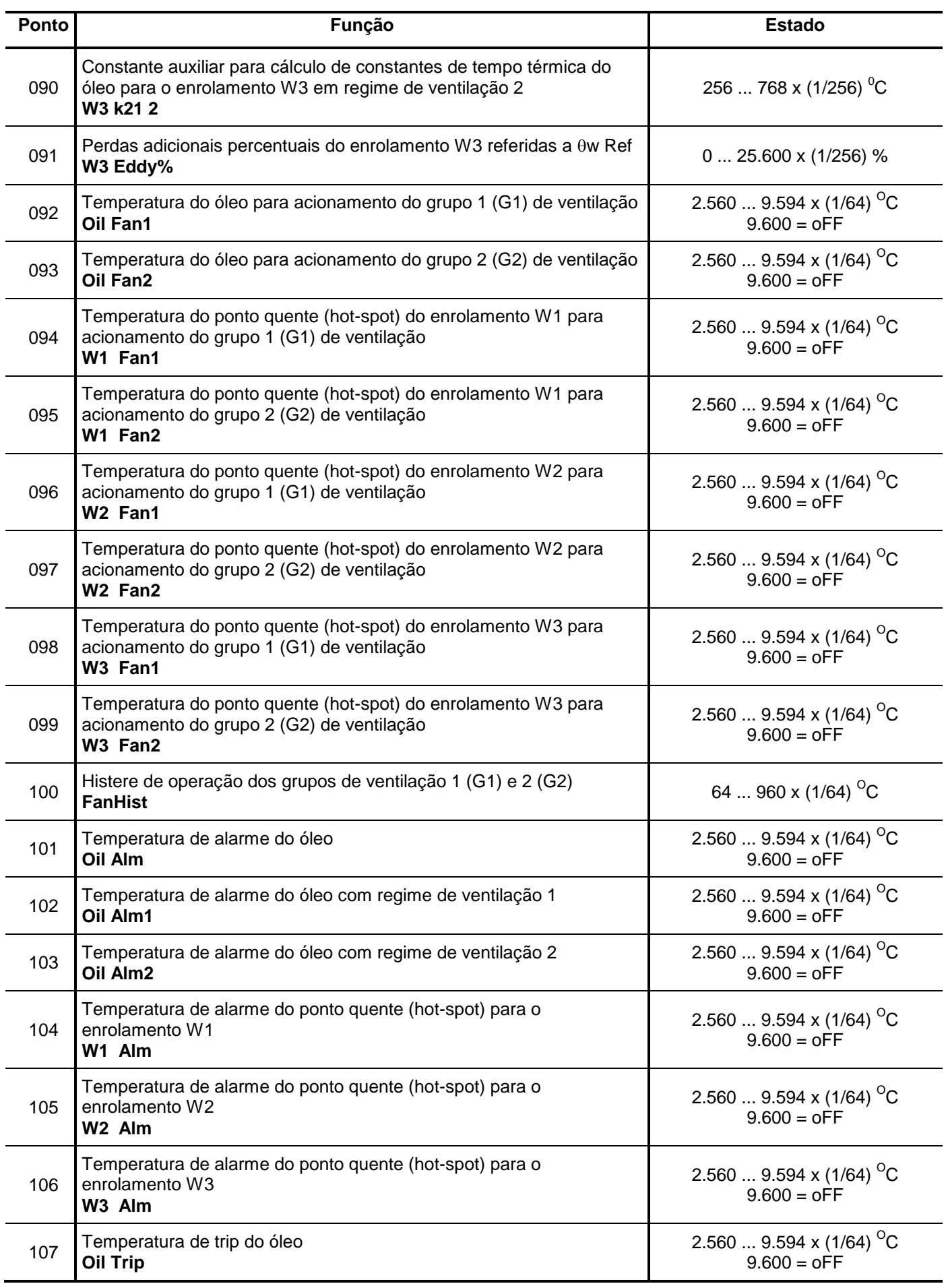

**Tabela 99: Objeto 30 pontos de 090 até 107.**

### **Lista de pontos**

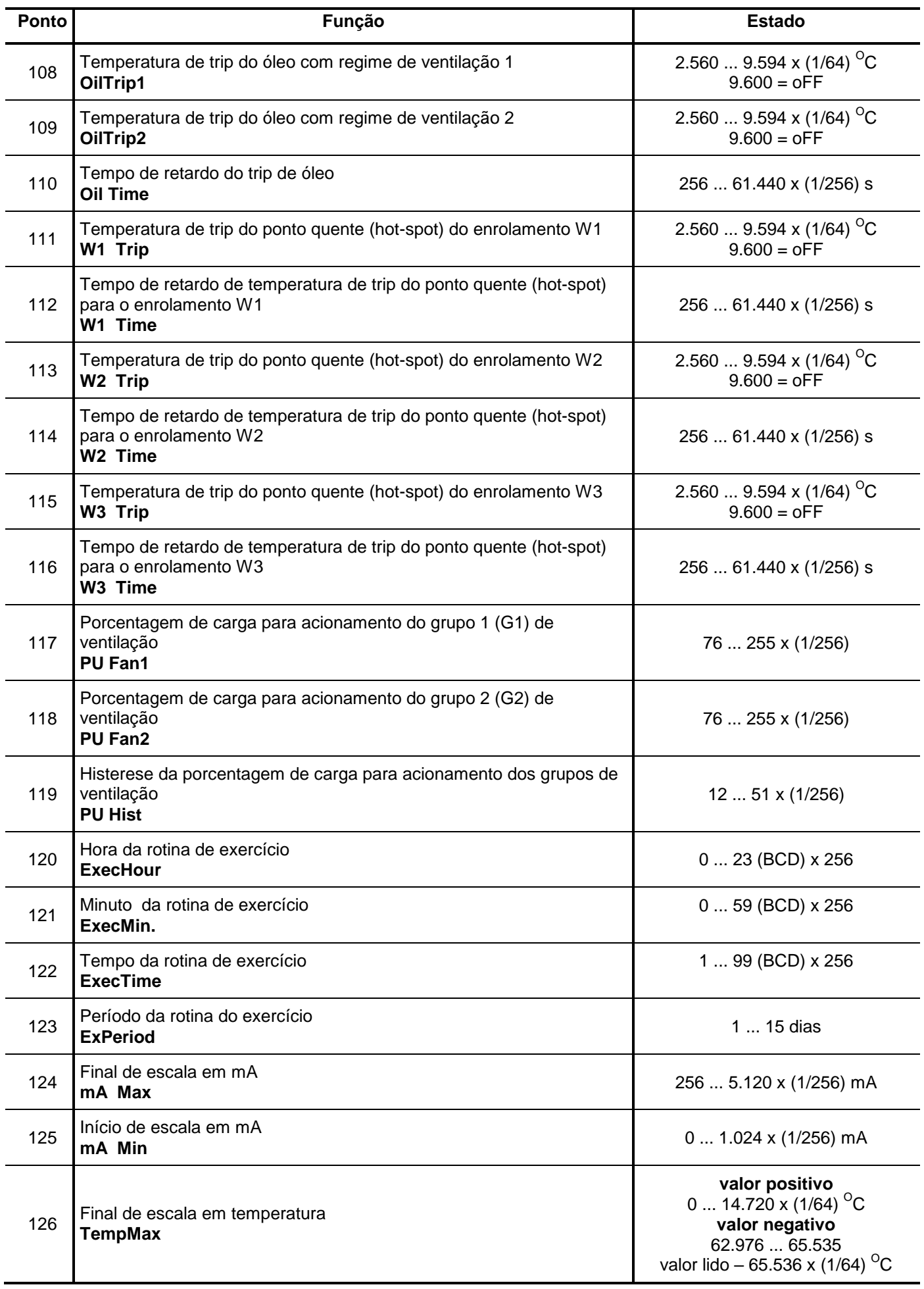

**Tabela 100: Objeto 30 pontos de 108 até 126.** 

#### **Lista de pontos**

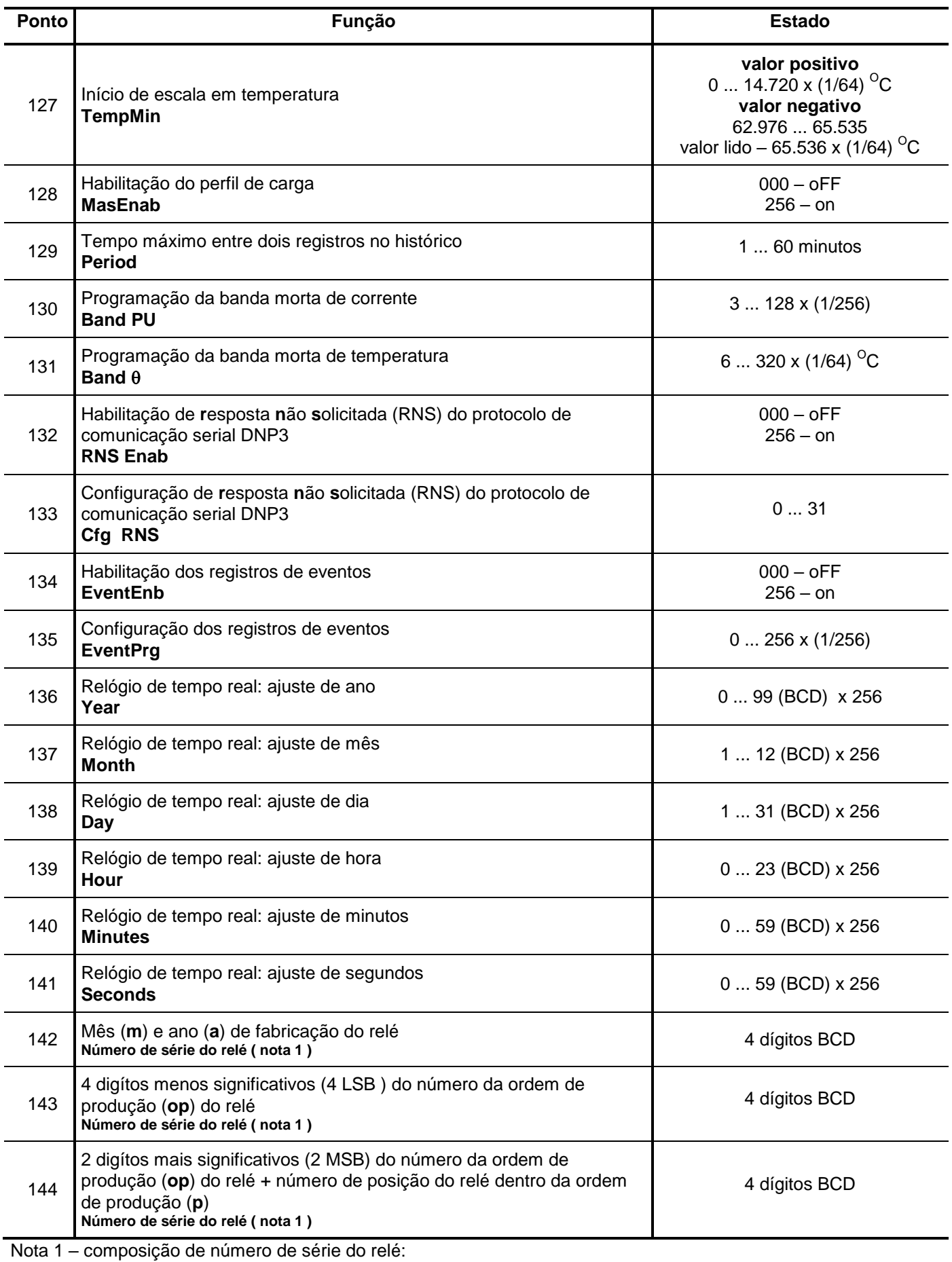

**m m a a** – **op op op op op op** – **p p** 2 MSB 4 LSB

**Tabela 101: Objeto 30 pontos de 127 até 144.** 

### **Lista de pontos**

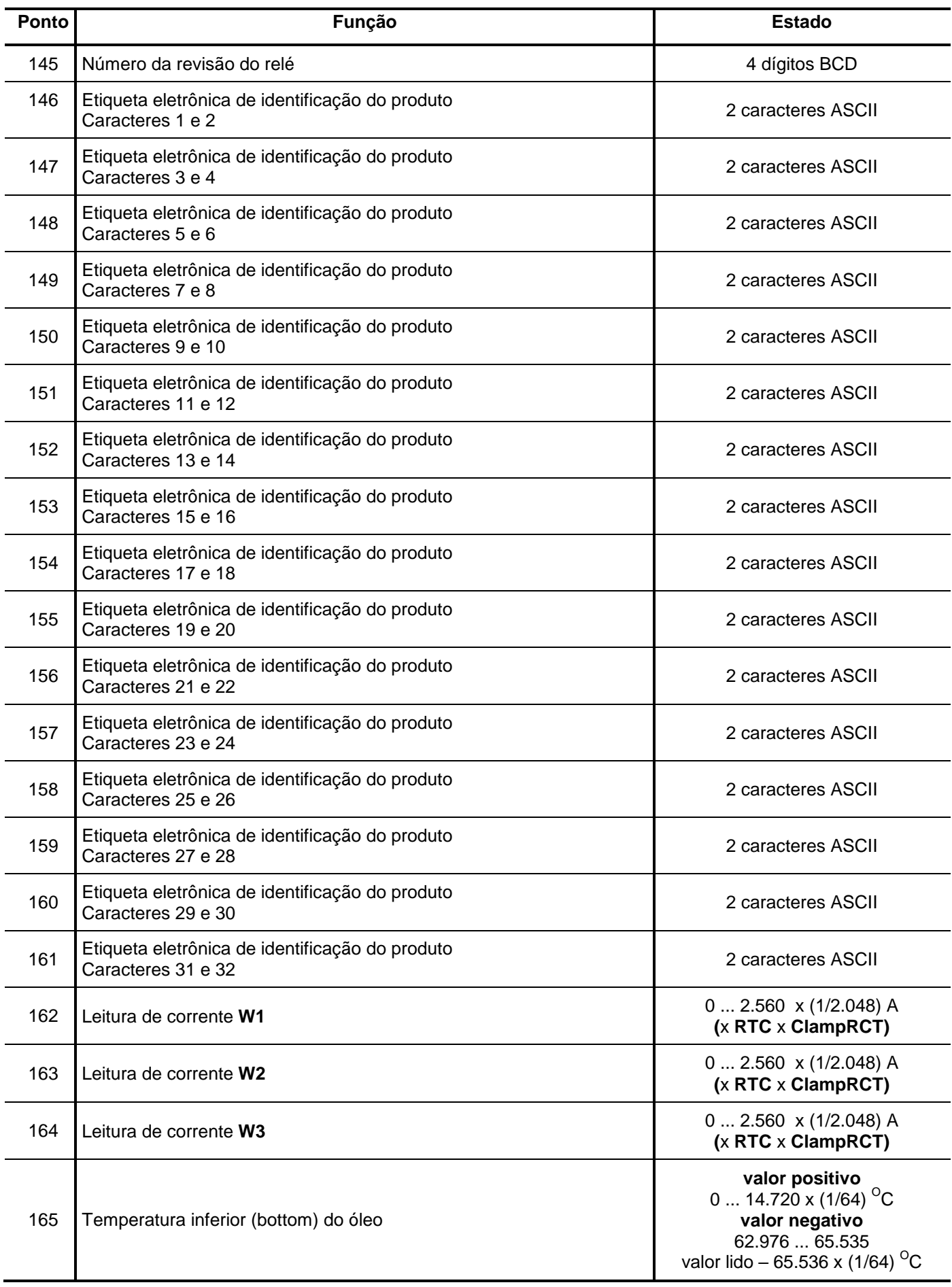

**Tabela 102: Objeto 30 pontos de 145 até 165.** 

#### **Lista de pontos**

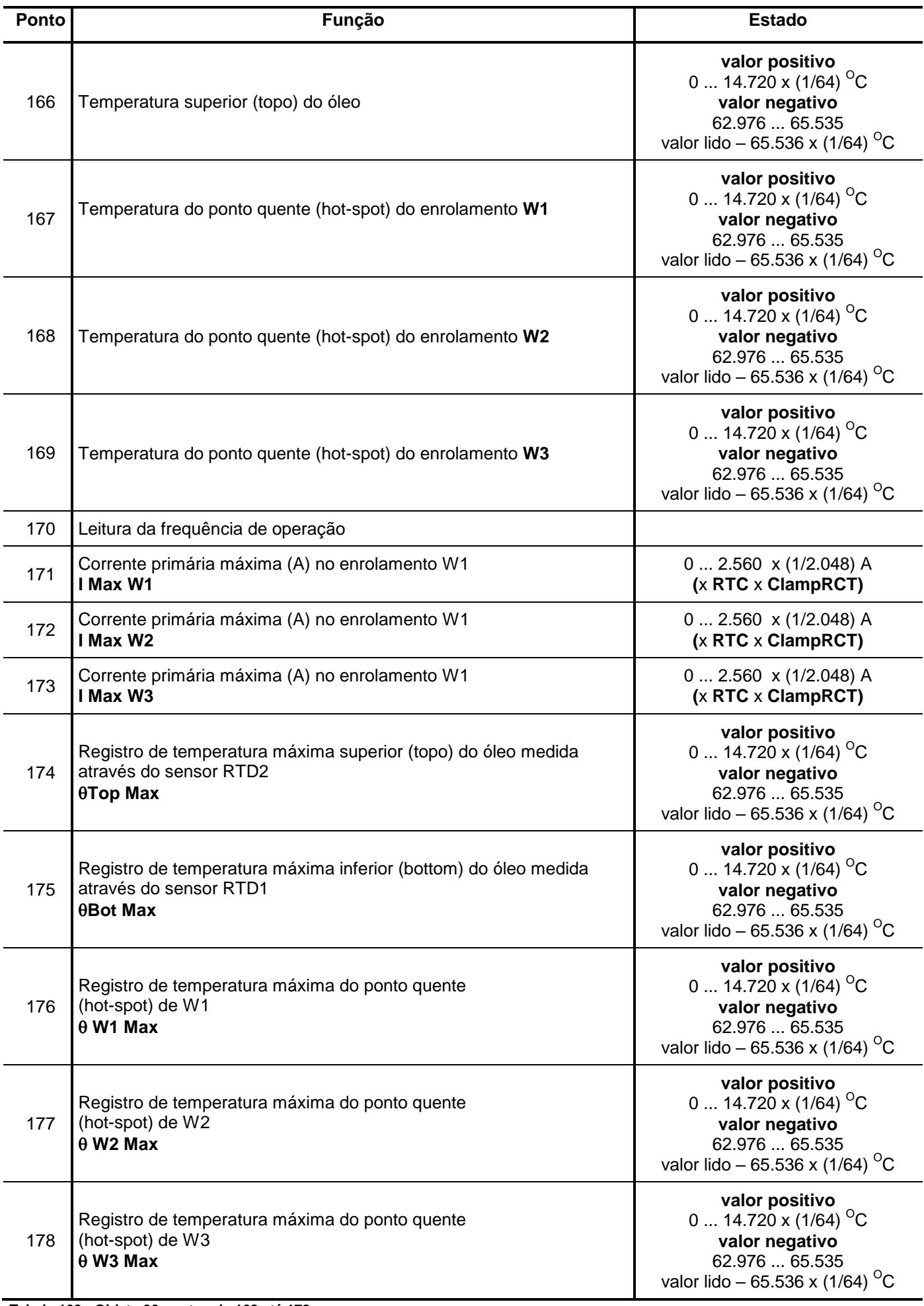

**Tabela 103: Objeto 30 pontos de 168 até 178.** 

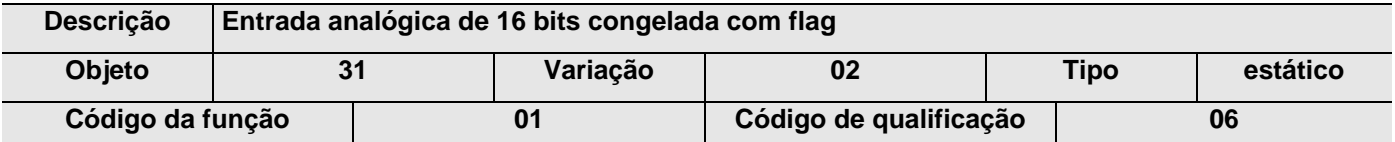

#### **Lista de pontos**

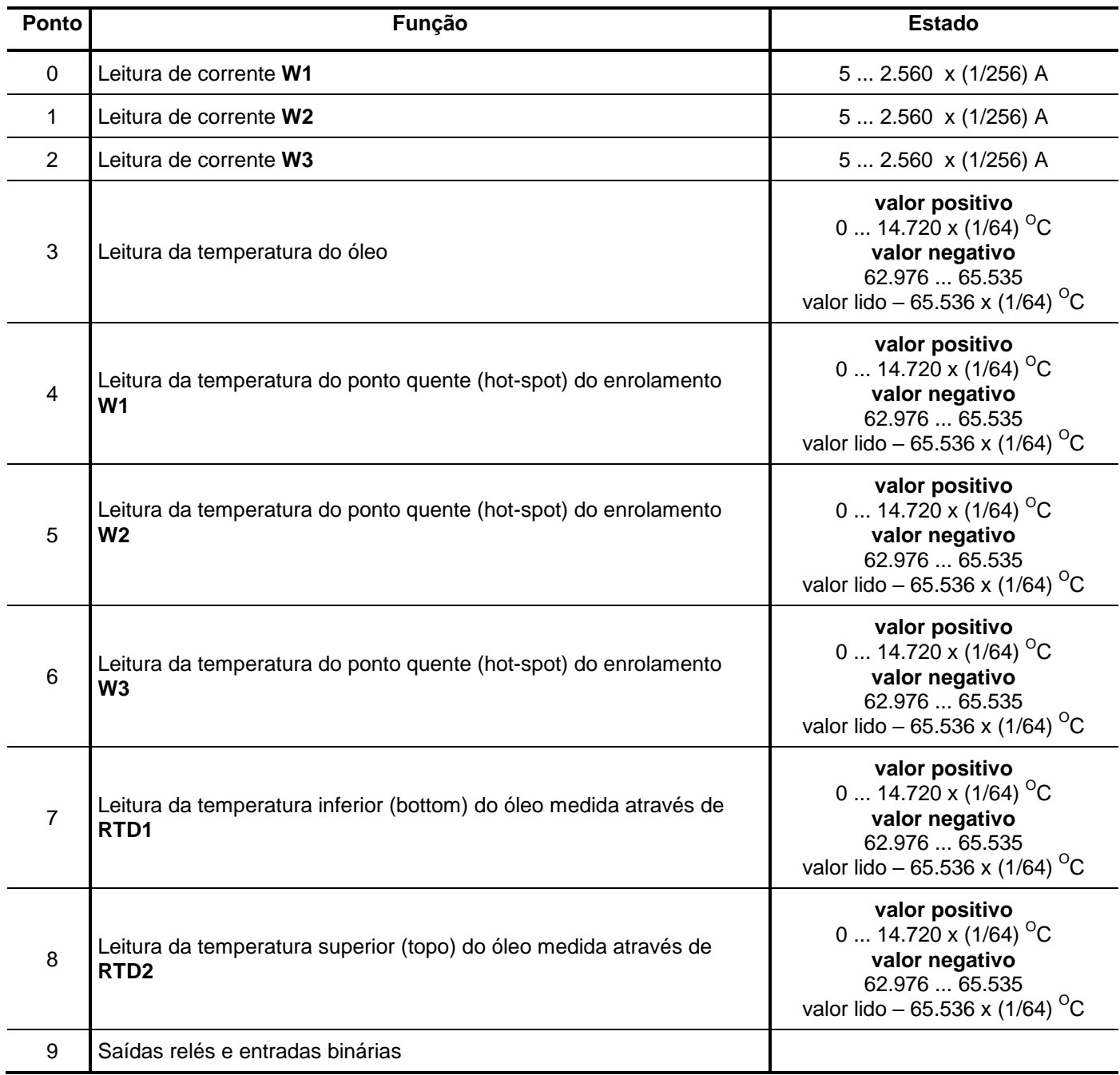

Nota : estes pontos se repetem até o ponto 1.176.372.

**Tabela 104: Objeto 31 variação 02 pontos de 0 até 9.** 

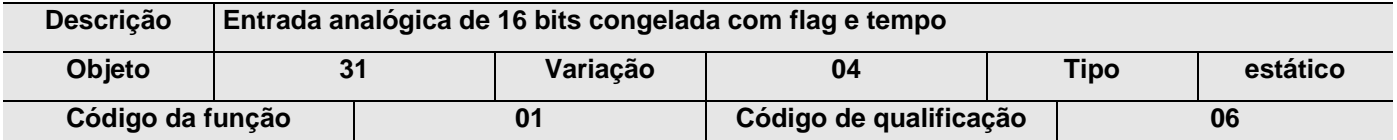

#### **Lista de pontos**

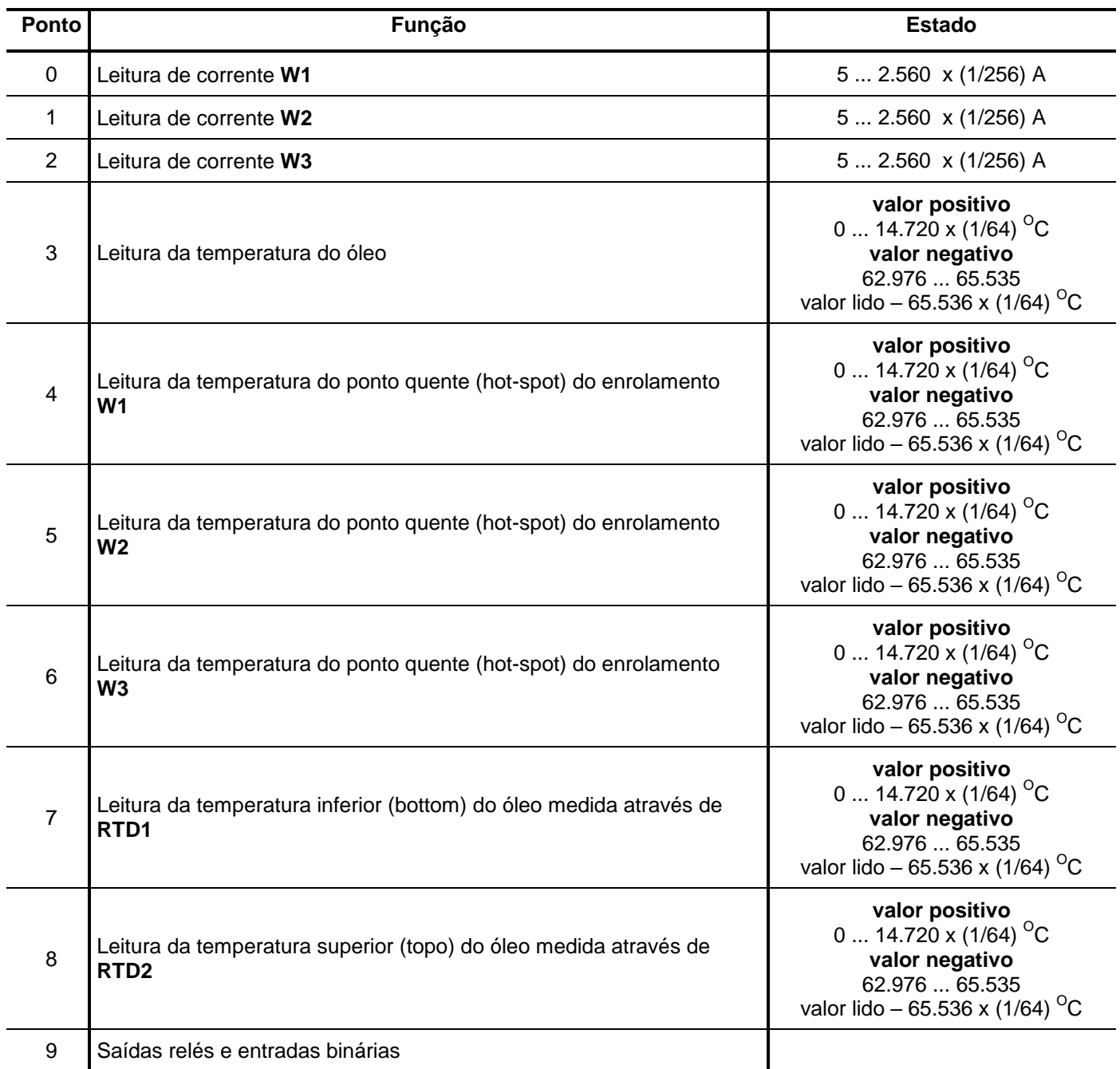

Nota: estes pontos se repetem até o ponto 1.176.372.

**Tabela 105: Objeto 31 variação 04 pontos de 0 até 9.** 

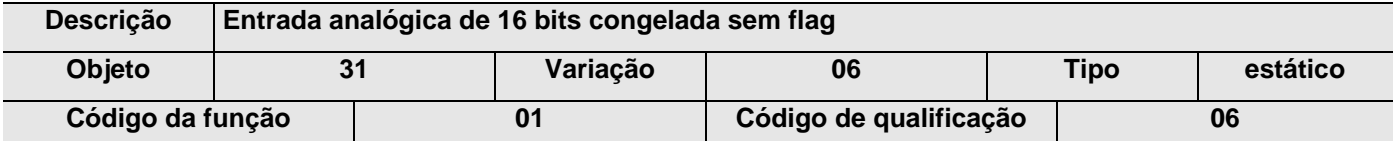

#### **Lista de pontos**

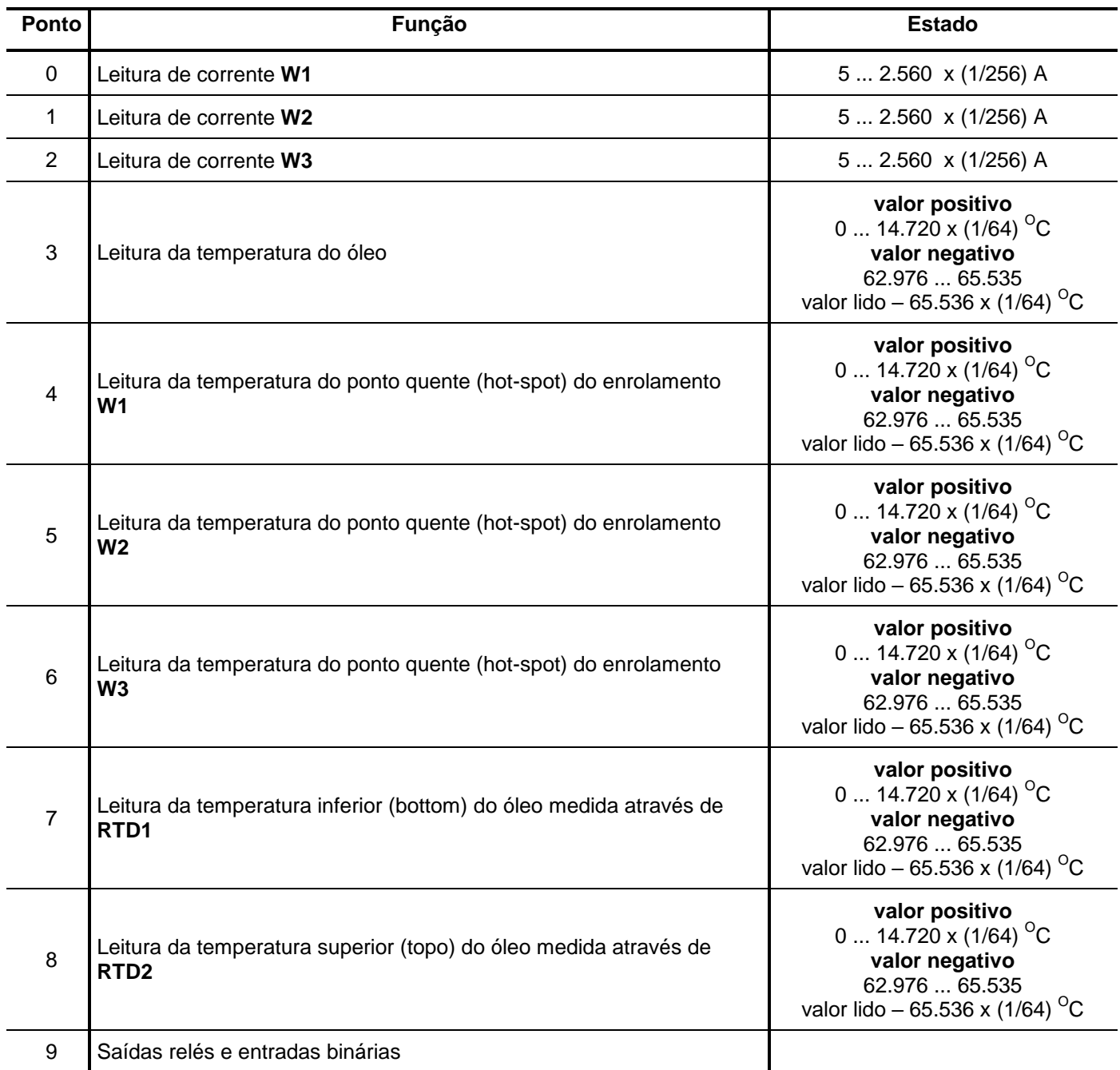

Nota: estes pontos se repetem até o ponto 1.176.372.

**Tabela 106: Objeto 31 variação 06 pontos de 0 até 9.** 

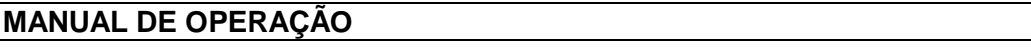

**Simotemp** 

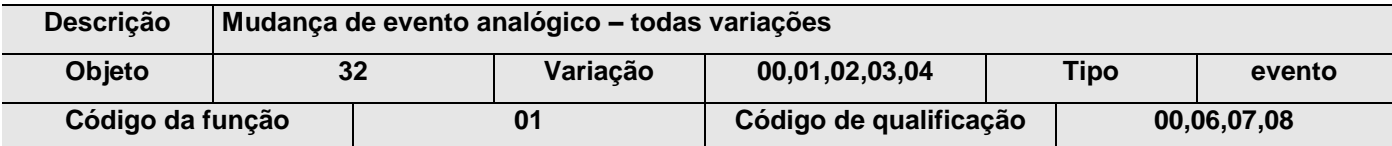

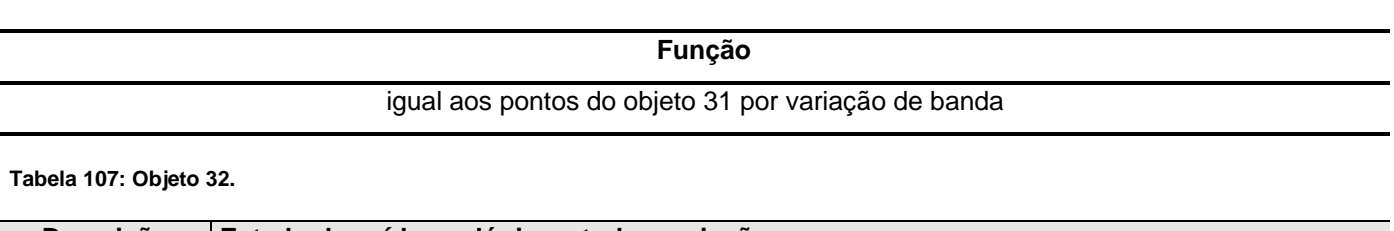

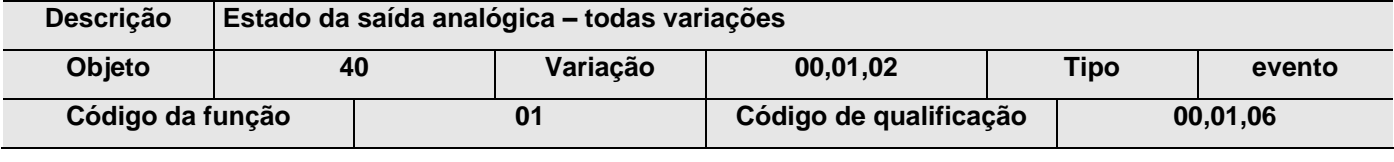

**Função**

igual ao **objeto 30** nos pontos de 000 até 161

**Tabela 108: Objeto 40.** 

j.

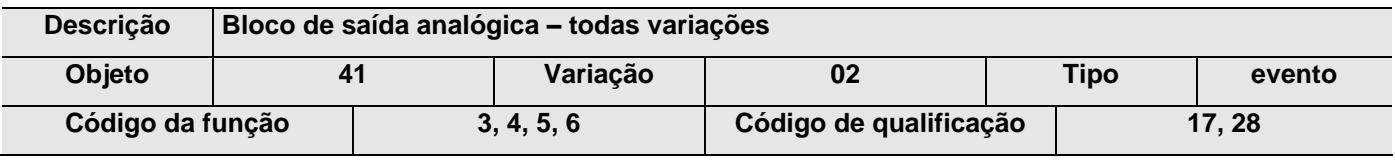

**Função**

igual ao **objeto 30** nos pontos de 000 até 161

**Tabela 109: Objeto 41.** 

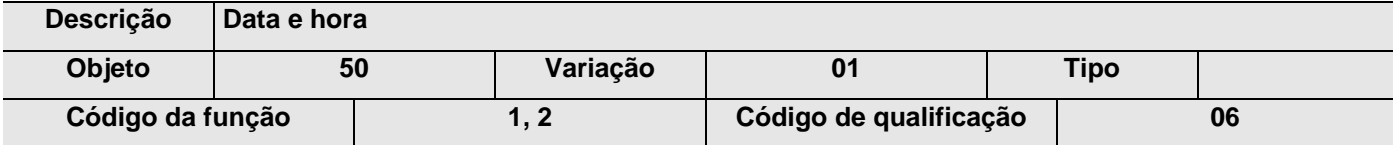

**Lista de pontos**

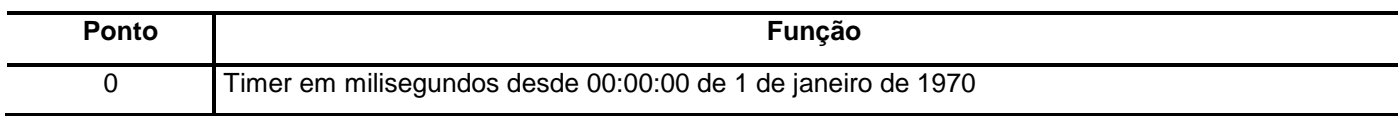

**Tabela 110: Objeto 50 ponto 0.** 

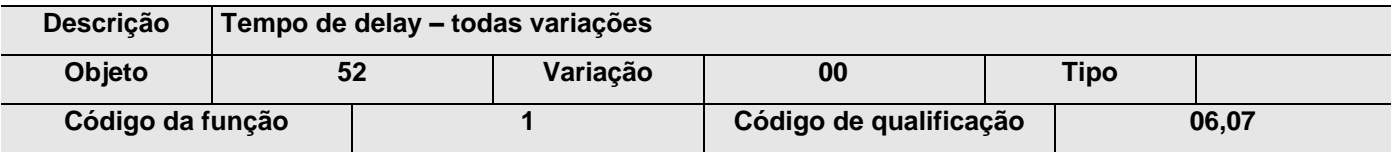

### **Lista de pontos**

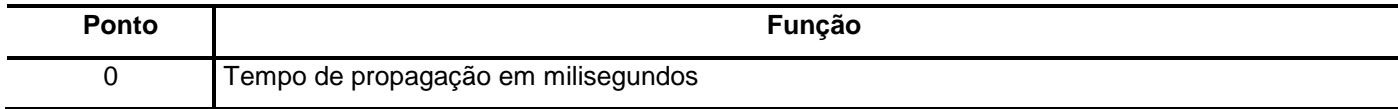

**Tabela 111: Objeto 52 ponto 0.** 

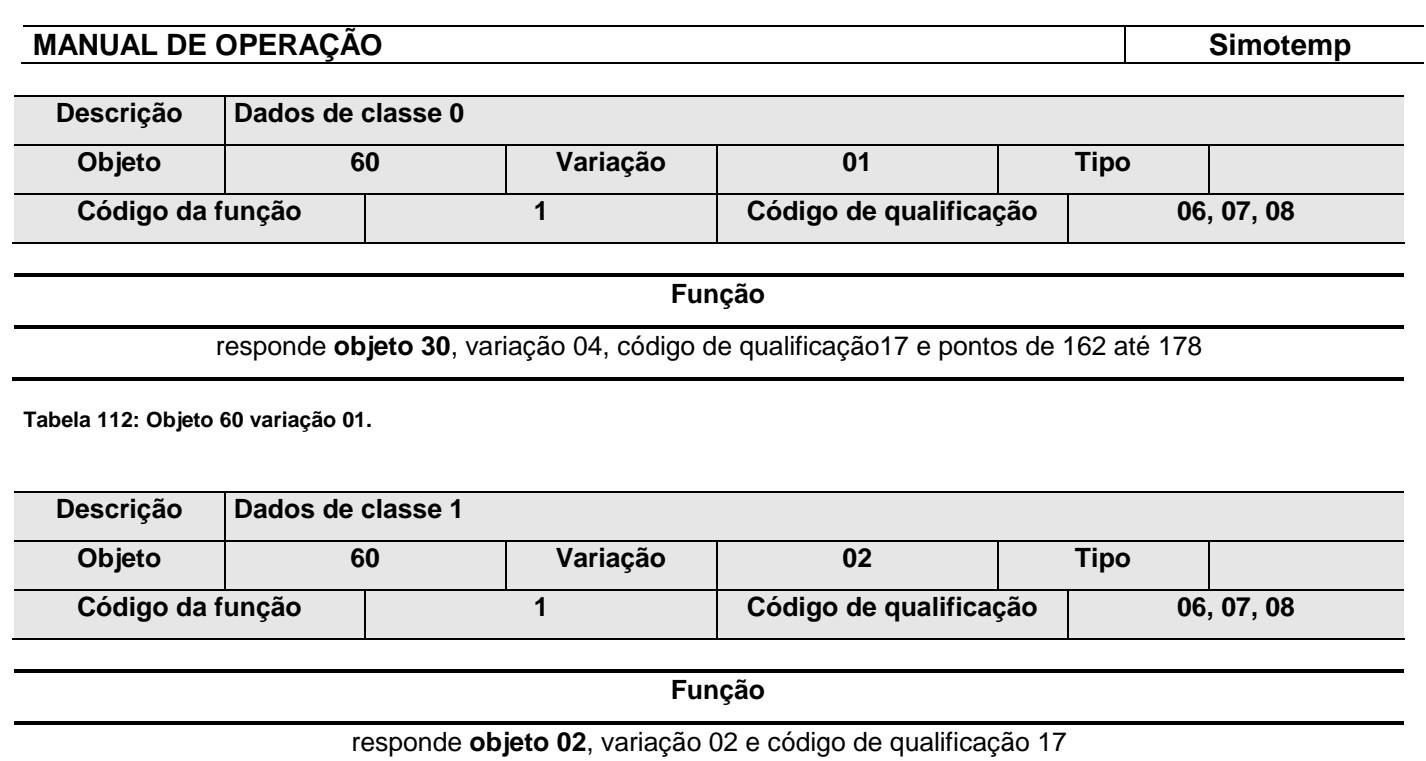

**Tabela 113: Objeto 60 variação 02.** 

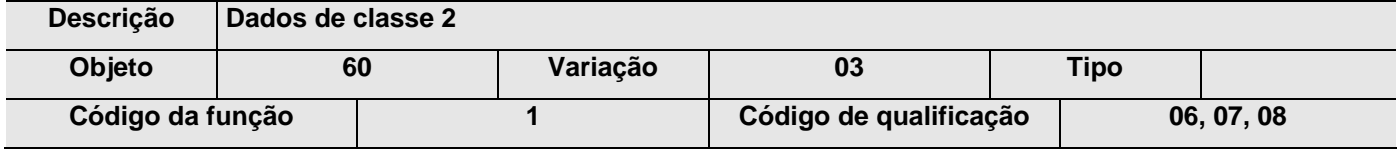

**Função**

resposta vazia

**Tabela 114: Objeto 60 variação 03.** 

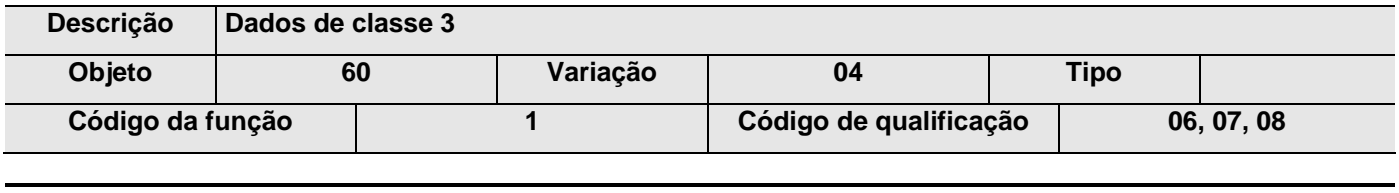

**Função**

resposta vazia

**Tabela 115: Objeto 60 variação 04.** 

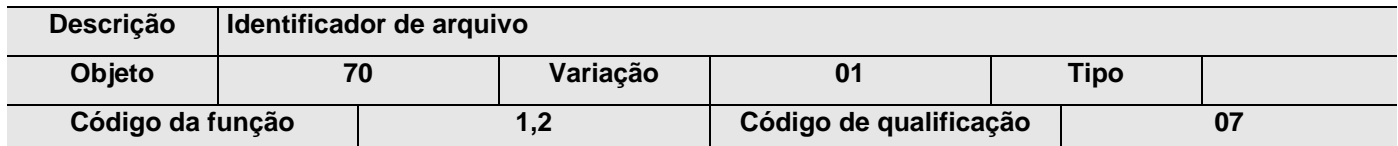

#### ARQUIVO /PROG **Identificação dos bytes**

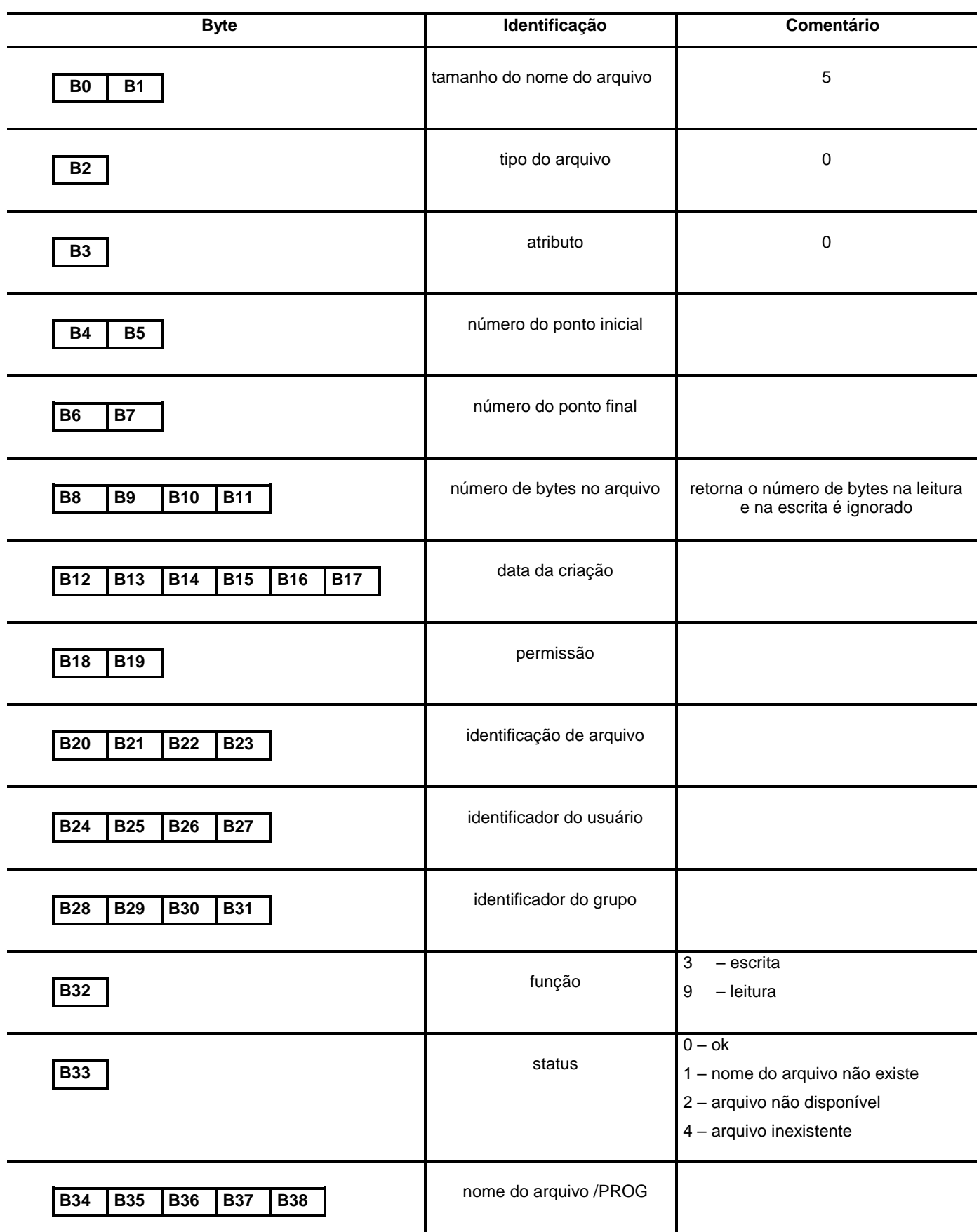

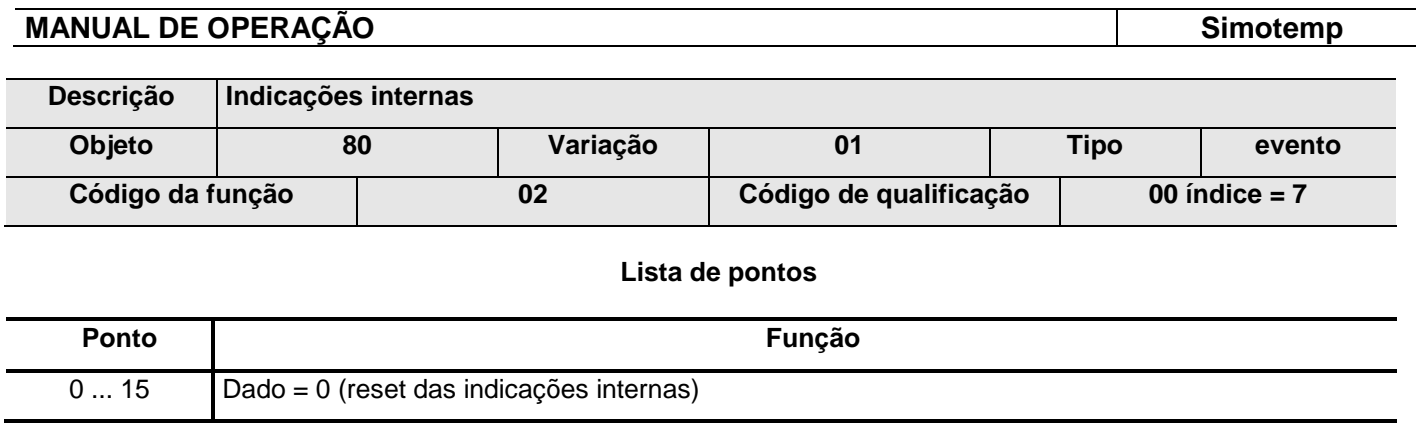

**Tabela 117: Objeto 80 ponto de 00 até 15.** 

 A tabela 1 resume as características do protocolo DNP3 implementado no relé através do " DNP3 DEVICE PROFILE DOCUMENT ".

#### **5.3 – Memória de massa**

A memória de massa do relé envolve:

**a) memória de perfil de carga**: é configurada através do menu MasMem →. O conjunto de dados são agrupados em 16.287 blocos (cada bloco com 8 pontos com 16 registros) com informações de corrente e temperatura dos enrolamentos, temperatura do óleo e estados das saídas e entradas binárias. Todos os dados são datados e acessível através da comunicação serial de forma não volátil, ou seja, os dados não são perdidos com a ausência de alimentação auxiliar do relé. O relé disponibiliza os dados de perfil de carga de acordo com o protocolo selecionado no menu **Com 1**   $\rightarrow$ . Verificar tabela 80.

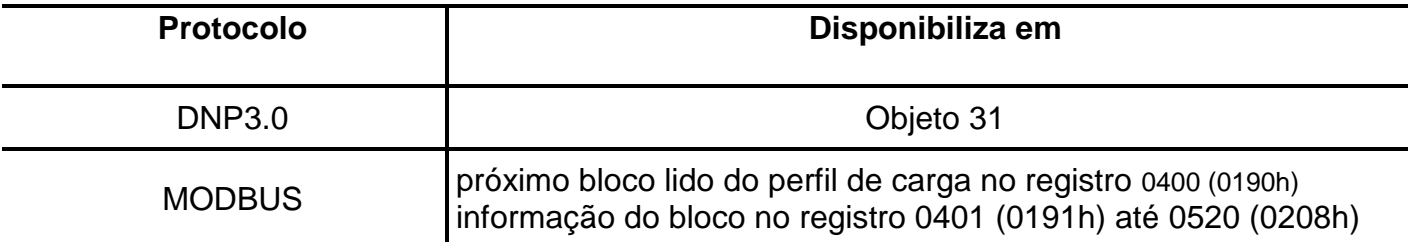

**Tabela 118: Local de acesso da informação de memória de massa.** 

**b) eventos**: 768 pontos com as informações de corrente e temperatura dos enrolamentos, temperatura do óleo e estados das saídas e entradas binárias. Os eventos são datados e acessível através da comunicação serial de forma não volátil, ou seja, os dados não são perdidos com a ausência de alimentação auxiliar do relé. O relé disponibiliza os dados de eventos de acordo com o protocolo selecionado no menu **Com 1 →**. Verificar tabela 81 e 82.

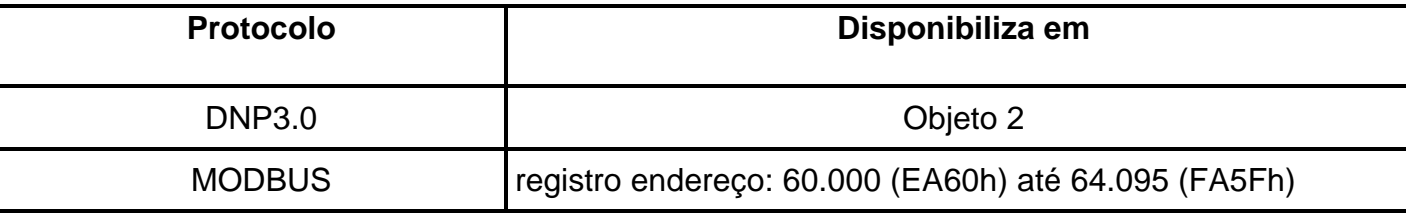

**Tabela 119: Local de acesso da informação de eventos.** 

#### **5.4 – Relógio de tempo real**

 O relógio de tempo real do relé é programado através dos parâmetros do menu **Timer** . O relógio permite o registro de data e hora para o perfil de carga e eventos. A bateria do relógio suporta 120<sup>°</sup>C com autonomia de 20 anos.

#### **5.5 – Interface de Comunicação Serial**

A conversão do padrão de comunicação para RS 485 que permite a ligação de rede de controladores com microcomputador de supervisão e controle deve ser realizada por um conversor isolado, que converte os níveis de tensão e garante isolação galvânica entre o cabo serial e o microcomputador. O canal de comunicação permite operação até uma distância máxima de 1.200m sem repetidor, dependendo do cabo utilizado e da velocidade de comunicação conforme figura A (seguir orientação do manual do conversor).

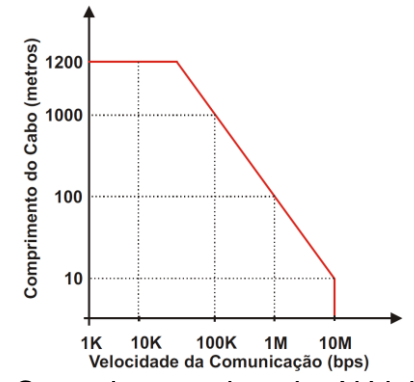

Figura A: Exemplo gráfico - Comprimento do cabo X Velocidade de comunicação.

# **6 – Especificações técnicas**

#### **6.1 – Entradas de medição**

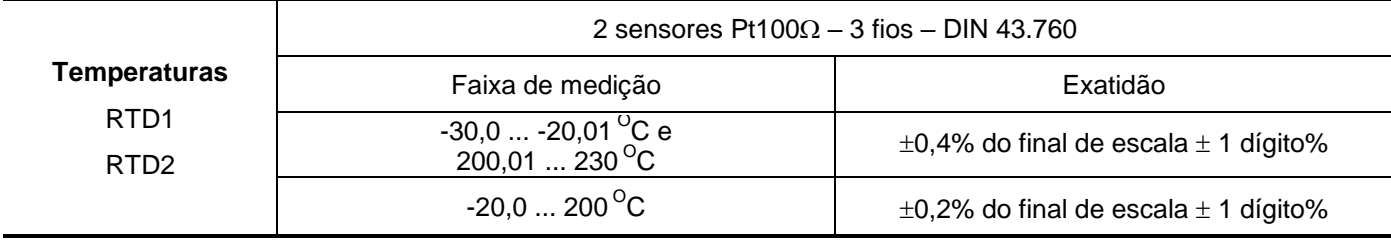

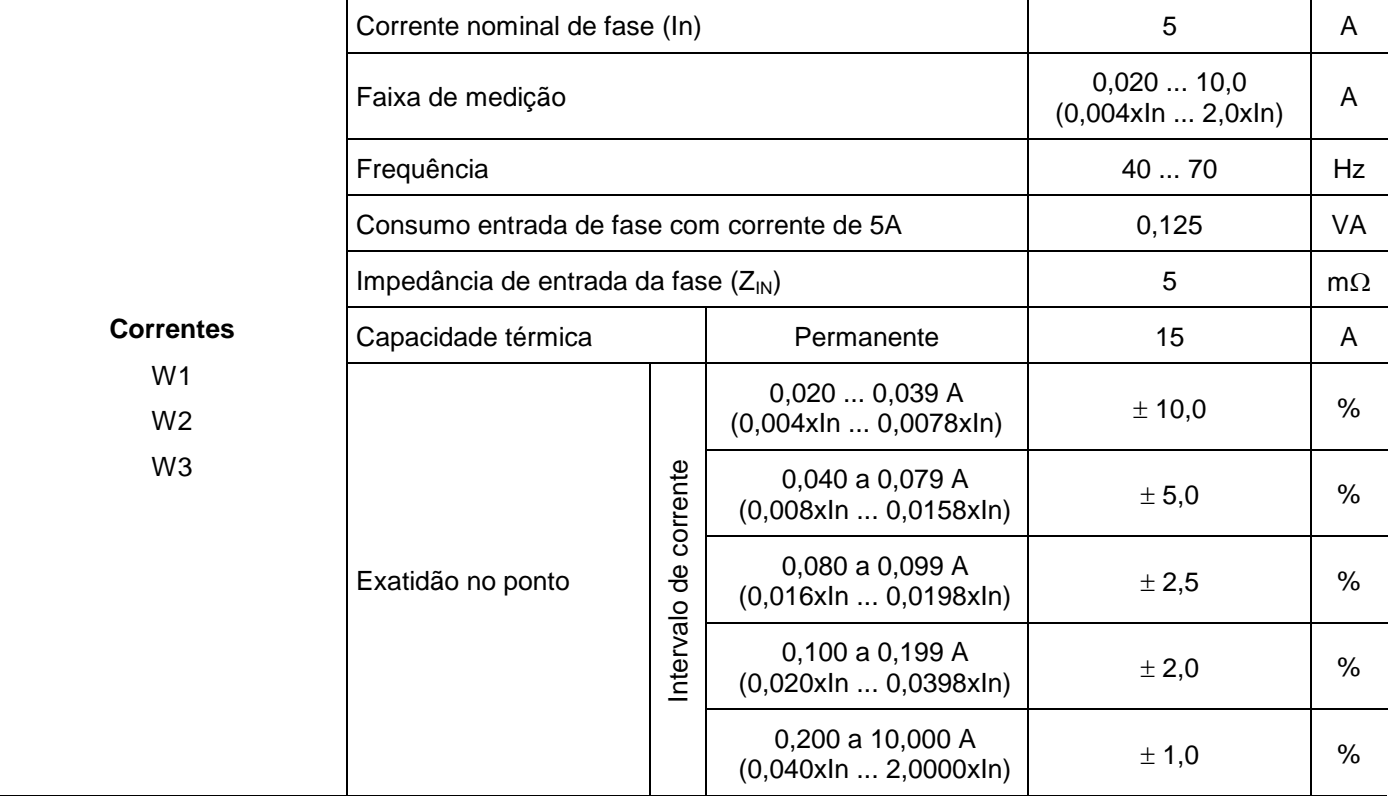

## **6.2 – Alimentação auxiliar**

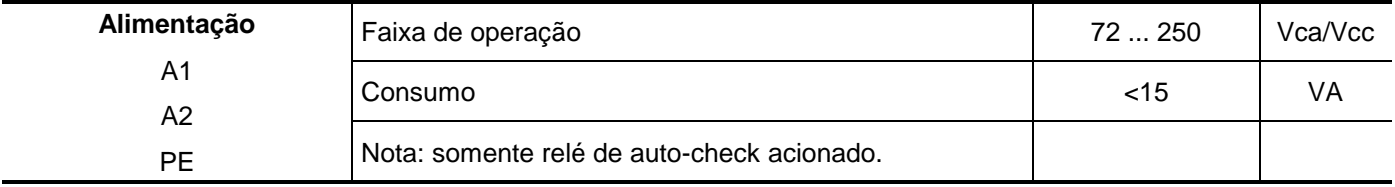

## **6.3 – Entradas binárias**

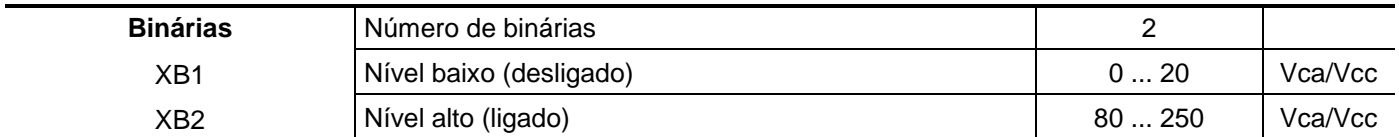

## **6.4 – Saídas**

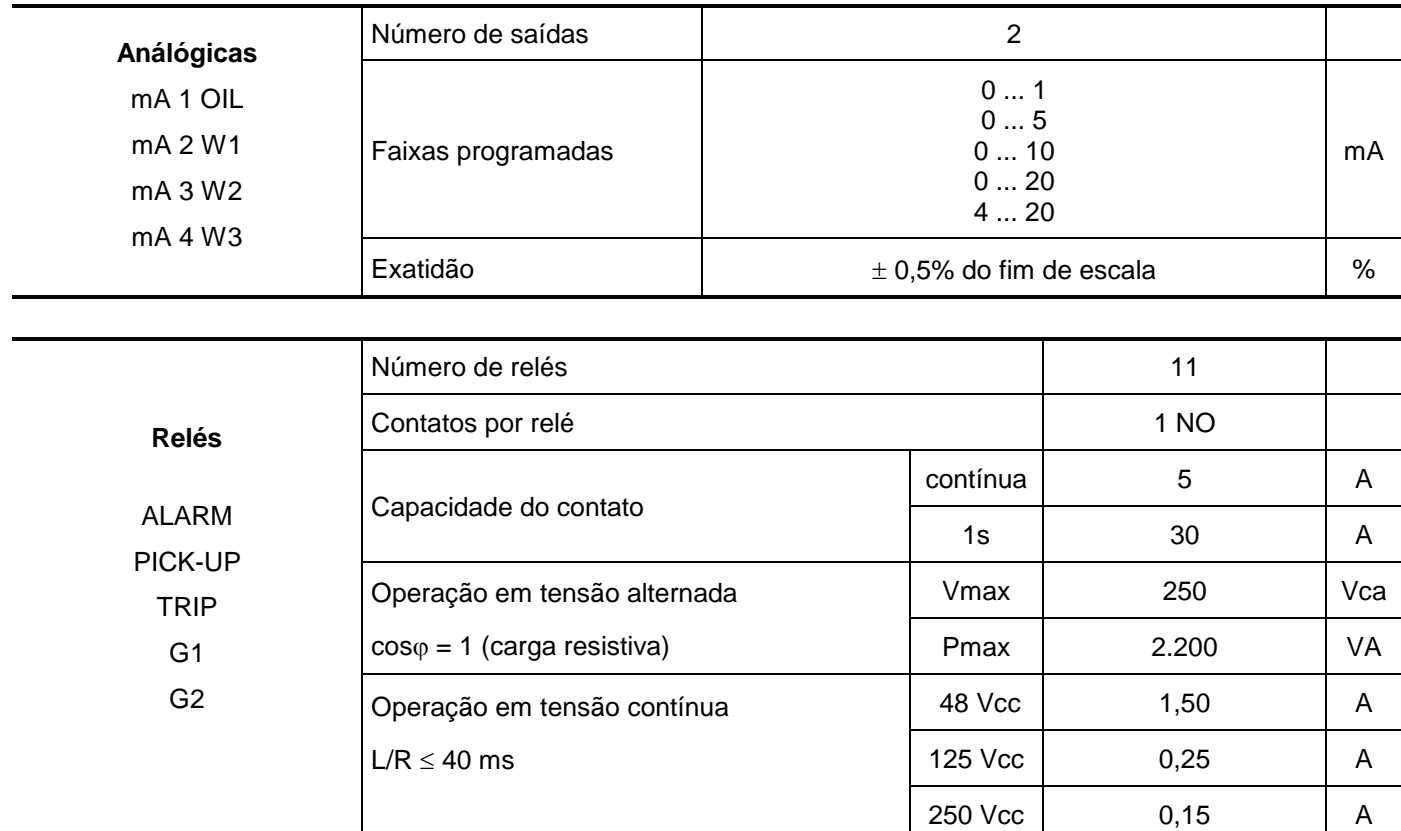

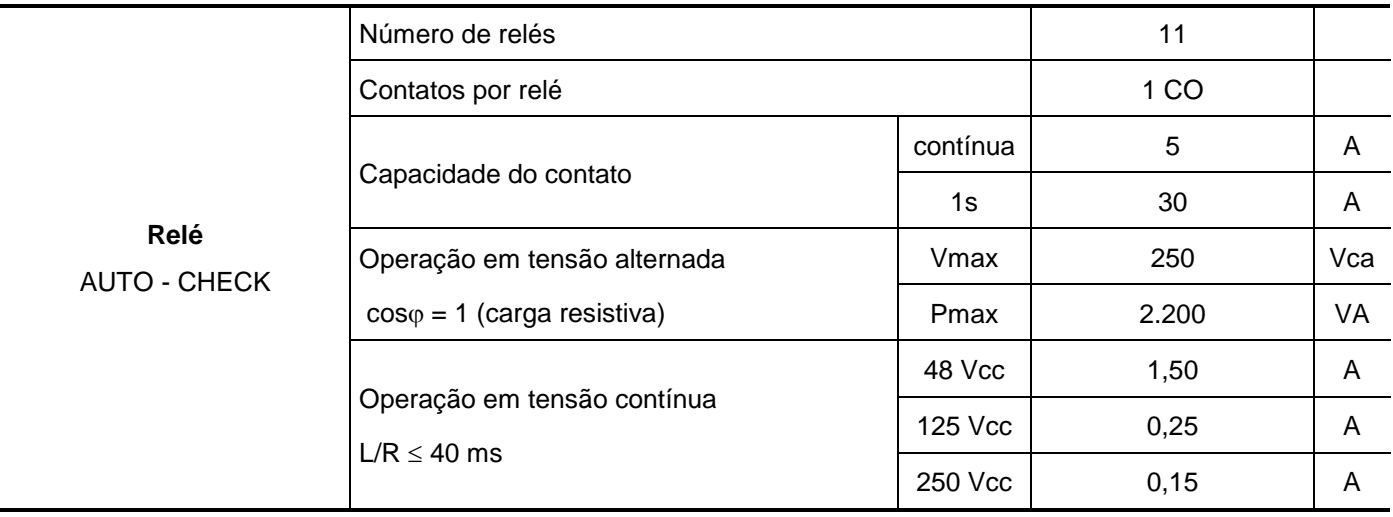
# **6.5 – Condições ambientais, grau de proteção e peso**

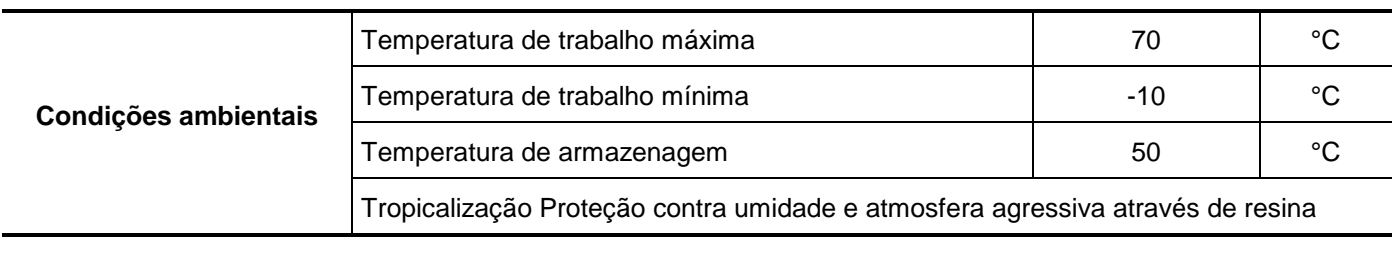

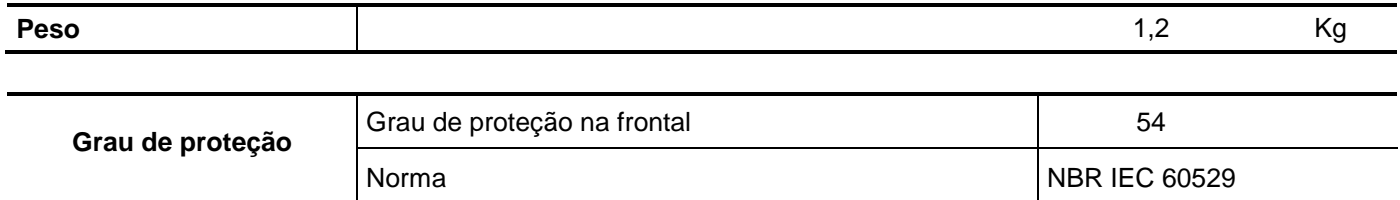

#### **6.6 – Exatidão da temporização**

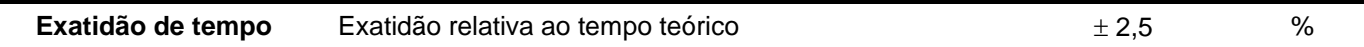

# **6.7 – Comunicação serial**

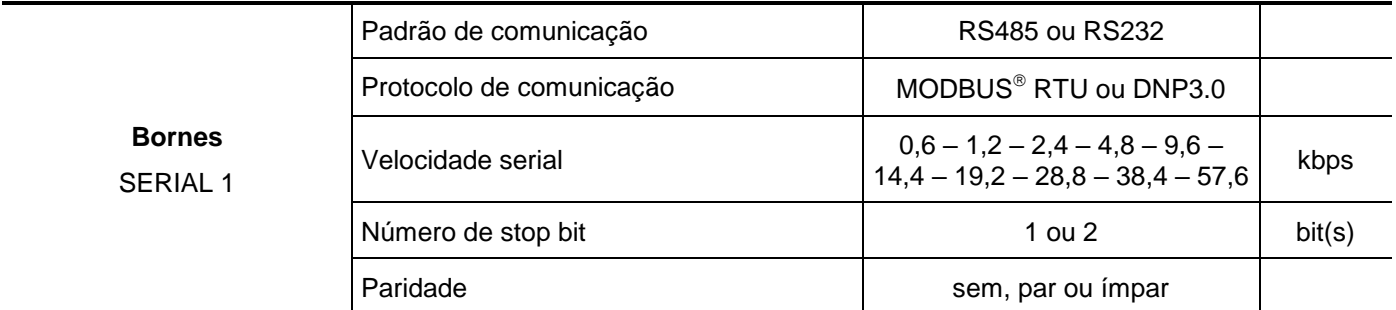

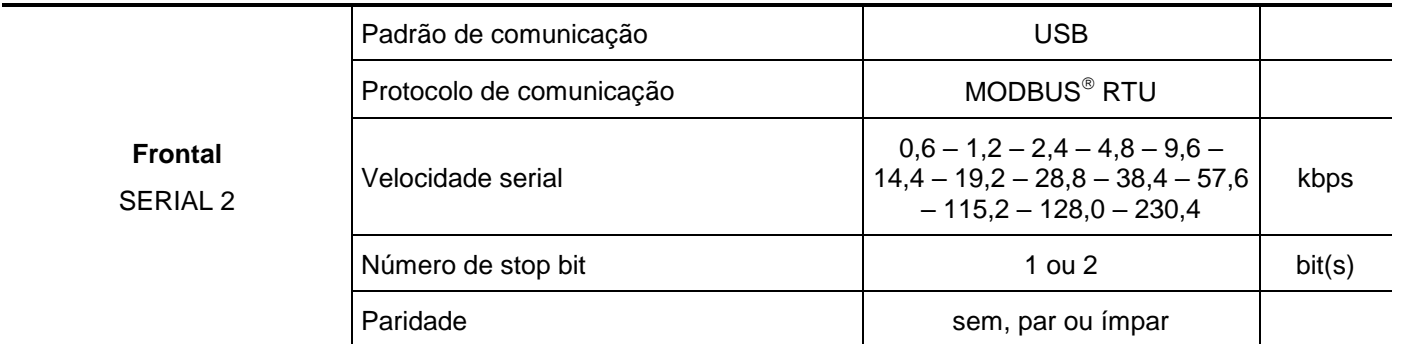

**NOTA: Para que a comunicação serial entre os dispositivos utilizados (notebook/relé) seja completada é necessário que a programação da serial do Relé e do aplicativo sejam iguais.**

# **6.8 – Ensaios elétricos**

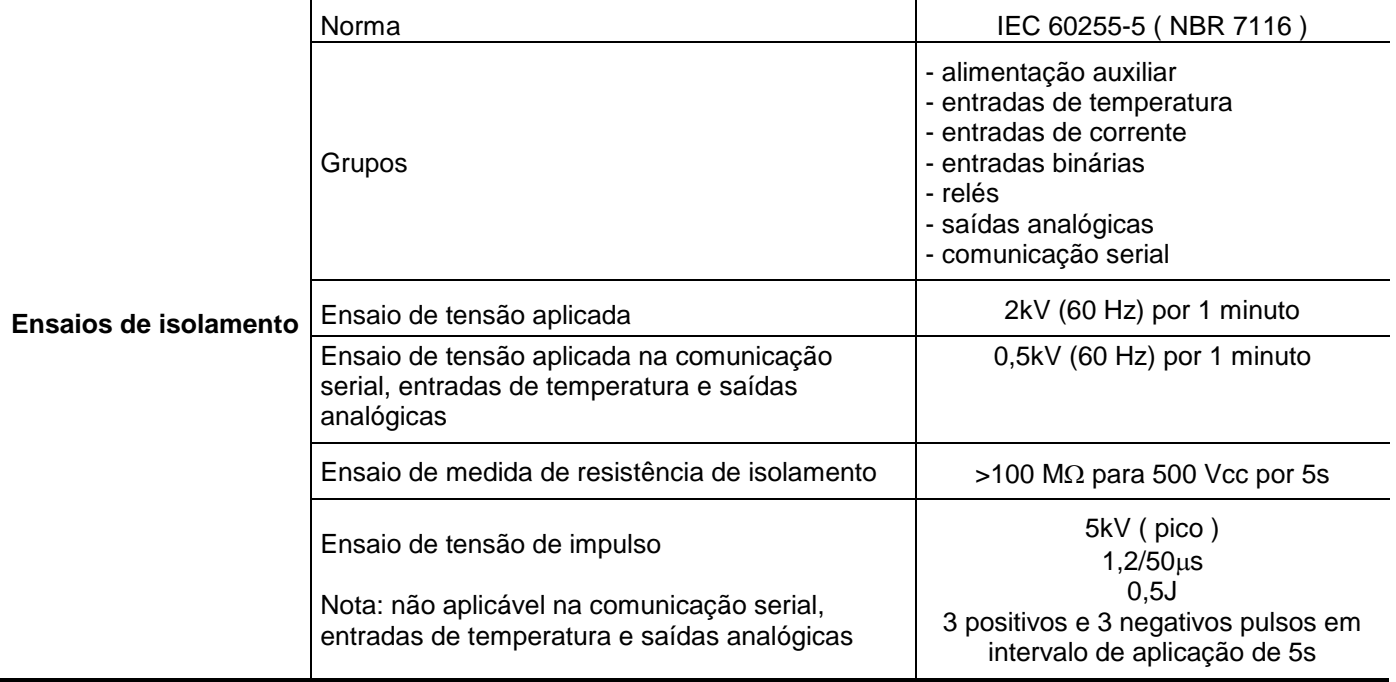

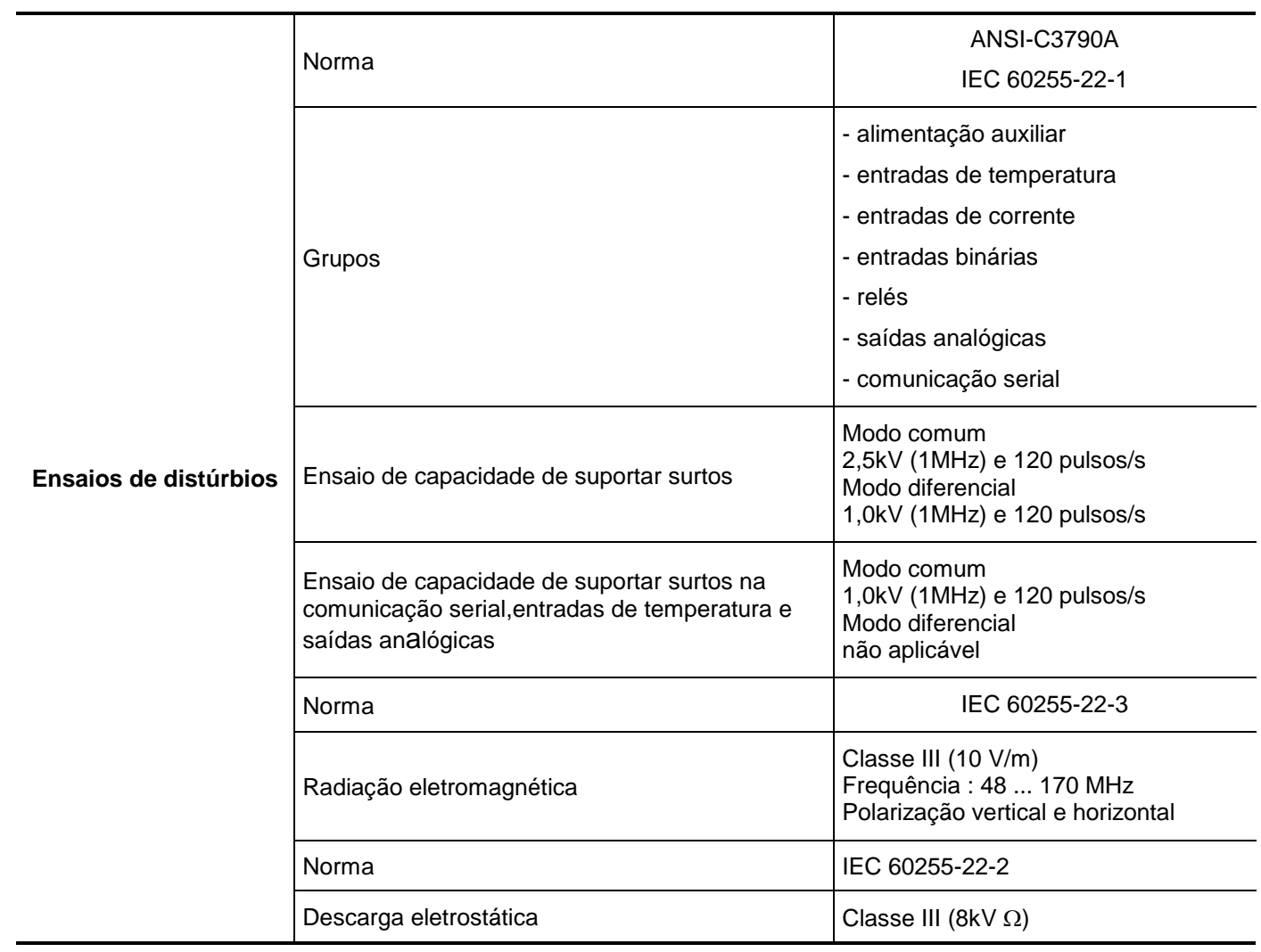

# **6.9 – Ensaios mecânicos**

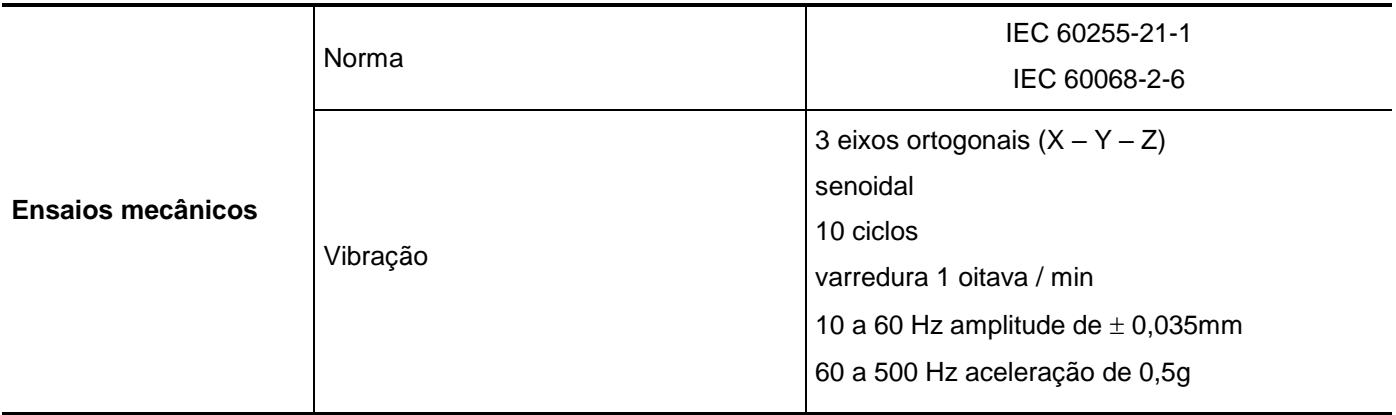

# **6.10 – Ensaios climáticos**

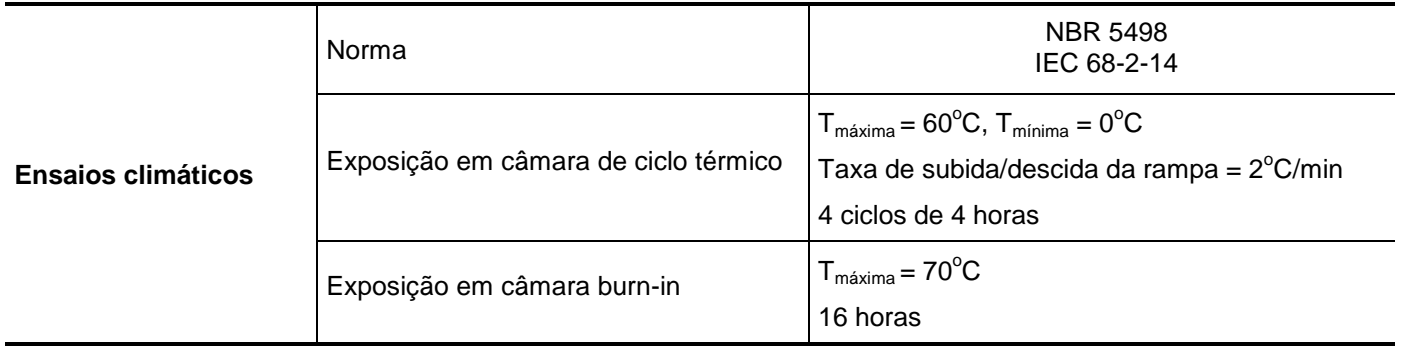

# **7 – Identificação dos bornes e dimensional**

# **7.1 – Bornes das entradas e saídas**

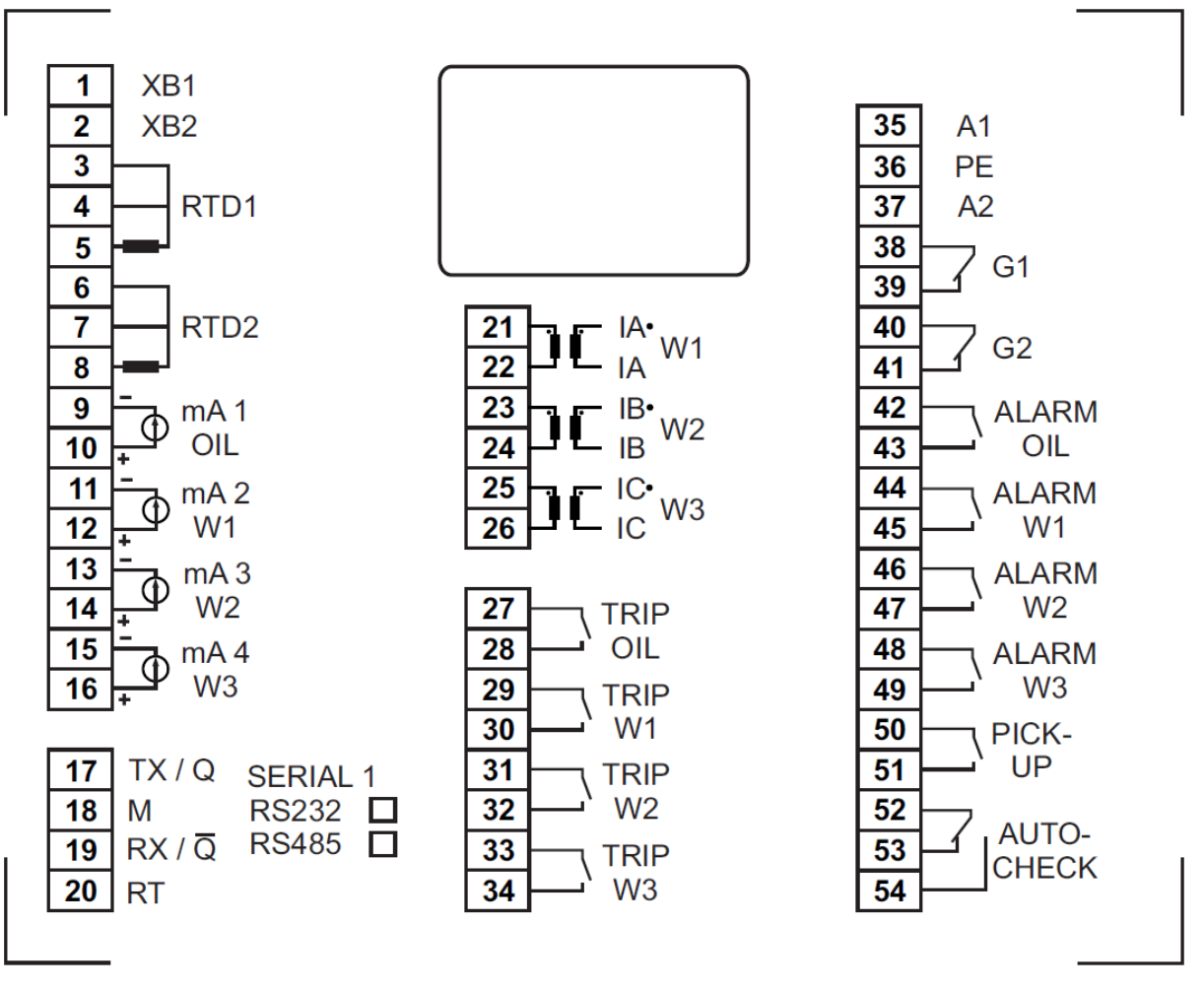

#### **Figura 20: Bornes das entradas e saídas (comunicação serial RS232 / RS485)**

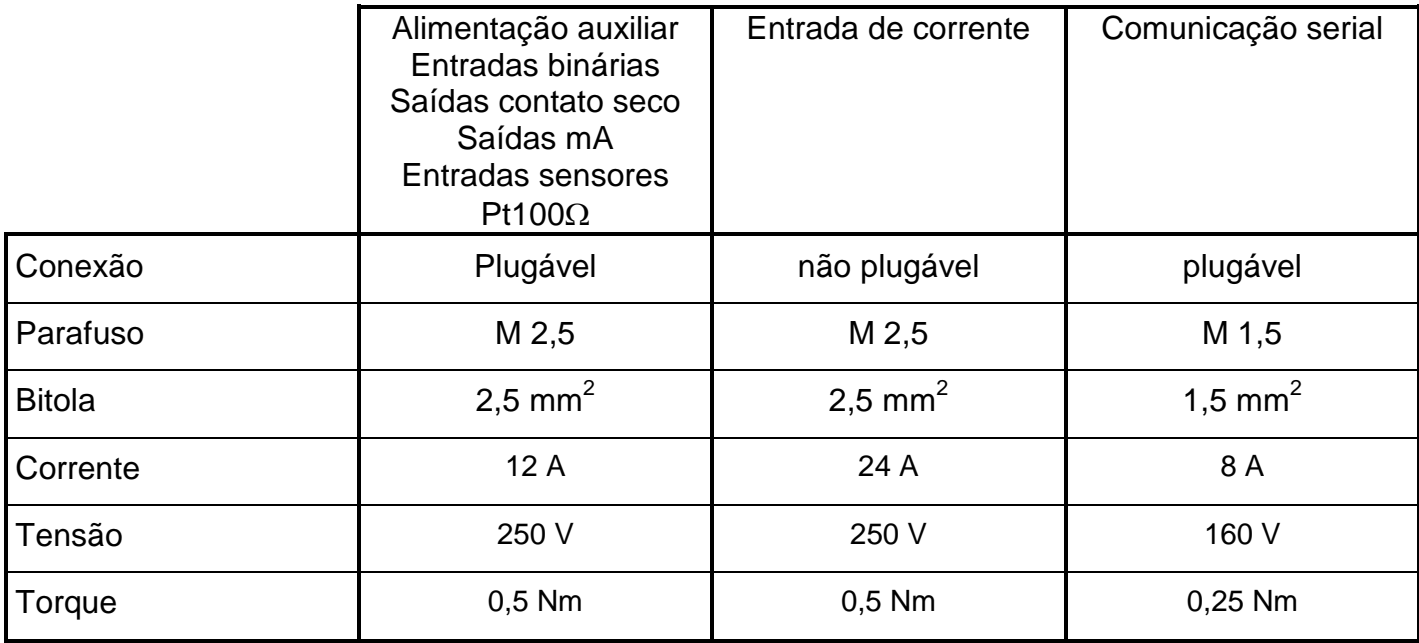

#### **Notas**

1 – ligar o borne 36 (**PE**) ao condutor de proteção conforme NBR5410.

2 – nos bornes da comunicação serial utilizar cabo tipo manga com blindagem trançada.

**Tabela 120: Especificação da fiação recomendada para instalação.**

## **7.2 – Dimensional**

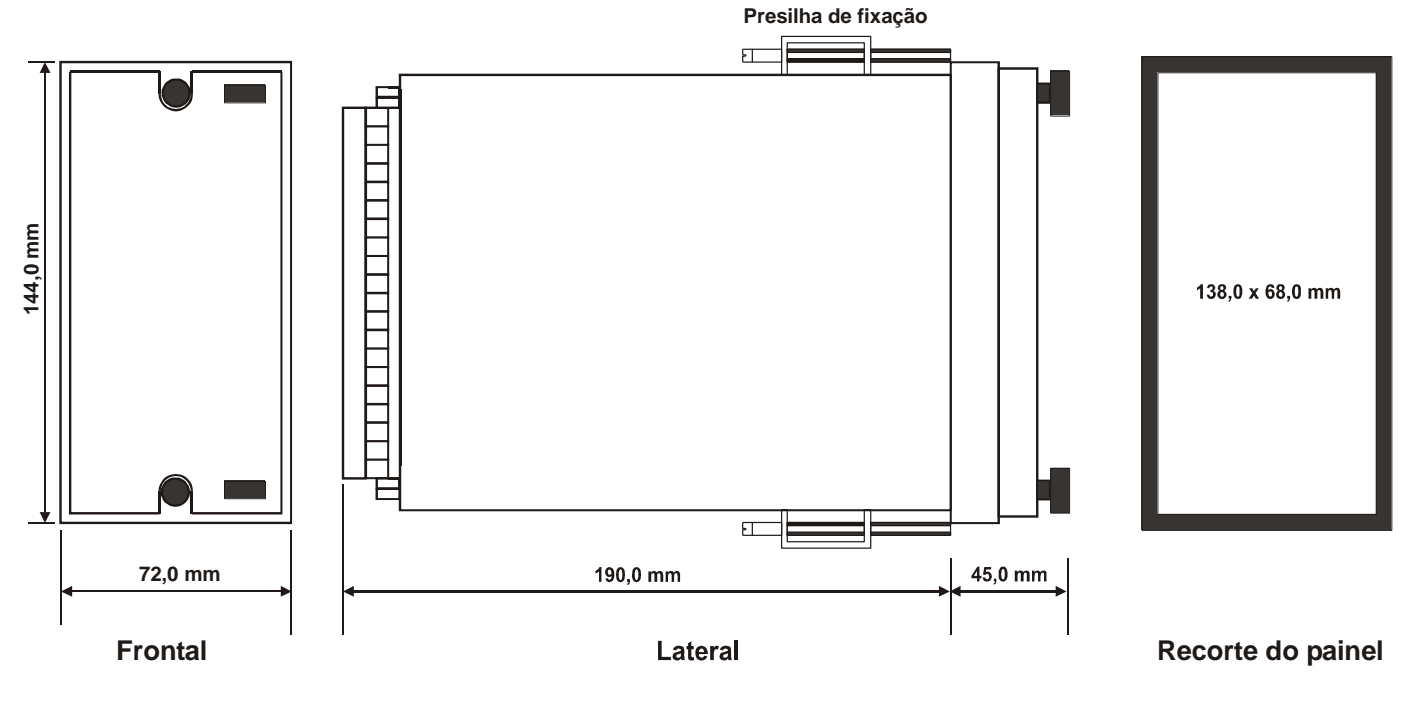

**Figura 21: Dimensões para montagem.**

### **8 – Anexos, tabelas e termo de garantia**

- Anexo 1 Esquema do cabo de comunicação serial
- Anexo B Manual do Software aplicativo
- Tabela 1 DNP3.0 DEVICE PROFILE DOCUMENT
- Termo de garantia
- **Tabela 121: Anexos e termo de garantia.**